Dell™ PowerEdge™ 2900 系统

# 硬件用户手册

www.dell.com | support.dell.com

### 注、注意和警告

■ 注: 注表示可以帮助您更好地使用计算机的重要信息。

■ 注意: 注意表示可能会损坏硬件或导致数据丢失, 并告诉您如何避免此类问题。

 $\bigwedge$ 、警告:警告表示可能会导致财产损失、人身伤害甚至死亡。

2005 年 12 月 P/N YC468 修订版 A00

\_\_\_\_\_\_\_\_\_\_\_\_\_\_\_\_\_\_\_\_ 本说明文件中的信息如有更改,恕不另行通知。 © 2005 Dell Inc. 版权所有,翻印必究。

未经 Dell Inc. 书面许可,严禁以任何形式进行复制。

本文中使用的商标:Dell、DELL 徽标、Inspiron、Dell Precision、Dimension、OptiPlex、Latitude、PowerEdge、PowerVault、 PowerApp、PowerConnect、XPS 和 Dell OpenManage 是 Dell Inc. 的商标; Intel、Pentium、Xeon 和 Celeron 是 Intel Corporation 的注册商标; Microsoft 和 Windows 是 Microsoft Corporation 的注册商标; EMC 是 EMC Corporation 的注册商标。

本说明文件中述及的其它商标和产品名称是指拥有相应商标和产品名称的公司或其制造的产品。 Dell Inc. 对其它公司的商标和产 品名称不拥有任何所有权。

目录

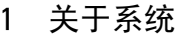

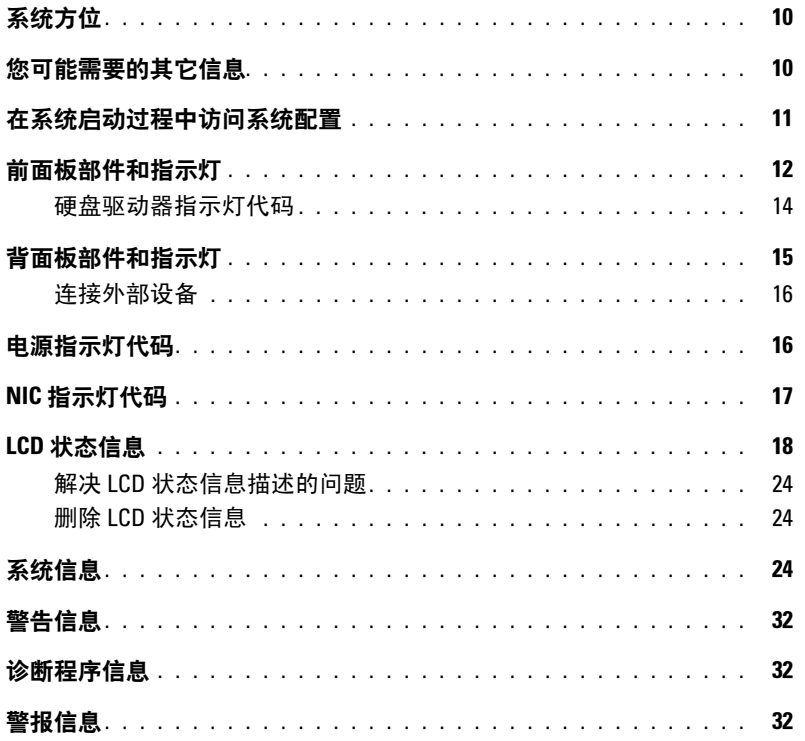

### 2 使用系统设置程序

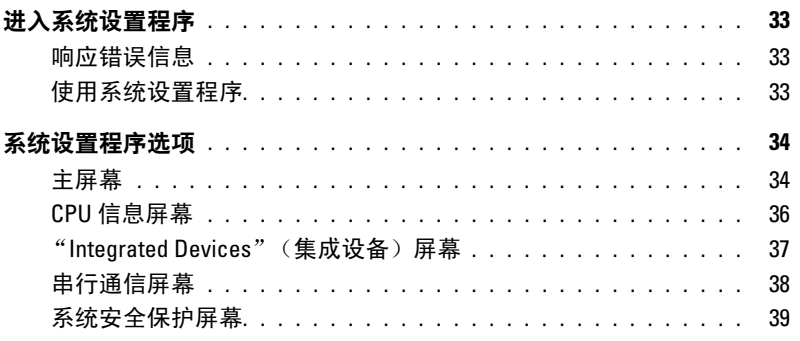

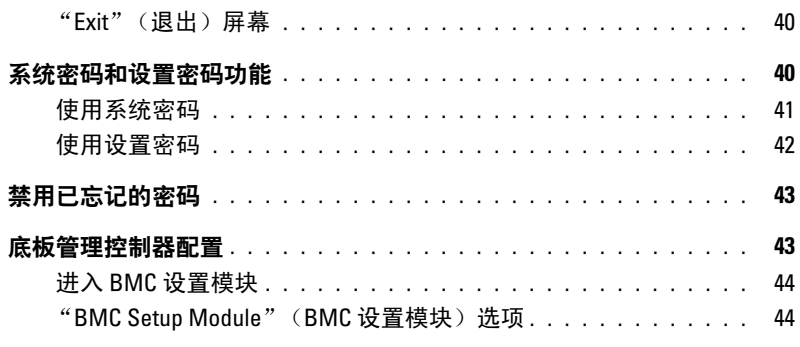

### 3 [安装系统组件](#page-44-0)

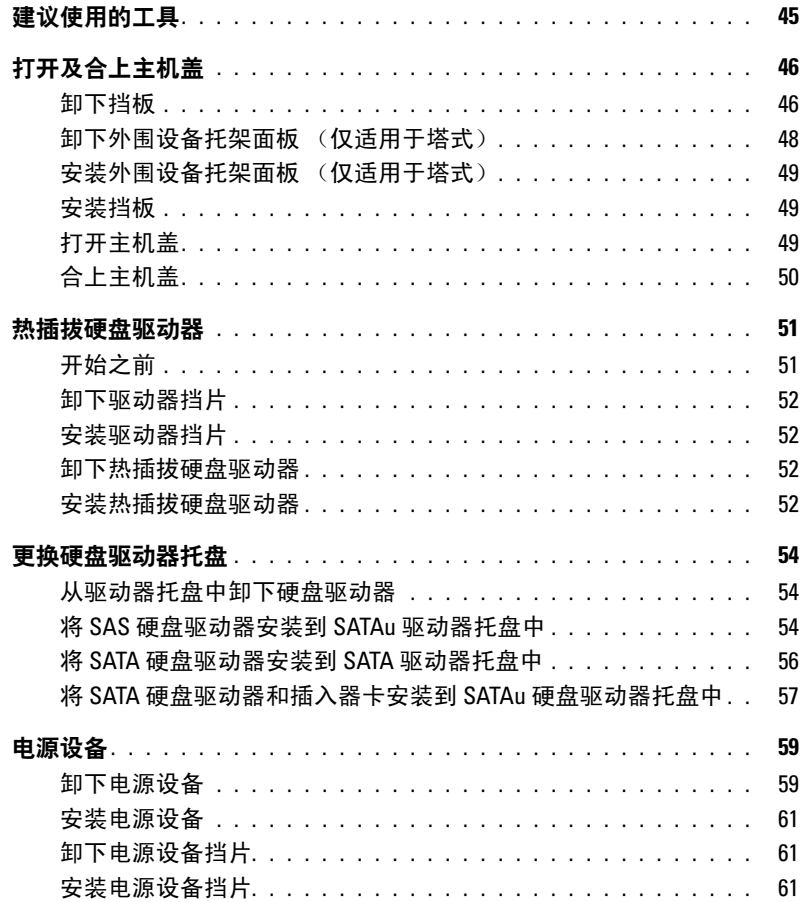

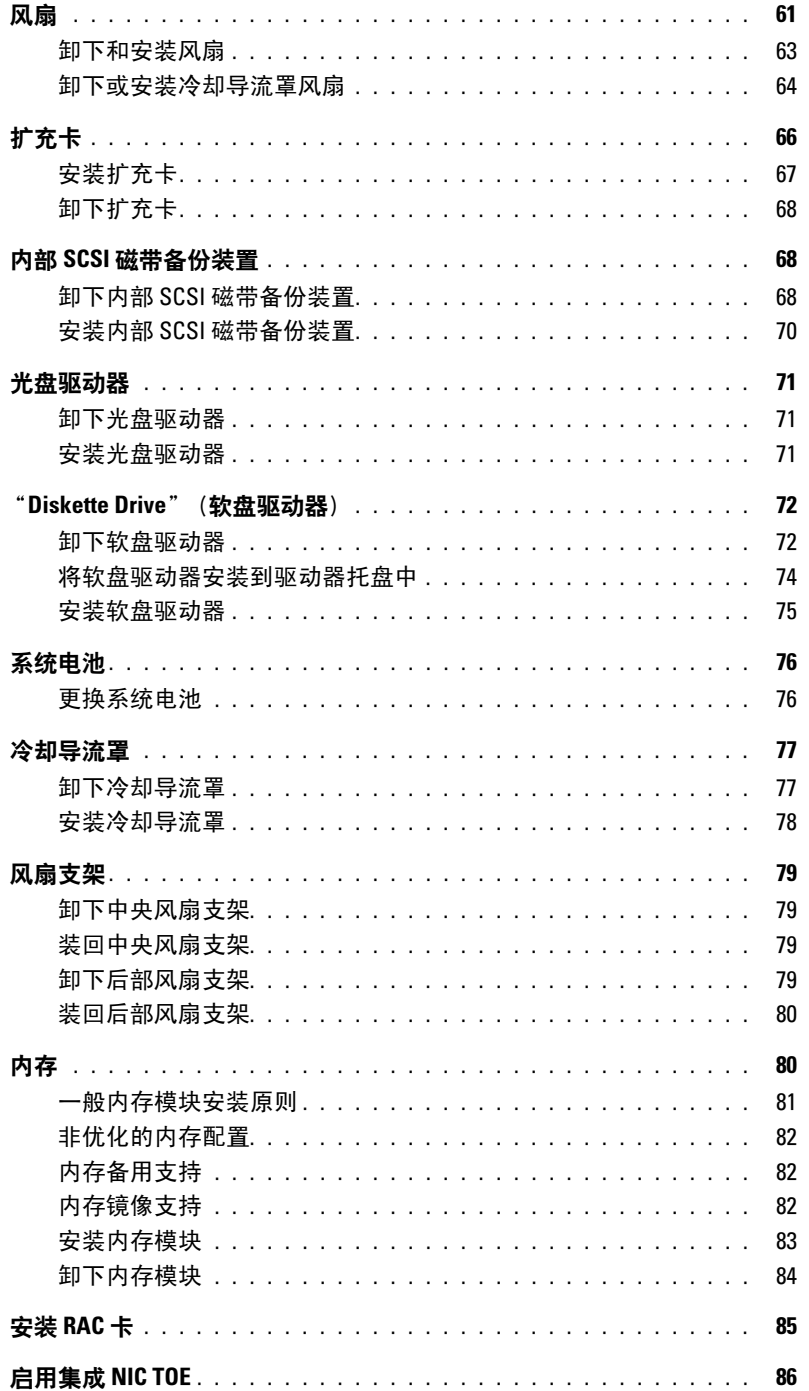

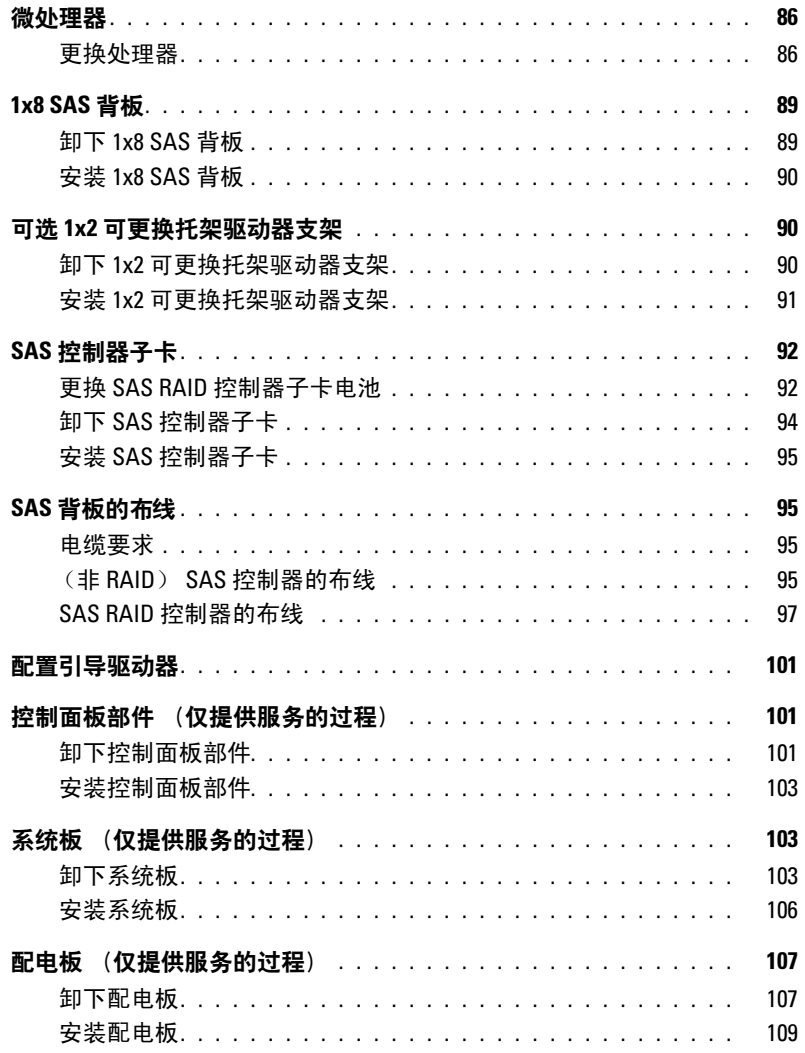

### 4 排除系统故障

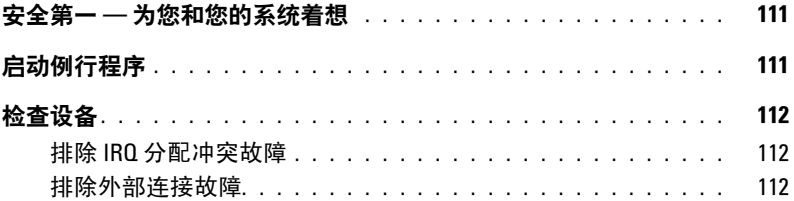

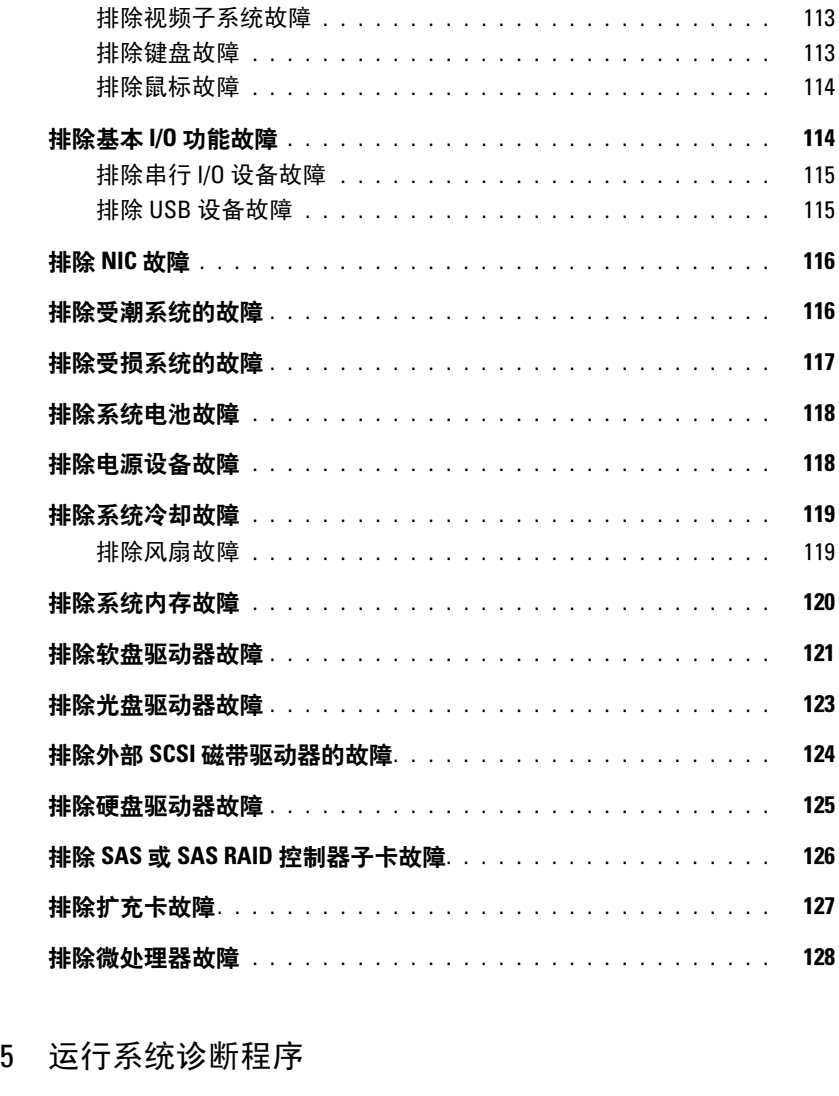

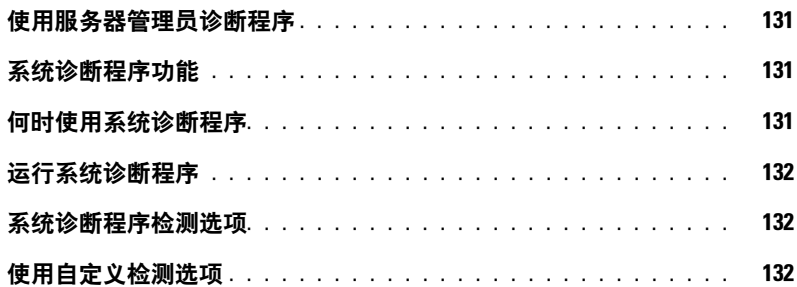

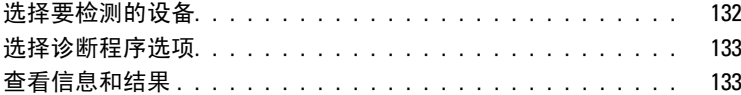

6 跳线和连接器

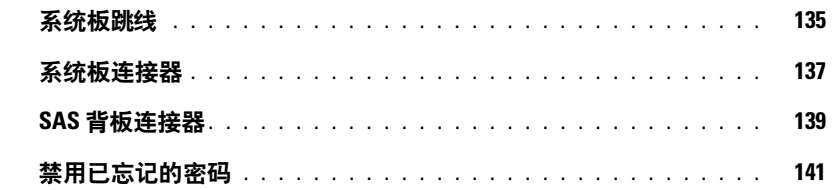

### 7 获得帮助

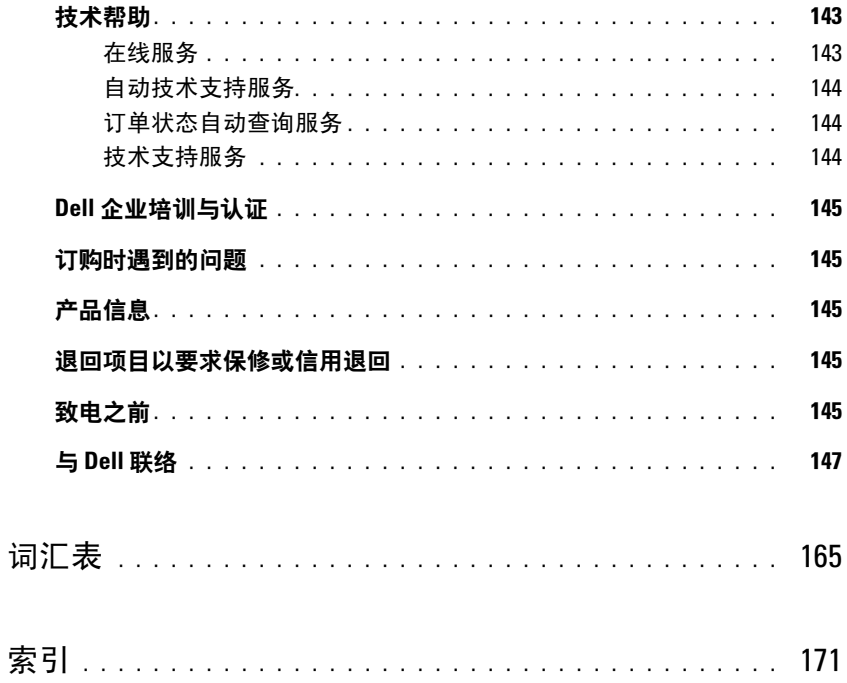

# <span id="page-8-0"></span>关于系统

本节介绍物理、固件和软件接口部件,它们提供了系统的必备功能,确保系统能够正常运行。 系统的前面板和背面板上的物理连接器提供了方便的连接和系统扩充功能。系统的固件、应用 程序和操作系统监测系统和组件状态并在出现问题时发出警报。以下指示灯、信息均可以报告 系统情况:

- 前面板或背面板指示灯
- 系统信息
- 警告信息
- 诊断信息
- 警报信息

本节将介绍每一类信息,并列出可能的原因以及解决信息所指示问题的步骤。本节说明了系统 指示灯和部件。

### <span id="page-9-0"></span>系统方位

图 [1-1](#page-9-2) 显示了架装式和塔式系统。除非另有说明,本说明文件中的图例基于架装式系统。

#### <span id="page-9-2"></span>图 1-1. 塔式和架装式系统方位

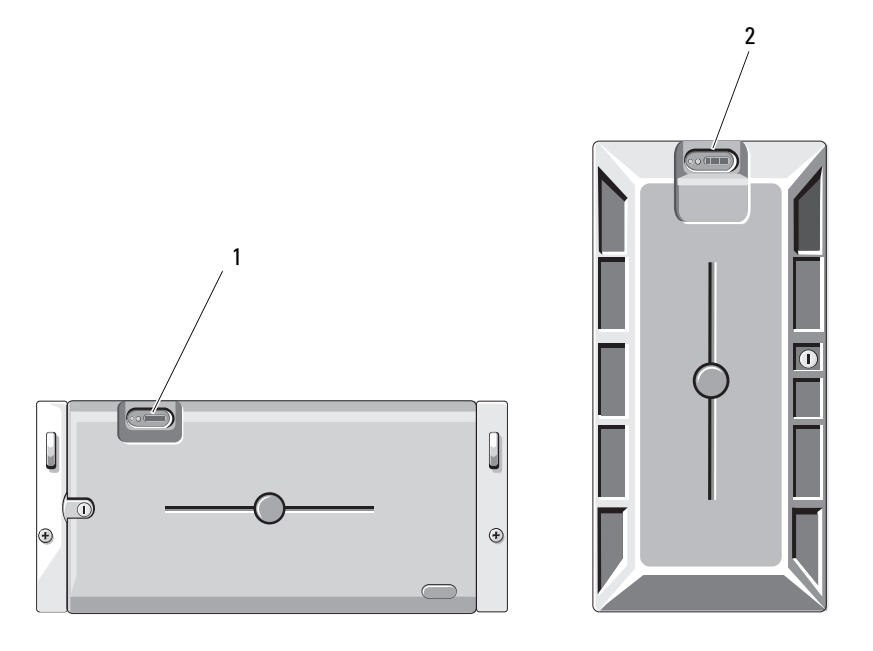

1 系统控制面板 (架装式) 2 系统控制面板 (塔式)

### <span id="page-9-1"></span>您可能需要的其它信息

 $\bigwedge$ 、警告: 《产品信息指南》提供了重要的安全信息和管制信息。保修信息可能包括在该说明文件中,也可 能作为单独的说明文件提供。

- 您的机架解决方案附带的《机架安装指南》和《机架安装说明》,介绍了如何将系统安装到 机架中。
- 《使用入门指南》, 概要介绍了系统功能、如何设置系统以及技术规格。
- 系统附带的 CD 提供了配置和管理系统时可使用的说明文件和工具。
- 系统管理软件说明文件,介绍了软件的功能、要求、安装和基本操作。
- 操作系统说明文件,介绍了如何安装 (如果有必要)、配置和使用操作系统软件。
- 单独购买的任何组件所附带的说明文件,提供了有关配置和安装这些选件的信息。
- 系统有时附带更新,用于说明对系统、软件和 / 或说明文件所作的更改。

#### $\mathscr{L}$  注: 请经常访问 support.dell.com 以获得更新,并首先阅读这些更新,因为这些更新通常用于替代 其它说明文件中的信息。

• 系统可能附带版本注释或自述文件,提供系统或说明文件的最新更新,或者为有经验的用户或 技术人员提供高级技术参考资料。

### <span id="page-10-0"></span>在系统启动过程中访问系统配置

表 [1-1](#page-10-1) 介绍了在系统启动过程中访问系统配置可能需要输入的击键。如果输入击键之前已开始载入 操作系统,请让系统完成引导过程,然后重新启动系统并再试一次。

#### <span id="page-10-1"></span>表 1-1. 用于访问系统配置的击键

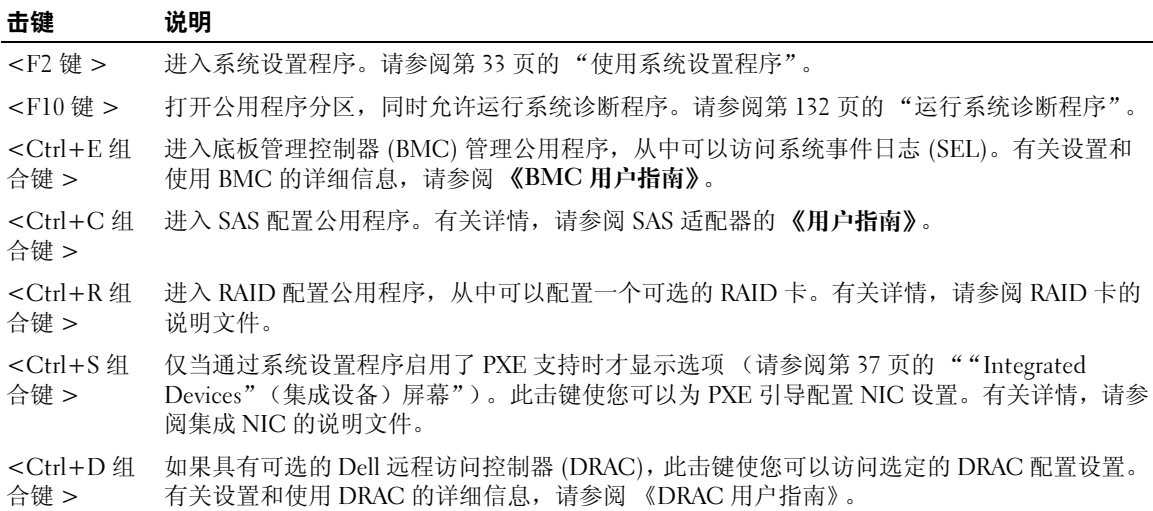

# <span id="page-11-0"></span>前面板部件和指示灯

图 [1-2](#page-11-1) 显示了位于系统前面板上的可选机架挡板后面的控件、指示灯和连接器。表 [1-2](#page-11-2) 提供了有关组 件的说明。

#### <span id="page-11-1"></span>图 1-2. 前面板部件和指示灯

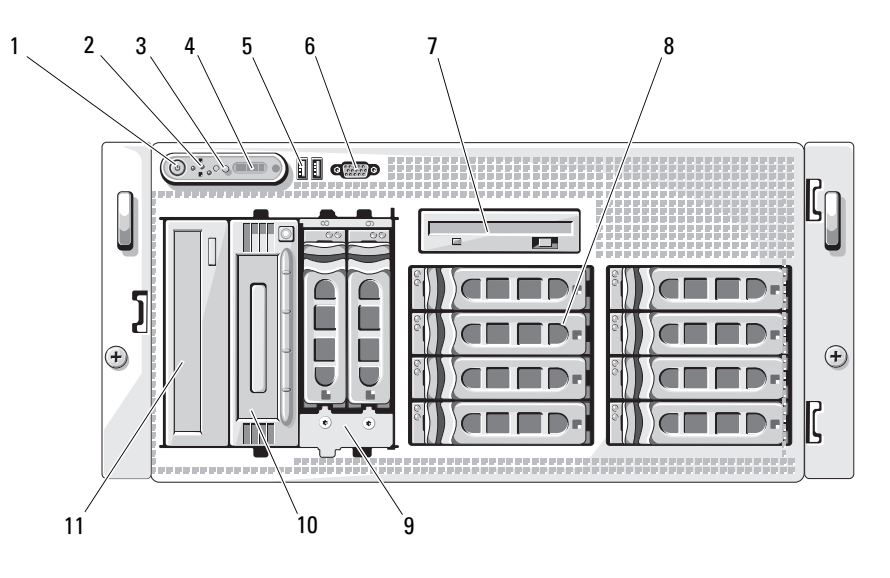

#### <span id="page-11-2"></span>表 1-2. 前面板组件

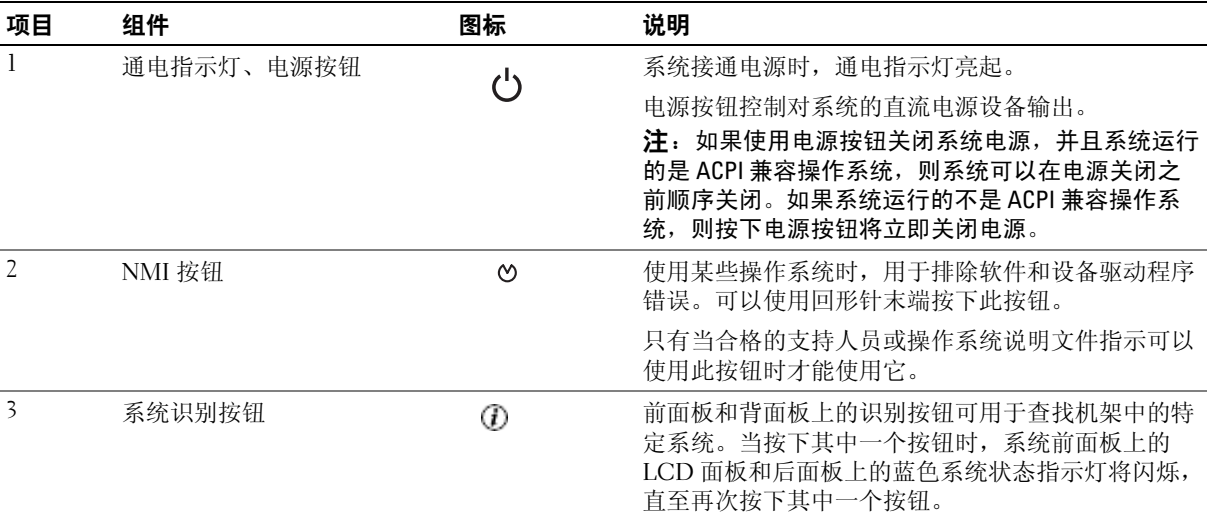

#### 表 1-2. 前面板组件 (续)

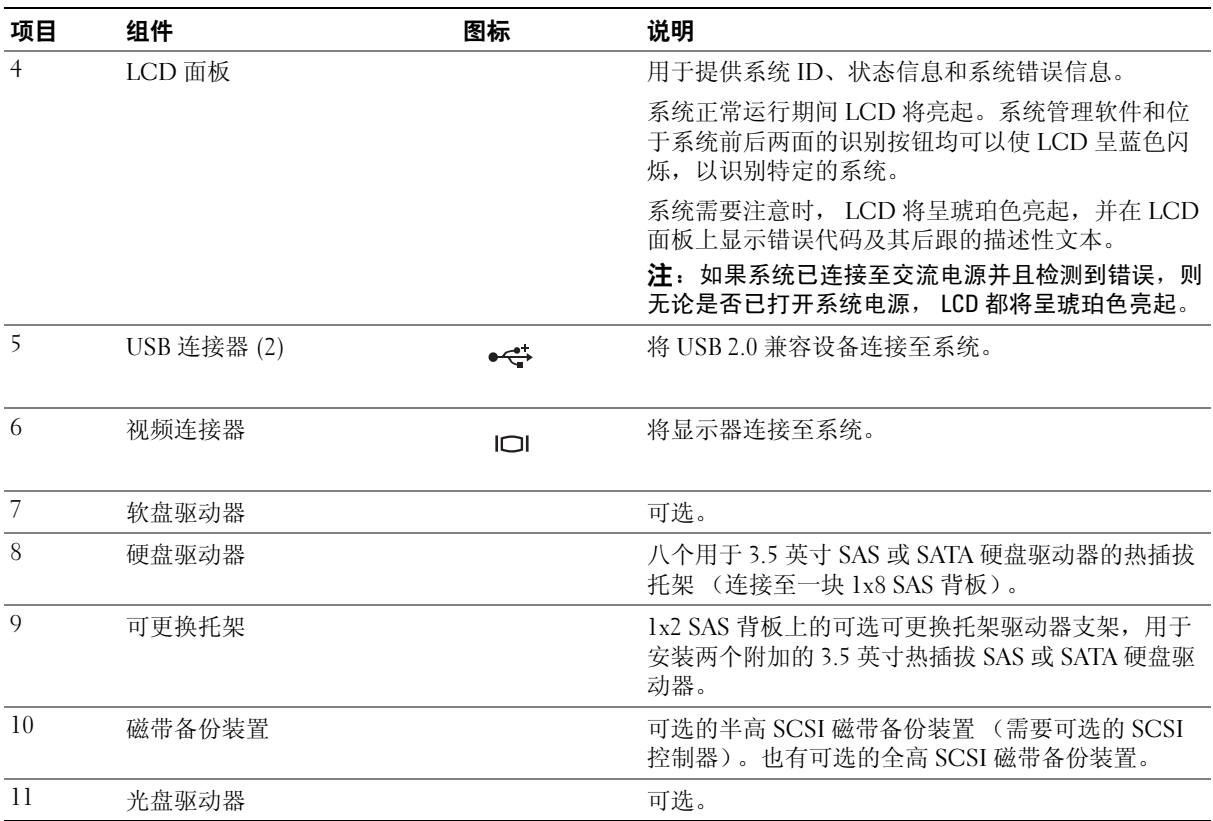

#### <span id="page-13-0"></span>硬盘驱动器指示灯代码

硬盘驱动器托盘带有两个指示灯 — 驱动器活动指示灯和驱动器状态指示灯。请参见图 [1-3](#page-13-1)。在 RAID 配置中,通过驱动器状态指示灯的亮起可以指示驱动器的状态。在非 RAID 配置中,只有驱动器活动 指示灯亮起,驱动器状态指示灯不亮。

#### <span id="page-13-1"></span>图 1-3. 硬盘驱动器指示灯

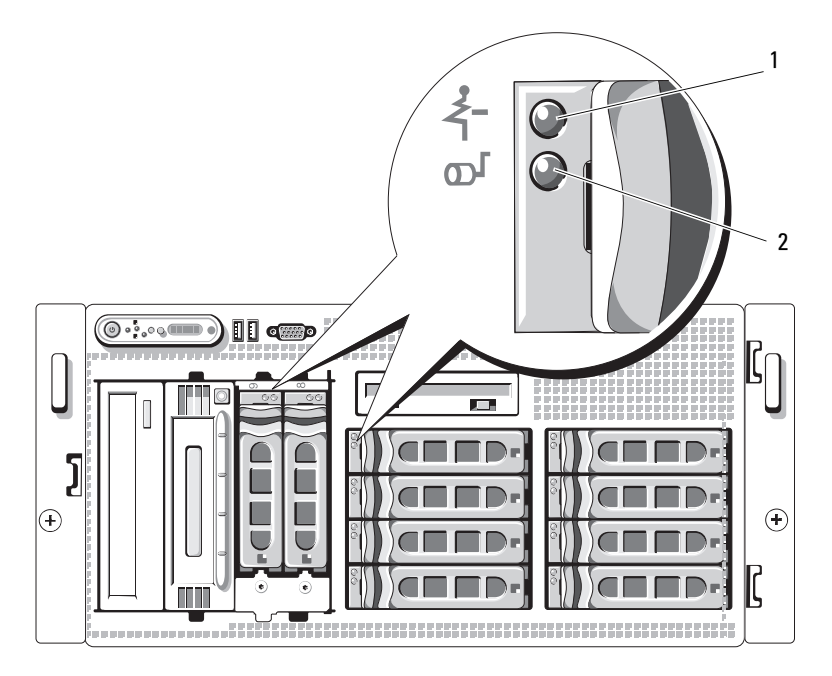

#### 1 驱动器状态指示灯 (绿色 2 绿色驱动器活动指示灯 和琥珀色)

表 [1-3](#page-13-2) 列出了 RAID 硬盘驱动器的驱动器指示灯显示方式。根据系统中发生的驱动器事件的不同, 显 示方式也不同。例如,硬盘驱动器出现故障时,显示方式为 "驱动器故障"。选择要卸下的驱动器 后,显示方式为"准备卸下驱动器",然后为"准备插入或卸下驱动器"。安装备用驱动器后,显示 方式为"准备运行驱动器",然后为"驱动器联机"。

■ 注: 对于非 RAID 配置, 只有驱动器活动指示灯是活动的。驱动器状态指示灯不亮。

#### <span id="page-13-2"></span>表 1-3. RAID 的硬盘驱动器指示灯显示方式

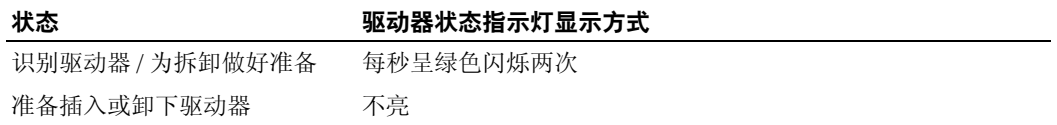

表 1-3. RAID 的硬盘驱动器指示灯显示方式 (续)

| 状态      | 驱动器状态指示灯显示方式                |
|---------|-----------------------------|
| 预报驱动器故障 | 呈绿色闪烁,呈琥珀色闪烁,然后熄灭。          |
| 驱动器故障   | 每秒钟呈琥珀色闪烁四次。                |
| 正在重建驱动器 | 呈绿色缓慢闪烁。                    |
| 驱动器联机   | 呈绿色稳定亮起。                    |
| 放弃重建    | 呈绿色闪烁三秒钟,呈琥珀色闪烁三秒钟,然后熄灭六秒钟。 |

### <span id="page-14-0"></span>背面板部件和指示灯

图 [1-4](#page-14-1) 显示了位于系统背面板上的控件、指示灯和连接器。

#### <span id="page-14-1"></span>图 1-4. 背面板部件和指示灯

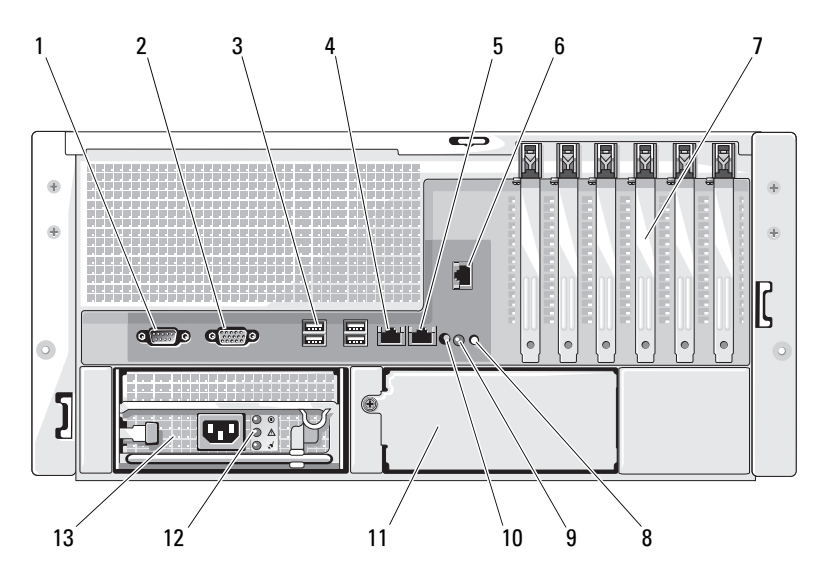

- 
- 

13 电源设备 1

- 
- 10 系统状态指示灯连接器 11 电源设备 2 (可选) 12 电源设备状态指示灯
- 
- 
- 7 扩充卡插槽 (6) 8 系统状态指示灯 9 系统识别按钮
	-
- 1 串行连接器 2 视频连接器 3 USB 连接器 (4)
- 4 NIC1 连接器 5 NIC2 连接器 5 SHIC2 连接器 5 5 MIC2 连接器 5 5 5 5 5 5 5 5 5 5 5 5 5 5 6 5 5 5 6 5 5 6 7 5 6 7 5 6 7 5 7 6
	-
	-

### <span id="page-15-0"></span>连接外部设备

将外部设备连接至系统时,请遵循以下原则:

- 大多数设备必须连接至特定连接器并且必须安装设备驱动程序,才能正常运行。 (您的操作 系统软件或设备本身通常会附带设备驱动程序。)有关特定安装和配置说明,请参阅设备附带 的说明文件。
- 请始终在系统和设备电源处于关闭状态时连接外部设备。然后,先打开所有外部设备,再打开 系统 (除非设备的说明文件另有说明)。

有关启用、禁用以及配置 I/O 端口和连接器的信息,请参阅第 33 [页的"使用系统设置程序"。](#page-32-4)

## <span id="page-15-1"></span>电源指示灯代码

前面板上的电源按钮控制输入系统电源设备的电源。打开系统电源时,电源指示灯将呈绿色亮起。 可选冗余电源设备上的指示灯显示了是否存在电源或是否出现电源故障(请参见表 [1-4](#page-15-2) 和图 [1-5](#page-16-1))。

#### <span id="page-15-2"></span><sup>表</sup> 1-4. 冗余电源设备指示灯

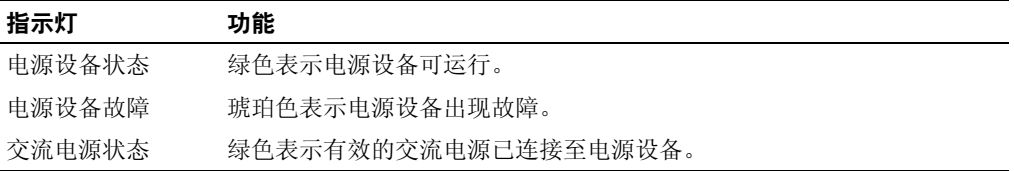

#### <span id="page-16-1"></span><sup>图</sup> 1-5. 冗余电源设备指示灯

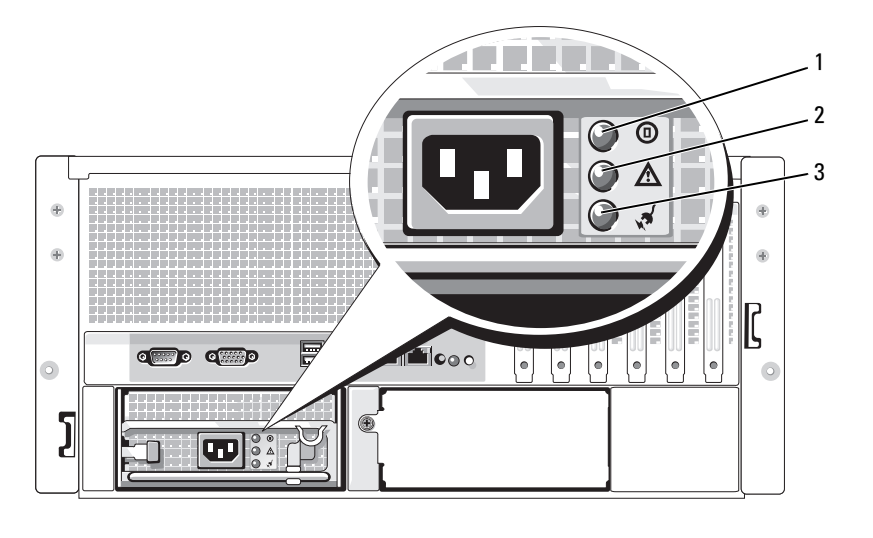

1 电源设备状态 2 电源设备故障 3 交流电源状态

## <span id="page-16-0"></span>NIC 指示灯代码

背面板上的每个 NIC 均具有一个指示灯,提供有关网络活动和链接状态的信息。请参见图 [1-6](#page-16-2)[。表](#page-16-3) [1-5](#page-16-3) 列出了 NIC 指示灯代码。

<span id="page-16-2"></span><sup>图</sup> 1-6. NIC 指示灯

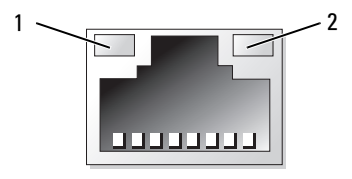

1 链路指示灯 2 活动指示灯

#### <span id="page-16-3"></span><sup>表</sup> 1-5. NIC 指示灯代码

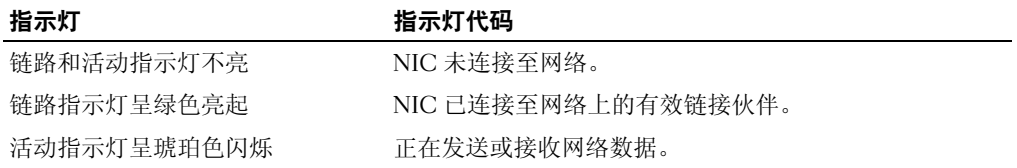

# <span id="page-17-0"></span>LCD 状态信息

系统的控制面板 LCD 可以提供状态信息,以表示系统何时运行正常,何时需要注意。 LCD 呈蓝色 亮起表示系统运行正常, 呈琥珀色亮起表示出现错误。 LCD 滚动显示信息, 包括状态代码及其后 跟的描述性文本。

表 [1-6](#page-17-1) 列出了可能出现的 LCD 状态信息和导致生成每则信息的可能原因。 LCD 信息引用系统事件 日志 (SEL) 中记录的事件。有关 SEL 和配置系统管理设置的信息,请参阅系统管理软件说明文件。

警告:只有经过培训的维修技术人员才能卸下系统主机盖并拆装系统的任何内部组件。有关安全预防措 施、拆装计算机内部组件和防止静电损害的完整信息,请参阅 《产品信息指南》。

■ 注: 如果系统无法引导,按下"系统 ID"按钮至少五秒钟,直至 LCD 上显示错误代码。记录该代码,然 后请参阅第 143 页[的 "获得帮助"](#page-142-3)。

#### <span id="page-17-1"></span><sup>表</sup> 1-6. LCD 状态信息

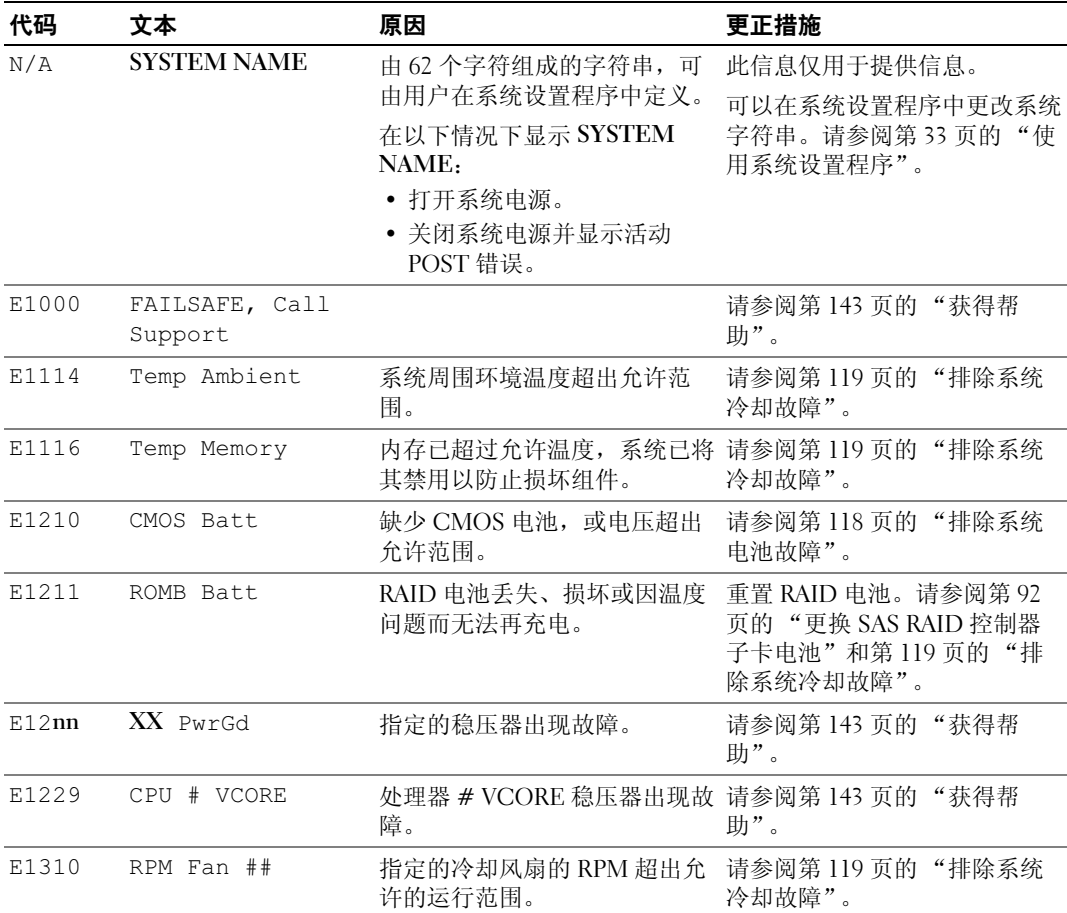

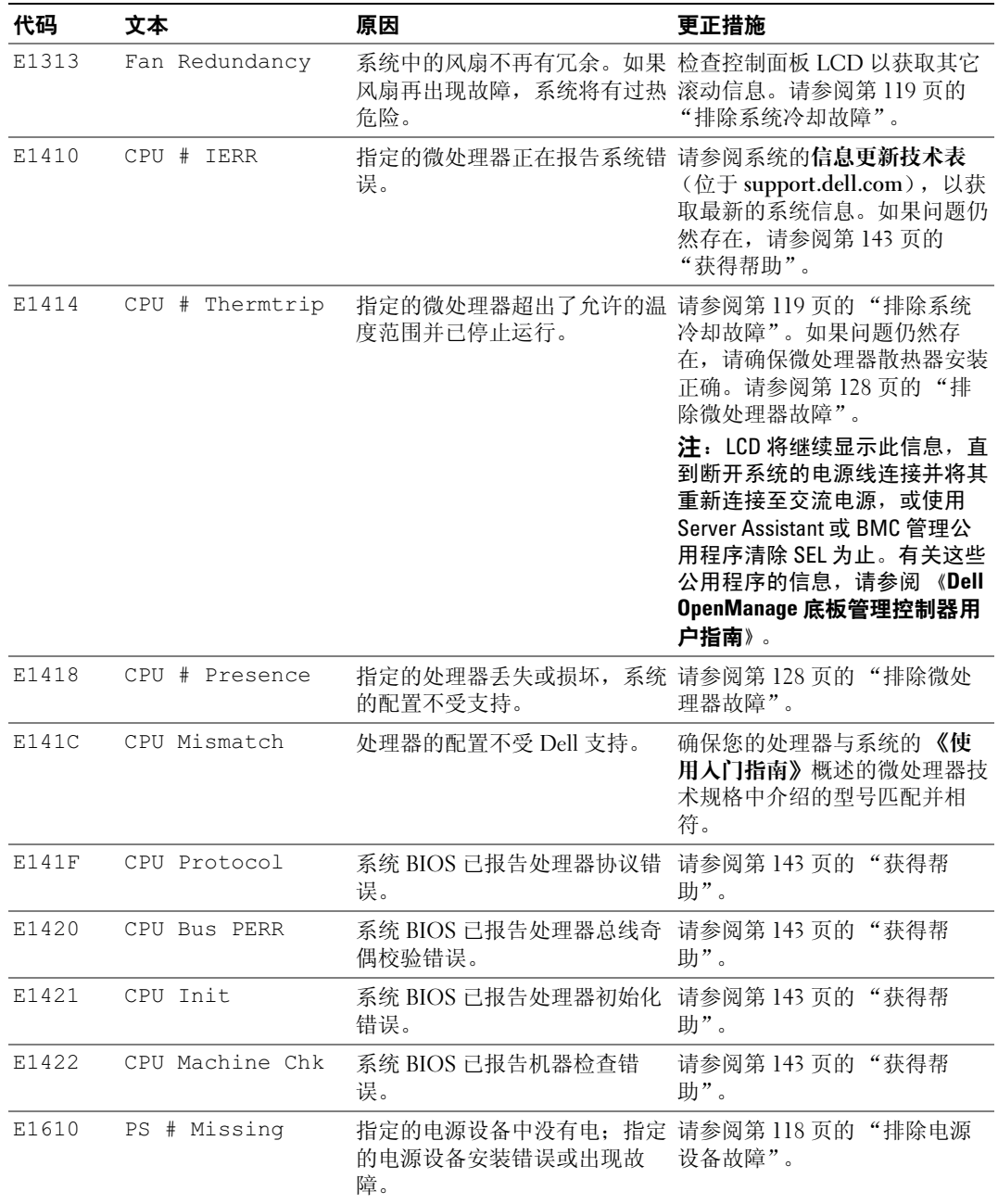

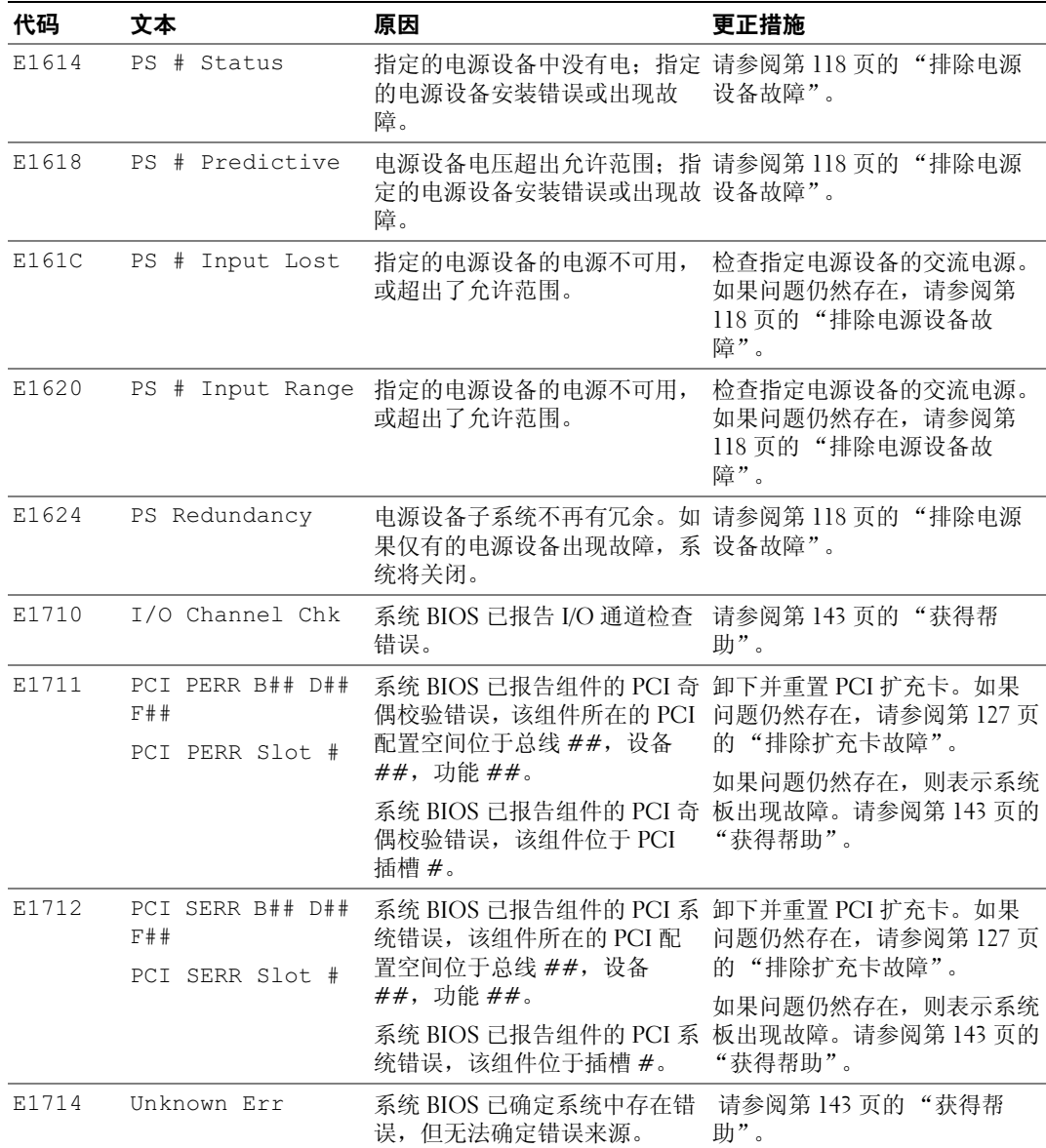

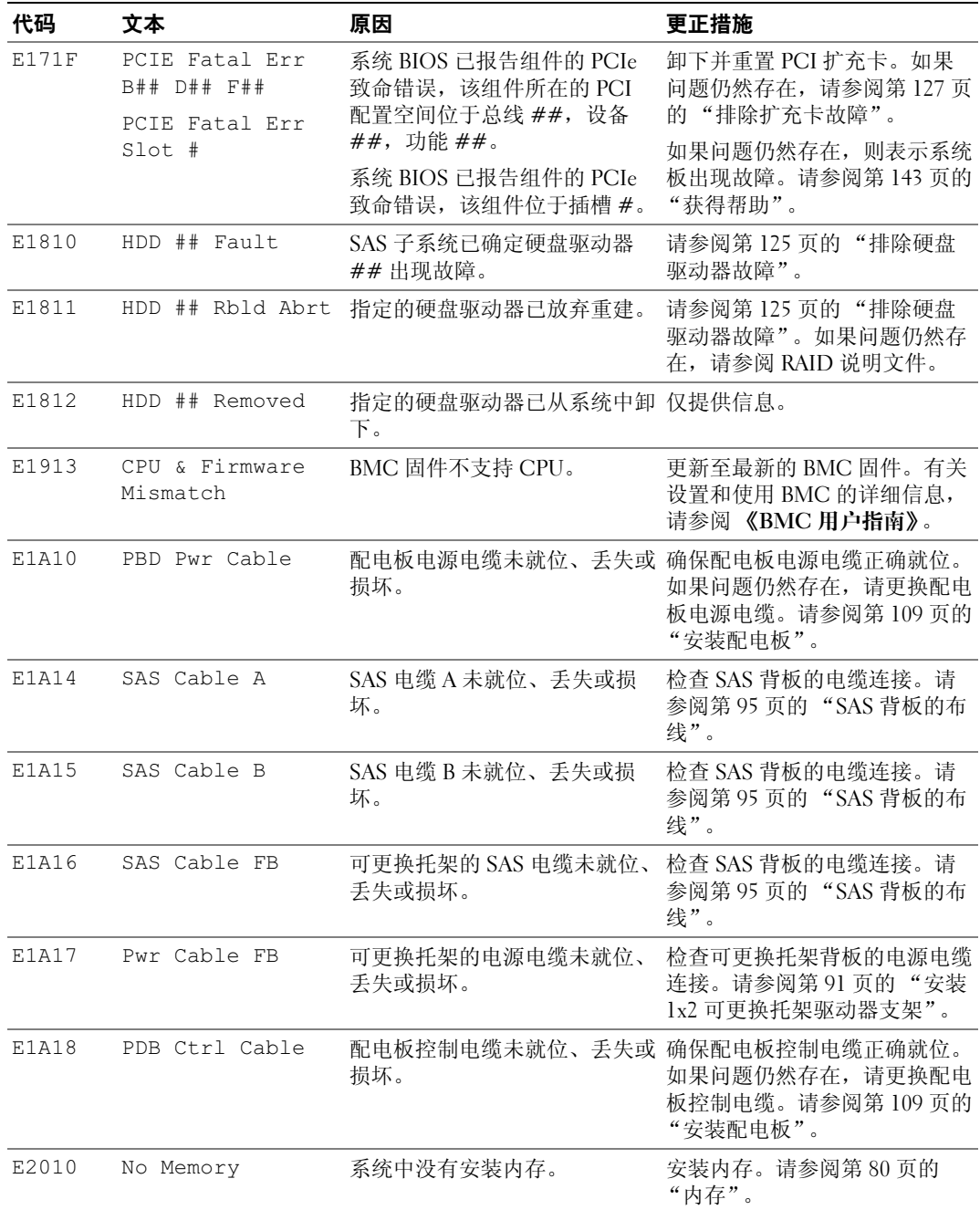

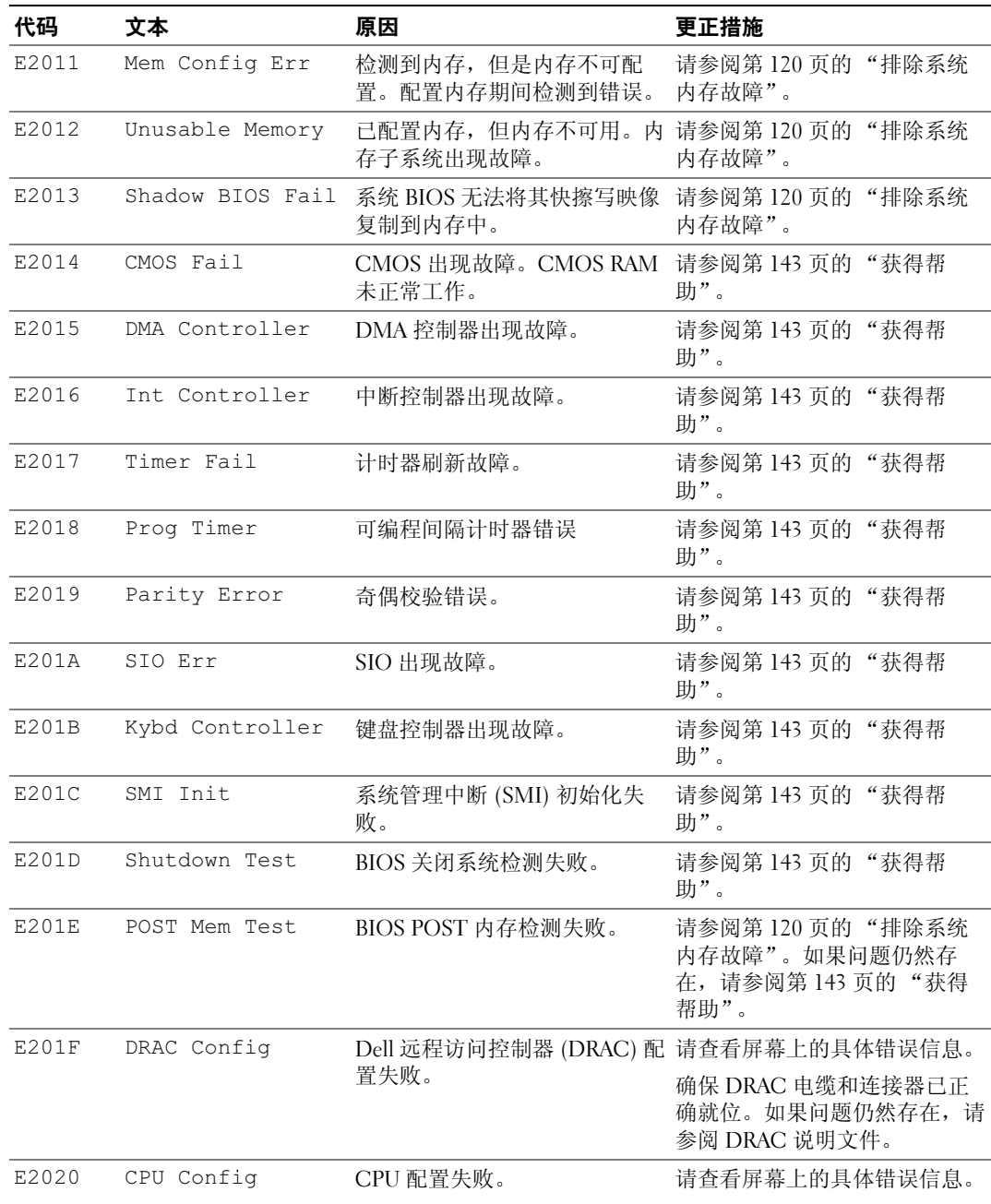

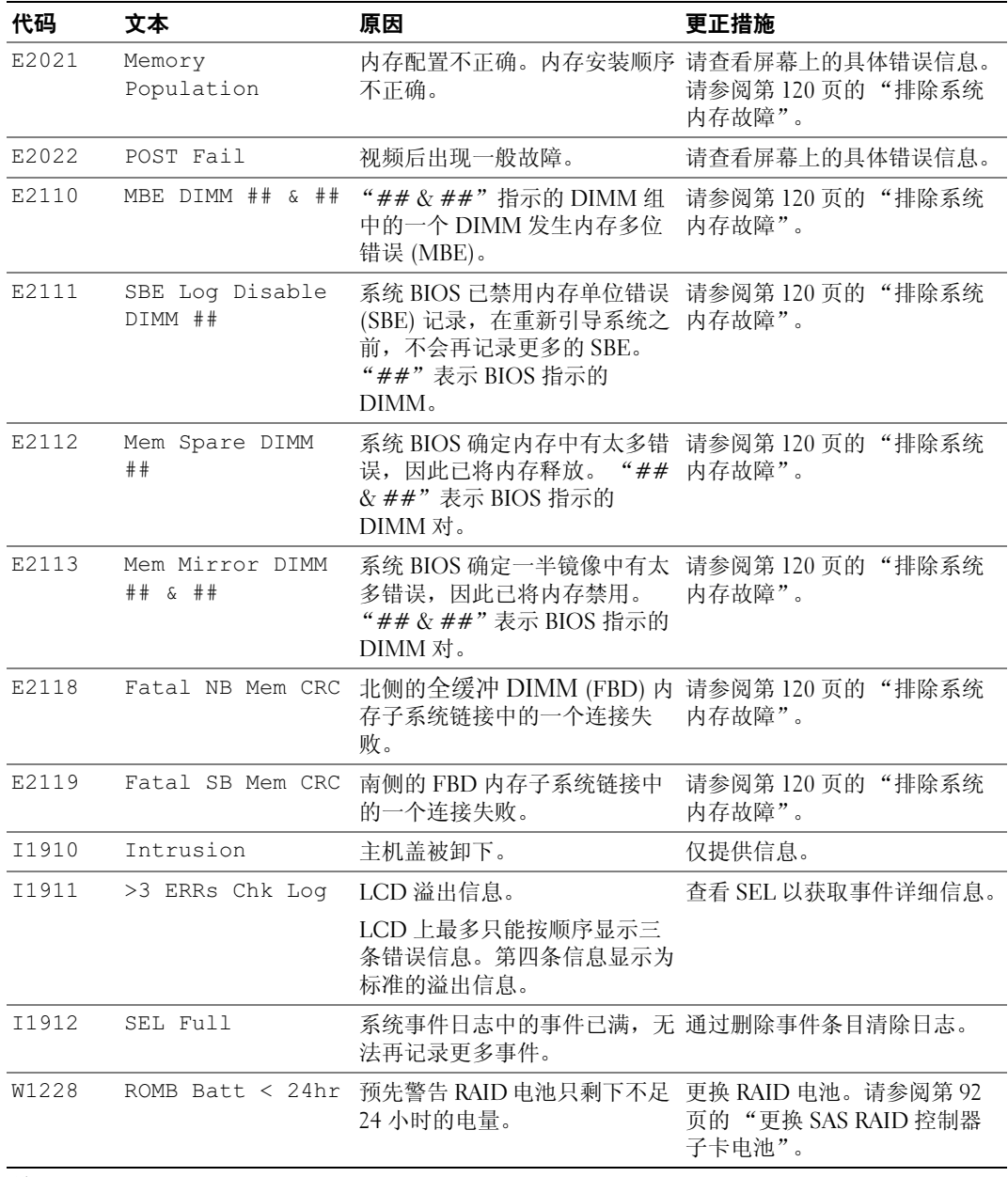

注: 有关本表中使用的缩写词和缩略词的全称, 请参阅第 165 页[的 "](#page-164-1)词汇表"。

#### <span id="page-23-0"></span>解决 LCD 状态信息描述的问题

状态 LCD 中只显示一条信息时, 在表 [1-6](#page-17-1) 中找到对应代码并执行建议的更正措施。 LCD 中的代码 通常可以精确指明故障情况,因此更正起来十分方便。例如,如果显示代码"E0780 MISSING CPU 1",您即可知道插槽 1 中没有安装微处理器。

相比之下,如果发生多个相关错误,您也许能够确定问题所在。例如,如果收到一系列信息,指示 多种电压故障,您可能确定问题来自电源设备故障。

#### <span id="page-23-1"></span>删除 LCD 状态信息

对于与传感器有关的故障,例如温度、电压、风扇等,当传感器恢复至正常状态时, LCD 信息将 被自动删除。例如,如果某组件的温度超出范围, LCD 将显示该故障,温度恢复至允许范围后, 该信息将从 LCD 中删除。对于其它故障, 必须采取措施将信息从显示屏中删除:

- 清除 SEL 您可以通过系统管理软件执行该任务,但是系统的事件历史记录将丢失。
- 关闭电源再打开 关闭系统电源并断开其与电源插座的连接: 等待大约十秒钟, 重新连接电 源电缆,然后重新启动系统。

以上任一措施都将删除故障信息,并使状态指示灯和 LCD 颜色恢复至正常状态。在以下情况下, 将重新显示错误信息:

- 传感器恢复至正常状态后再次发生故障,从而生成了新的 SEL 条目。
- 检测到新的错误事件。
- <span id="page-23-4"></span>• 记录了与同一显示条目对应的另外一种故障。

### <span id="page-23-2"></span>系统信息

屏幕上将显示系统信息,通知您系统可能出现的问题。表 [1-7](#page-23-3) 列出了可能出现的系统信息以及每则 信息出现的可能原因和更正措施。

 $\mathscr{L}$  注: 如果收到的系统信息未在表 [1-7](#page-23-3) 中列出,则请参阅信息出现时所运行的应用程序的说明文件或操作 系统的说明文件,以了解对信息的说明和建议采取的措施。

警告:只有经过培训的维修技术人员才能卸下系统主机盖并拆装系统的任何内部组件。有关安全预防措 施、拆装计算机内部组件和防止静电损害的完整信息,请参阅 《产品信息指南》。

#### <span id="page-23-3"></span><sup>表</sup> 1-7. 系统信息

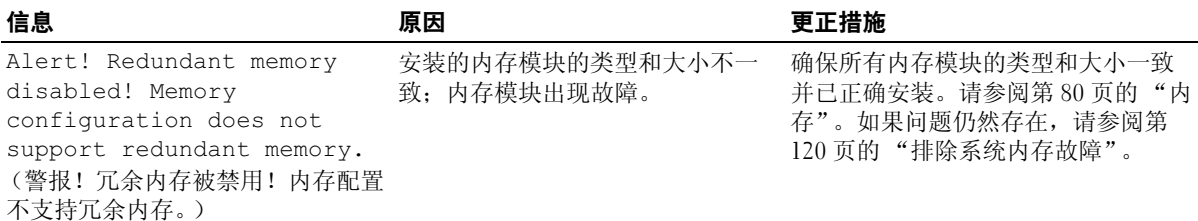

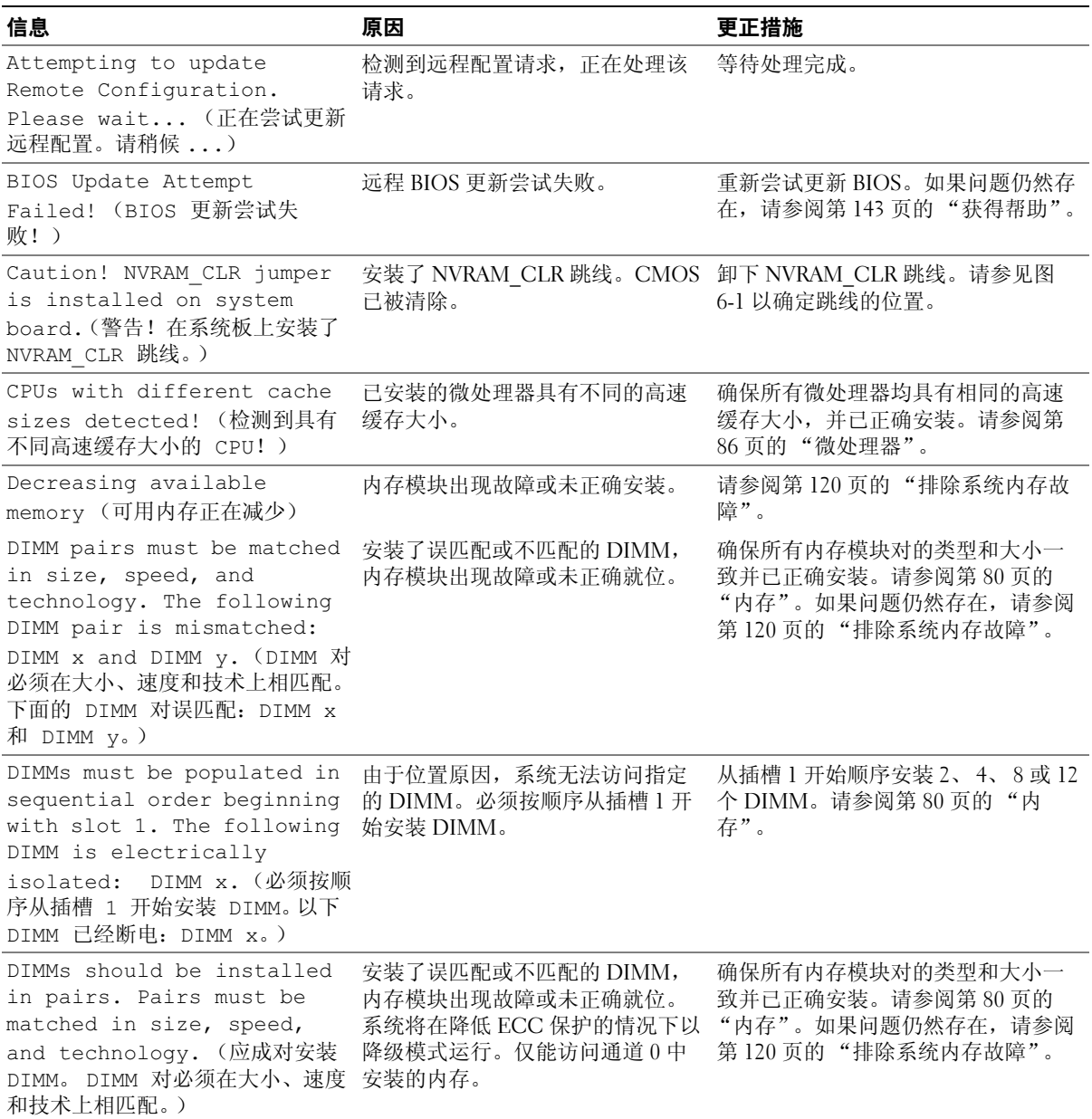

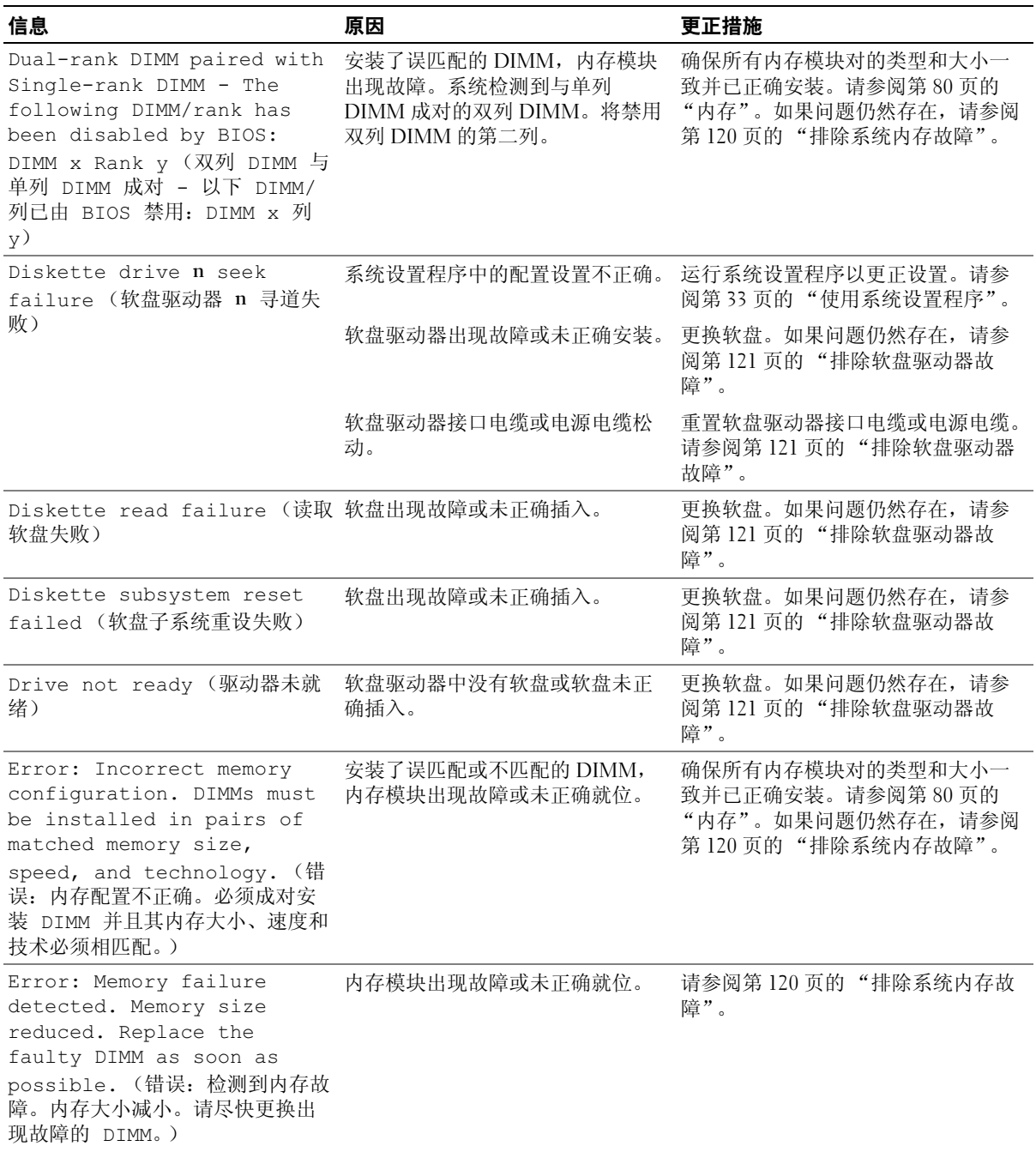

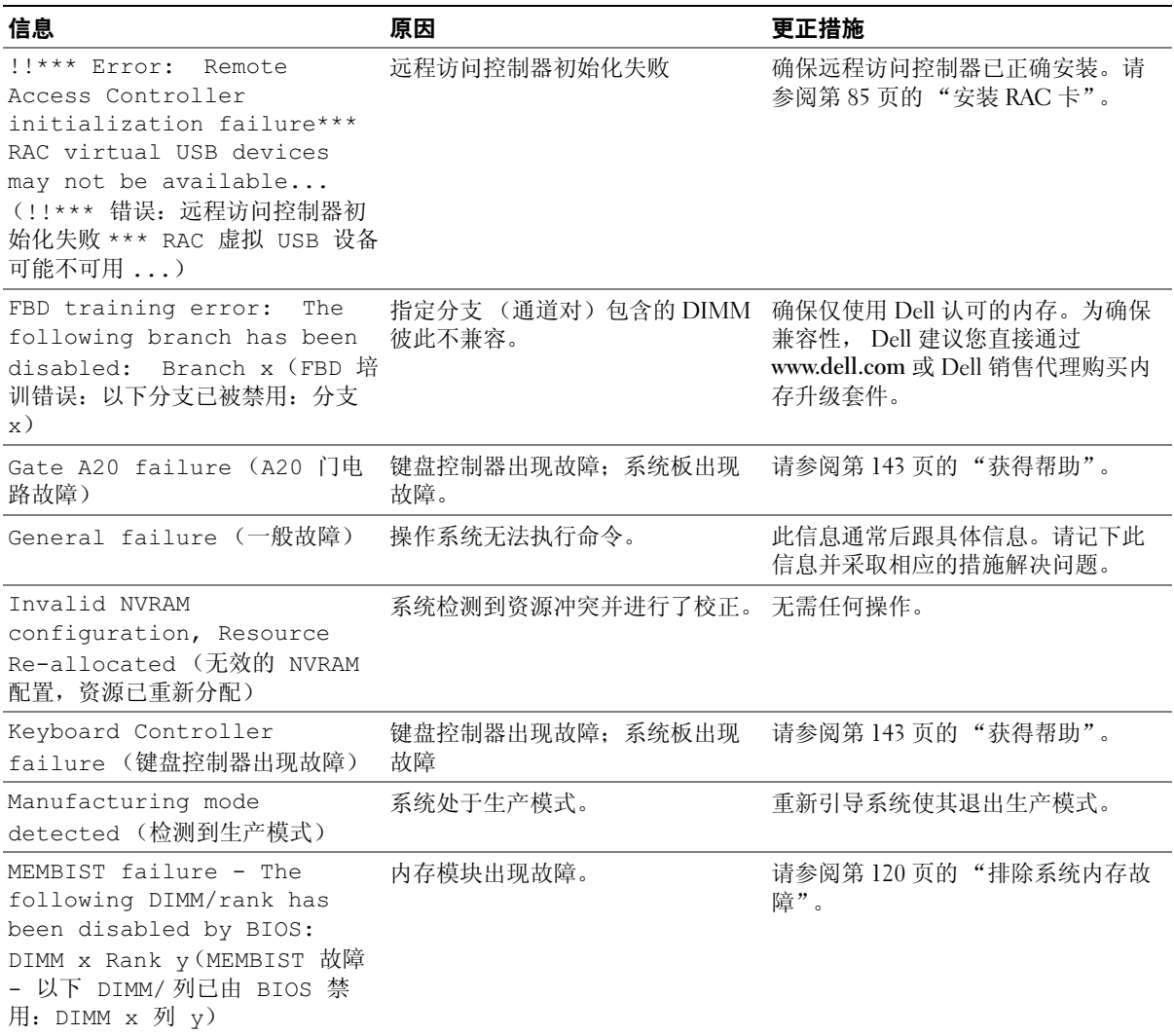

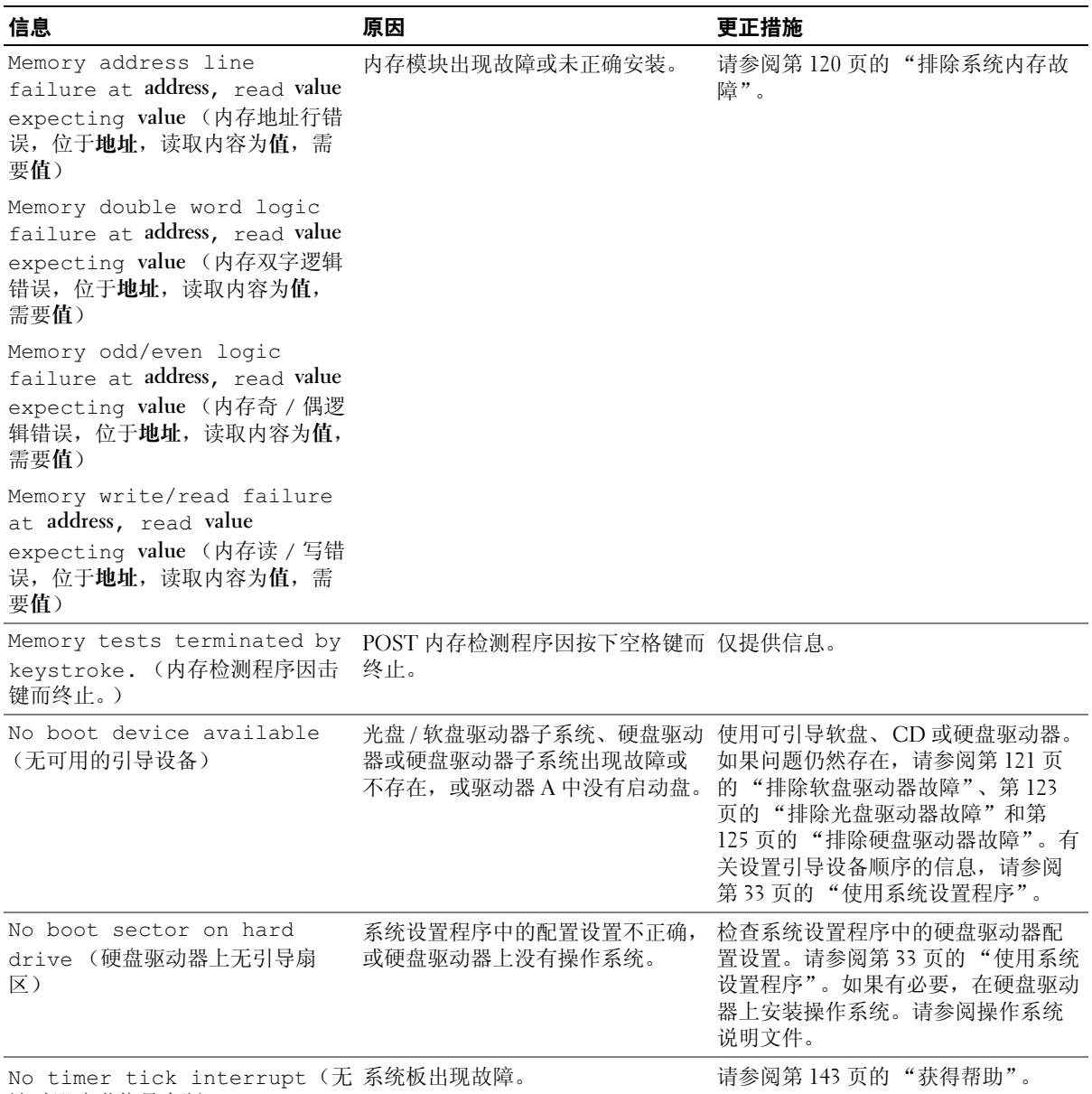

计时器嘀嗒信号中断)

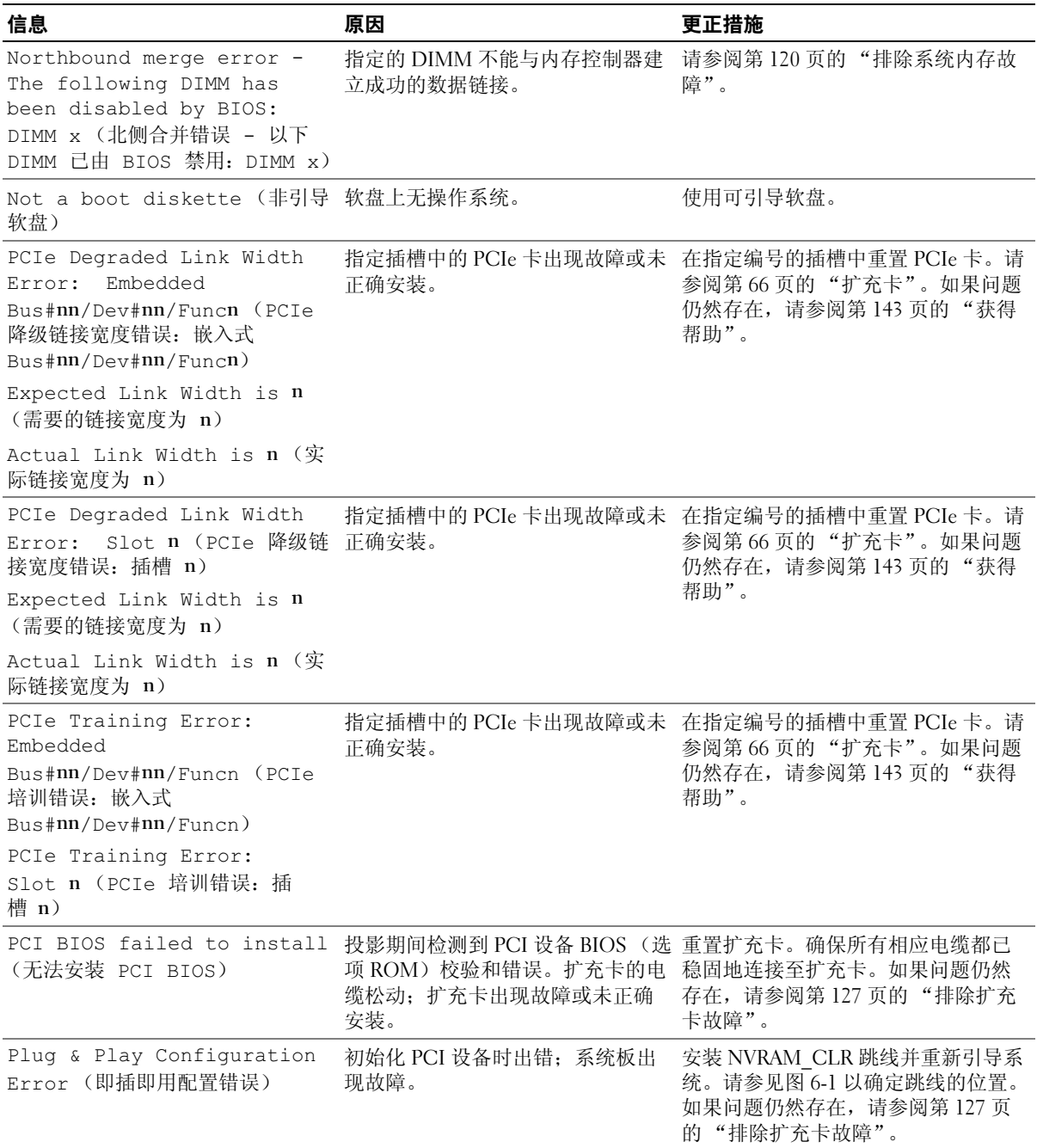

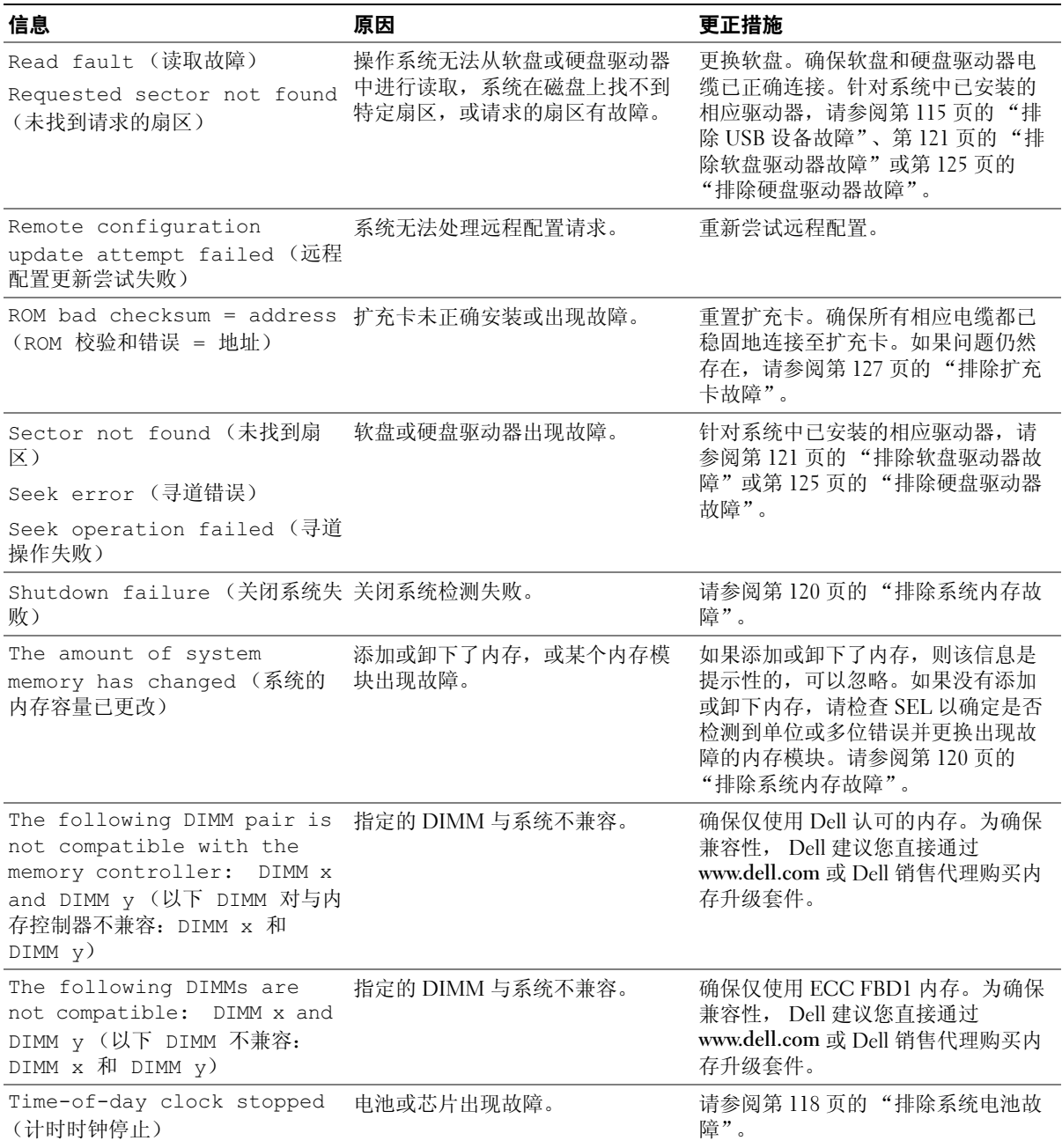

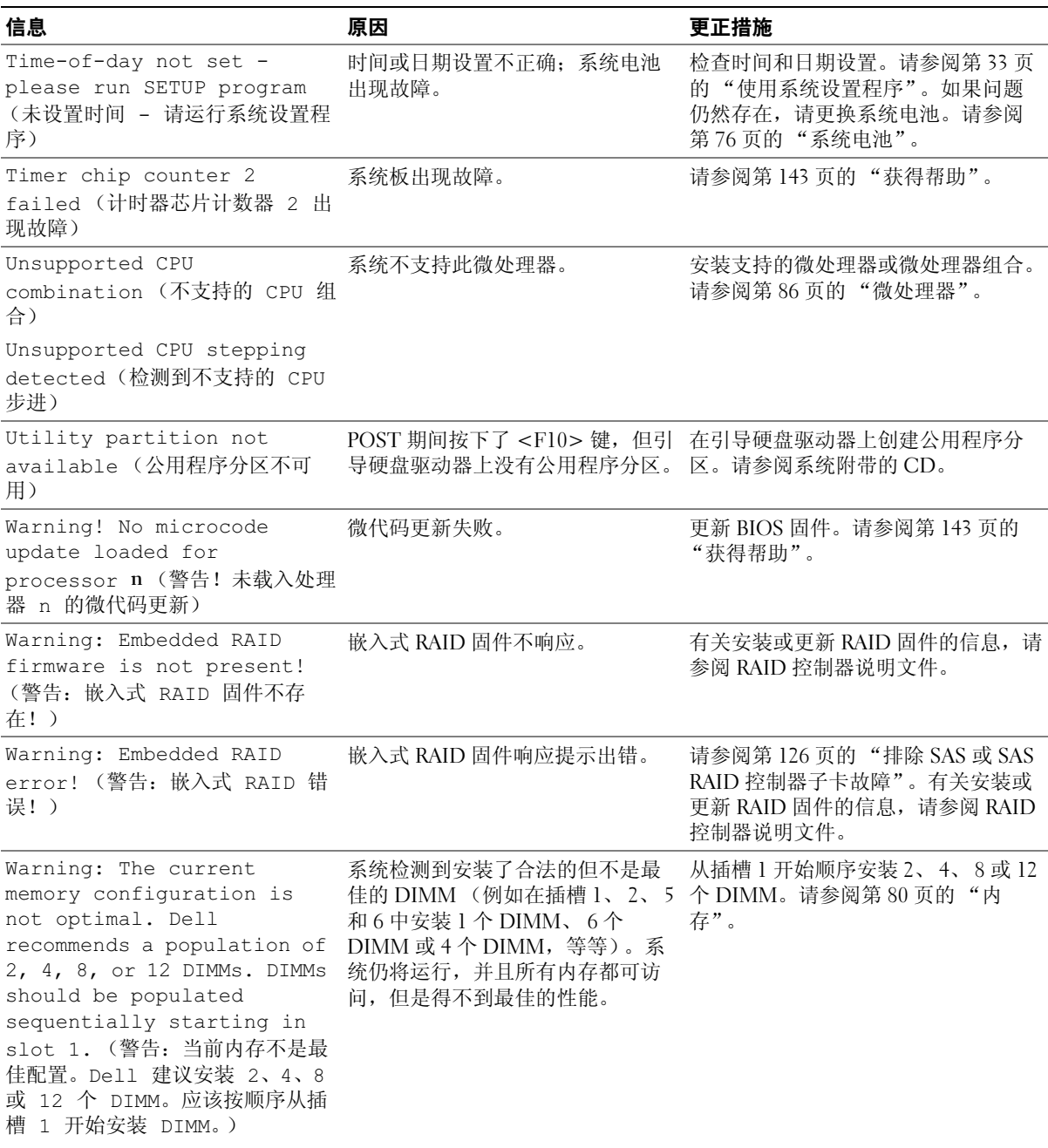

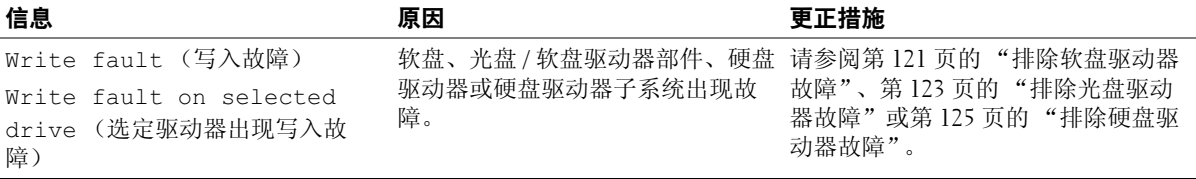

注:有关本表中使用的缩写词和缩略词的全称,请参阅第 165 页[的 "](#page-164-1)词汇表"。

### <span id="page-31-0"></span>警告信息

警告信息提醒您可能出现的问题,并提示您在系统继续执行任务之前作出响应。例如,格式化软盘 之前,系统将发出一则信息,警告您软盘上的数据可能会全部丢失。警告信息通常会中断任务,并 且要求您键入 y (是) 或 n (否) 以作出响应。

注:警告信息由应用程序或操作系统生成。有关详情,请参阅操作系统或应用程序附带的说明文件。

### <span id="page-31-1"></span>诊断程序信息

运行系统诊断程序时,可能会出现错误信息。本节未列出诊断错误信息。将此信息记录在第 [143](#page-142-3) 页 [的 "获得帮助"](#page-142-3)中的诊断程序核对表的副本中,然后按照该节的说明获得技术帮助。

# <span id="page-31-2"></span>警报信息

系统管理软件可以为系统生成警报信息。警报信息包括信息、状态、警告和故障信息,表示驱动 器、温度、风扇和电源的状况。有关详情,请参阅系统管理软件说明文件。

# <span id="page-32-4"></span><span id="page-32-0"></span>使用系统设置程序

安装系统后,请运行系统设置程序以了解系统的配置和可选设置。请记录这些信息以备将来参 考。

您可以使用系统设置程序进行以下操作:

- 在添加、更改或卸下硬件之后更改存储在 NVRAM 中的系统配置
- 设置或更改用户可选择的选项 (例如时间或日期)
- 启用或禁用集成设备
- 更正安装的硬件和配置设置之间的差异

## <span id="page-32-1"></span>进入系统设置程序

- 1 打开或重新启动系统。
- 2 屏幕上短暂显示以下信息时立即按 <F2> 键:

<F2> = System Setup (<F2> = 系统设置程序)

如果按 <F2> 键之前已开始载入操作系统,请让系统完成引导过程,然后重新启动系统并再 试一次。

■ 注: 要确保顺序关闭系统, 请参阅操作系统附带的说明文件。

#### <span id="page-32-2"></span>响应错误信息

您可以通过响应某些错误信息进入系统设置程序。如果引导系统时出现错误信息,请记录该信 息。在进入系统设置程序之前,请参阅第24页的"系统信息",以获得对该信息的解释和更 正错误的建议。

■ 注: 安装内存升级件之后首次启动系统时,系统将发送一条信息,这是正常的。

#### <span id="page-32-3"></span>使用系统设置程序

表 [2-1](#page-32-5) 中列出的按键可用于查看或更改系统设置程序屏幕上的信息和退出该程序。

#### <span id="page-32-5"></span>表 2-1. 系统设置程序导航键

按键 操作

上箭头键或 <Shift><Tab> 组合 移至上一字段。键

#### 表 2-1. 系统设置程序导航键 (续)

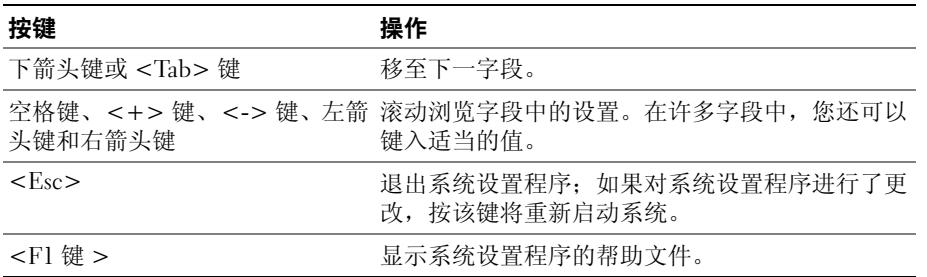

△ 注: 对于大多数选项, 您所作的任何更改都将被记录下来, 但要等到重新启动系统后才能生效。

# <span id="page-33-0"></span>系统设置程序选项

#### <span id="page-33-1"></span>主屏幕

进入系统设置程序时,系统将显示系统设置程序主屏幕 (请参见图 [2-1](#page-33-2))。

#### <span id="page-33-2"></span>图 2-1. 系统设置程序主屏幕

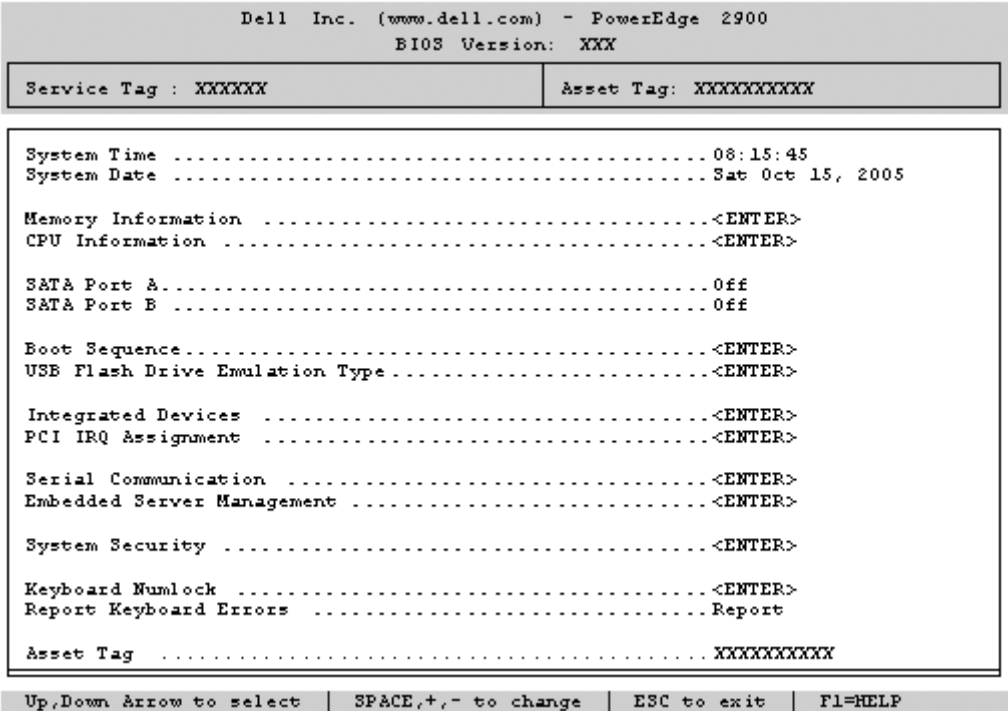

表 [2-2](#page-34-0) 列出了系统设置程序主屏幕中显示的信息字段的选项和说明。

**么注:系统设置程序的选项会基于系统配置发生变化。** 

△ 注: 系统设置程序的默认设置在各自选项的下面列出 (如果有)。

#### <span id="page-34-0"></span>表 2-2. 系统设置程序选项

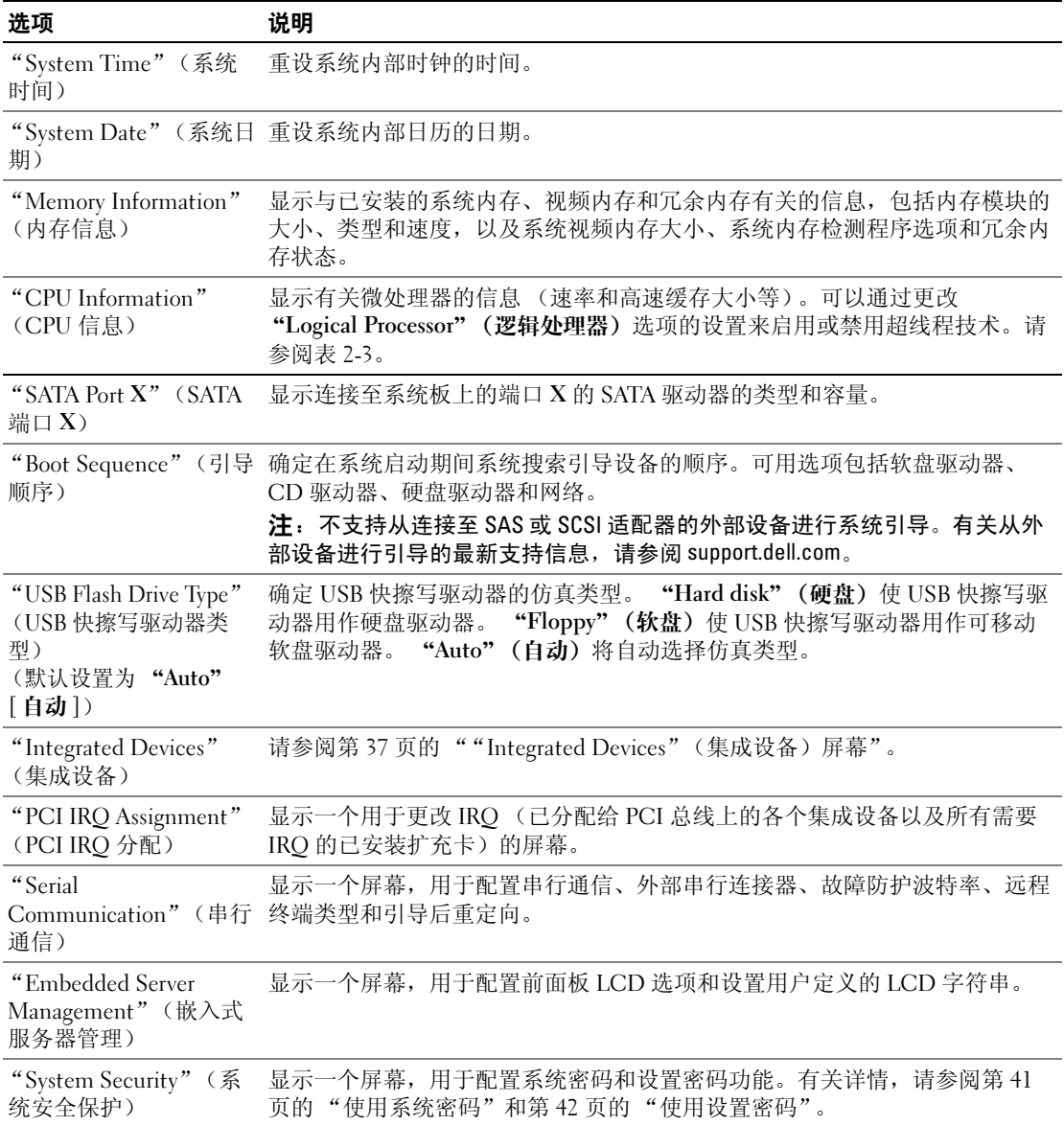

#### 表 2-2. 系统设置程序选项 (续)

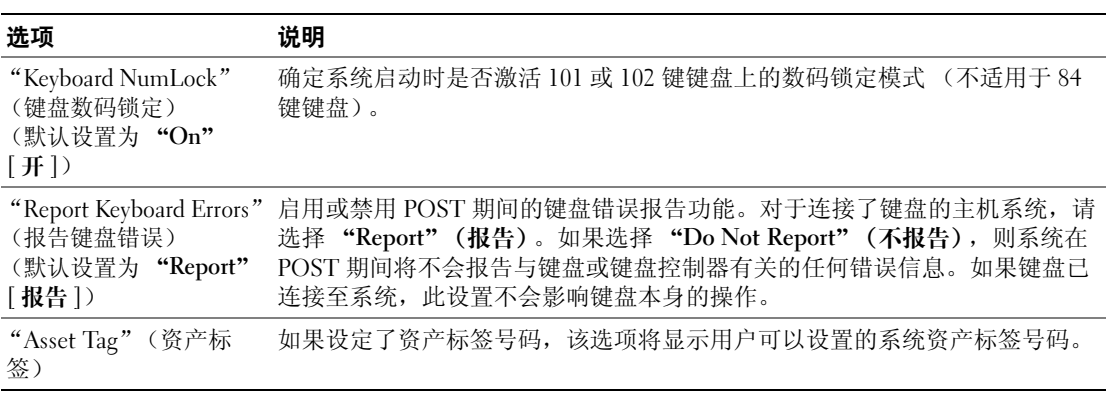

#### <span id="page-35-0"></span>CPU 信息屏幕

表 [2-3](#page-35-1) 列出了 "CPU Information" (CPU 信息) 屏幕中显示的信息字段的选项和说明。

#### <span id="page-35-1"></span>表 2-3. CPU 信息屏幕

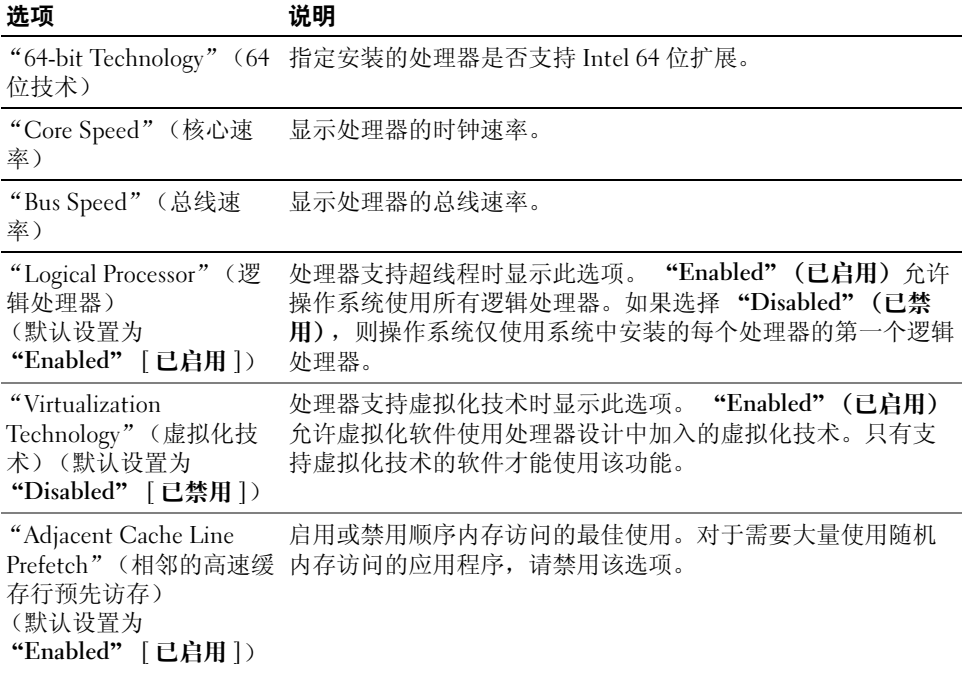
#### 表 2-3. CPU 信息屏幕 (续)

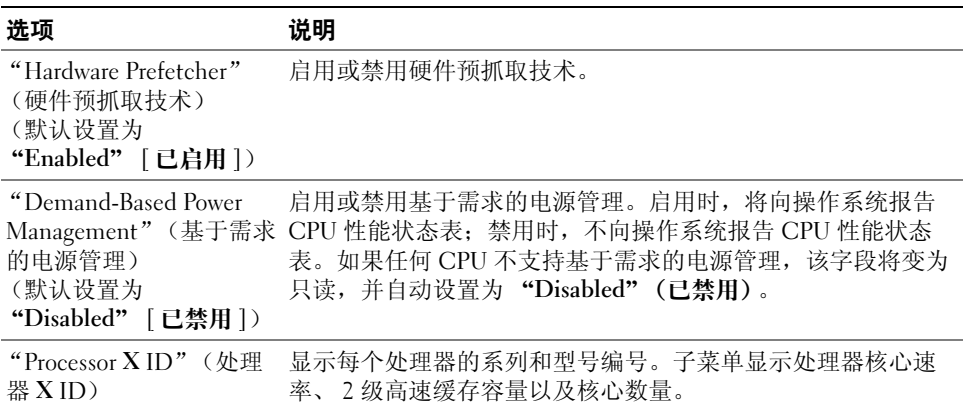

# "Integrated Devices"(集成设备)屏幕

表 [2-4](#page-36-0) 列出了 "Integrated Devices"(集成设备)屏幕中显示的信息字段的选项和说明。

# <span id="page-36-0"></span>表 2-4. "Integrated Devices" (集成设备) 屏幕选项

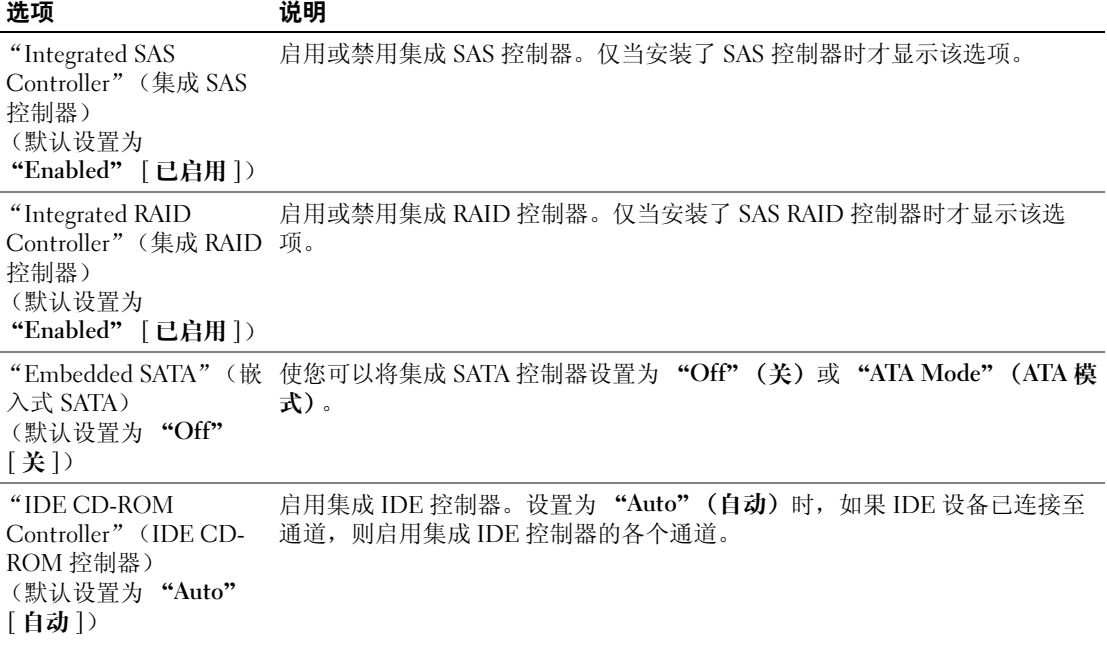

#### 表 2-4. "Integrated Devices" (集成设备) 屏幕选项 (续)

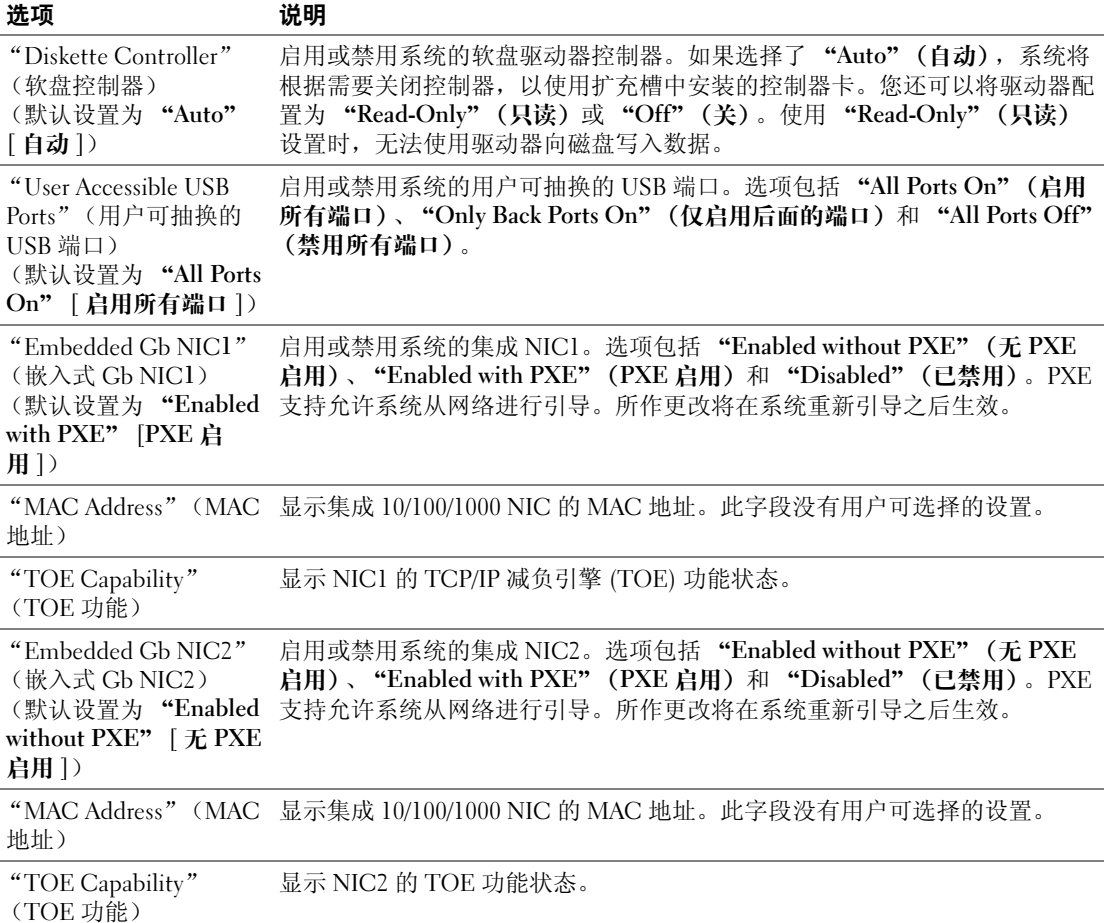

# 串行通信屏幕

表 [2-5](#page-37-0) 列出了 "Serial Communication"(串行通信)屏幕中显示的信息字段的选项和说明。

#### <span id="page-37-0"></span>表 2-5. 串行通信屏幕选项

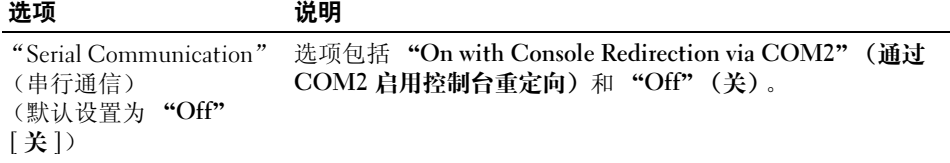

#### 表 2-5. 串行通信屏幕选项 (续)

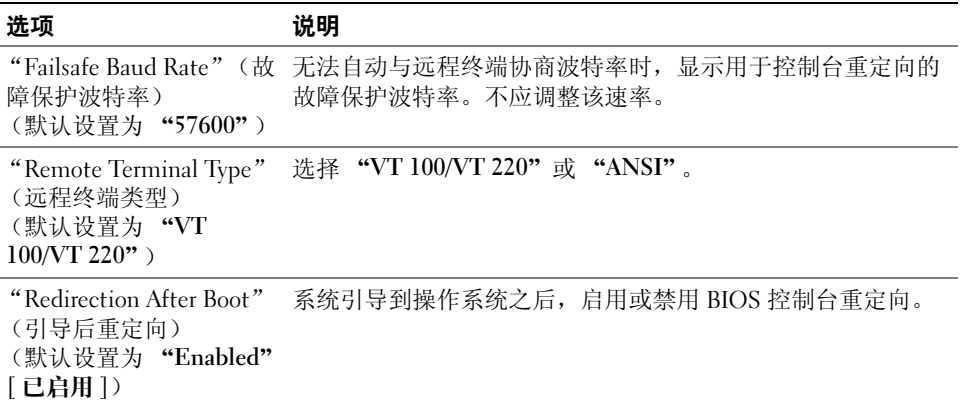

# 系统安全保护屏幕

表 [2-6](#page-38-0) 列出了 "System Security"(系统安全保护)屏幕中显示的信息字段的选项和说明。

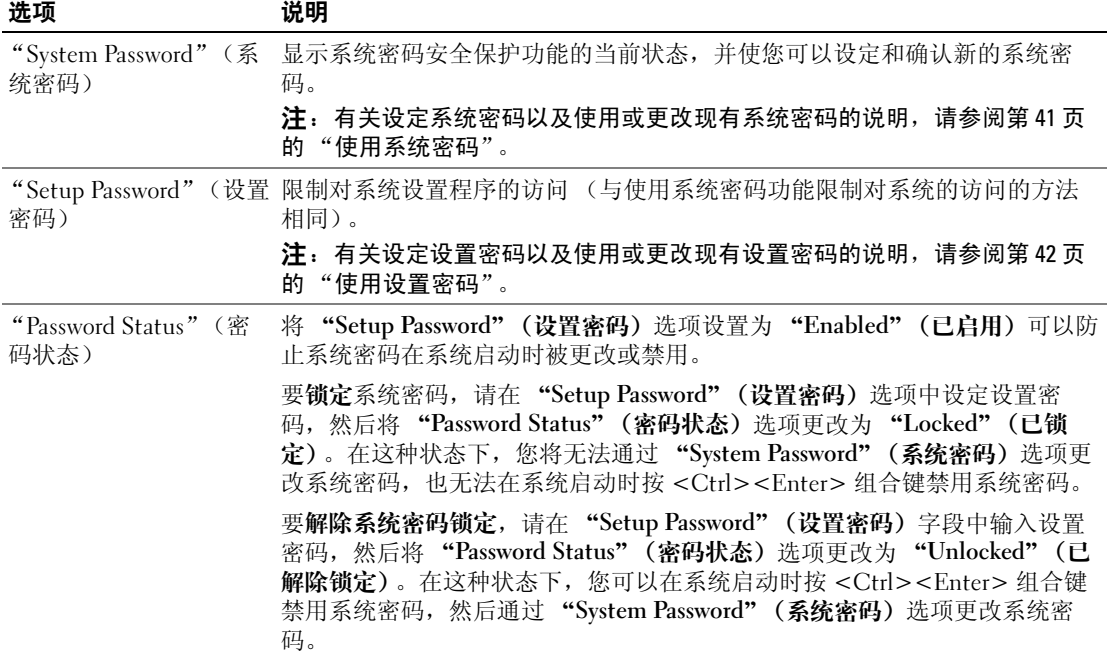

### <span id="page-38-0"></span>表 2-6. "System Security" (系统安全保护) 屏幕选项

| 选项                                  | 说明                                                                                    |
|-------------------------------------|---------------------------------------------------------------------------------------|
| "Power Button"(电源按 关闭和打开系统电源。<br>钮) |                                                                                       |
|                                     | • 如果您使用电源按钮关闭系统,并且系统运行的是 ACPI 兼容操作系统,则<br>系统可以在电源关闭之前执行顺序关闭系统操作。                      |
|                                     | • 如果系统运行的不是 ACPI 兼容操作系统,则按下电源按钮将立即关闭电<br>源。                                           |
|                                     | 可以在系统设置程序中启用此按钮。此按钮被禁用时只能打开系统电源。                                                      |
|                                     | 注: 即使 "Power Button" (电源按钮) 选项的设置为 "Disabled" (已禁<br>用),您仍然可以使用电源按钮打开系统。              |
| "NMI Button" (NMI 桉<br>钮)           | 注意 : 只有当合格的支持人员或操作系统说明文件指示可以使用 NMI 按<br>$\bullet$<br>钮时才能使用此按钮。按下此按钮将终止操作系统并显示诊断程序屏幕。 |
|                                     | 将 NMI 功能设置为 "On" (开) 或 "Off" (关)。                                                     |
| "AC Power Recovery"                 | 确定恢复供电时系统所执行的操作。如果系统设置为 "Last"(最 <b>近一次</b> ),                                        |
| (交流电源恢复)                            | 则系统将返回上一次电源状态。 "On"(开)将在供电恢复后打开系统电源。                                                  |
|                                     |                                                                                       |
| (默认设置为 "Last"<br>「最近一次])            | 如果设置为 "Off" (关), 则系统在供电恢复后保持关闭状态。                                                     |

表 2-6. "System Security"(系统安全保护)屏幕选项 (续)

#### "Exit"(退出)屏幕

按 <Esc> 键退出系统设置程序之后, "Exit"(退出) 屏幕将显示以下选项:

- "Save Changes and Exit"(保存更改并退出)
- "Discard Changes and Exit"(放弃更改并退出)
- "Return to Setup"(返回系统设置程序)

# 系统密码和设置密码功能

**← 注意**: 密码功能为系统中的数据提供了基本的安全保护。如果您的数据需要进一步的安全保护, 请采取 其它形式的保护措施,例如数据加密程序。

● 注意: 如果您的系统在未设定系统密码的情况下处于运行状态且无人看管, 或者您未锁定系统, 从而使 他人能够通过更改跳线设置禁用密码,则任何人都可以访问存储在系统中的数据。

系统出厂时未启用系统密码功能。如果系统的安全性对您很重要,请仅在启用系统密码保护功能的 情况下运行系统。

要更改或删除现有密码,您必须知道该密码(请参阅第 42 [页的"删除或更改现有的系统密码"](#page-41-1))。 如果您忘记了密码,则必须先由经过培训的维修技术人员更改密码跳线设置以禁用该密码,并删除 现有密码,然后您才能运行系统或更改系统设置程序中的设置。请参阅第 43 [页的 "禁用已忘记的](#page-42-0) [密码"](#page-42-0)。

### <span id="page-40-0"></span>使用系统密码

设定系统密码后,只有知道该密码的人才能完全使用系统。如果将"System Password"(系统密 码)选项设置为"Enabled"(已启用),系统会在启动后提示您输入系统密码。

#### 设定系统密码

在设定系统密码之前,请进入系统设置程序,并选取 "System Password"(系统密码)选项。

设定系统密码后, "System Password"(系统密码)选项的设置将显示为 "Enabled"(已启用)。 如果 "Password Status"(密码状态)的设置显示为 "Unlocked"(已解除锁定), 则您可以更改 系统密码。如果 "Password Status"(密码状态) 选项为 "Locked"(已锁定), 则您无法更改系 统密码。通过跳线设置禁用系统密码功能后,系统密码为"Disabled"(已禁用),您无法更改系 统密码或输入新的系统密码。

如果未设定系统密码,并且系统板上的密码跳线处于已启用(默认设置)位置,则"System Password" (系统密码)选项的设置显示为 "Not Enabled" (未启用), 并且 "Password Status" (密码状态)字段显示为 "Unlocked" (已解除锁定)。要设定系统密码,请:

- 1 确认已将 "Password Status"(密码状态)选项设置为 "Unlocked"(已解除锁定)。
- 2 高亮度显示 "System Password"(系统密码)选项,并按<Enter>键。
- 3 键入新的系统密码。

您的密码最多可以包含 32 个字符。

按下每个字符键 (或按空格键键入空格)时,字段中均会显示一个占位符。

密码设定不区分大小写。但是,某些组合键无效。如果您输入其中一个此类组合键,系统将显示 错误信息。要在输入密码时删除字符,请按 <Backspace> 键或左箭头键。

 $\mathscr{L}$  注: 要退出字段而不设定系统密码,请按 <Enter> 键移至另一字段,或在完成步骤 5 之前随时按 <Esc> 键。

- $4 \times$  棕  $\lt$  Enter  $>$  键。
- 5 要确认密码,请再次键入密码并按 <Enter> 键。

"System Password"(系统密码)显示的设置将更改为 "Enabled"(已启用)。退出系统设置程 序并开始使用系统。

6 这时,重新引导系统使密码保护生效,或者继续操作。

■ 注: 重新引导系统之后, 密码保护才能生效。

#### 使用系统密码保护系统

**么 注:**如果您已设定设置密码 (请参阅第42 [页的 "使用设置密码"\)](#page-41-0),则系统会将您的设置密码作为另一 个系统密码。

如果将 "Password Status"(密码状态) 选项设置为 "Unlocked"(已解除锁定), 则您可以选择 启用或禁用密码安全保护。

要启用密码安全保护,请:

- 1 按 <Ctrl><Alt><Del> 组合键打开或重新引导系统。
- 2 键入密码并按 <Enter> 键。

要禁用密码安全保护,请:

- 1 按 <Ctrl><Alt><Del> 组合键打开或重新引导系统。
- 2 键入密码并按 <Ctrl><Enter> 组合键。

如果将 "Password Status"(密码状态)选项设置为 "Locked"(已锁定), 则只要您打开系统电 源或按 <Ctrl><Alt><Del> 组合键重新引导系统, 都必须在出现提示后键入密码并按 <Enter> 键。

键入正确的系统密码并按 <Enter> 键后,系统将正常运行。

如果输入的系统密码不正确,系统将显示信息并提示您重新输入密码。您有三次输入正确密码的机 会。第三次尝试失败后,系统将显示错误信息,说明失败次数、系统已停机并将要关闭系统。此信 息可以警告您有人试图擅自使用您的系统。

即使您关闭并重新启动系统,如果输入的密码不正确,系统仍然会显示该错误信息。

么 注: 您可以将"Password Status"(密码状态)选项与"System Password"(系统密码)和"Setup Password"(设置密码)选项配合使用,以进一步防止他人擅自更改系统。

#### <span id="page-41-1"></span>删除或更改现有的系统密码

- 1 系统出现提示时,按 <Ctrl><Enter> 组合键禁用现有的系统密码。 如果系统要求您输入设置密码,请与网络管理员联系。
- 2 在 POST 期间,按 <F2> 键进入系统设置程序。
- 3 选择 "System Security"(系统安全保护)屏幕字段,确认已将 "Password Status"(密码状态) 选项设置为 "Unlocked"(已解除锁定)。
- 4 系统出现提示时,键入系统密码。
- 5 确认 "System Password"(系统密码)选项显示为 "Not Enabled"(未启用)。

如果 "System Password" (系统密码)选项显示为 "Not Enabled" (未启用), 则系统密码已被 删除。如果 "System Password"(系统密码)选项显示为 "Enabled"(已启用),请按 <Alt><b> 组合键重新启动系统, 然后重复步骤 2 至步骤 5。

### <span id="page-41-0"></span>使用设置密码

#### <span id="page-41-2"></span>设定设置密码

仅当 "Setup Password"(设置密码)选项设置为 "Not Enabled"(未启用)时,您才能设定 (或 更改)设置密码。要设定设置密码,请高亮度显示"Setup Password"(设置密码)选项,并按 <+> 键或 <-> 键。系统将提示您输入并确认密码。如果输入的字符不能用于密码,系统将显示错 误信息。

 $\mathscr{L}$  注:设置密码可以与系统密码相同。如果这两个密码不同,设置密码可以用作备用系统密码。但系统密 码无法代替设置密码。

您的密码最多可以包含 32 个字符。

按下每个字符键 (或按空格键键入空格)时,字段中均会显示一个占位符。

密码设定不区分大小写。但是,某些组合键无效。如果您输入其中一个此类组合键,系统将显示错 误信息。要在输入密码时删除字符,请按 <Backspace> 键或左箭头键。

确认密码后, "Setup Password"(设置密码)的设置将更改为 "Enabled"(已启用)。您下次进 入系统设置程序时,系统将提示您输入设置密码。

对 "Setup Password" (设置密码)选项所作的更改将立即生效 (无需重新启动系统)。

#### 在启用设置密码的情况下进行操作

如果将 "Setup Password" (设置密码) 设置为 "Enabled" (已启用), 您必须在输入正确的设置 密码后才能修改系统设置程序的大部分选项。当您启动系统设置程序时,该程序将提示您输入密 码。

如果三次均没有输入正确的密码,系统将允许您查看系统设置程序屏幕,但不允许进行修改。以下 情况除外: 如果未将 "System Password"(系统密码)设置为 "Enabled"(已启用), 并且未通 过 "Password Status" (密码状态) 选项将其锁定, 则您可以设定系统密码 (但不能禁用或更改现 有的系统密码)。

 $\mathscr{L}$  注: 您可以将"Password Status"(密码状态)选项与"Setup Password"(设置密码)选项结合使用, 以防止他人擅自更改系统密码。

#### 删除或更改现有的设置密码

- 1 进入系统设置程序, 并选择 "System Security"(系统安全保护)选项。
- 2 高亮度显示 "Setup Password" (设置密码)选项,按<Enter>键访问设置密码窗口,并再按两 次 <Enter> 键以清除现有的设置密码。 设置将更改为 "Not Enabled"(未启用)。
- 3 如果您要设定新的设置密码,请执行第 42 页的"设定设置密码"中的步骤。

# <span id="page-42-0"></span>禁用已忘记的密码

请参阅第 141 [页的 "禁用已忘记的密码"](#page-140-0)。

# 底板管理控制器配置

底板管理控制器 (BMC) 使您可以远程配置、监测和恢复系统。 BMC 提供以下功能:

- 使用系统串行端口和集成 NIC
- 故障记录和 SNMP 警报
- 访问系统事件日志和传感器状态
- 系统功能控制 (包括打开和关闭电源)
- 独立于系统电源或运行状态的支持
- 提供用于系统设置程序、基于文本的公用程序和操作系统控制台的文本控制台重定向

 $\mathcal{U}$  注: 要通过集成 NIC 远程访问 BMC, 必须将网络连接连接至集成 NIC1。请参阅图 [1-4](#page-14-0)。 有关使用 BMC 的其它信息, 请参阅 BMC 和系统管理应用程序的说明文件。

# 进入 BMC 设置模块

- 1 打开或重新启动系统。
- 2 系统完成 POST 后提示您时,按 <Ctrl-E> 组合键。 如果按 <Crtl-E> 组合键之前已开始载入操作系统,请让系统完成引导过程,然后重新启动系 统并再试一次。

# "BMC Setup Module"(BMC 设置模块)选项

有关 BMC 设置模块选项以及如何配置紧急管理端口 (EMP) 的信息,请参阅《BMC 用户指南》。

# 安装系统组件

本节介绍了如何安装以下系统组件:

- 热插拔硬盘驱动器
- 电源设备
- 冷却风扇
- 扩充卡
- 磁带驱动器、光盘驱动器和软盘驱动器
- 系统电池
- 系统内存
- RAC 卡
- 微处理器
- SAS 背板
- SAS 控制器子卡
- 控制面板部件
- 系统板
- 配电板

# 建议使用的工具

要执行本节中的步骤,需要使用以下工具:

- 系统键锁的钥匙
- 2 号梅花槽螺丝刀
- T10 Torx 螺丝刀
- 接地腕带

# 打开及合上主机盖

系统封闭在可选挡板和主机盖中。要对系统进行升级或故障排除,请卸下挡板和主机盖以便拆装驱 动器和内部系统组件。

# <span id="page-45-1"></span>卸下挡板

### 卸下架装式挡板

- 1 打开挡板左端的键锁。请参见图 [3-1](#page-45-0)。
- 2 抓住挡板的同时, 按下挡板左边缘键锁旁的释放闩锁。
- 3 旋转挡板的左端,使其远离前面板。
- 4 将挡板右端从挂钩上卸下,从而将挡板从系统中卸下。请参见图 [3-1](#page-45-0)。

#### <span id="page-45-0"></span>图 3-1. 安装和卸下可选挡板 (架装式)

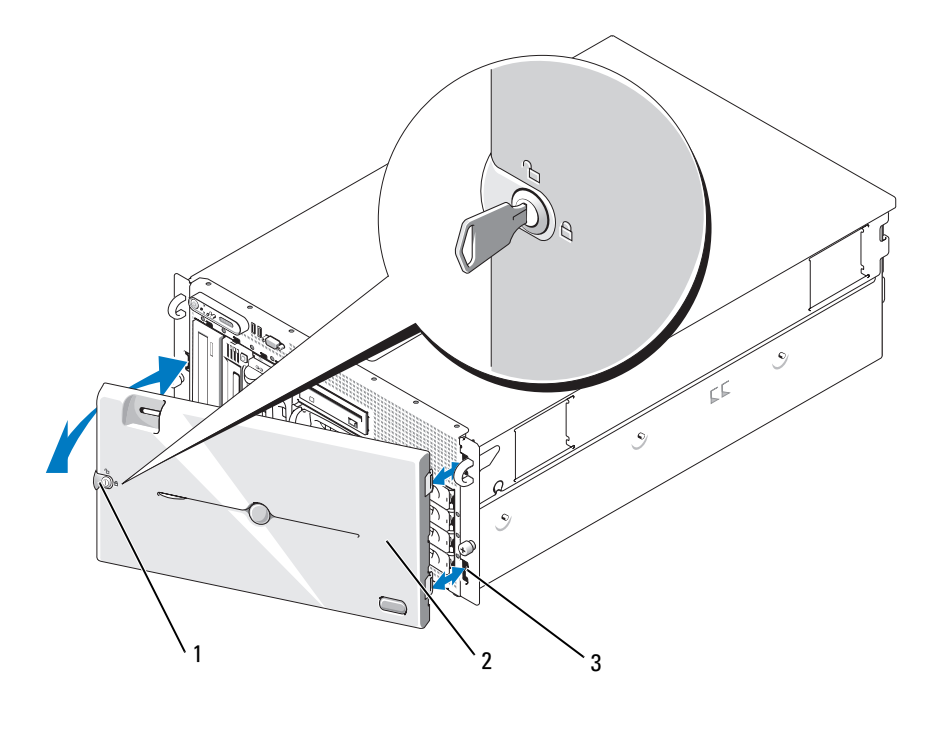

1 键锁 2 挡板 (架装式) 3 挡板插槽 (2)

### 卸下塔式挡板

- 打开挡板右侧的键锁。请参见图 [3-2](#page-46-0)。
- 在抓住挡板的同时,将挡板顶部的释放闩锁向左推。
- 旋转挡板的顶部,使其远离前面板。
- 将挡板底部从挂钩上卸下,从而将挡板从系统中卸下。请参见图 [3-2](#page-46-0)。

<span id="page-46-0"></span>图 3-2. 安装和卸下可选挡板 (塔式)

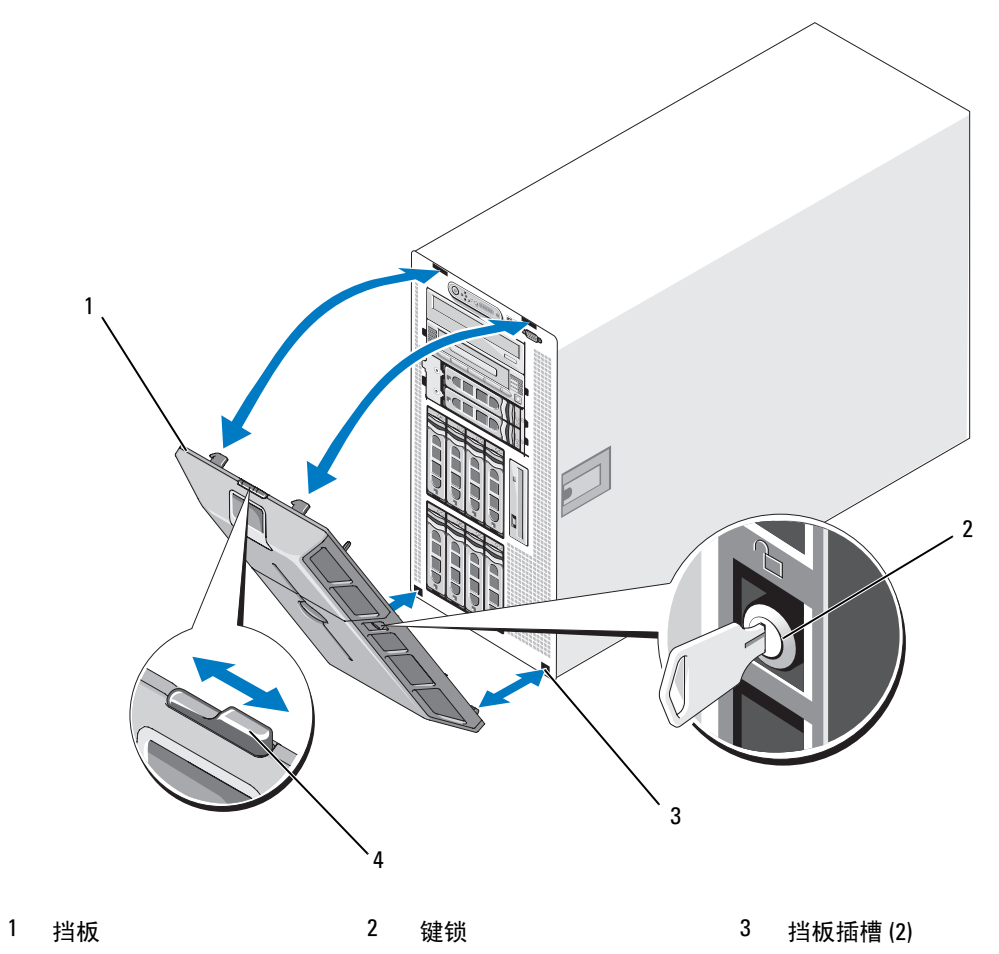

挡板闩锁

# 卸下外围设备托架面板 (仅适用于塔式)

- 注: 只能从挡板内部卸下外围设备托架面板。
- 1 从系统上卸下挡板之后,请将其表面朝下放置在平整的工作表面上。
- 2 在挡板内侧,找到位于外围设备托架面板底部的释放卡舌,按下卡舌,然后向前推动以将面板滑 出挡板。请参[见图](#page-47-0) 3-3。
- 3 从挡板前端卸下面板。
- <sup>4</sup> 将挡板装回到系统上。请参阅第 49 [页的 "安装挡板"](#page-48-0)。

#### <span id="page-47-0"></span>图 3-3. 安装和卸下外围设备托架面板 (塔式)

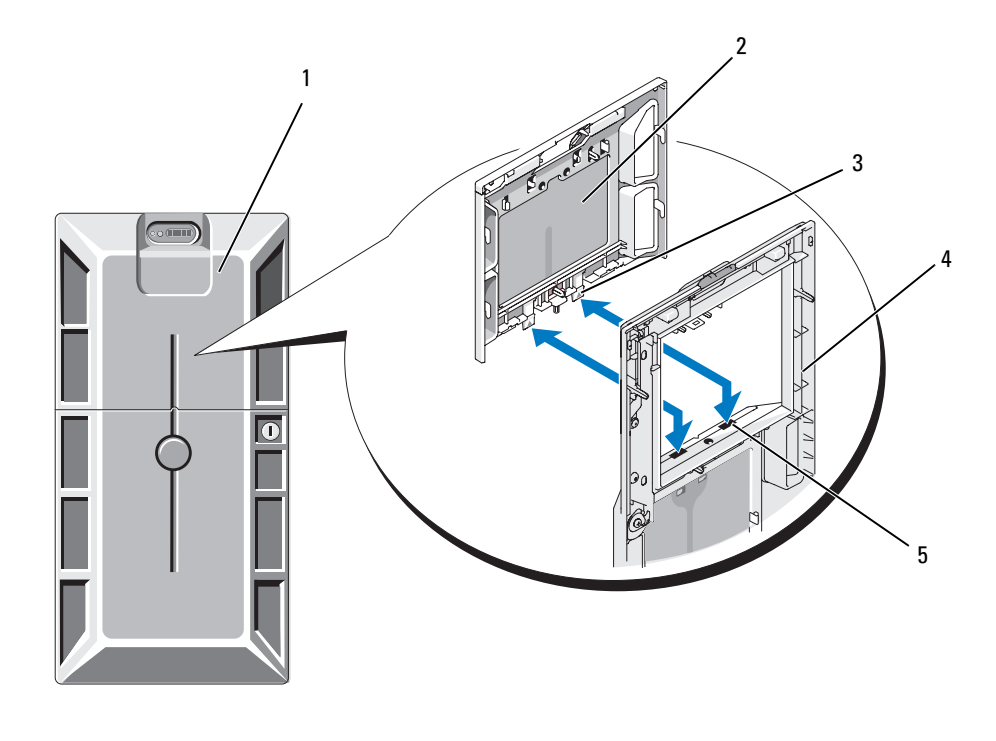

- 1 带有外围设备托架面板的塔 2 外围设备托架面板 3 卡舌 (2) 式挡板
- 4 挡板 (内侧视图) 5 卡舌插槽 (2)

# 安装外围设备托架面板 (仅适用于塔式)

- 1 将挡板安装到系统上之后,把外围设备托架面板与挡板上的面板开槽对准并将面板插入开槽 (首先插入带卡舌的一端)。
- 2 向下滑动面板以使卡舌进入挡板中的插槽并锁定到位。

### <span id="page-48-0"></span>安装挡板

- <sup>1</sup> 将挡板一端的挂钩插入系统前板右侧 (或底部)的挡板插槽。请参见针对架装式系统[的图](#page-45-0) 3-1 <sup>或</sup> 针对塔式系统[的图](#page-46-0) 3-2。
- 2 将挡板的另一端旋向前面板,并将挡板按压到面板上以合上闩锁。
- 3 锁上挡板。

# <span id="page-48-1"></span>打开主机盖

### $\bigwedge$  警告:只有经过培训的维修技术人员才能卸下系统主机盖并拆装系统的任何内部组件。有关安全预防措 施、拆装计算机内部组件和防止静电损害的完整信息,请参阅 《产品信息指南》。

#### /1/ 警告:需要提起系统时,请让别人帮您。为避免受伤,请勿尝试独自提起系统。

- 1 关闭系统和所连接外围设备的电源,然后断开系统与电源插座和外围设备的连接 (如果是安 装诸如冷却风扇或电源设备之类的热插拔组件,则不需要这么做)。
- 2 如果是对塔式系统进行操作,则将其一侧放置在平整稳定的表面上,并使其支脚悬于工作表面 边缘之上。
- <sup>3</sup> 打开系统机箱背面的 Kensington 电缆锁 (如果有)并将该电缆锁卸下。
- <sup>4</sup> <sup>要</sup>卸下主机盖,请将主机盖闩锁中的闩锁释放锁逆时针转至解锁位置。请参见[图](#page-49-0) 3-4。
- <sup>5</sup> 向上提起系统顶部的闩锁。请参见[图](#page-49-0) 3-4。
- 6 抓住主机盖两侧,并将其小心地从系统上提起。

# <span id="page-49-1"></span>合上主机盖

- 1 向上提起主机盖闩锁。
- 2 将主机盖置于系统顶部并稍稍向后放置,以使其错开机箱 J 挂钩并平躺在系统机箱之上。请参 <sup>见</sup>[图](#page-49-0) 3-4。
- 3 向下推闩锁以使主机盖进入合上位置。
- <sup>4</sup> 将闩锁释放锁顺时针转至锁定位置。请参见[图](#page-49-0) 3-4。
- 5 将 Kensington 电缆锁装回机箱背面。有关机箱背面锁的插槽位置的信息,请参见[图](#page-14-0) 1-4。

#### <span id="page-49-0"></span>图 3-4. 安装和卸下主机盖

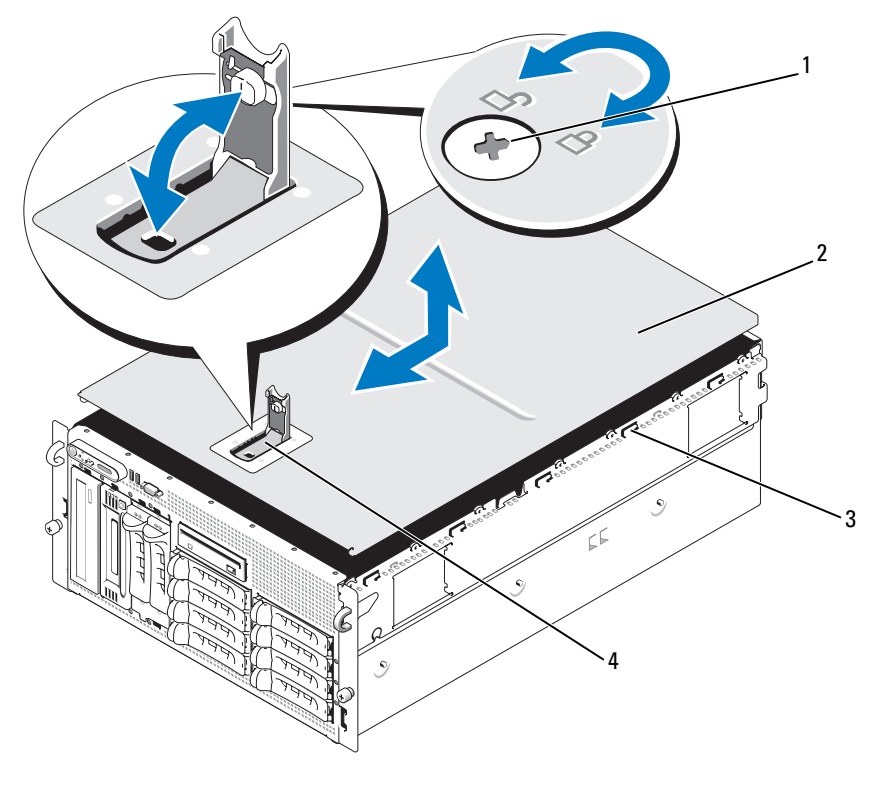

- 1 闩锁释放锁 2 主机盖 3 机箱挂钩
- 4 主机盖闩锁

# 热插拔硬盘驱动器

图 [3-5](#page-50-0) 显示了架装式系统中 SAS/SATA 热插拔驱动器托架的编号情况。

△ 注: 对于塔式系统,驱动器托架 8 和 9 的位置相反。

#### <span id="page-50-0"></span>图 3-5. 硬盘驱动器托架编号 (架装式)

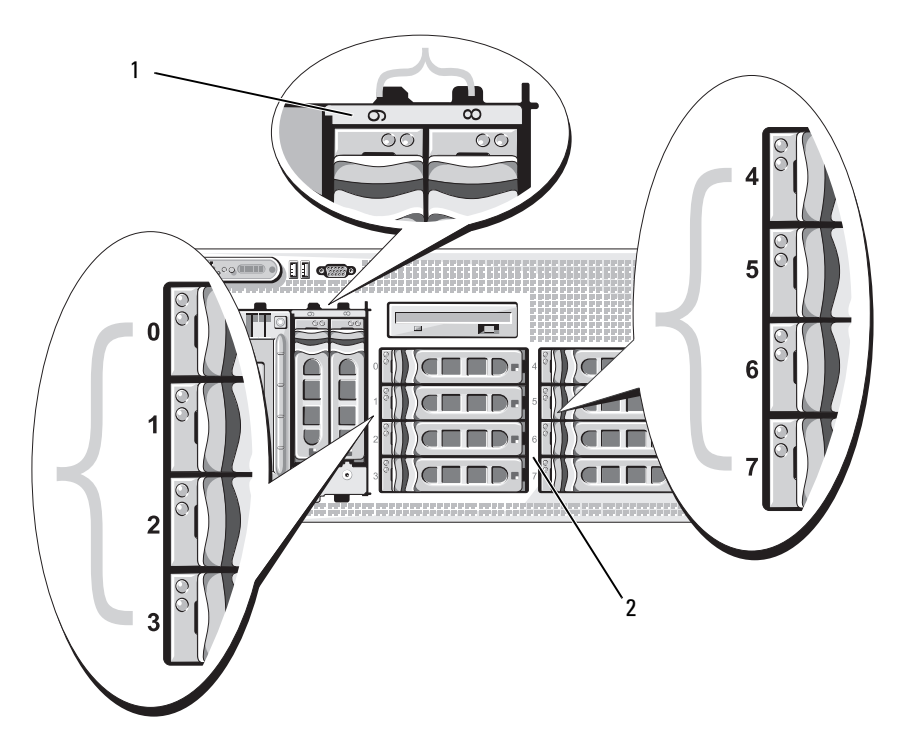

1 1x2 可更换托架硬盘驱动器 2 1x8 背板硬盘驱动器

# 开始之前

硬盘驱动器安装在可装入硬盘驱动器托架的可热插拔特殊驱动器托盘中。您将根据您的配置收到以 下两类驱动器托盘之一:

- SATA 驱动器托盘 仅可与 SATA 硬盘驱动器一起使用。
- SATAu 驱动器托盘 可与 SAS 硬盘驱动器或具有通用插入器卡的 SATA 硬盘驱动器一起使 用。插入器卡提供了增强功能,使 SATA 硬盘驱动器可以在多种存储系统中使用。

注意 : 尝试在系统运行过程中卸下或安装驱动器之前,请先参阅可选 SAS RAID 控制器子卡的说明文件, 以确保已将主机适配器正确配置为支持热插拔驱动器的插拔。

**么注:**建议仅使用经检测并许可与 SAS 背板一起使用的驱动器。

可能需要使用操作系统所不提供的程序来对 SAS 或 SATA 硬盘驱动器进行分区和格式化。

注意 : 格式化驱动器的过程中,请勿关闭或重新引导系统,否则会导致驱动器出现故障。

格式化大容量的硬盘驱动器时,请耐心等待,使其有足够的时间完成格式化。这些驱动器格式化时 间较长是正常现象。例如,要对 9 GB 的硬盘驱动器进行格式化,最多需要 2.5 小时。

# <span id="page-51-1"></span>卸下驱动器挡片

- 注意: 为了维持正常的系统冷却, 所有未安装硬盘驱动器的驱动器托架必须装上挡片。如果从系统中卸 下硬盘驱动器托盘而未将其装回,则必须用驱动器挡片代替托盘安装到系统中。
- 1 卸下前挡板 (如果有)。请参阅第 46 [页的 "卸下挡板"。](#page-45-1)
- 2 将手指插入到挡片的导流端之下,按下闩锁以使挡片弹出托架。
- 3 向外撬挡片的一端,直至挡片完全脱离托架。

# <span id="page-51-0"></span>安装驱动器挡片

驱动器挡片是有方向性的,可以确保能够正确插入驱动器托架。要安装驱动器挡片,请将挡片插入 驱动器托架并均匀按压挡片两端,直至其完全插入及锁定。

#### 卸下热插拔硬盘驱动器

- 1 卸下前挡板 (如果有)。请参阅第 46 [页的 "卸下挡板"](#page-45-1)。
- 2 在 RAID 管理软件中针对要卸下的驱动器进行设置, 然后等待驱动器托盘上的硬盘驱动器指示 灯指示可以安全卸下驱动器。有关卸下热插拔驱动器的信息,请参阅 SAS RAID 控制器的说明文 件。

如果驱动器处于联机状态,则驱动器的绿色活动 / 故障指示灯将在驱动器断电时闪烁。所有指 示灯都熄灭时,才能卸下驱动器。

- 3 打开驱动器托盘释放手柄以松开驱动器。请参见图 [3-6](#page-52-0)。
- 4 向外滑动硬盘驱动器,直至其从驱动器托架中松开。
- 5 如果不装回硬盘驱动器,请将驱动器挡片插入空驱动器托架中。请参阅第52页的"安装驱动器 [挡片"。](#page-51-0)
- 注意:为了维持正常的系统冷却,所有未安装硬盘驱动器的驱动器托架必须装上挡片。

#### 安装热插拔硬盘驱动器

- <span id="page-51-2"></span>1 卸下前挡板 (如果有)。请参阅第 46 [页的 "卸下挡板"](#page-45-1)。
- 2 如果托架中安装有驱动器挡片,则将其卸下。请参阅第 52 [页的 "卸下驱动器挡片"](#page-51-1)。
- 3 安装热插拔硬盘驱动器。
	- a 打开硬盘驱动器托盘手柄。

### <span id="page-52-0"></span>图 3-6. 安装热插拔硬盘驱动器

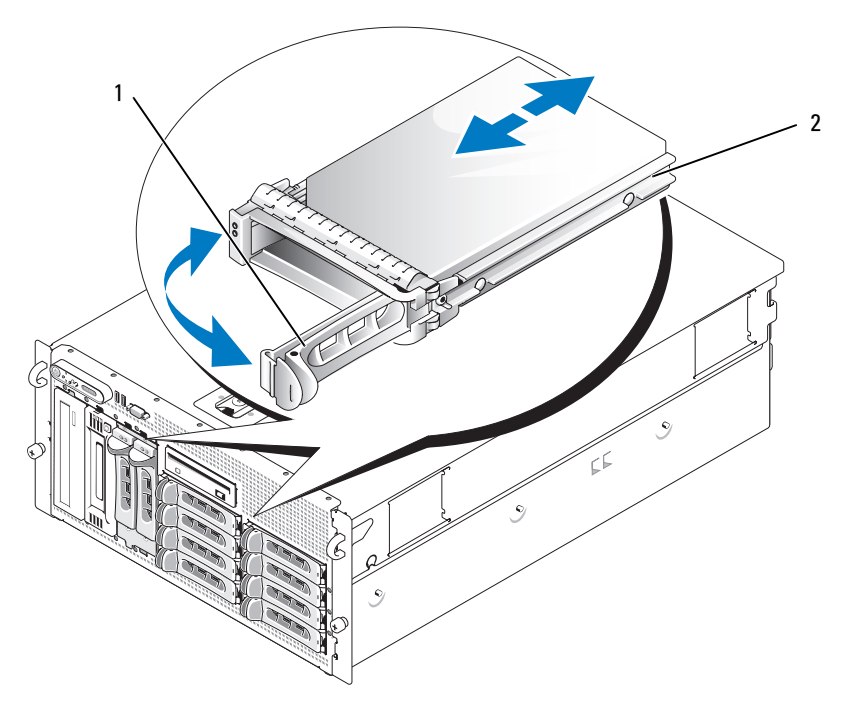

- 1 驱动器托盘释放手柄 2 驱动器托盘
- b 将硬盘驱动器托盘插入驱动器托架,直至托盘触及背板。
- c 合上手柄以将驱动器锁定到位。
- 4 如果在[步骤](#page-51-2) 1 中卸下了前挡板,请将其装回。

# 更换硬盘驱动器托盘

# 从驱动器托盘中卸下硬盘驱动器

- 1 如果要从 SATAu 驱动器托盘中卸下 SATA 硬盘驱动器,请卸下插入器卡:
	- a 从硬盘驱动器托架后部进行查看,找到插入器卡左端的释放拉杆。
	- b 将拉杆推离托盘滑轨以松开插入器卡的左端。
	- c 旋转插入器卡的左端以使其离开硬盘驱动器,从而松开连接器。
	- d 将插入器卡的右端拉出托盘滑轨中的插槽。
- 2 卸下硬盘驱动器托盘滑轨上的四颗螺钉,从而使硬盘驱动器与托盘分离。

# 将 SAS 硬盘驱动器安装到 SATAu 驱动器托盘中

- $\mathscr{Q}_1$  注:SAS 硬盘驱动器只能安装在 SATAu 驱动器托盘中。SATAu 驱动器托盘上标有"SATAu",而且具有指 示 SAS 和 SATA 固定螺钉位置的标记。
- 1 在 SAS 硬盘驱动器的连接器端朝后的情况下,将驱动器插入硬盘驱动器托盘。请参见图 [3-7](#page-54-0)。
- 2 如图 [3-7](#page-54-0) 所示查看该部件,将硬盘驱动器底部的后螺钉孔与硬盘驱动器托盘上标有 "SAS"的 孔对准。

正确对准后,硬盘驱动器的后部将与硬盘驱动器托盘的后部平齐。

3 固定四颗螺钉以将硬盘驱动器固定到硬盘驱动器托盘中。请参见图 [3-7](#page-54-0)。

<span id="page-54-0"></span>图 3-7. 将 SAS 硬盘驱动器安装到驱动器托盘中

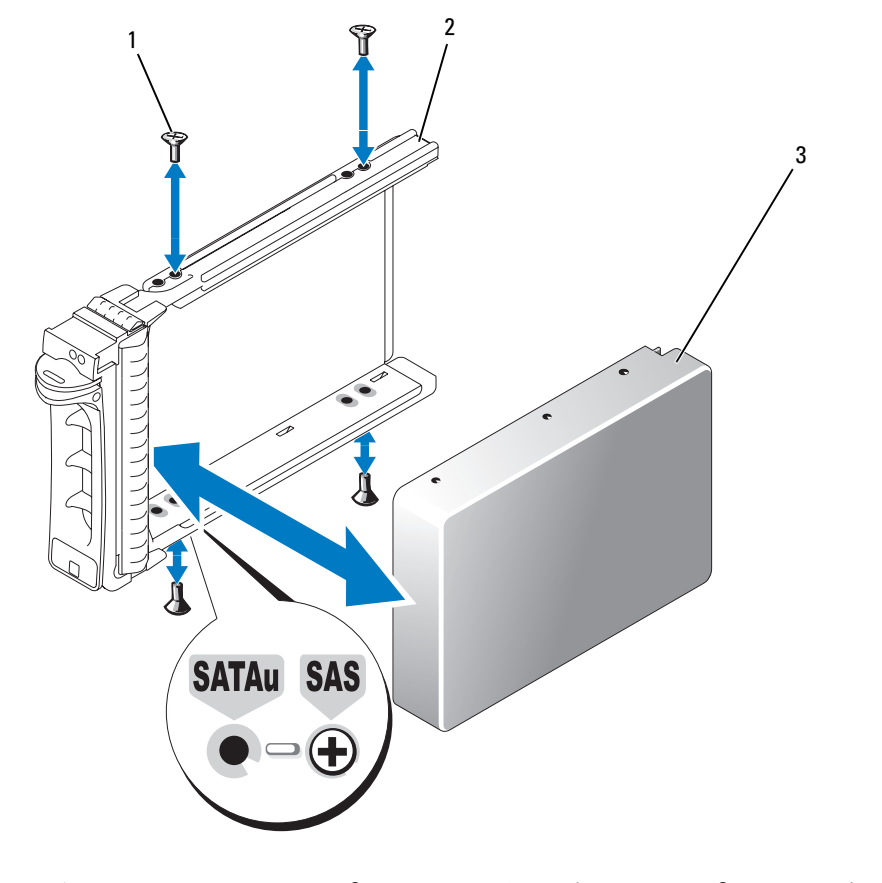

1 螺钉 (4) 2 SATAu 驱动器托盘 3 SAS 硬盘驱动器

# 将 SATA 硬盘驱动器安装到 SATA 驱动器托盘中

- $\mathscr{U}$  注: 必须将直接连接至 SAS 背板的 SATA 硬盘驱动器安装到 SATA 驱动器托盘中 (标有"SATA")。只有 具有插入器卡的 SATA 硬盘驱动器才能安装到 SATAu 驱动器托盘中。
- 1 在 SATA 硬盘驱动器的连接器端朝后的情况下,将驱动器插入硬盘驱动器托盘。请参见图 [3-8](#page-55-0)。
- 2 将硬盘驱动器上的螺钉孔与硬盘驱动器托盘上的孔对准。请参见图 [3-8](#page-55-0)。
- 3 固定四颗螺钉以将硬盘驱动器固定到硬盘驱动器托盘中。请参见图 [3-8](#page-55-0)。

#### <span id="page-55-0"></span>图 3-8. 将 SATA 硬盘驱动器安装到 SATA 驱动器托盘中

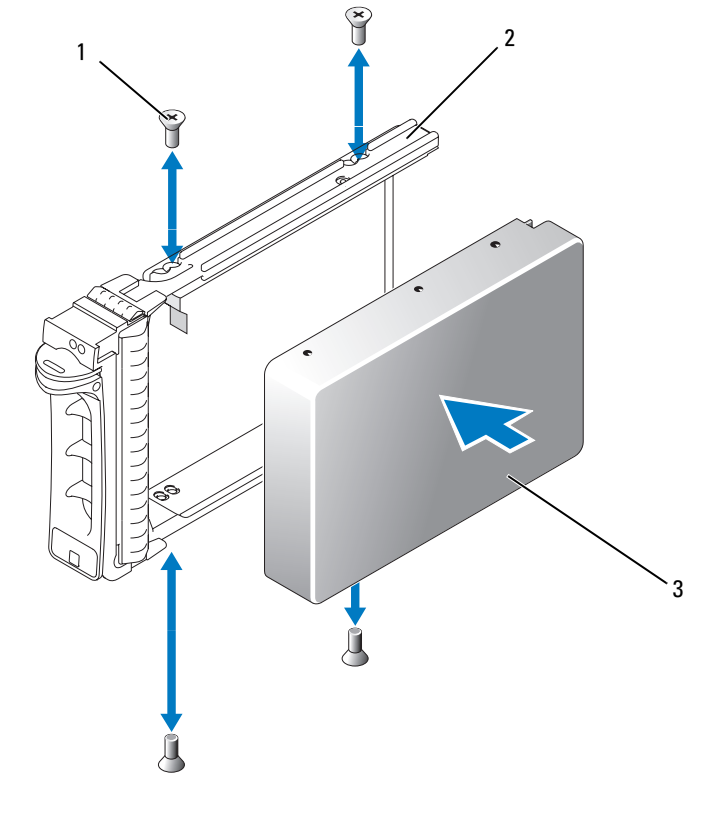

- 1 螺钉 (4) 2 SATA 驱动器托盘 3 SATA 硬盘驱动器
	-

# 将 SATA 硬盘驱动器和插入器卡安装到 SATAu 硬盘驱动器托盘中

- $\mathcal{L}_1$ : 将 SATA 硬盘驱动器安装到 SATAu 驱动器托盘中时,必须在硬盘驱动器的背面安装插入器卡。 SATAu 驱动器托盘上标有"SATAu",而且具有指示 SAS 和 SATA 固定螺钉位置的标记。
- 1 在 SATA 硬盘驱动器的连接器端朝后的情况下,将驱动器插入 SATAu 硬盘驱动器托盘。请参 见图 [3-9](#page-57-0)。
- 2 如图 [3-9](#page-57-0) 所示查看该部件,将硬盘驱动器底部的后螺钉孔与硬盘驱动器托盘上标有 "SATAu" 的孔对准。

正确对准后,插入器的后部将与硬盘驱动器托盘的后部平齐。

- 3 固定四颗螺钉以将硬盘驱动器固定到硬盘驱动器托盘中。请参见图 [3-9](#page-57-0)。
- 4 将插入器卡连接到 SATA 硬盘驱动器的后部:
	- a 调整插入器卡顶部的角度,以使其进入托盘顶部滑轨内侧,从而使插入器卡卡舌卡入托盘滑 轨内侧的插槽。请参见图 [3-9](#page-57-0)。
	- b 朝硬盘驱动器的方向旋转插入器卡的底端,从而使连接器就位。请参见图 [3-9](#page-57-0)。
	- c 朝硬盘驱动器的方向推插入器卡的底端,直至卡支架上的闩锁卡入到位。

<span id="page-57-0"></span>图 3-9. 将 SATA 硬盘驱动器和插入器卡安装到 SATAu 驱动器托盘中

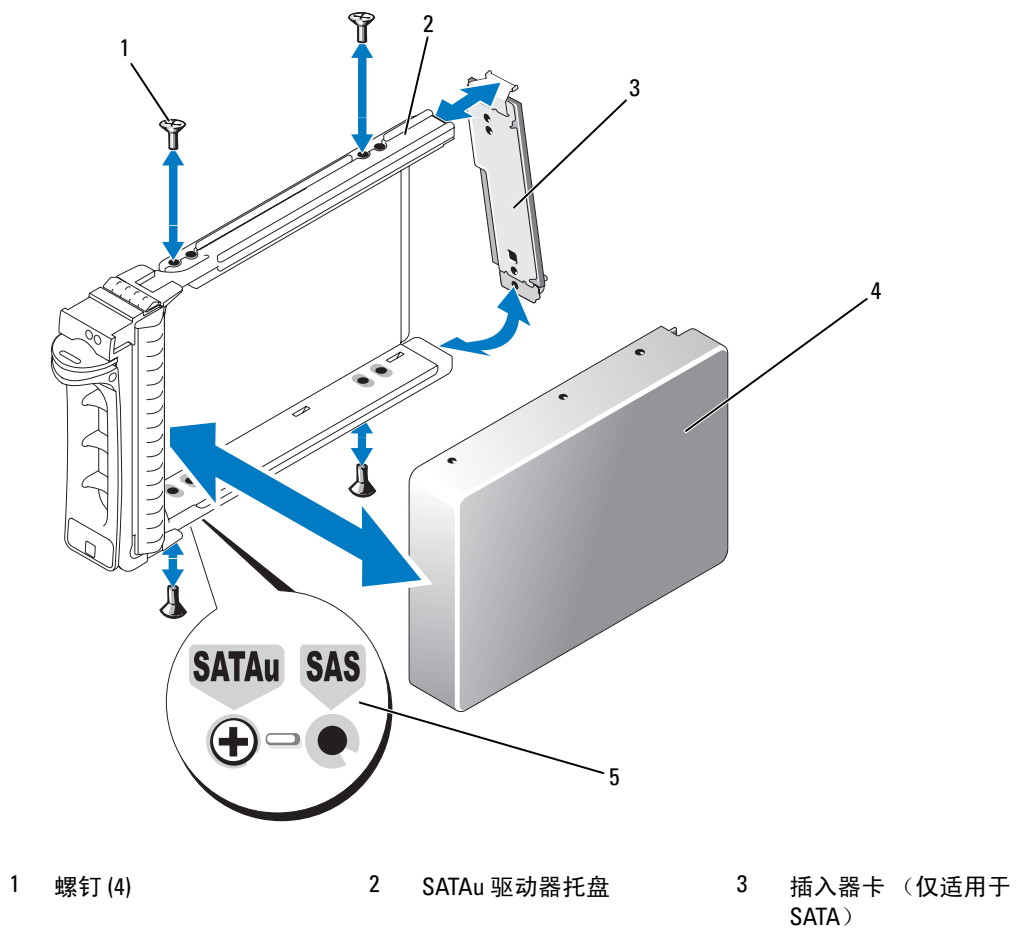

4 SATA 硬盘驱动器 5 孔标记

# 电源设备

本系统支持一个或两个额定输出功率为 930 W 的电源设备。如果仅安装一个电源设备, 则必须将 其安装在左电源设备托架 (1) 中。如果安装两个电源设备,则第二个电源设备将作为热插拔冗余电 源。

● 注意: 在非冗余配置中, 为确保正常的系统冷却, 必须将电源设备挡片安装到未安装电源设备的电源设 备托架中。

### 卸下电源设备

- $\bigodot$  注意:要使系统正常运行,至少应安装一个电源设备。如果安装两个电源设备并且两个电源设备均连接 至交流电源,则系统处于冗余模式。如果系统处于运行状态,请每次仅卸下和更换一个电源设备。
- 注:在架装式系统中,如果电缆固定臂影响电源设备的卸下,则必须解除其锁定并将其提起。有关电缆 固定臂的信息,请参阅系统的 《**机架安装指南**》。
- 1 如果系统只安装了一个电源设备,请关闭系统和所有连接的外围设备的电源。对于冗余系统,可 以在保持系统运行的情况下继续执行下一步。
- 2 断开电源设备电缆与电源的连接。
- 3 断开电源电缆与电源设备的连接并将电缆从电缆固定支架中卸下。
- 4 松开电源设备左侧的锁定卡舌,打开手柄,然后将电源设备滑出机箱。请参见图 [3-10](#page-59-0)。

#### <span id="page-59-0"></span>图 3-10. 安装和卸下电源设备

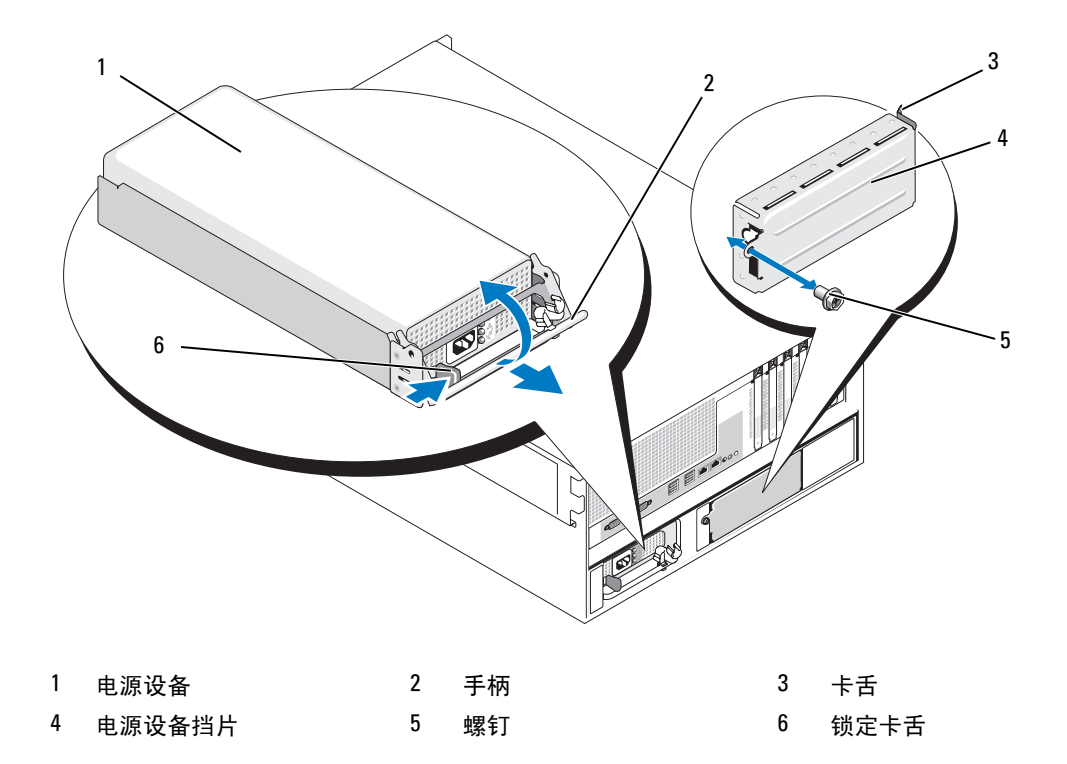

# 安装电源设备

- 1 如果要添加第二个电源设备,请卸下电源设备挡片。请参阅第 61 [页的 "卸下电源设备挡片"](#page-60-0)。
- 2 使手柄处于打开位置,将新电源设备滑入机箱,直至释放拉杆触及系统机箱。请参见图 [3-10](#page-59-0)。
- 注意 : 对于架装式系统,可能需要暂时解除电缆固定臂的锁定并将其提起。有关电缆固定臂的信息,请 参阅系统的 《机架安装指南》。
- 3 合上手柄,直至电源设备完全就位以及锁定卡舌卡入到位。
- 4 将电源电缆分别连接至电源设备和电源插座。将电源设备后面的电缆做一个张力释放拉环并将 拉环后面的电缆架在电缆固定支架中。请参阅 《使用入门指南》。

在两电源设备模式的系统中安装完新电源设备后,请等待几秒钟,以便系统识别新电源设备并确定 其状态。通电指示灯将呈绿色亮起,表示电源设备功能正常 (请参见图 [1-5](#page-16-0))。

# <span id="page-60-0"></span>卸下电源设备挡片

使用梅花槽螺丝刀卸下挡片左侧的螺钉,并稍稍旋转挡片以使其旋出托架,然后从机箱中卸下挡 片。请参见图 [3-10](#page-59-0)。

 $\qquad \qquad \Box$  注意:在非冗余配置中,为确保正常的系统冷却,必须将电源设备挡片安装到未安装电源设备的电源设 备托架中。如果要安装第二个电源设备,请卸下电源设备挡片。

### 安装电源设备挡片

要安装电源设备挡片,请将挡片右边缘的卡舌插入电源设备托架壁的插槽中。将挡片旋入电源设备 托架,并用梅花槽螺钉固定。请参见图 [3-10](#page-59-0)。

# 风扇

系统中安装有六个热插拔冷却风扇:

- 一个扩展托架冷却风扇 (风扇 1)
- 两个处理器冷却风扇,每个处理器一个风扇 (风扇 2 和 3)
- 三个内存模块冷却风扇:
	- 内存冷却导流罩顶部一个风扇 (风扇 4)
	- 系统后部两个风扇 (风扇 5 和 6)
- $\qquad \qquad \Box$  注意 : 当某个风扇出现问题时,系统的管理软件将记下该风扇的编号,通过该编号您可以轻松地找到并 更换相应的风扇。

图 [3-11](#page-61-0) 显示了风扇的位置和标识号。

<span id="page-61-0"></span>图 3-11. 冷却风扇

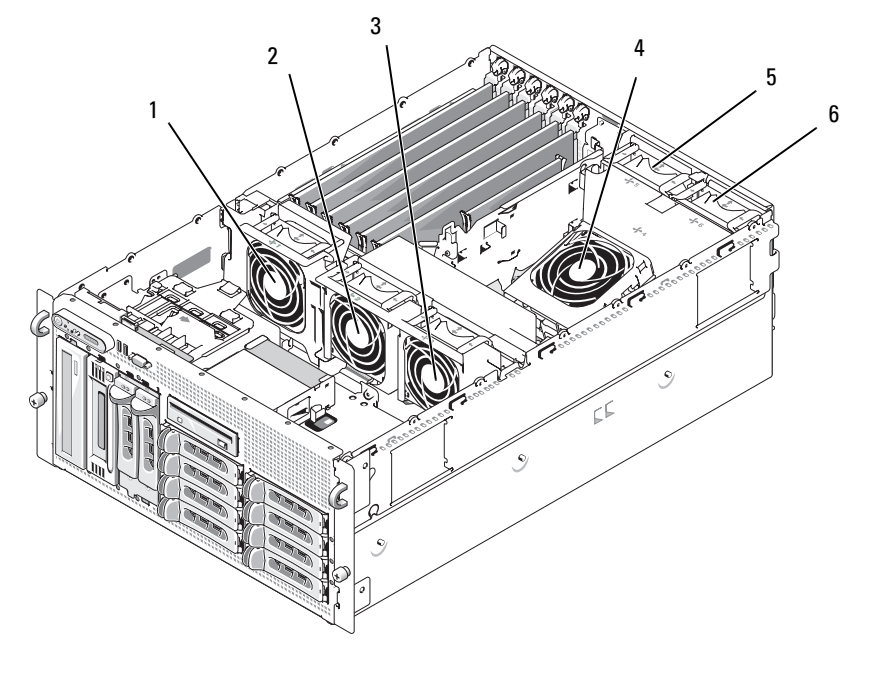

- 
- 内存模块风扇 (FAN4) 5 内存模块风扇 (FAN5) 6 内存模块风扇 (FAN6)
- 扩充卡风扇 (FAN1) 2 处理器风扇 (FAN2) 3 处理器风扇 (FAN3)
	-
- 
- 

# <span id="page-62-1"></span>卸下和安装风扇

- 警告:只有经过培训的维修技术人员才能卸下系统主机盖并拆装系统的任何内部组件。有关安全预防措 施、拆装计算机内部组件和防止静电损害的完整信息,请参阅 《产品信息指南》。
- 1 打开主机盖。请参阅第 49 [页的 "打开主机盖"](#page-48-1)。
- 2 挤压风扇顶部的释放闩锁,然后将风扇提出风扇支架。请参见图 [3-12](#page-62-0)。
- 注意:请勿一次卸下多个风扇,并且不要在任何风扇被卸下的情况下长时间运行系统。因为这样会导致 过热,从而使系统关闭并使数据丢失。
	- 3 要装回风扇,请将风扇上的连接器与系统板上的风扇连接器对准,然后将风扇插入风扇支架中。 一旦风扇在连接器中就位,它就将启动。
	- 4 合上主机盖。请参阅第 50 [页的 "合上主机盖"](#page-49-1)。

#### <span id="page-62-0"></span>图 3-12. 将风扇安装到风扇支架中和从风扇支架中卸下风扇

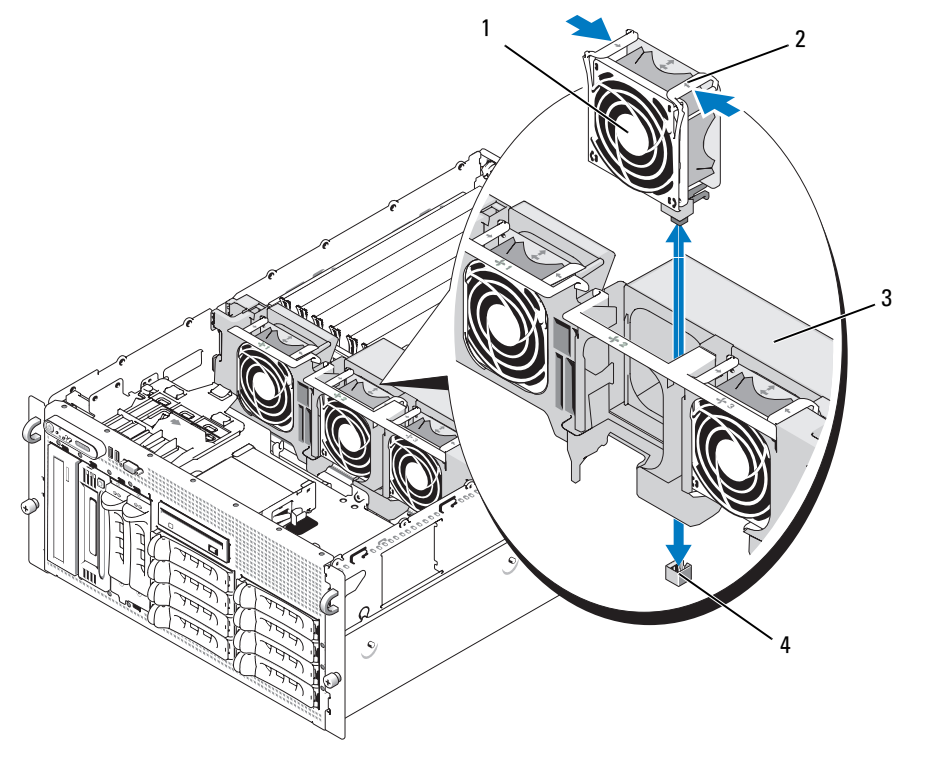

1 风扇 2 2 释放闩锁 (2) 3 中央风扇支架

4 系统板上的风扇连接器

# 卸下或安装冷却导流罩风扇

- $\bigwedge$ 、警告:只有经过培训的维修技术人员才能卸下系统主机盖并拆装系统的任何内部组件。有关安全预防措 施、拆装计算机内部组件和防止静电损害的完整信息,请参阅 《产品信息指南》。
- 注意 : 请勿在关闭系统电源之前卸下内存冷却导流罩。 否则,由此引起的系统过热可能致使系统迅速关 闭,造成数据丢失。
- 1 卸下前挡板 (如果有)。请参阅第 46 [页的 "卸下挡板"](#page-45-1)。
- 2 打开主机盖。请参阅第 49 [页的 "打开主机盖"](#page-48-1)。
- 3 通过挤压风扇支架两侧的蓝色闩锁使风扇支架脱离冷却导流罩,然后旋转支架使其开口朝上。 请参见图 [3-13](#page-64-0)。

4 注: 执行该步骤时, 请勿从系统中卸下冷却导流罩。

- 4 通过挤压风扇顶部的释放手柄然后将风扇拉出支架来从支架中卸下风扇。请参见图 [3-13](#page-64-0)。
- 注意 : 请勿一次从系统中卸下多个风扇,并且如果要长时间卸下风扇,请勿在装回风扇之前运行系统。 因为这样会导致过热,从而使系统关闭并使数据丢失。
- 5 装回风扇。
- 6 朝导流罩方向旋转风扇支架,然后轻轻挤压风扇侧面卡舌以使卡舌进入闩锁插槽。
- 7 合上主机盖。请参阅第 50 [页的 "合上主机盖"](#page-49-1)。
- 8 如果卸下了前挡板,请将其装回。

#### <span id="page-64-0"></span>图 3-13. 卸下和更换冷却导流罩风扇

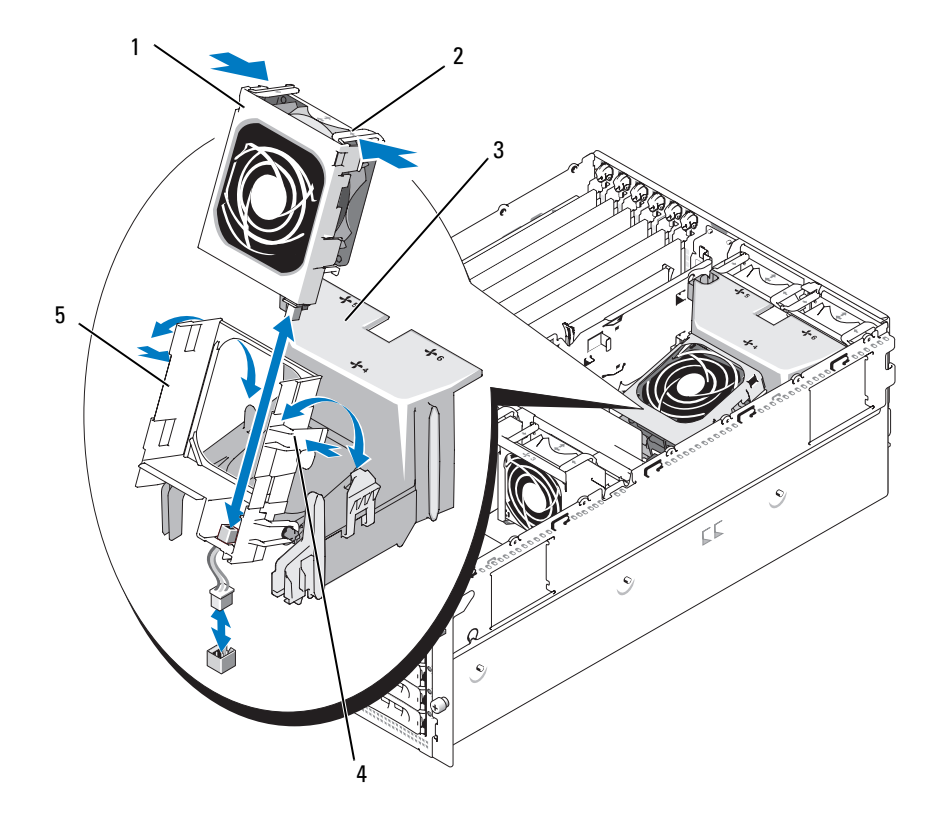

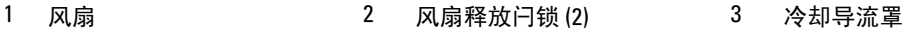

风扇支架闩锁 (2) 5 风扇支架

# 扩充卡

系统提供了六个全长扩充卡插槽,配置如下:

- 插槽 1 和 2 为 64 位、 133 MHz (3.3 V) PCI-X 扩充槽。在这些插槽中可以安装 133 MHz、 100 MHz、 66 Hz 和 33 MHz 的 PCI 卡和 PCI-X 卡。
- 插槽 3 为 x8 信道宽度的 PCIe 扩充槽。
- 插槽 4、 5 和 6 为 x4 信道宽度的 PCIe 扩充槽。

图 [3-14](#page-65-0) 显示了这些扩充卡插槽的相对位置

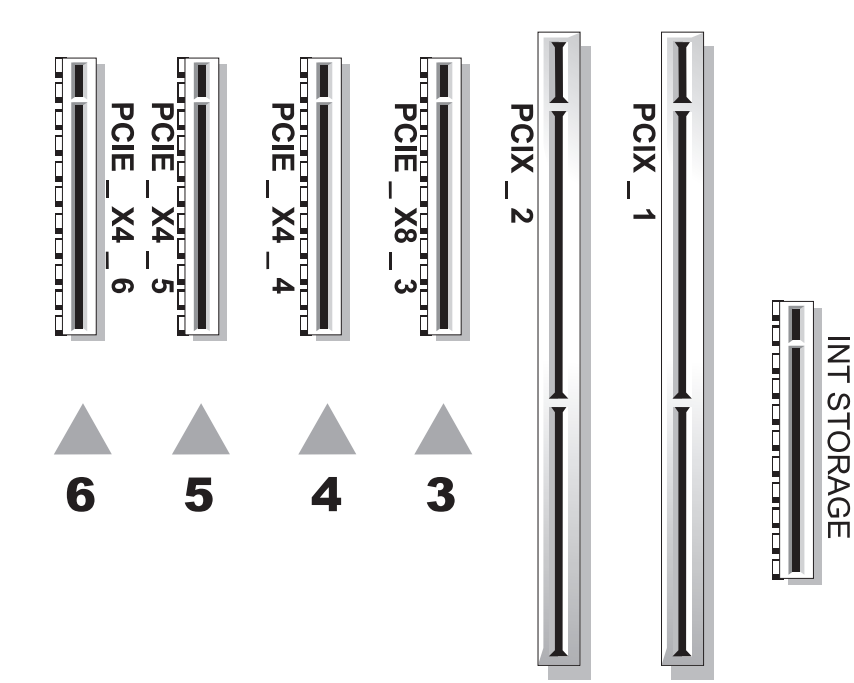

# <span id="page-65-0"></span>图 3-14. 扩充槽

# <span id="page-66-1"></span>安装扩充卡

### 警告:只有经过培训的维修技术人员才能卸下系统主机盖并拆装系统的任何内部组件。有关安全预防措 施、拆装计算机内部组件和防止静电损害的完整信息,请参阅 《产品信息指南》。

- 1 关闭系统和已连接的外围设备,并断开系统与电源插座的连接。
- 2 打开主机盖。请参阅第 49 [页的 "打开主机盖"](#page-48-1)。
- 3 打开空闲插槽后端旁的塑料扩充卡定位器。请参见图 [3-15](#page-66-0)。

#### <span id="page-66-0"></span>图 3-15. 安装和卸下扩充卡

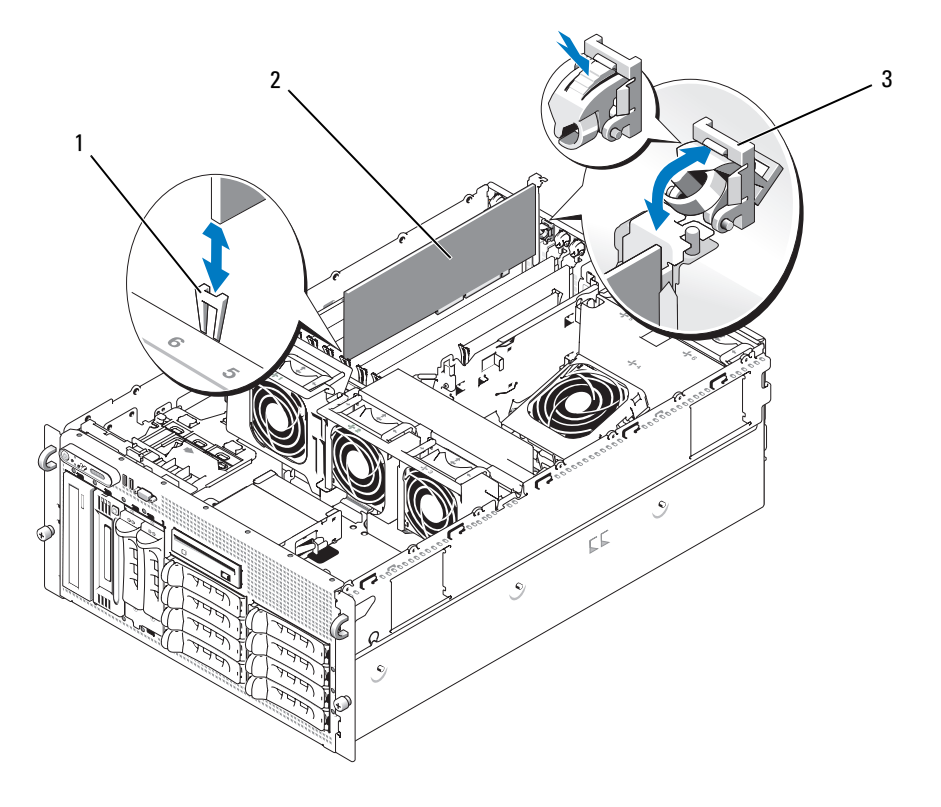

1 卡式边缘导向器 2 扩充卡 3 扩充卡定位器

- 4 卸下要使用的插槽上的填充挡片。
	- **么 注**: 如果需要卸下扩充卡, 则应保留该挡片。您必须在闲置的扩充卡插槽中安装填充挡片, 以维护 美国联邦通信委员会 (FCC) 对本系统的认证。挡片还可以防止灰尘进入系统,并有助于系统内部的正 常冷却和通风。
- 5 将扩充卡与卡式边缘导向器对准,并将扩充卡稳固地插入扩充卡连接器,直至插卡完全就位。
	- △ 注: 确保将扩充卡支架也插入到扩充卡固定框架背面的固定插槽中。
- 合上扩充卡定位器。请参见图 [3-15](#page-66-0)。
- 将任何内部或外部电缆连接至扩充卡。
- 合上主机盖。请参阅第 50 [页的 "合上主机盖"](#page-49-1)。

### 卸下扩充卡

- 警告:只有经过培训的维修技术人员才能卸下系统主机盖并拆装系统的任何内部组件。有关安全预防措 施、拆装计算机内部组件和防止静电损害的完整信息,请参阅 《产品信息指南》。
	- 关闭系统和已连接的外围设备,并断开系统与电源插座的连接。
	- 打开主机盖。请参阅第 49 [页的 "打开主机盖"](#page-48-1)。
	- 断开所有连接至扩充卡的内部或外部电缆的连接。
	- 打开插槽旁的扩充卡定位器。请参见图 [3-15](#page-66-0)。
	- 拿住扩充卡,小心地将其从插槽连接器中卸下。
	- 如果您卸下扩充卡后不打算再装回,请在闲置的插槽开口处装回金属填充挡片。

#### $\mathscr{L}$  注: 您必须在闲置的扩充卡插槽中安装填充挡片,以维护 FCC 对本系统的认证。挡片还可以防止灰 尘进入系统,并有助于系统内部的正常冷却和通风。

- 合上扩充卡定位器。请参见图 [3-15](#page-66-0)。
- 合上主机盖。请参阅第 50 [页的 "合上主机盖"](#page-49-1)。

# 内部 SCSI 磁带备份装置

#### 卸下内部 SCSI 磁带备份装置

- 警告:只有经过培训的维修技术人员才能卸下系统主机盖并拆装系统的任何内部组件。有关安全预防措 施、拆装计算机内部组件和防止静电损害的完整信息,请参阅 《产品信息指南》。
	- 关闭系统和所有已连接的外围设备,并断开系统与电源插座的连接。
	- 卸下前挡板 (如果有)。请参阅第 46 [页的 "卸下挡板"](#page-45-1)。
	- 打开主机盖。请参阅第 49 [页的 "打开主机盖"。](#page-48-1)
	- 将外围设备托架顶部的弹簧加载释放闩锁推向左侧,从而使磁带备份装置部分弹出托架。请参见 图 [3-16](#page-68-0)。
	- 断开装置背面的带状电缆和电源电缆的连接。
	- 从系统中卸下磁带备份装置。
	- 如果不打算装回该装置,请用填充挡板插入外围设备托架。

<span id="page-68-0"></span>图 3-16. 安装和卸下半高磁带备份装置或光盘驱动器

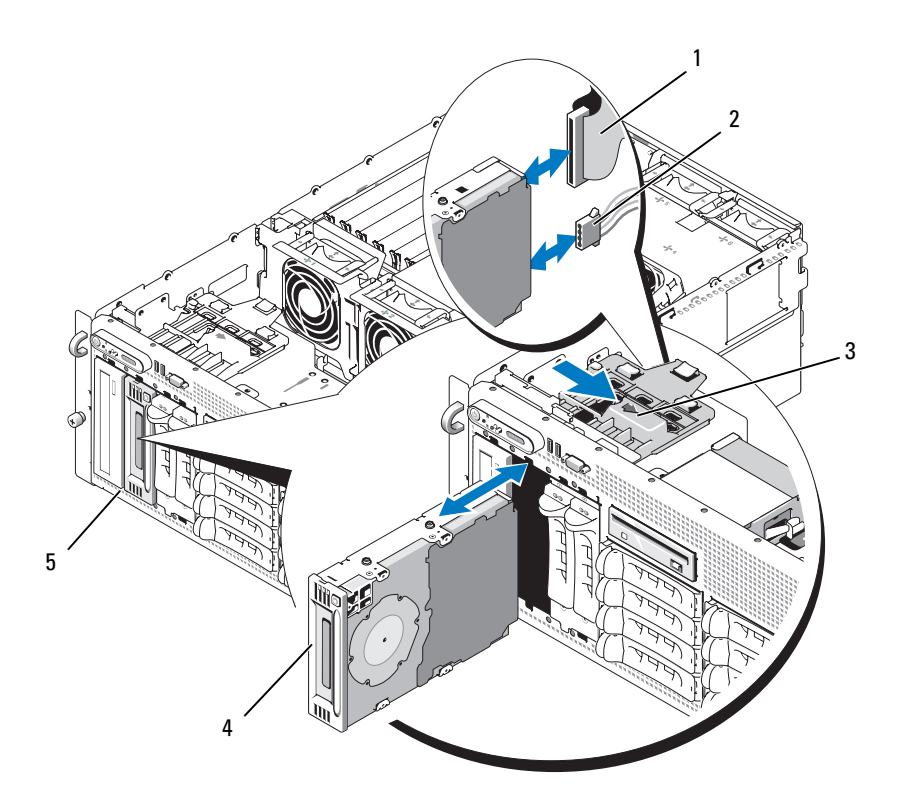

1 IDE 或 SCSI 带状电缆 2 电源电缆 2 2 2 3 释放闩锁

4 半高磁带备份装置或光盘驱 5 外围设备托架 动器

# 安装内部 SCSI 磁带备份装置

本小节说明如何在外围设备托架中配置和安装内部 SCSI 磁带备份装置。

- 警告:只有经过培训的维修技术人员才能卸下系统主机盖并拆装系统的任何内部组件。有关安全预防措 施、拆装计算机内部组件和防止静电损害的完整信息,请参阅 《产品信息指南》。
	- 1 关闭系统和所有已连接的外围设备,并断开系统与电源插座的连接。
	- 2 卸下前挡板 (如果有)。请参阅第 46 [页的 "卸下挡板"](#page-45-1)。
	- 3 打开主机盖。请参阅第 49 [页的 "打开主机盖"。](#page-48-1)
	- 4 打开磁带驱动器和控制器卡 (如果有)的包装,根据磁带驱动器附带的说明文件和以下指导 原则配置磁带驱动器:
		- a 每个连接至 SCSI 主机适配器的设备都必须具有唯一的 SCSI ID 号。(短 SCSI 设备使用 0 至 7 的 ID, 长 SCSI 设备使用 0 至 15 的 ID) 。设置驱动器的 SCSI ID, 并避免与 SCSI 总线上 的其它设备冲突。有关 SCSI ID 默认设置的信息, 请参阅驱动器附带的说明文件。

■ 注: 不需要按顺序设定 SCSI ID 号, 也不需要按 ID 号的顺序将设备连接至电缆。

- b SCSI 逻辑要求启用 SCSI 链两端的两个设备的终结处理,并禁用 SCSI 链两端之间所有设备 的终结处理。因此,如果磁带驱动器是连接至 SCSI 控制器的设备链中的最后一个设备 (或 唯一的设备),则对其启用终结处理。
- 5 如果驱动器套件中包括控制器卡,则现在应安装此卡。请参阅第 67 [页的 "安装扩充卡"](#page-66-1)。
- 6 从外围设备托架中卸下填充挡板。

#### ■ 注: 对于全高磁带备份装置, 必须卸下两个填充挡板。

- 7 如果驱动器尚未拧上固定螺钉,则现在拧上它们。
- 8 将新磁带驱动器的四分之三插入外围设备托架的驱动器插槽,使固定螺钉进入托架滑槽。
- 9 将驱动器套件中的 SCSI 接口电缆连接至驱动器。请参见图 [3-16](#page-68-0)。
- 10 将 SCSI 接口电缆连接至可选 SCSI 控制器卡上的 SCSI 连接器。
- 11 将电源电缆连接至驱动器上的电源连接器。将电源电缆的另一端连接至 SAS 背板上的 CD/TBU 电源连接器 (如果尚未连接)。请参见图 [6-3](#page-138-0)。
- 12 将磁带驱动器的其余部分推入托架,直至弹簧闩锁合上。
- 13 合上主机盖。请参阅第 50 [页的 "合上主机盖"](#page-49-1)。
- 14 如果[在步骤](#page-51-2) 1 中卸下了前挡板,请将其装回。
- 15 将系统和外围设备重新连接至各自的电源插座,并打开它们。
- 16 根据 SCSI 磁带备份装置附带的说明文件对该装置进行配置。
- 17 按照驱动器附带的软件说明文件中的说明,对驱动器执行磁带备份和验证测试。

# 光盘驱动器

#### 卸下光盘驱动器

### 警告:只有经过培训的维修技术人员才能卸下系统主机盖并拆装系统的任何内部组件。有关安全预防措 施、拆装计算机内部组件和防止静电损害的完整信息,请参阅 《产品信息指南》。

- 关闭系统和所有已连接的外围设备,并断开系统与电源插座的连接。
- <span id="page-70-0"></span>卸下前挡板 (如果有)。请参阅第 46 [页的 "卸下挡板"](#page-45-1)。
- 打开主机盖。请参阅第 49 [页的 "打开主机盖"](#page-48-1)。
- 断开 SAS 控制器子卡 (在扩展托架支架上)的电缆的连接,并将电缆从中央风扇方向拉出。
- 从中央风扇支架中卸下风扇。请参阅第 63 [页的 "卸下和安装风扇"](#page-62-1)。
- 卸下中央风扇支架。请参阅第 79 [页的 "卸下中央风扇支架"](#page-78-0)。
- 将外围设备托架顶部的弹簧闩锁推向右侧,从而使光盘驱动器部分伸出托架。请参见图 [3-16](#page-68-0)。
- 卸下光盘驱动器后部的带状电缆和电源电缆。
- 从托架中卸下光盘驱动器。
- 装回光盘驱动器或在空驱动器插槽中插入填充挡板。
- 装回中央风扇支架。请参阅第 79 [页的 "装回中央风扇支架"](#page-78-1)。
- 将风扇装回中央风扇支架。
- 将电缆重新连接至 SAS 控制器子卡。
- 合上主机盖。请参阅第 50 [页的 "合上主机盖"](#page-49-1)。
- 如果[在步骤](#page-70-0) 2 中卸下了前挡板,请将其装回。
- 将系统和外围设备重新连接至其各自的电源插座。

### 安装光盘驱动器

#### 警告:只有经过培训的维修技术人员才能卸下系统主机盖并拆装系统的任何内部组件。有关安全预防措 施、拆装计算机内部组件和防止静电损害的完整信息,请参阅 《产品信息指南》。

- 关闭系统和所有已连接的外围设备,并断开系统与电源插座的连接。
- <span id="page-70-1"></span>卸下前挡板 (如果有)。请参阅第 46 [页的 "卸下挡板"](#page-45-1)。
- 打开主机盖。请参阅第 49 [页的 "打开主机盖"](#page-48-1)。
- 从外围设备托架的驱动器插槽中卸下填充挡板。
- 断开 SAS 控制器子卡 (在扩展托架支架上)的电缆的连接,并将电缆从中央风扇方向拉出。
- 从中央风扇支架中卸下风扇。请参阅第 63 [页的 "卸下和安装风扇"](#page-62-1)。
- 卸下中央风扇支架。请参阅第 79 [页的 "卸下中央风扇支架"。](#page-78-0)
- 如果驱动器尚未拧上固定螺钉,则现在拧上它们。

#### 安装系统组件 | 71

- 9 将新光盘驱动器的四分之三插入外围设备托架的驱动器插槽,使固定螺钉进入托架滑槽。请参 见图 [3-16](#page-68-0)。
- 10 将带状电缆的一端连接至系统板上的 IDE 连接器 (请参见图 [6-2](#page-136-0)), 将另一端连接至光盘驱动 器后部的连接器。
- 11 将电源电缆的一端连接至 SAS 背板顶部的 CD 电源连接器 (CD/TBU) (请参见图 [6-3](#page-138-0)), 将另 一端连接至光盘驱动器后部的电源连接器。
- 12 将光盘驱动器的其余部分推入托架,直至弹簧闩锁合上。
- 13 装回中央风扇支架。请参阅第 79 [页的 "装回中央风扇支架"](#page-78-1)。
- 14 将风扇装回中央风扇支架。
- 15 将电缆重新连接至 SAS 控制器子卡。
- 16 合上主机盖。请参阅第 50 [页的 "合上主机盖"](#page-49-1)。
- 17 如果[在步骤](#page-70-1) 2 中卸下了前挡板,请将其装回。
- 18 将系统和外围设备重新连接至其各自的电源插座。

# **"Diskette Drive" (软盘驱动器)**

### 卸下软盘驱动器

### 警告:只有经过培训的维修技术人员才能卸下系统主机盖并拆装系统的任何内部组件。有关安全预防措 施、拆装计算机内部组件和防止静电损害的完整信息,请参阅 《产品信息指南》。

- 1 关闭系统和所有已连接的外围设备,并断开系统与电源插座的连接。
- 2 卸下前挡板 (如果有)。请参阅第 46 [页的 "卸下挡板"](#page-45-1)。
- 3 打开主机盖。请参阅第 49 [页的 "打开主机盖"](#page-48-1)。
- 4 断开软盘驱动器后部电源电缆和带状电缆的连接。
- 5 从外围设备托盘顶部松开软盘驱动器。
	- a 在托盘的一侧,向内推动塑料卡舌,直至卡舌脱离金属钩片。
	- b 向后滑动托盘然后将其提出机箱。请参见图 [3-17](#page-72-0)。
### 图 3-17. 安装和卸下软盘驱动器

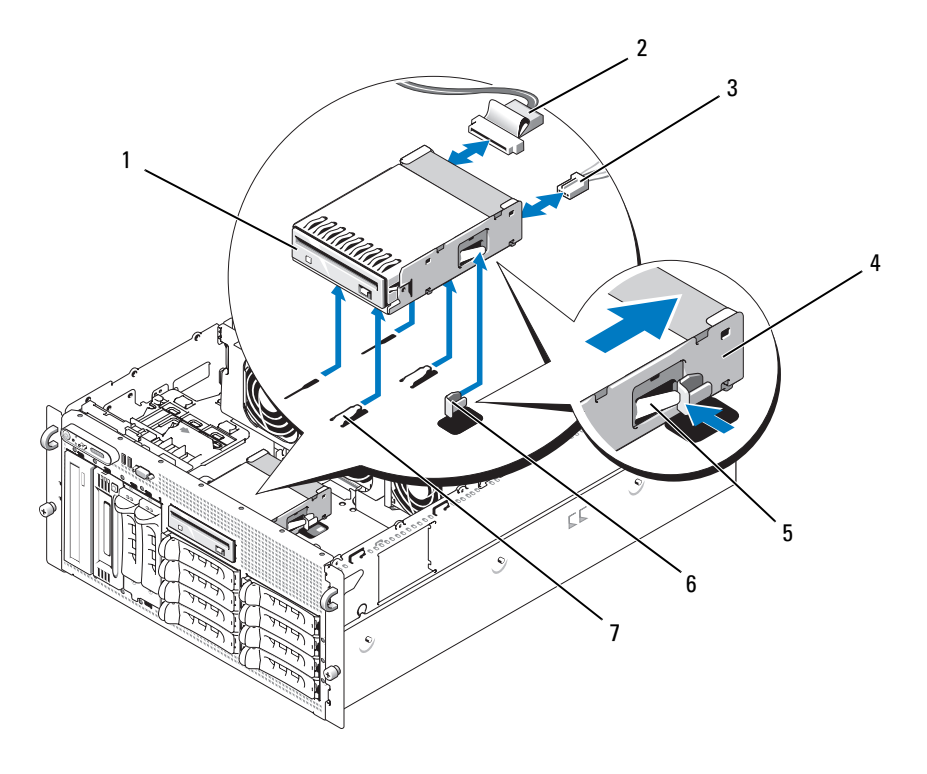

- 
- 4 软盘驱动器托盘 5 释放卡舌 6 金属挂钩
- 软盘驱动器 2 软盘驱动器带状电缆 3 软盘驱动器电源电缆
	-
- 
- 

驱动器托架卡舌

## 将软盘驱动器安装到驱动器托盘中

将软盘驱动器 (连接器朝后)安装到驱动器托盘中,对准螺钉孔,并用三个梅花槽螺钉固定。请 参见图 [3-18](#page-73-0)。

## <span id="page-73-0"></span>图 3-18. 将软盘驱动器安装到驱动器托盘中

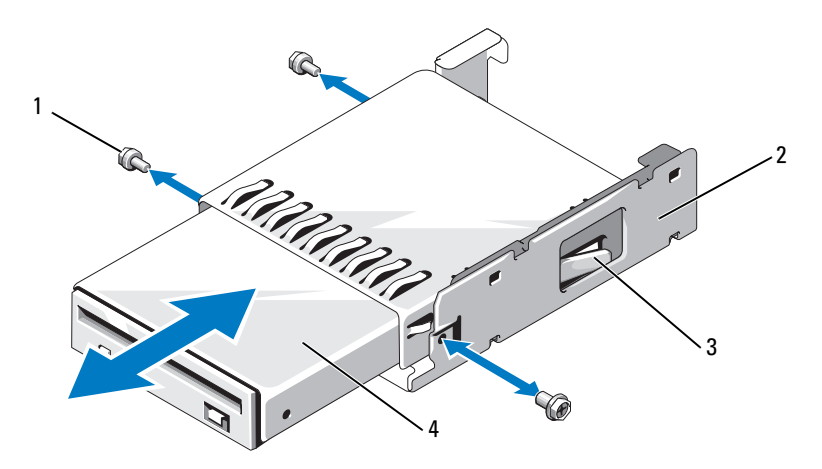

1 螺钉 (3) 2 软盘驱动器托盘 3 塑料闩锁

4 软盘驱动器

### 安装软盘驱动器

- <span id="page-74-1"></span><span id="page-74-0"></span> $\bigwedge$  警告:只有经过培训的维修技术人员才能卸下系统主机盖并拆装系统的任何内部组件。有关安全预防措 施、拆装计算机内部组件和防止静电损害的完整信息,请参阅 《产品信息指南》。
	- 1 关闭系统和所有已连接的外围设备,并断开系统与电源插座的连接。
	- 2 卸下前挡板 (如果有)。请参阅第 46 [页的 "卸下挡板"](#page-45-0)。
	- 3 打开主机盖。请参阅第 49 [页的 "打开主机盖"](#page-48-0)。
	- 4 如果已将软盘驱动器带状电缆连接至系统板,请跳至下一步。如果没有,请执行以下操作:
		- a 断开 SAS 控制器子卡 (在扩展托架支架上)的电缆的连接,并将电缆从中央风扇支架方 向拉出。
		- b 从中央风扇支架中卸下风扇。请参阅第 63 [页的 "卸下和安装风扇"](#page-62-0)。
		- c 卸下中央风扇支架。请参阅第 79 [页的 "卸下中央风扇支架"](#page-78-0)。
	- 5 要卸下软盘驱动器填充挡板,请将固定弹簧稍稍拉离填充挡板,然后从托盘中提起填充挡板。
	- 6 将软盘驱动器托盘安装到系统中:
		- a 将软盘驱动器托盘底部的插槽与外围设备托架顶部的驱动器托架卡舌对准,然后将托盘卡上 卡舌。
		- b 朝系统前板方向推动托盘,直至托盘塑料闩锁锁定到位。
	- 7 将带状电缆的一端连接至系统板上的软盘连接器,将另一端连接至软盘驱动器后部的连接器。
	- 8 将电源电缆的一端连接至 SAS 背板顶部的软盘连接器 (FDD) (请参见图 [6-3](#page-138-0)), 将另一端连接 至软盘驱动器后部的电源连接器。
	- 9 装回[在步骤](#page-74-0) 4 中卸下的组件 (如果有):
		- a 装回中央风扇支架。请参阅第 79 [页的 "装回中央风扇支架"](#page-78-1)。
		- b 将风扇装回中央风扇支架。
		- c 将电缆重新连接至 SAS 控制器子卡。
- 10 合上主机盖。请参阅第 50 [页的 "合上主机盖"](#page-49-0)。
- 11 如果[在步骤](#page-74-1) 2 中卸下了前挡板,请将其装回。
- 12 将系统和外围设备重新连接至其各自的电源插座。

# 系统电池

## 更换系统电池

- 警告:只有经过培训的维修技术人员才能卸下系统主机盖并拆装系统的任何内部组件。有关安全预防措 施、拆装计算机内部组件和防止静电损害的完整信息,请参阅 《产品信息指南》。
- 1 进入系统设置程序并记录系统设置屏幕上的选项设置。请参阅第 33 [页的 "使用系统设置程](#page-32-0) [序"](#page-32-0)。
- 2 关闭系统和所有已连接的外围设备,并断开系统与电源插座的连接。
- 3 打开主机盖。请参阅第 49 [页的 "打开主机盖"](#page-48-0)。
- <span id="page-75-1"></span>4 有关系统电池位置的信息,请参见图 [6-2](#page-136-0) : 然后从 PCI 插槽 6 开始依次卸下扩充卡, 直至在扩展 托架中留出足够的空间来对系统电池进行操作。请参阅第 68 [页的 "卸下扩充卡"。](#page-67-0)
- 5 卸下系统电池。

## ■ 注意: 为避免损坏电池连接器, 在安装或卸下电池时必须稳住连接器。

- a 通过稳固地按压连接器的正极端来稳住连接器。请参见图 [3-19](#page-75-0)。
- b 在稳住连接器的同时,将电池朝连接器的正极端推动,然后从连接器的负极端将电池向上 撬出固定卡舌。

### <span id="page-75-0"></span>图 3-19. 更换系统电池

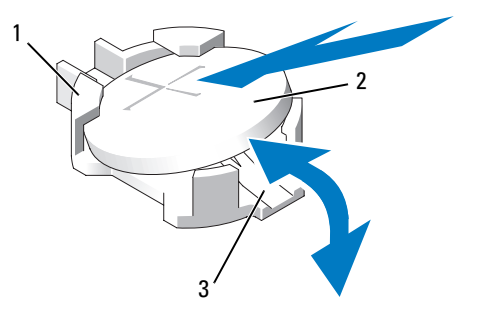

1 连接器的正极端 2 系统电池 3 连接器的负极端

- 6 安装新的系统电池,标有 "+"的一面朝上。请参见图 [3-19](#page-75-0)。
- 7 安装新的系统电池。
	- a 通过稳固地按压连接器的正极端来稳住连接器。
	- b 拿住电池并使其 "+"面朝上,将其滑入连接器正极端的固定卡舌下。
	- c 向下将电池按入连接器,直至其卡入到位。
- 8 装回[在步骤](#page-75-1) 4 中卸下的所有扩充卡。

### 76 | 安装系统组件

- 9 合上主机盖。请参阅第 50 [页的 "合上主机盖"](#page-49-0)。
- 10 将系统重新连接至电源插座,并打开系统和已连接的外围设备。
- 11 进入系统设置程序,以确认电池可以正常运行。
- 12 在主屏幕中,选择 "System Time" (系统时间) 以输入正确的时间和日期。
- 13 重新输入系统设置程序屏幕上不再显示的任何系统配置信息,然后退出系统设置程序。
- 14 要测试新安装的电池,请参阅第 118 [页的 "排除系统电池故障"](#page-117-0)。

## 冷却导流罩

通过冷却导流罩上安装的热插拔风扇可以为系统内存模块提供通风。卸下导流罩之前不需要先卸下 风扇。

## <span id="page-76-0"></span>卸下冷却导流罩

- 警告:只有经过培训的维修技术人员才能卸下系统主机盖并拆装系统的任何内部组件。有关安全预防措 施、拆装计算机内部组件和防止静电损害的完整信息,请参阅 《产品信息指南》。
- 1 关闭系统和所有已连接的外围设备,并断开系统与电源插座的连接。
- 注意 : 请勿在关闭系统电源之前卸下内存冷却导流罩。否则,由此引起的系统过热可能致使系统迅速关 闭,造成数据丢失。
- 2 打开主机盖。请参阅第 49 [页的 "打开主机盖"](#page-48-0)。
- 3 要卸下冷却导流罩,请通过从导流罩的固定卡舌处向外拉每个蓝色闩锁来松开导流罩的闩锁。 请参见图 [3-20](#page-77-0)。
- 4 竖直提起导流罩以从系统板上松开风扇连接器,然后将导流罩提出系统。请参见图 [3-20](#page-77-0)。

/1\ 警告:在关闭系统电源后的一段时间内, DIMM 摸上去会很烫。在处理 DIMM 之前,先等待一段时间以 使其冷却。 握住 DIMM 卡的边缘,避免触碰 DIMM 组件。

<span id="page-77-0"></span>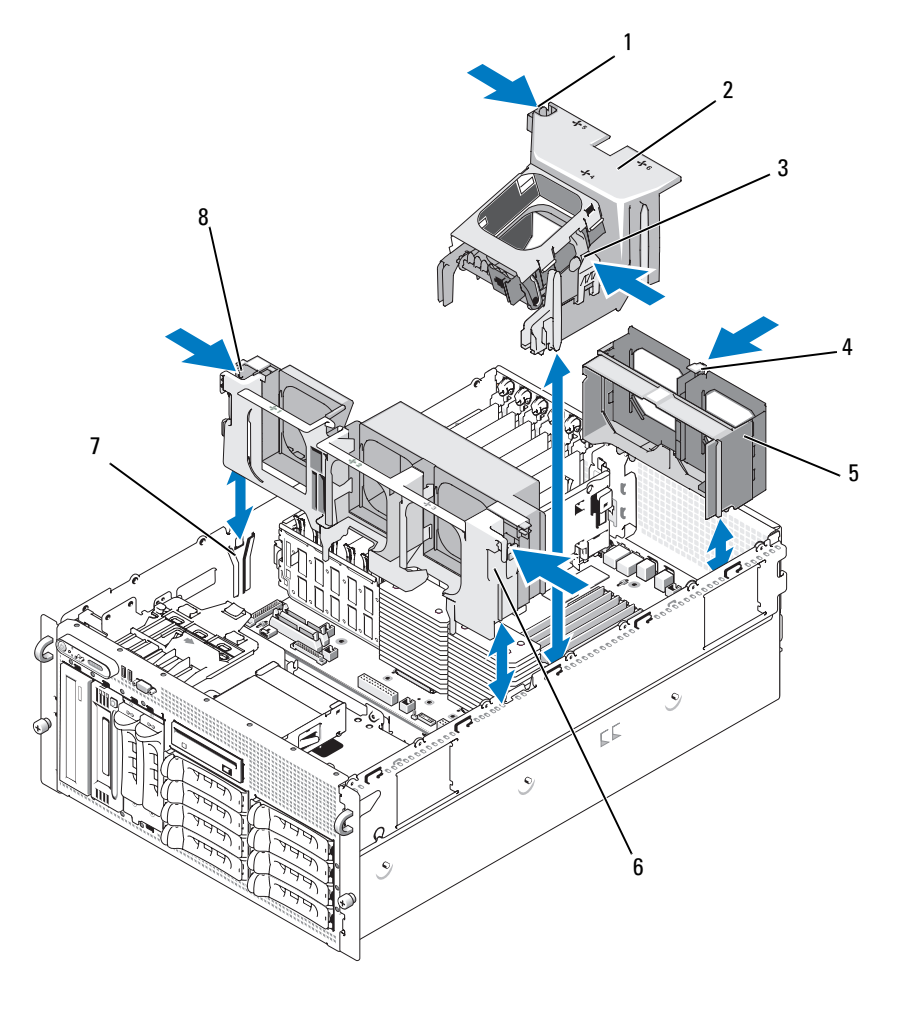

- 1 冷却导流罩闩锁 (左侧) 2 冷却导流罩 3 冷却导流罩闩锁 (右侧)
	- 4 后部风扇支架释放闩锁 5 后部风扇支架 6 中央风扇支架
- -
	- 7 机箱插槽 8 9 中央风扇支架释放闩锁 (2)
- 
- 

<span id="page-77-1"></span>安装冷却导流罩

要安装冷却导流罩,请将导流罩右侧滑轨与机箱右壁上的滑道对准,然后竖直向下将导流罩慢慢放 入系统,直至风扇连接器连接上以及闩锁卡入到位。请参见图 [3-20](#page-77-0)。

● 注意:请勿在卸下内存冷却导流罩的情况下运行系统。否则,由此引起的系统过热可能致使系统迅速关 闭,造成数据丢失。

#### 78 | 安装系统组件

# 风扇支架

### <span id="page-78-0"></span>卸下中央风扇支架

### 警告:只有经过培训的维修技术人员才能卸下系统主机盖并拆装系统的任何内部组件。有关安全预防措 施、拆装计算机内部组件和防止静电损害的完整信息,请参阅 《产品信息指南》。

- 1 关闭系统和所有已连接的外围设备,并断开系统与电源插座的连接。
- 2 卸下前挡板 (如果有)。请参阅第 46 [页的 "卸下挡板"](#page-45-0)。
- 3 打开主机盖。请参阅第 49 [页的 "打开主机盖"](#page-48-0)。
- 4 断开 SAS 控制器子卡 (在扩展托架支架上)的电缆的连接。
- 5 从中央风扇支架中卸下风扇。请参阅第 63 [页的 "卸下和安装风扇"](#page-62-0)。
- 6 要松开风扇支架,请用食指向内推动中央风扇支架两端的蓝色闩锁。然后将支架向上竖直滑出 系统。请参见图 [3-20](#page-77-0)。

如果未完全松开支架,请在松开闩锁时向下轻推支架。

### <span id="page-78-1"></span>装回中央风扇支架

- 1 将风扇支架两端的滑轨与机箱壁上的导轨对准,然后竖直向下将支架放入系统,直至闩锁卡入到 位。
- 2 重新连接 SAS 控制器子卡 (在扩展托架支架上)的电缆。
- 3 将风扇装回风扇支架。
- 4 合上主机盖。请参阅第 50 [页的 "合上主机盖"](#page-49-0)。
- 5 如果卸下了前挡板,请将其装回。
- 6 将系统重新连接至电源插座,并打开系统和已连接的外围设备。

### <span id="page-78-2"></span>卸下后部风扇支架

### 警告:只有经过培训的维修技术人员才能卸下系统主机盖并拆装系统的任何内部组件。有关安全预防措 施、拆装计算机内部组件和防止静电损害的完整信息,请参阅 《产品信息指南》。

- 1 关闭系统和所有已连接的外围设备,并断开系统与电源插座的连接。
- 2 卸下前挡板 (如果有)。请参阅第 46 [页的 "卸下挡板"](#page-45-0)。
- 3 打开主机盖。请参阅第 49 [页的 "打开主机盖"](#page-48-0)。
- 4 卸下内存冷却导流罩。请参阅第 77 [页的 "卸下冷却导流罩"](#page-76-0)。
- 5 从后部风扇支架中卸下风扇。请参阅第 63 [页的 "卸下和安装风扇"](#page-62-0)。
- 6 要卸下后部风扇支架,请沿机箱后壁向下推动蓝色闩锁,然后向上滑出支架。请参见图 [3-20](#page-77-0)。

### <span id="page-79-0"></span>装回后部风扇支架

- 1 将支架的左右边缘滑入系统机箱背面板内侧的两个相应通道。请参见图 [3-20](#page-77-0)。
- 2 将支架放入系统,直至支架顶部边缘的两个卡舌卡入系统背面板的插槽中。
- 3 装回内存冷却导流罩。
- 注意 : 请勿在卸下内存冷却导流罩的情况下运行系统。否则,由此引起的系统过热可能致使系统迅速关 闭,造成数据丢失。
- 4 将风扇装回风扇支架。
- 5 合上主机盖。请参阅第 50 [页的 "合上主机盖"](#page-49-0)。
- 6 如果卸下了前挡板,请将其装回。
- 7 将系统重新连接至电源插座,并打开系统和已连接的外围设备。

## 内存

通过安装 533 MHz 或 667 MHz (如果有)全缓冲 DIMM (FBD) (以成对的 256 MB、 512 MB、 1 GB、 2 GB 或 4 GB 进行组合),最大可以将系统内存升级至 48 GB。内存插槽位于冷却导流罩下面 的系统板上。请参见图 [6-2](#page-136-0)。

■ 注意: 如果在升级系统内存时从系统中卸下了原有的内存模块, 请将这样的内存模块与您拥有的新内存 模块区分放置。请仅使用 533 MHz 或 667 MHz (如果有) FBD。

内存模块插槽在系统板上按两个相同分支 (0 和 1)进行布置。请参见图 [3-21](#page-80-0)。每个分支由两个通 道组成:

- 通道 0 和通道 1 在分支 0 中。
- 通道 2 和通道 3 在分支 1 中。

每个通道由三个 DIMM 插槽组成:

- 通道 0 包含 DIMM 1、 DIMM 5 和 DIMM 9。
- 通道 1 包含 DIMM 2、 DIMM 6 和 DIMM 10。
- 通道 2 包含 DIMM 3、 DIMM 7 和 DIMM 11。
- 通道 3 包含 DIMM 4、 DIMM 8 和 DIMM 12。

每个通道的第一个 DIMM 插槽的释放卡舌是白色的。

<span id="page-80-0"></span>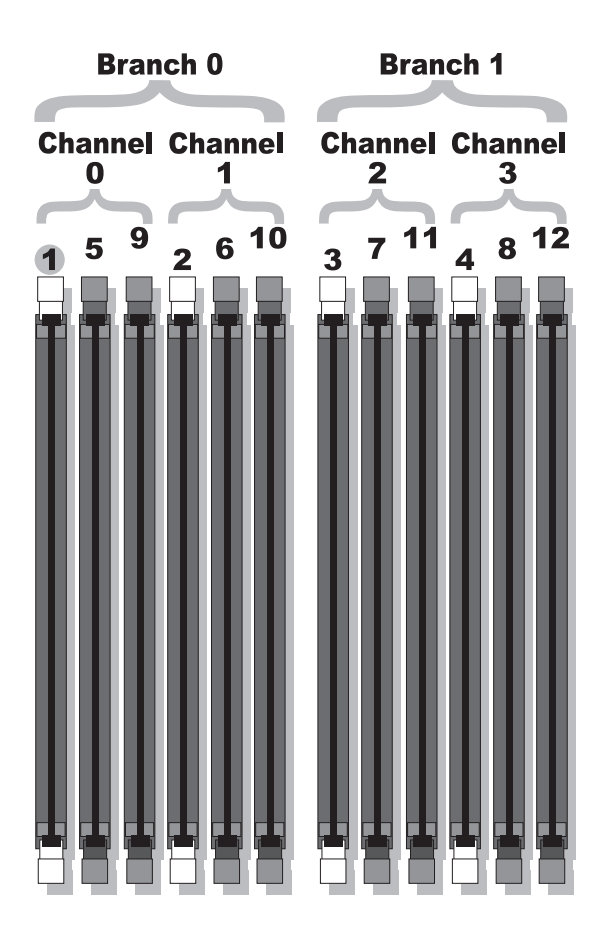

## 一般内存模块安装原则

为确保获得最佳系统性能,请在配置系统内存时遵守以下原则。

- 仅使用合格的 FBD。 FBD 可以是单列或双列的。标有 1R 的 FBD 是单列的,标有 2R 的模块是 双列的。
- 至少应安装两个相同的 FBD。
- 必须首先从最小编号的 DIMM 插槽进行安装。
- FBD 必须成对安装,并且这样的一对 FBD 在内存大小、速度和技术上必须匹配, 配置中的 FBD 总数必须为二、四、八或十二。为了获得最佳的系统性能,所有四个、八个或十二个 FBD 在内存大小、速度和技术上都应相同。
- 内存备用和内存镜像需要八个或十二个 FBD,并且所有 FBD 在内存大小、速度和技术上必须 相同。
- 不能同时实现内存备用和内存镜像。

### 非优化的内存配置

如果内存配置没有遵守以上安装原则,则系统性能会受到影响。系统可能会在启动过程中发出错误 消息,说明内存配置不是最优的。

## 内存备用支持

如果系统中安装了八个或十二个相同的内存模块,则系统支持内存备用功能。必须在系统设置程序 中启用内存备用功能,并且只有在禁用内存镜像的情况下才能使用该功能。

内存备用功能使用四列 DIMM 内存作为备用内存体。这四列内存由 DIMM 插槽 1 至 4 中的第一列 内存组成。对于单列 DIMM, 四个 DIMM 的全部容量都将用作备用容量; 对于双列 DIMM, 仅将 四个 DIMM 容量的一半用作备用容量。表 [3-1](#page-81-0) 分别显示了在单列和双列内存模块组合中内存备用功 能是如何分拆可用和空闲内存的。

<span id="page-81-0"></span>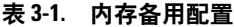

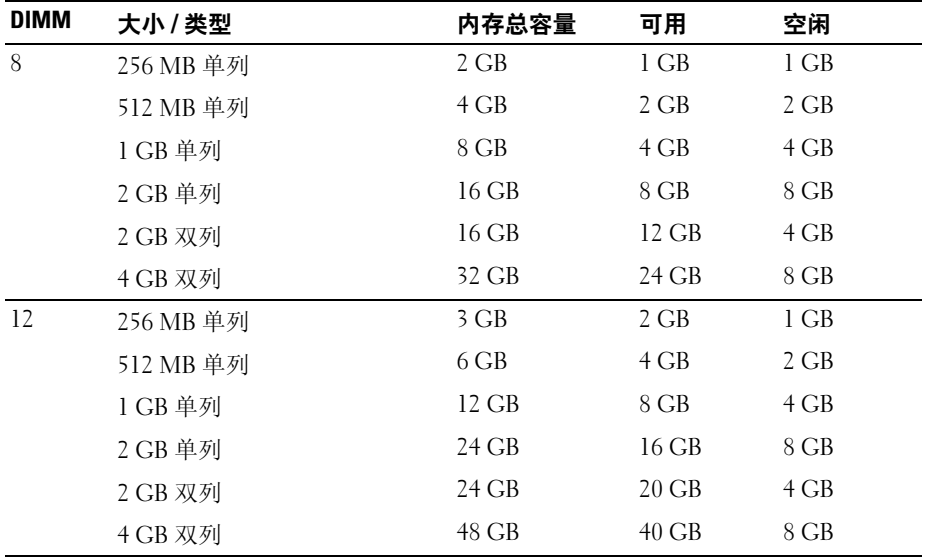

## 内存镜像支持

如果系统中安装了八个或十二个相同的内存模块,则系统支持内存镜像功能。必须在系统设置程序 中启用内存镜像功能,并且只有在禁用内存备用的情况下才能使用该功能。在镜像配置中,总可用 系统内存为总安装内存的一半。

### <span id="page-82-4"></span>安装内存模块

- $\bigwedge$  警告:只有经过培训的维修技术人员才能卸下系统主机盖并拆装系统的任何内部组件。有关安全预防措 施、拆装计算机内部组件和防止静电损害的完整信息,请参阅 《产品信息指南》。
- 1 关闭系统和所有已连接的外围设备,并断开系统与电源插座的连接。
- <span id="page-82-3"></span>2 打开主机盖。请参阅第 49 [页的 "打开主机盖"](#page-48-0)。
- <span id="page-82-1"></span>3 卸下内存冷却导流罩。请参阅第 77 [页的 "卸下冷却导流罩"](#page-76-0)。
- 注意 : 请勿在关闭系统电源之前卸下内存冷却导流罩。否则,由此引起的系统过热可能致使系统迅速关 闭,造成数据丢失。
- 4 确定内存模块插槽在系统板上的位置。请参见图 [6-2](#page-136-0)。
- /!\\_ 警告:在关闭系统电源后的一段时间内, DIMM 摸上去会很烫。在处理 DIMM 之前,先等待一段时间以 使其冷却。握住 DIMM 卡的边缘,避免触碰 DIMM 组件。
- 5 向下并向外按压内存模块插槽上的弹出卡舌 (如图 [3-22](#page-82-0) 所示),以便在插槽中插入内存模块。

#### <span id="page-82-0"></span>图 3-22. 安装和卸下内存模块

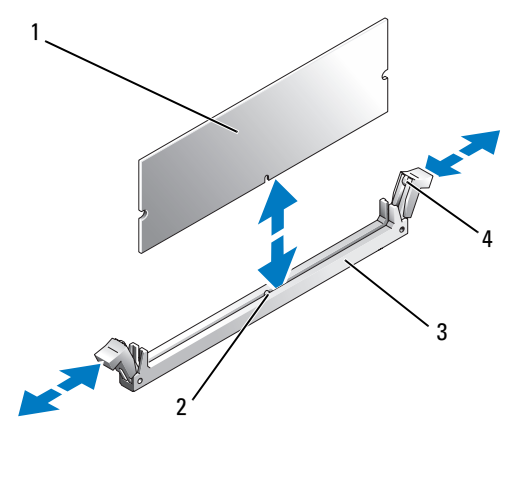

1 内存模块 2 校准卡锁 3 插槽

- 4 内存模块插槽弹出卡舌 (2)
- 6 将内存模块的边缘连接器与内存模块插槽的定位卡锁对准,并将内存模块插入插槽。

24 注: 内存模块插槽有定位卡锁, 使内存模块只能从一个方向安装到插槽中。

- <span id="page-82-2"></span>7 用拇指向下按压内存模块,同时用食指向上拉动弹出卡舌,将内存模块锁定在插槽中。 如果内存模块已在插槽中正确就位,则内存模块插槽上的弹出卡舌应与已安装内存模块的其它 插槽上的弹出卡舌对准。
- 8 重复此过程的[步骤](#page-82-1) 3 至[步骤](#page-82-2) 7 以安装其余的内存模块。
- 9 装回内存冷却导流罩。
- 注意 : 请勿在卸下内存冷却导流罩的情况下运行系统。否则,由此引起的系统过热可能致使系统迅速关 闭,造成数据丢失。
- 10 合上主机盖。请参阅第 50 [页的 "合上主机盖"](#page-49-0)。
- 11 将系统和外围设备重新连接至电源,并打开它们。
- <span id="page-83-0"></span>12 (可选) 按 <F2> 键进入系统设置程序, 并检查 "System Setup" (系统设置) 主屏幕上的 "System Memory"(系统内存)设置。 系统应该已经更改了该值,以反映新安装的内存。
- 13 如果该值不正确,则一个或多个内存模块可能未正确安装。重复此过程的[步骤](#page-83-0) 2 至步骤 12, 检 查以确保内存模块已在各自的插槽中稳固就位。
- 14 运行系统诊断程序中的系统内存检测程序。请参阅第 131 [页的 "运行系统诊断程序"](#page-130-0)。

## <span id="page-83-1"></span>卸下内存模块

- 警告:只有经过培训的维修技术人员才能卸下系统主机盖并拆装系统的任何内部组件。有关安全预防措 施、拆装计算机内部组件和防止静电损害的完整信息,请参阅 《产品信息指南》。
- 1 关闭系统和所有已连接的外围设备,并断开系统与电源插座的连接。
- 2 打开主机盖。请参阅第 49 [页的 "打开主机盖"](#page-48-0)。
- 3 卸下内存冷却导流罩。请参阅第 77 [页的 "卸下冷却导流罩"](#page-76-0)。
- 注意 : 请勿在关闭系统电源之前卸下内存冷却导流罩。否则,由此引起的系统过热可能致使系统迅速关 闭, 造成数据丢失。
- 4 确定内存模块插槽在系统板上的位置。请参见图 [6-2](#page-136-0)。
- 警告:在关闭系统电源后的一段时间内, DIMM 摸上去会很烫。在处理 DIMM 之前,先等待一段时间以 使其冷却。握住 DIMM 卡的边缘,避免触碰 DIMM 组件。
- 5 向下并向外按压插槽两端的弹出卡舌,直至内存模块从插槽中弹出。请参见图 [3-22](#page-82-0)。
- 6 装回内存冷却导流罩。
- 注意 : 请勿在卸下内存冷却导流罩的情况下运行系统。否则,由此引起的系统过热可能致使系统迅速关 闭,造成数据丢失。
- 7 合上主机盖。请参阅第 50 [页的 "合上主机盖"。](#page-49-0)

# <span id="page-84-1"></span>安装 RAC 卡

 $\sqrt{\hat{\mathbf{r}}}$ 警告:只有经过培训的维修技术人员才能卸下系统主机盖并拆装系统的任何内部组件。有关安全预防措 施、拆装计算机内部组件和防止静电损害的完整信息,请参阅 《产品信息指南》。

- 关闭系统和所有已连接的外围设备,并断开系统与电源插座的连接。
- 打开主机盖。请参阅第 49 [页的 "打开主机盖"](#page-48-0)。
- 通过从冷却导流罩的固定卡舌处向外拉释放闩锁然后将冷却导流罩提出系统来卸下冷却导流 罩。请参见图 [3-20](#page-77-0)。
- 从系统背面板上卸下填充插入物。请参见图 [3-23](#page-84-0)。

### <span id="page-84-0"></span>图 3-23. 安装 RAC 卡

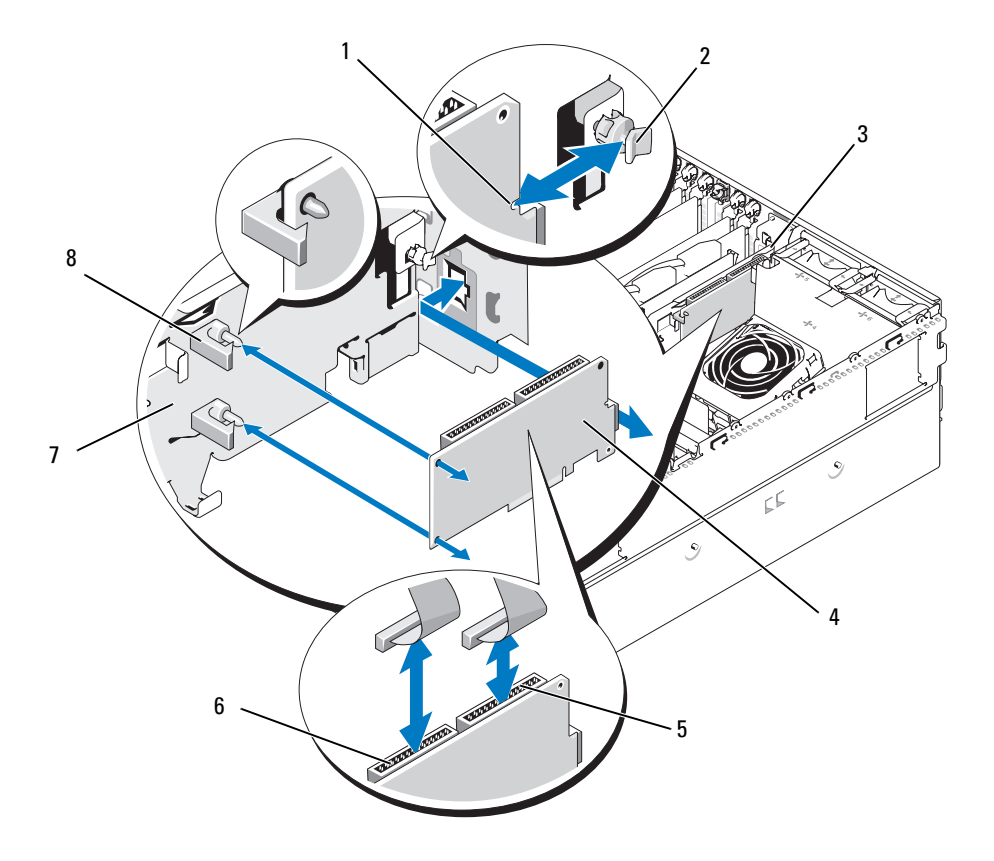

- 插卡边缘的槽口 2 后部支架 3 NIC 连接器片板
- 
- 

4 RAC 卡 6 D T T T T S RAC 连接器 2 D T T AC 5 BAC 连接器 1

扩展托架支架 8 具有卡式边缘夹 (2) 的支架

- -
- 5 调整 RAC 卡的角度,以使其 NIC 连接器能够通过背面板 RAC 卡开口插入。请参见图 [3-23](#page-84-0)。
- 6 将该卡固定到扩展托架支架:
	- a 调整 RAC 卡在扩展托架支架上的位置,以使支架后面的塑料支架能够插入 RAC 卡边缘的槽 口中。
	- b 小心地按压插卡后端的两个塑料支架直至支架上的卡子扣住插卡边缘。请参见图 [3-23](#page-84-0)。
- 7 将带状电缆连接至系统板上的 RAC 卡连接器和 RAC 连接器 (请参见图 [6-2](#page-136-0)):
- 注意 : 将电缆连接至系统板时请小心操作,以免损坏周围的系统板组件。尤其注意不能推动或弄弯连接 器附近的系统电容器。
	- a 用一根电缆将 RAC 卡上的连接器 1 和系统板上的 RAC\_CONN1 连接起来。
	- b 用另一根电缆将 RAC 卡上的连接器 2 和系统板上的 RAC\_CONN2 连接起来。
- 8 装回冷却导流罩。
- 注意 : 请勿在卸下内存冷却导流罩的情况下运行系统。否则,由此引起的系统过热可能致使系统迅速关 闭,造成数据丢失。
- 9 合上主机盖。请参阅第 50 [页的 "合上主机盖"。](#page-49-0)
- 10 将系统重新连接至电源插座,并打开系统和已连接的外围设备。
- 11 进入系统设置程序,验证有关 RAC 卡的设置是否与插卡的当前实际情况相符。请参阅第 [33](#page-32-0) 页 [的 "使用系统设置程序"](#page-32-0)。

有关配置和使用 RAC 卡的信息,请参阅 RAC 卡说明文件。

## 启用集成 NIC TOE

要将 TCP/IP 减负引擎 (TOE) 功能添加到系统的集成 NIC 中, 请在系统板的 TOE\_KEY 插槽中安装 TOE NIC 硬件卡锁。(请参见图 [6-2](#page-136-0))。

## 微处理器

可以升级系统处理器,从而可以使用有关速度和功能的一些新选项;也可以添加第二个处理器。每 个处理器及其相连的内部高速缓存存储器均包含在平面栅极阵列 (LGA) 封装 (安装在系统板上的 ZIF 插槽中)中。

## <span id="page-85-0"></span>更换处理器

### 警告:只有经过培训的维修技术人员才能卸下系统主机盖并拆装系统的任何内部组件。有关安全预防措 施、拆装计算机内部组件和防止静电损害的完整信息,请参阅 《产品信息指南》。

- 1 在升级系统之前,请先从 support.dell.com 上下载最新的系统 BIOS 版本。
- 2 关闭系统和所有已连接的外围设备,并断开系统与电源插座的连接。
- 3 打开主机盖。请参阅第 49 [页的 "打开主机盖"](#page-48-0)。
- 4 从中央风扇支架中卸下风扇。请参阅第 63 [页的 "卸下和安装风扇"](#page-62-0)。

#### 86 | 安装系统组件

- 5 卸下中央风扇支架。请参阅第 79 [页的 "卸下中央风扇支架"。](#page-78-0)
- 注意: 卸下散热器时, 有可能处理器与散热器粘在一起并被您从插槽中卸下。建议您在处理器冷却前卸 下散热器。
- 注意: 切勿从处理器上卸下散热器, 除非您要卸下处理器。必须配备散热器才能维持适当的温度条件。
- 6 按压其中一个散热器固定拉杆一端的蓝色卡舌,以松开拉杆,然后将拉杆提起 90 度。请参见 图 [3-24](#page-86-0)。

#### <span id="page-86-0"></span>图 3-24. 安装和卸下散热器

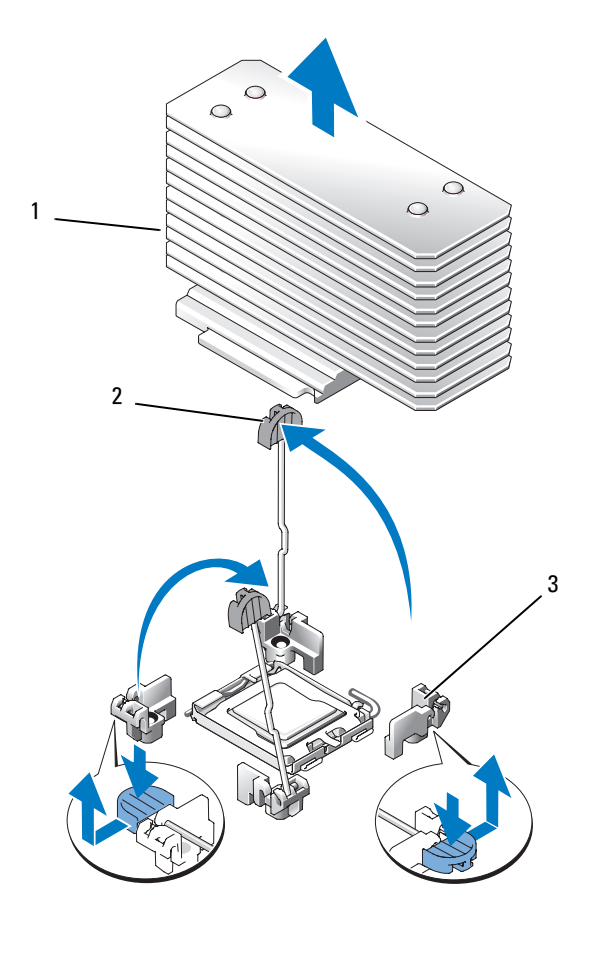

1 散热器 2 散热器固定拉杆 (2) 3 固定拉杆闩锁

- 7 等待 30 秒钟, 以使散热器与处理器分开。
- 8 打开另一散热器固定拉杆。
- 9 如果散热器未从处理器上分离,请小心地按照顺时针方向然后按照逆时针方向旋转散热器,直至 其从处理器上分离。请勿从处理器上撬开散热器。
- <span id="page-87-1"></span>10 将散热器提离处理器,并将其放置在一边。
- 11 将插槽释放拉杆向上拉 90 度,直至处理器从插槽中脱离。请参见图 [3-25](#page-87-0)。
- 12 向上转动处理器护盖直至其不影响处理器的取出。

#### <span id="page-87-0"></span>图 3-25. 安装和卸下处理器

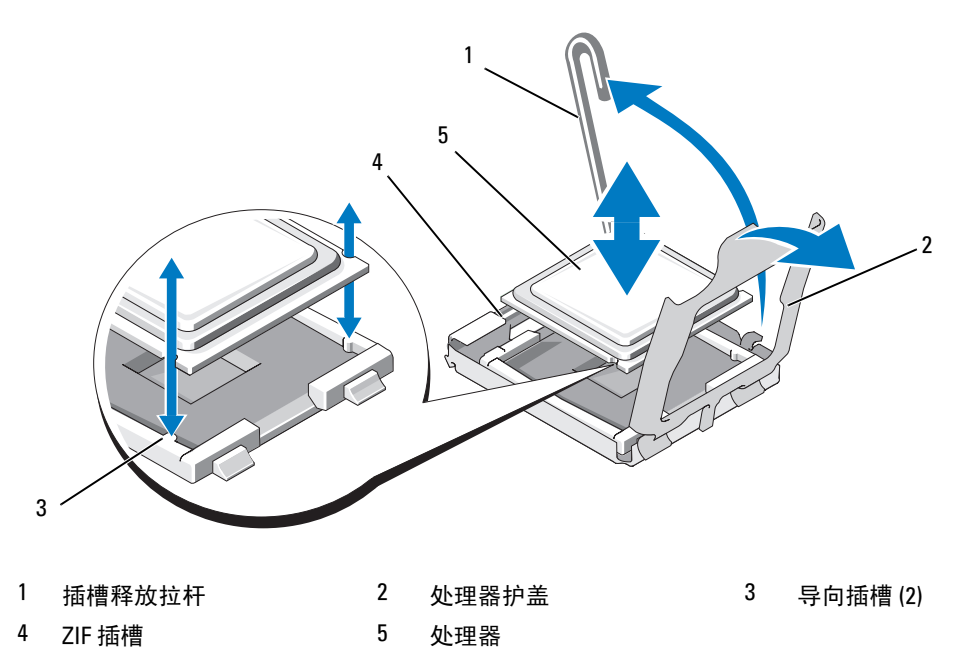

13 提起处理器,将其从插槽中取出,并使释放拉杆竖直向上,以便在插槽中安装新的处理器。

注意 : 卸下处理器时,请注意不要碰弯任何 ZIF 插槽上的插针。碰弯插针会对系统板造成无法修复的损 坏。

- 14 打开新处理器的包装。
- 15 将处理器与 ZIF 插槽中的导向插槽对准。请参见图 [3-25](#page-87-0)。
- 16 将处理器安装到插槽中。
- 注意: 如果未正确放置处理器, 则打开系统时可能会对系统板或处理器造成无法修复的损坏。在插槽中 放置处理器时,请注意不要碰弯插槽中的插针。
	- a 如果处理器插槽上的释放拉杆未竖直朝上,请使其竖直朝上。

#### 88 | 安装系统组件

- b 将处理器与导向插槽对准后,将处理器轻轻放入插槽,并确保所有插针均已插入插槽中的 相应插孔。
- 注意 : 请勿强行插入处理器。如果处理器已正确就位,它会顺利卡入插槽。
	- c 处理器在插槽中完全就位后,向下转回插槽释放拉杆,直至其卡入到位以固定处理器。请 参见图 [3-25](#page-87-0)。
	- d 合上处理器护盖。请参见图 [3-25](#page-87-0)。
- 17 安装散热器。
	- a 使用干净的不起毛的布擦去散热器中现有的导热油脂。
	- 注: 如果未收到备用散热器, 请使用[在步骤](#page-87-1) 10 中卸下的散热器。
	- b 卸下处理器顶部导热油脂层的保护板。如果您收到的处理器没有涂抹导热油脂,请打开处 理器套件附带的油脂包,将导热油脂均匀地涂在处理器的顶部。
	- c 将散热器放置在处理器之上。请参见图 [3-24](#page-86-0)。
	- d 合上两个散热器固定拉杆中的一个,直至其锁定。请参见图 [3-24](#page-86-0)。
	- e 合上另一散热器固定拉杆。
- 18 将风扇装回中央风扇支架。请参阅第 63 [页的 "卸下和安装风扇"。](#page-62-0)
- 19 装回中央风扇支架。请参阅第 79 [页的 "装回中央风扇支架"。](#page-78-1)
- 20 合上主机盖。请参阅第 50 [页的 "合上主机盖"。](#page-49-0)
- 21 将系统重新连接至电源插座,并打开系统和已连接的外围设备。 系统引导时会检测到新处理器,并自动更改系统设置程序中的系统配置信息。
- 22 按 <F2> 键进入系统设置程序,然后检查处理器信息是否与新的系统配置相匹配。有关使用系 统设置程序的说明,请参阅第 33 [页的 "使用系统设置程序"](#page-32-0)。
- 23 运行系统诊断程序,验证新处理器是否可以正常运行。有关运行诊断程序和排除处理器故障的 信息,请参阅第 131 [页的 "运行系统诊断程序"](#page-130-0)。

## 1x8 SAS 背板

### 卸下 1x8 SAS 背板

- 警告:只有经过培训的维修技术人员才能卸下系统主机盖并拆装系统的任何内部组件。有关安全预防措 施、拆装计算机内部组件和防止静电损害的完整信息,请参阅 《产品信息指南》。
	- 1 卸下前挡板 (如果有)。请参阅第 46 [页的 "卸下挡板"](#page-45-0)。
	- 2 关闭系统和已连接的外围设备,并断开系统与电源插座和外围设备的连接。
	- 3 打开主机盖。请参阅第 49 [页的 "打开主机盖"](#page-48-0)。
	- 4 断开 SAS 控制器子卡 (在扩展托架支架上)的电缆的连接,并将电缆从中央风扇支架方向拉出。
	- 5 从中央风扇支架中卸下风扇。请参阅第 63 [页的 "卸下和安装风扇"](#page-62-0)。
- 6 卸下中央风扇支架。请参阅第 79 [页的 "卸下中央风扇支架"](#page-78-0)。
- 7 断开 SAS 背板上所有电缆的连接。请参见图 [6-3](#page-138-0)。
- 8 解除硬盘驱动器的锁定,并将硬盘驱动器滑出系统至少 5 cm (2 英寸)。
- 注意 : 如果要从系统中完全卸下驱动器,则必须记下每个驱动器的编号并在卸下它们之前为它们贴上临 时标签,以便日后在相同位置装回它们。
- $9$  卸下 SAS 背板:
	- a 提起蓝色的弹簧加载固定插针以松开背板,然后向上滑动背板。
	- b 向上滑动背板滑到不能再滑时,向系统背部拉动背板以将其从固定挂钩中卸下。

### 安装 1x8 SAS 背板

- 1 在驱动器托架之后将背板插入系统。 安装新背板时,请确保已拔下所有电缆。
- 2 将背板与机箱上的固定挂钩对准,然后将背板插入固定挂钩中。
- 3 向下滑动背板直至蓝色的固定插针卡入到位。
- 4 重新将所有电缆连接至背板,请小心地将它们安装在原来的位置。
- 5 重新插入硬盘驱动器。
- 6 将风扇装回中央风扇支架。请参阅第 63 [页的 "卸下和安装风扇"。](#page-62-0)
- 7 装回中央风扇支架。请参阅第 79 [页的 "装回中央风扇支架"](#page-78-1)。
- 8 合上主机盖。请参阅第 50 [页的 "合上主机盖"](#page-49-0)。
- 9 如果卸下了前挡板,请将其装回。
- 10 将系统重新连接至电源插座,并打开系统和已连接的外围设备。

## 可选 1x2 可更换托架驱动器支架

卸下 1x2 可更换托架驱动器支架

- 警告:只有经过培训的维修技术人员才能卸下系统主机盖并拆装系统的任何内部组件。有关安全预防措 施、拆装计算机内部组件和防止静电损害的完整信息,请参阅 《产品信息指南》。
	- 1 卸下前挡板 (如果有)。请参阅第 46 [页的 "卸下挡板"](#page-45-0)。
	- 2 关闭系统和已连接的外围设备,并断开系统与电源插座和外围设备的连接。
	- 3 打开主机盖。请参阅第 49 [页的 "打开主机盖"](#page-48-0)。
	- 4 将外围设备托架顶部的闩锁推向右侧以松开可更换托架支架,然后推动可更换托架支架的后部 以使其部分伸出机箱。请参见图 [3-26](#page-90-0)。
- 5 请记下可更换托架背板上 SAS 电缆连接的顺序,然后断开 SAS 电缆的连接。请参见图 [3-26](#page-90-0)。
- 6 断开电源电缆与可更换托架背板的连接。请参见图 [3-26](#page-90-0)。

### 90 | 安装系统组件

从机箱托架中卸下 1x2 可更换托架驱动器支架。

### <span id="page-90-0"></span>图 3-26. 安装和卸下可更换托架驱动器支架

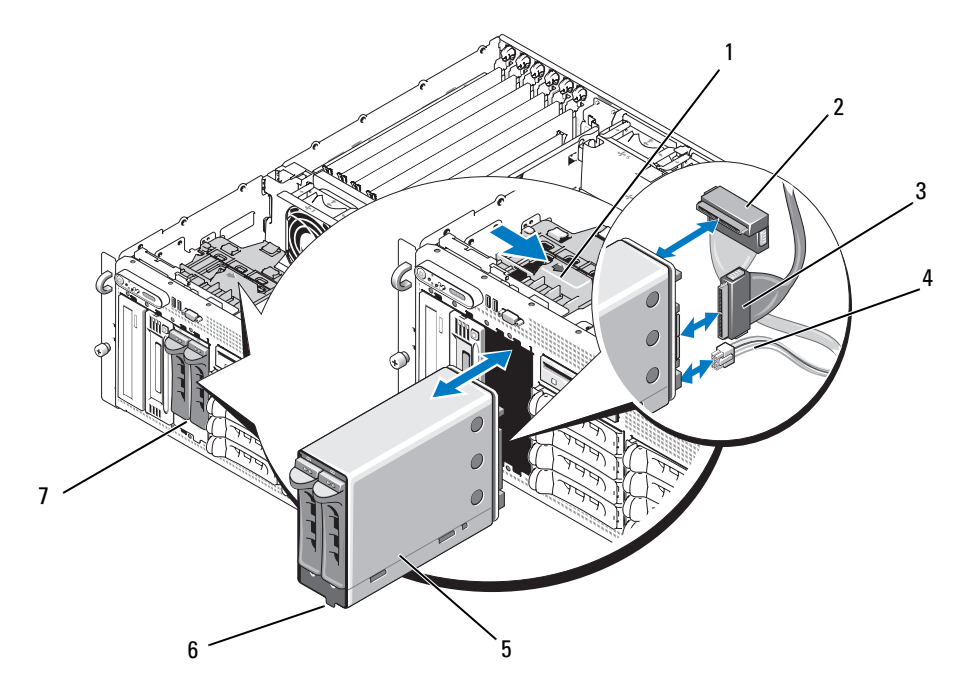

- 外围设备托架释放闩锁 2 SAS 连接器 (SAS\_B\_IN) 3 SAS 连接器 (SAS\_B\_OUT)
- 4 电源连接器 5 1x2 可更换托架驱动器支架 6 导向键
- 可更换托架

## 安装 1x2 可更换托架驱动器支架

### 警告:只有经过培训的维修技术人员才能卸下系统主机盖并拆装系统的任何内部组件。有关安全预防措 施、拆装计算机内部组件和防止静电损害的完整信息,请参阅 《产品信息指南》。

- 卸下前挡板 (如果有)。请参阅第 46 [页的 "卸下挡板"](#page-45-0)。
- 关闭系统和已连接的外围设备,并断开系统与电源插座和外围设备的连接。
- 打开主机盖。请参阅第 49 [页的 "打开主机盖"](#page-48-0)。
- 卸下可更换托架填充挡板 (如果有)。
- 将 1x2 可更换托架支架的四分之三插入可更换托架。请参见图 [3-26](#page-90-0)。 可更换托架支架上具有导向键以保证可以将其正确地插入可更换托架。
- 6 将 SAS 电缆连接至可更换托架支架背板:
	- a 用 SAS 电缆将 1x8 背板上的 SAS B 连接器和可更换托架背板上的 SAS B OUT 连接器连 接起来。有关 1x8 背板上的 SAS B 连接器的位置信息, 请参见图 [6-3](#page-138-0)。
	- b 将 SAS RAID 控制器子卡的 SAS 电缆连接至可更换托架背板上的 SAS\_B\_IN 连接器。
- 7 用电源电缆将可更换托架背板 (请参见图 [3-26](#page-90-0))和 1x8 背板上的电源连接器连接起来 (请参 见图 [6-3](#page-138-0))。

# <span id="page-91-1"></span>SAS 控制器子卡

系统具有用于安装 SAS 控制器子卡的专用插槽 (INT STORAGE)。请参见图 [3-14](#page-65-0)。 SAS 控制器子卡 用于为系统的内部硬盘驱动器提供 SAS 存储子系统。

 $\mathbb{Z}$  注: 非 RAID SAS 控制器子卡最多支持四个 SAS 或 SATA 硬盘驱动器。这些驱动器必须安装在驱动器托架 0 至 3 中。

可选 SAS RAID 控制器子卡最多可以支持 10 个 SAS 或 SATA 硬盘驱动器,并且通过该子卡可以以 RAID 配置方式设置硬盘驱动器。有关详情,请参阅 SAS RAID 控制器子卡附带的说明文件。

### <span id="page-91-0"></span>更换 SAS RAID 控制器子卡电池

- 1 通过松开 SAS RAID 控制器子卡上的电缆连接器的卡舌并拉出电池电缆来断开电池电缆与 SAS RAID 控制器子卡的连接。请参见图 [3-27](#page-92-0)。
- 2 将连接器拉出扩展托架支架上的走线孔,然后将电池向上滑出电池托架,从而将电池从扩展托架 支架上卸下。请参见图 [3-27](#page-92-0)。
- 3 将新电池插入电池托架,确保已对准电池并将其完全插入到位。请参见图 [3-27](#page-92-0)。
- 4 通过走线孔放置电缆连接器,并将存储卡电池电缆连接至 SAS 控制器子卡。请参见图 [3-27](#page-92-0)。

### <span id="page-92-0"></span>图 3-27. 更换 SAS RAID 控制器子卡电池

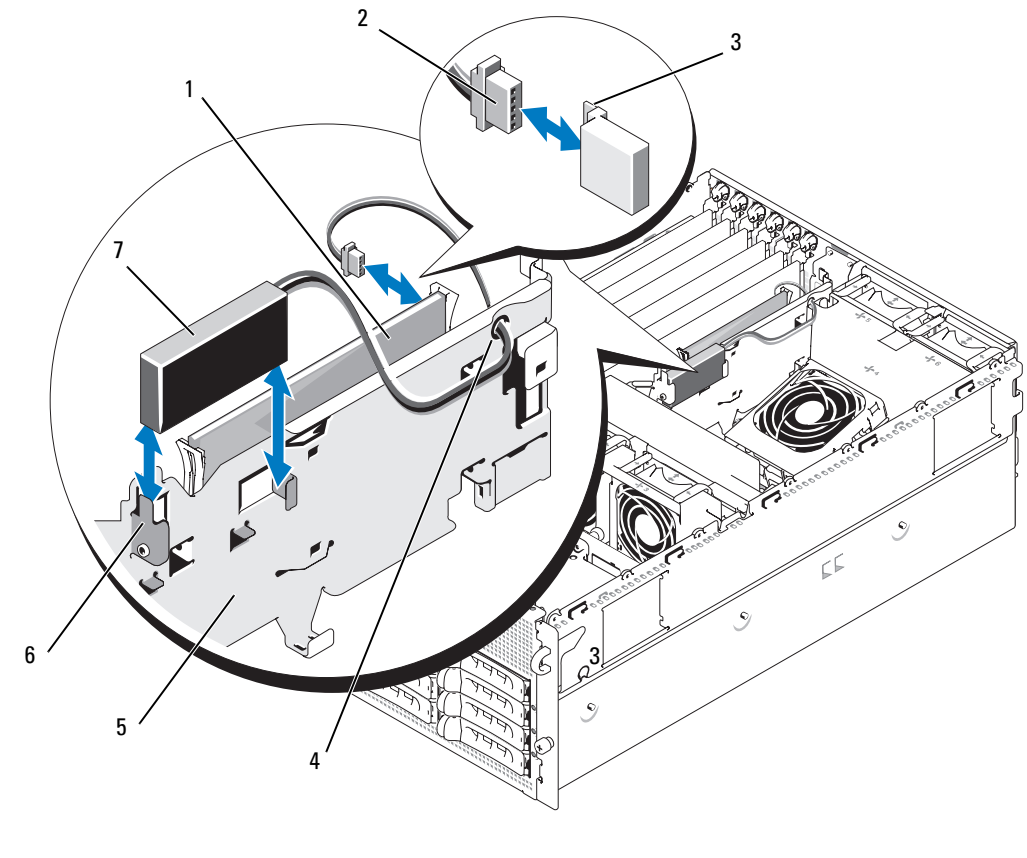

- 1 SAS RAID 控制器子卡 2 RAID 电池电缆 3 连接器释放卡舌
- 4 RAID 电池电缆的走线孔 5 扩展托架支架 6 电池托架
- 
- 
- 

RAID 电池

## 卸下 SAS 控制器子卡

以下步骤适用于 SAS 控制器或 SAS RAID 控制器子卡。图 [3-28](#page-93-0) 显示了 SAS RAID 控制器子卡。

- 1 通过松开 RAID 控制器子卡上的电缆连接器的卡舌并拉出电池电缆来断开 RAID 电池电缆与控制 器子卡的连接 (如果需要)。
- 2 向外推动塑料导轨,然后向上轻拉卡的边缘, 直至卡式边缘连接器脱离系统板上的插槽。请参见 图 [3-28](#page-93-0)。

3 在沿着导轨向上提 SAS 控制器子卡时,需要继续向外拖住导轨。

如果需要更换 SAS 子卡电池,请参阅第 92 页的 "更换 SAS RAID [控制器子卡电池"](#page-91-0)。

### <span id="page-93-0"></span>图 3-28. 安装和卸下 SAS 控制器子卡

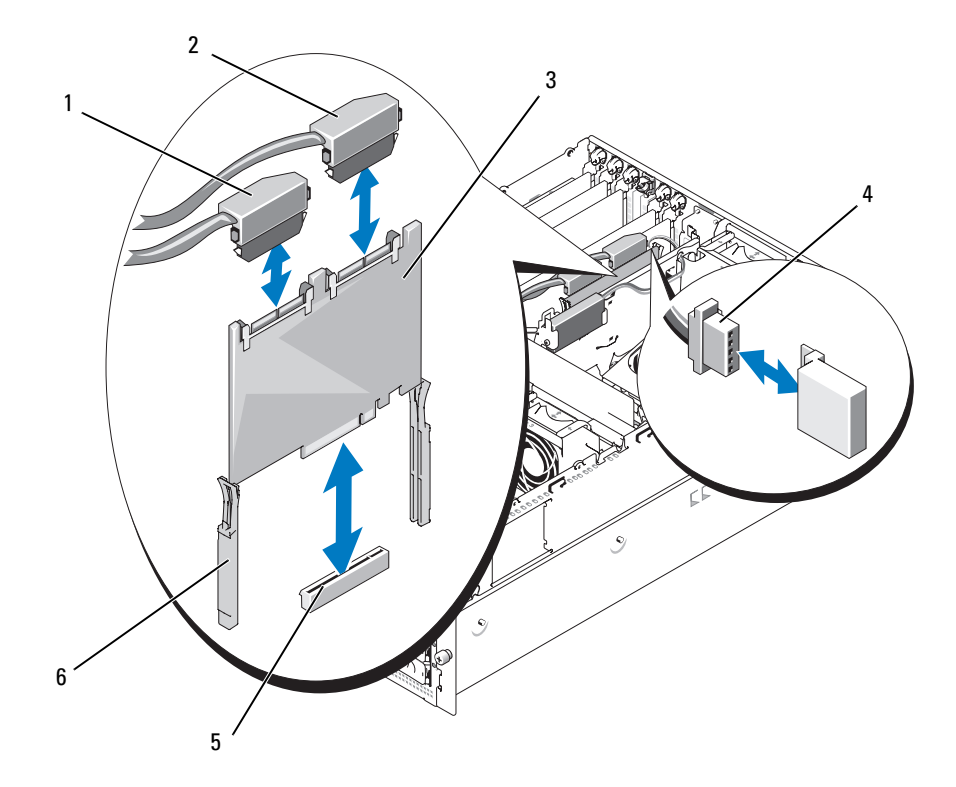

- 1 SAS 连接器 0 (另一端连接 至 1x8 背板 SAS\_A 连接器) 2 SAS 连接器 1 (仅适用于 SAS RAID)(另一端连接至 1x8 背板 SAS\_B 连接器或 1x2 SAS\_B\_IN 连接器) 3 SAS 控制器子卡
- 4 RAID 电池电缆 (仅适用于 5 子卡插槽 6 滑轨 (2)SAS RAID)

#### 94 | 安装系统组件

## 安装 SAS 控制器子卡

以下步骤适用于 SAS 控制器或 SAS RAID 控制器子卡。

- 1 拿住子卡边缘并将该卡与扩展托架支架的滑轨对准。请参见图 [3-28](#page-93-0)。
- $\mathscr{L}_1$ :将 SAS 控制器子卡按入插槽连接器时,请只按住卡的边缘,而不要按子卡上的 DIMM 或 DIMM 插槽 的任何部分。
- 2 将卡插入滑轨并向下滑至卡式边缘连接器就位到系统板上的专用存储插槽 (INT STORAGE) 中。 请参见图 [3-14](#page-65-0) 和图 [3-28](#page-93-0)。
- 3 将电池电缆 (如果有)连接至 SAS 控制器子卡上的电池电缆连接器。

如果需要更换 SAS 子卡电池,请参阅第 92 页的 "更换 SAS RAID [控制器子卡电池"](#page-91-0)。

## SAS 背板的布线

### 电缆要求

用来连接 SAS 存储系统的电缆的数目取决于配置。表 [3-2](#page-94-0) 列出了可用的 SAS 存储配置、所需电缆的 数目和每种配置支持的硬盘驱动器的数目。

### <span id="page-94-0"></span>表 3-2. 电缆要求

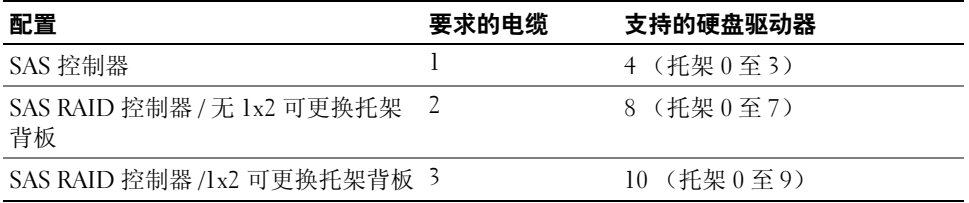

## (非 RAID) SAS 控制器的布线

对于安装了非 RAID SAS 控制器子卡的系统,请将 SAS 控制器子卡上的 SAS 0 连接至 SAS 背板上 的连接器 SAS\_A。请参见图 [3-29](#page-95-0)。

## <span id="page-95-0"></span>图 3-29. (非 RAID) SAS 控制器的布线

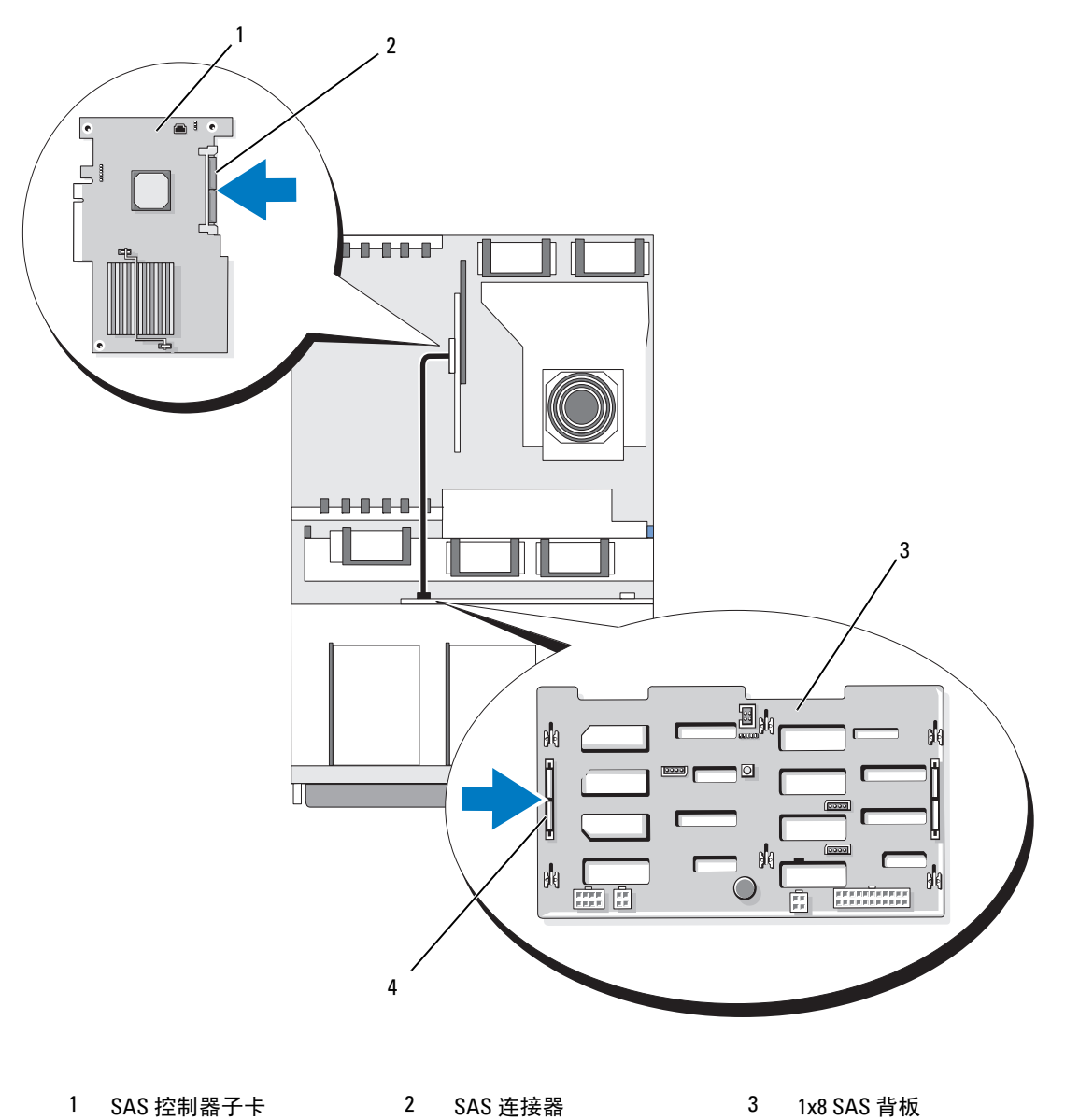

SAS\_A 连接器

## SAS RAID 控制器的布线

对于安装了可选 SAS RAID 控制器子卡的系统,可以将系统配置为仅使用 1x8 SAS 背板,或者配置 为使用 1x8 SAS 背板同时安装可选的 1x2 SAS 背板。将在以下小节中讨论每种配置的布线。有关您 的配置支持的各种 RAID 级别的详细信息以及针对特定 RAID 类型的驱动器要求,请参阅 SAS RAID 控制器说明文件。

### 1x8 驱动器配置

对于系统中未安装可选 1x2 背板的 1x8 驱动器配置,请将 SAS 控制器子卡上的 SAS\_0 连接至 1x8 背 板上的连接器 SAS A。将 SAS 控制器子卡上的 SAS 1 连接至 1x8 背板上的连接器 SAS B。请参见 图 [3-30](#page-97-0)。

<span id="page-97-0"></span>图 3-30. 将 SAS RAID 控制器连接至 1x8 背板

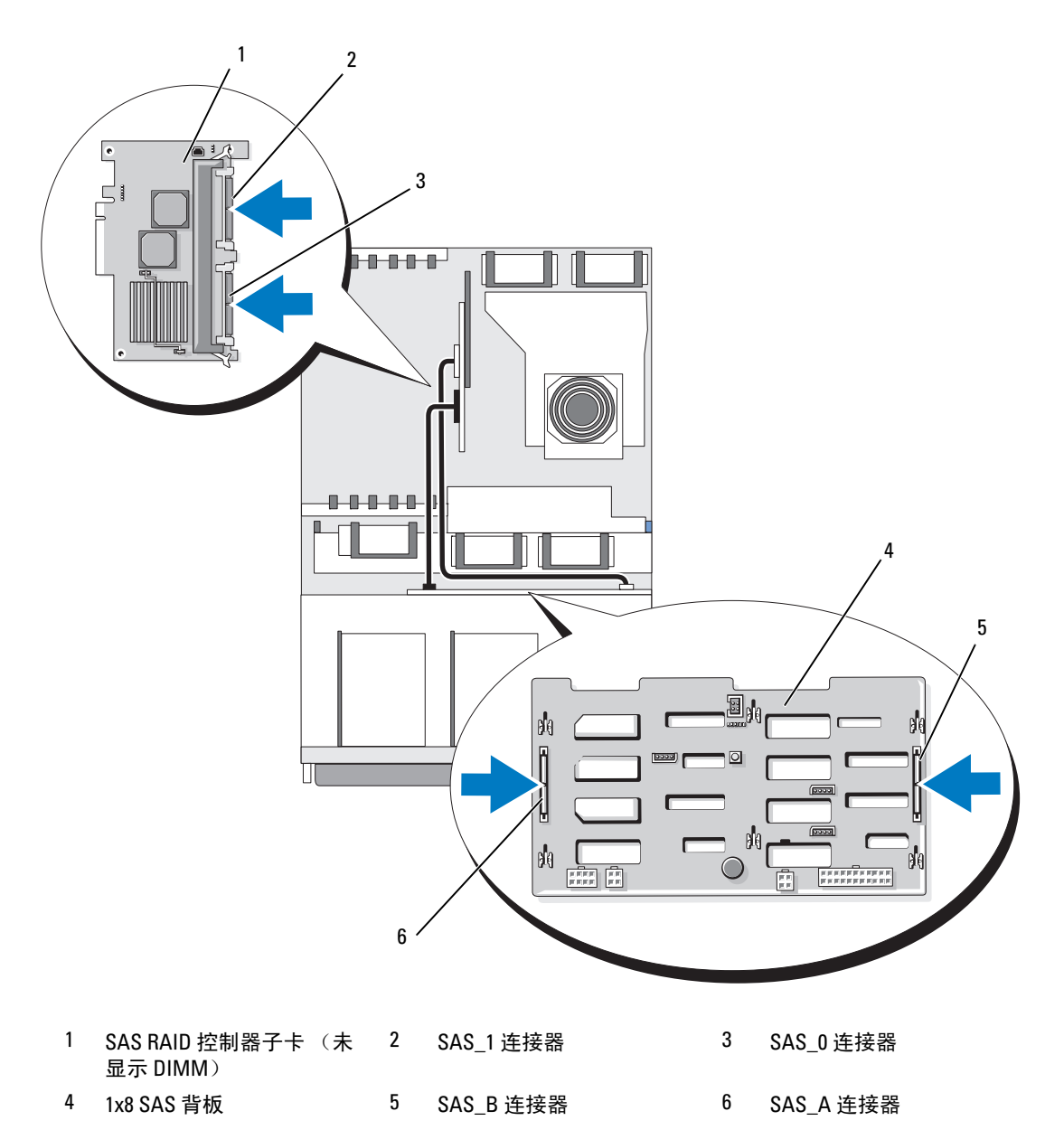

## 1x8 加 1x2 驱动器配置

如果可更换托架中安装了可选 1x2 SAS 背板,则进行如下电缆连接:

- 将 SAS 控制器子卡上的 SAS\_0 连接至 1x8 SAS 背板上的连接器 SAS\_A。请参见图 [3-31](#page-99-0)。
- 将 SAS 控制器子卡上的 SAS\_1 连接至 1x2 SAS 背板上的 SAS\_B\_IN。请参见图 [3-31](#page-99-0)。
- 将 1x2 SAS 背板上的 SAS\_B\_OUT 连接至 1x8 SAS 背板上的连接器 SAS\_B。请参见图 [3-31](#page-99-0)。

## <span id="page-99-0"></span>图 3-31. 将 SAS RAID 控制器连接至 1x8 和 1x2 背板

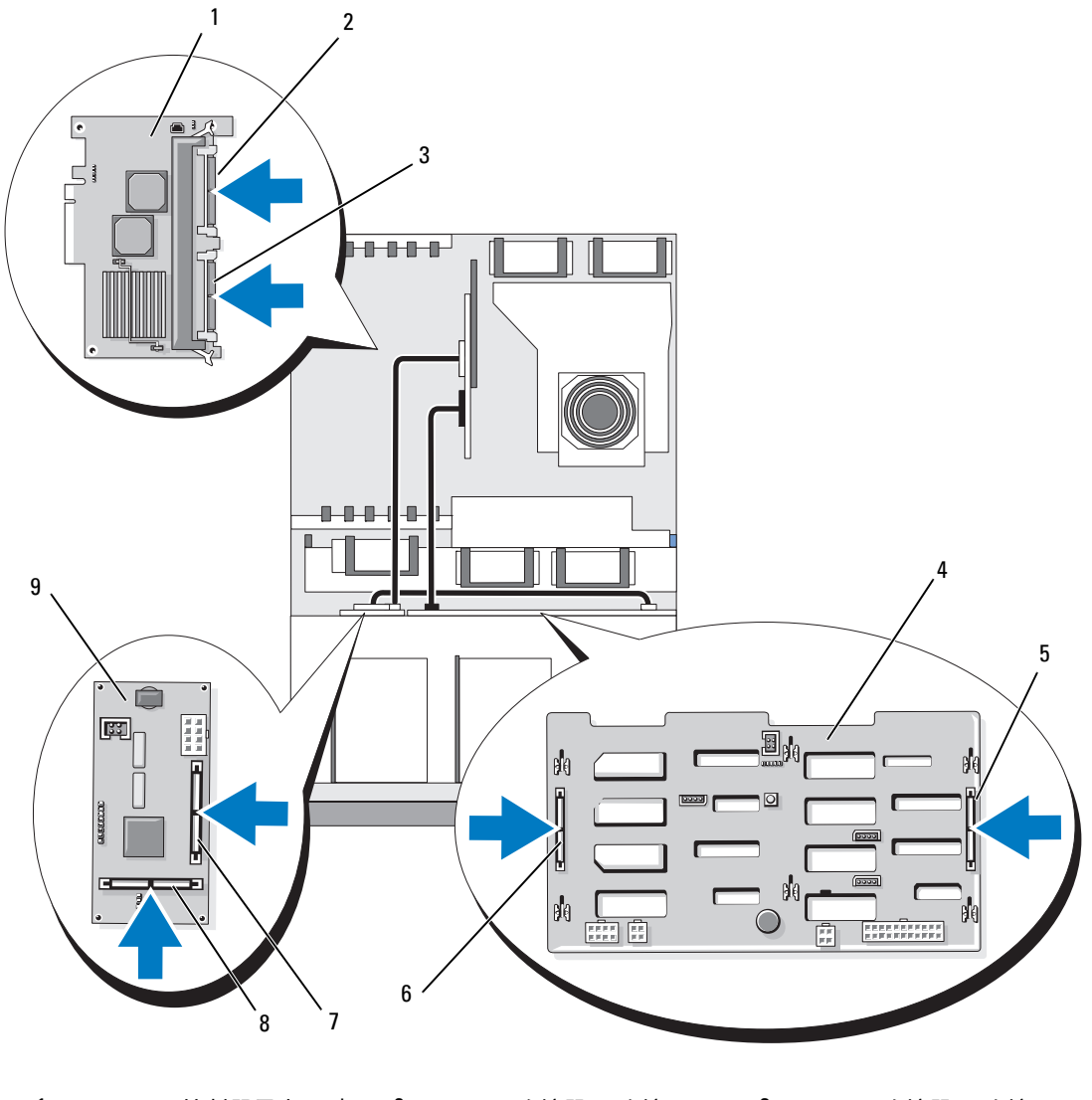

- 1 SAS RAID 控制器子卡 (未 显示 DIMM)
- 4 1x8 SAS 背板 5
- 7 SAS\_B\_IN 连接器 3

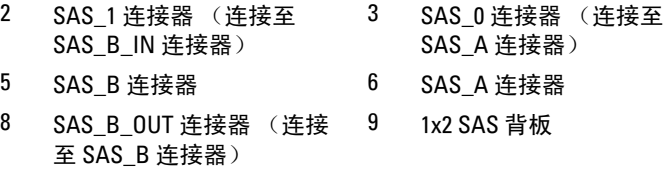

# 配置引导驱动器

默认情况下,系统将从 1x8 SAS 背板上的驱动器 0 进行引导。引导设备的顺序由系统设置程序指 定。请参阅第 33 [页的 "使用系统设置程序"。](#page-32-0)

# 控制面板部件 (仅提供服务的过程)

## 卸下控制面板部件

以下步骤适用于架装式或塔式系统。图 [3-32](#page-101-0) 显示了架装式系统中的控制面板部件。

- 警告:只有经过培训的维修技术人员才能卸下系统主机盖并拆装系统的任何内部组件。有关安全预防措 施、拆装计算机内部组件和防止静电损害的完整信息,请参阅 《产品信息指南》。
	- 1 卸下前挡板 (如果有)。请参阅第 46 [页的 "卸下挡板"](#page-45-0)。
	- 2 关闭系统和已连接的外围设备,并断开系统与电源插座和外围设备的连接。
	- 3 打开主机盖。请参阅第 49 [页的 "打开主机盖"](#page-48-0)。
	- 4 如果是塔式系统,请卸下系统顶部面板:
		- a 拧下系统顶部靠后的固定系统顶部面板的螺钉。
		- b 向后滑动面板,直至脱离机箱挂钩,然后提起以卸下面板。
	- 5 从控制面板上断开显示模块电缆的连接。请参见图 [3-32](#page-101-0)。
- 6 拧下将控制面板固定到系统机箱的三颗螺钉,然后卸下面板。请参见图 [3-32](#page-101-0)。
- 7 从控制面板背面断开控制面板电缆的连接。请参见图 [3-32](#page-101-0)。
- 注意:请勿通过拉电缆来拔出连接器。这样做会损坏电缆。
	- a 挤压电缆连接器两端的金属卡舌。
	- b 轻轻地使连接器脱离插槽。
- 8 卸下显示模块:
	- a 将回形针末端插入显示模块右侧的孔洞,然后轻轻撬开挡盖。
	- b 用 T10 Torx 螺丝刀拧下将显示模块固定到系统机箱上的两颗螺钉。
	- c 从机箱片板中卸下显示模块。

### <span id="page-101-0"></span>图 3-32. 卸下控制面板部件

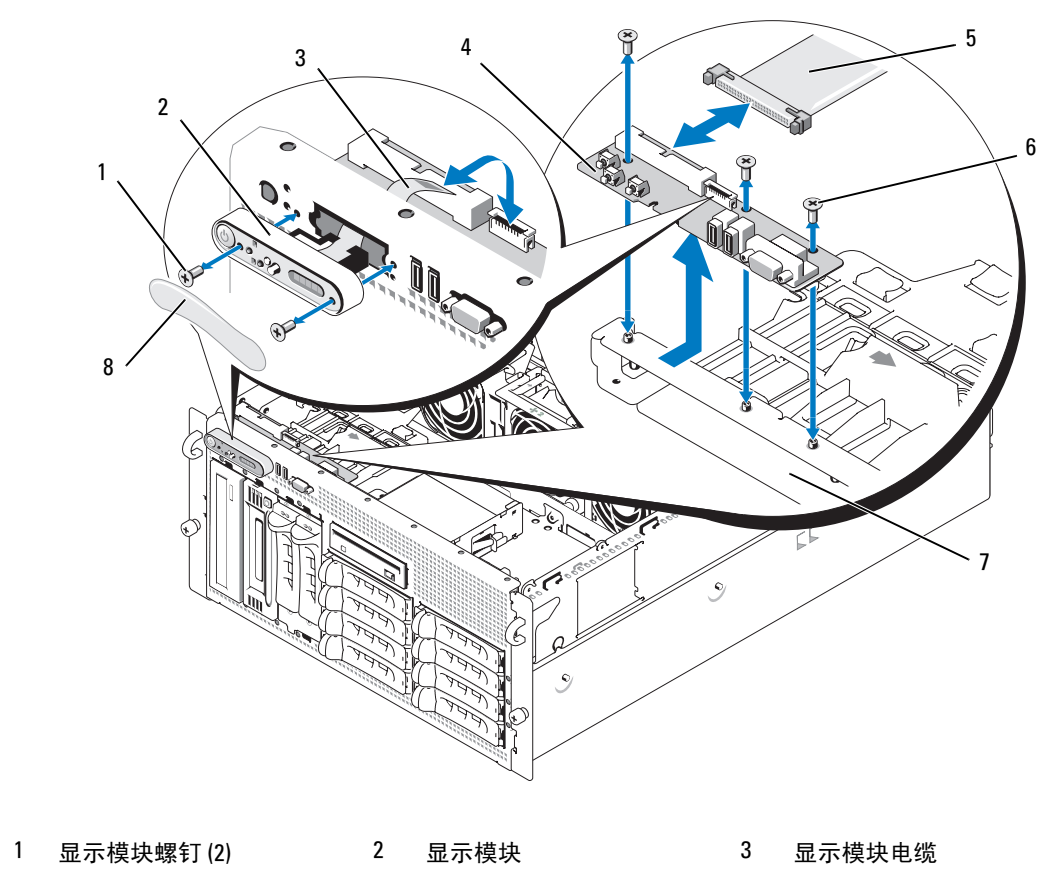

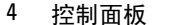

7 系统机箱 1 3 显示模块挡盖

控制面板电缆  $6$  螺钉 (3)

## 安装控制面板部件

以下步骤适用于架装式或塔式系统。图 [3-32](#page-101-0) 显示了架装式系统中的控制面板部件。

- 1 将控制面板部件显示模块插入机箱片板中并用两颗 Torx 螺钉固定。
- 2 用控制面板挡盖盖上显示模块。
- 3 将控制面板安装到系统机箱中,并用三颗梅花槽螺钉固定。请参见图 [3-32](#page-101-0)。
- 4 将显示模块带状电缆连接至控制面板。请参见图 [3-32](#page-101-0)。
- 5 将控制面板接口电缆连接至控制面板。请参见图 [3-32](#page-101-0)。
- 6 合上主机盖。请参阅第 50 [页的 "合上主机盖"](#page-49-0)。
- 7 将顶部面板 (如果有)装回到塔式系统中:
	- a 将顶部面板置于系统的顶部并稍稍后移,以使面板可以挂上机箱挂钩。
	- b 将面板向前滑至合上位置。
	- c 将固定螺钉拧到系统顶部的靠后位置。
- 8 将系统重新连接至电源,并打开系统和已连接的外围设备。
- 9 如果卸下了前挡板,请将其装回。

## 系统板 (仅提供服务的过程)

## <span id="page-102-0"></span>卸下系统板

警告:只有经过培训的维修技术人员才能卸下系统主机盖并拆装系统的任何内部组件。有关安全预防措 施、拆装计算机内部组件和防止静电损害的完整信息,请参阅 《产品信息指南》。

╱个 警告:需要提起系统时,请让别人帮您。为避免受伤,请勿尝试独自提起系统。

- 1 卸下前挡板 (如果有)。请参阅第 46 [页的 "卸下挡板"](#page-45-0)。
- 2 关闭系统和已连接的外围设备,并断开系统与电源插座的连接。
- 3 断开系统前面和后面所有电缆的连接
- 4 如果系统为塔式系统,则将其一侧放在工作表面上。
- 5 打开主机盖。请参阅第 49 [页的 "打开主机盖"](#page-48-0)。
- 6 断开连接至扩充卡 (在扩展托架支架上)的所有电缆的连接。
- 7 卸下所有冷却风扇。请参阅第 63 [页的 "卸下和安装风扇"和](#page-62-0)第 64 [页的 "卸下或安装冷却导流](#page-63-0) [罩风扇"](#page-63-0)。
- 8 卸下中央和后部风扇支架。请参阅第 79 [页的 "卸下中央风扇支架"](#page-78-0)和第 79 [页的 "卸下后部风](#page-78-2) [扇支架"](#page-78-2)。
- 9 卸下内存冷却导流罩。
- 10 卸下扩展托架中的所有扩充卡。请参阅第 68 [页的 "卸下扩充卡"](#page-67-0)。
- 11 断开 SAS 控制器子卡与系统板插槽连接器的连接:
	- a 向外推动塑料导轨,然后向上轻拉卡的边缘, 直至卡式边缘连接器脱离插槽。
	- b 仍将 SAS 控制器子卡连接在扩展托架支架上。
- 12 如果系统具有 RAC 卡, 则从系统板上断开 RAC 电缆的连接。但仍将 RAC 卡连接在扩展托架支 架上。

挤压 RAC 电缆连接器两端的金属卡舌,然后轻轻地使连接器脱离插槽。

- 13 卸下扩展托架支架:
	- a 沿系统机箱壁向内拉动支架左侧的闩锁。
	- b 向前轻拉支架以将支架从机箱卡舌中松开,然后向上将支架提出机箱。
- 14 卸下 TOE 卡锁 (如果有)。请参见图 [6-2](#page-136-0)。
- 15 在系统板前边缘上,断开所有连接器电缆的连接。
- 警告:在关闭系统电源后的一段时间内, DIMM 摸上去会很烫。在处理 DIMM 之前,先等待一段时间以 使其冷却。 握住 DIMM 卡的边缘,避免触碰 DIMM 组件。
- 16 卸下内存模块。请参阅第 84 [页的 "卸下内存模块"](#page-83-1)。
- 17 卸下 CPU 处理器。请参阅第 86 [页的 "更换处理器"](#page-85-0)。
- 18 要卸下系统板,请:
	- a 提起蓝色的固定插针,并向系统前部滑动系统板以使系统板从机箱上的挂钩松开。请参见 图 [3-33](#page-104-0)。
	- b 将系统板提出系统机箱。

## <span id="page-104-0"></span>图 3-33. 卸下系统板

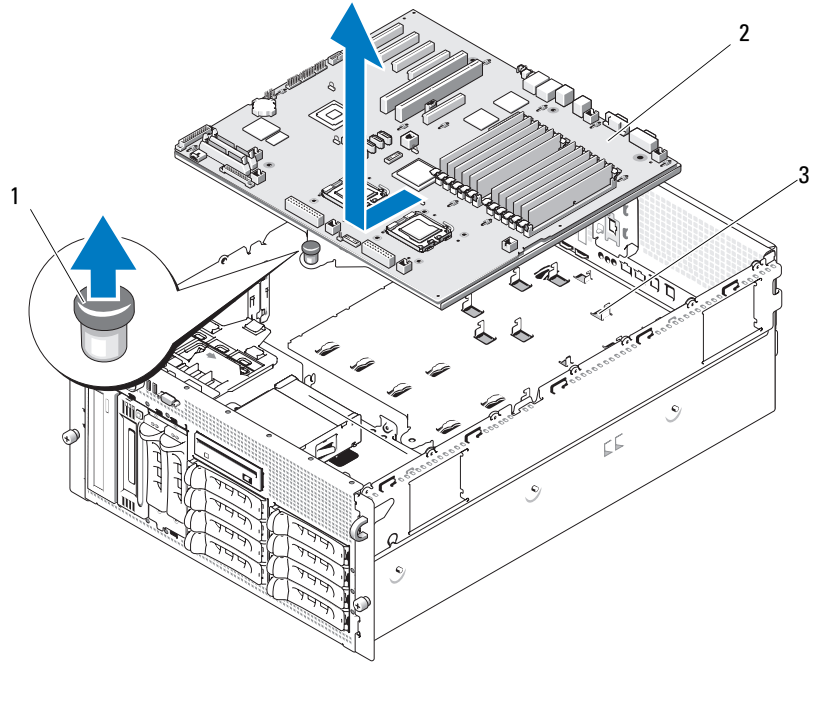

1 固定插针 2 系统板 3 机箱挂钩

## 安装系统板

### $\bigwedge$  警告:只有经过培训的维修技术人员才能卸下系统主机盖并拆装系统的任何内部组件。有关安全预防措 施、拆装计算机内部组件和防止静电损害的完整信息,请参阅 《产品信息指南》。

- 1 打开新系统板的包装。
- 2 安装系统板。
	- a 拿住系统板的前边缘和内存模块插槽上的弹出卡舌。
	- b 小心地将系统板放入机箱,并使板的 DIMM 插槽端稍向下倾以使系统板绕过机箱壁上的滑 轨。确保板后边缘上的输入输出连接器在机箱背面板内侧的壁架之下。 系统板正确就位时,机箱上的卡舌就会卡入系统板上的相应插槽。
	- c 向机箱背部滑动系统板托盘直至固定插针卡入到位。
	-
- 3 装回 CPU 处理器。请参阅第 86 [页的 "更换处理器"](#page-85-0)。
- 4 装回内存模块。请参阅第 83 [页的 "安装内存模块"](#page-82-4)。
- 5 将所有电缆重新连接至系统板前边缘上的连接器。
- 6 装回 TOE 卡锁 (如果适用)。请参见图 [6-2](#page-136-0)。
- 7 装回扩展托架支架:
	- a 将扩展托架支架与系统板和机箱壁上的卡舌对准,然后小心地将支架推入卡舌。
	- b 向机箱背部轻推支架直至支架左侧的闩锁锁定。
- 8 安装所有扩充卡。请参阅第 67 [页的 "安装扩充卡"](#page-66-0)。
- 9 装回 SAS 控制器子卡。请参阅第 92 页的 "SAS [控制器子卡"](#page-91-1)。
- 10 如果具有 RAC 卡,则将其电缆连接至系统板上的 RAC 连接器。请参阅第 85 [页的 "安装](#page-84-1) RAC [卡"](#page-84-1)。
- 11 装回中央和后部风扇支架。请参阅第 79 [页的 "装回中央风扇支架"](#page-78-1)和第 80 [页的 "装回后部风](#page-79-0) [扇支架"](#page-79-0)。
- 12 安装内存冷却导流罩。请参阅第 78 [页的 "安装冷却导流罩"](#page-77-1)。
- $\qquad \qquad \text{if} \ \hat{\mathbf{z}}$  : 请勿在卸下内存冷却导流罩的情况下运行系统。否则, 由此引起的系统过热可能致使系统迅速关 闭, 造成数据丢失。
- 13 安装所有冷却风扇。请参阅第 63 [页的 "卸下和安装风扇"](#page-62-0)。
- 14 将所有电缆重新连接至扩充卡。
- 15 合上主机盖。请参阅第 50 [页的 "合上主机盖"](#page-49-0)。
- 16 重新连接系统前面和后面所有的电缆。
- 17 将系统重新连接至电源,并打开系统和已连接的外围设备。
- 18 如果卸下了前挡板,请将其装回。

# 配电板 (仅提供服务的过程)

卸下配电板

- 警告:只有经过培训的维修技术人员才能卸下系统主机盖并拆装系统的任何内部组件。执行任何步骤之 前,请参阅 《产品信息指南》,以获取有关安全预防措施、拆装计算机内部组件和防止静电损害的详细 信息。
- 警告:需要提起系统时,请让别人帮您。为避免受伤,请勿尝试独自提起系统。
- 1 关闭系统电源,并断开电源电缆与电源的连接。
- 2 断开系统后面所有电缆的连接。
- 3 如果系统为塔式系统,则将其一侧放在工作表面上。
- 4 打开主机盖。请参阅第 49 [页的 "打开主机盖"](#page-48-0)。
- 5 执行第 103 [页的 "卸下系统板"中](#page-102-0)的其余步骤来卸下系统板。
- 6 断开系统板上所有电缆的连接,这些电缆分别连接至 SAS 背板、控制面板以及外围设备托架或可 更换托架中的磁带或硬盘驱动器。
- 7 断开配电板和系统板以及配电板和 SAS 背板之间的电缆的连接。
- 8 解除电源设备与系统的锁定并将它们向后滑 5 cm (2 英寸)。请参阅第 59 [页的 "卸下电源设](#page-58-0) [备"](#page-58-0)。
- 9 使用 2 号梅花槽螺丝刀拧下配电板上的五颗螺钉。请参见图 [3-34](#page-107-0)。
- 10 从系统机箱上卸下配电板。请参见图 [3-34](#page-107-0)。

### <span id="page-107-0"></span>图 3-34. 卸下配电板

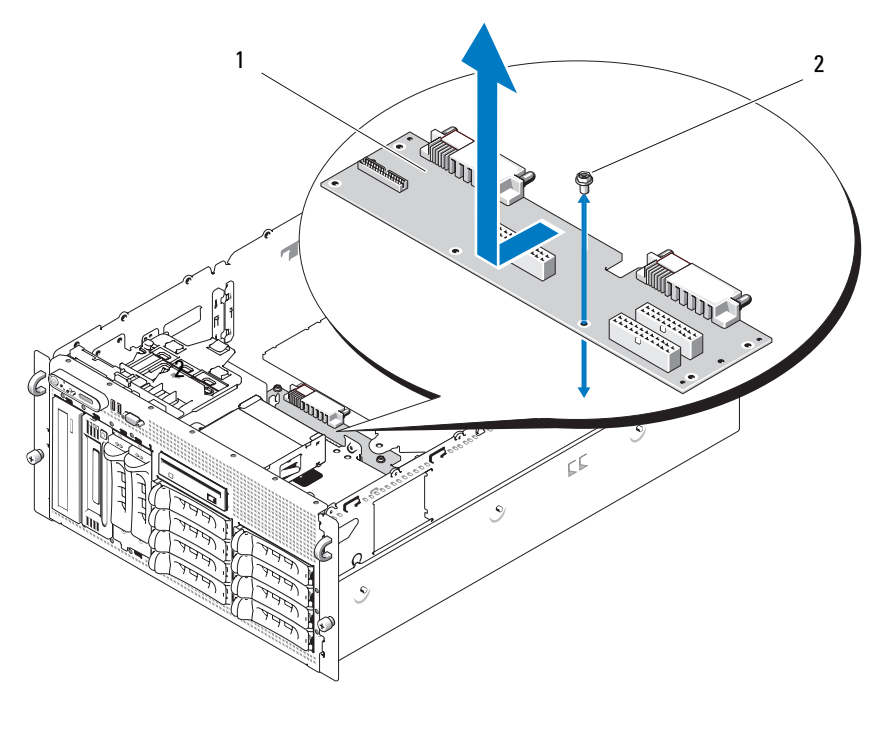

配电板 2 螺钉 (5)
### 安装配电板

### 警告:只有经过培训的维修技术人员才能卸下系统主机盖并拆装系统的任何内部组件。有关安全预防措 施、拆装计算机内部组件和防止静电损害的完整信息,请参阅 《产品信息指南》。

- 打开新配电板的包装。
- 拿住配电板边缘,小心地将板放入机箱并将板与机箱底部的扣孔对准。请参见图 [3-34](#page-107-0)。
- 使用 2 号梅花槽螺丝刀拧上五颗螺钉以将配电板固定到系统机箱上。请参见图 [3-34](#page-107-0)。
- 将电源电缆连接至配电板。
- 装回系统板。请参阅第 106 [页的 "安装系统板"](#page-105-0)。
- 将配电板的电缆连接至系统板。
- 将配电板的电缆连接至 SAS 背板。
- 接回系统板上所有电缆的连接,分别将这些电缆连接至 SAS 背板、控制面板以及外围设备托架或 可更换托架中的磁带或硬盘驱动器。
- 合上主机盖。请参阅第 50 [页的 "合上主机盖"](#page-49-0)。
- 重新插入电源设备。请参阅第 61 [页的 "安装电源设备"](#page-60-0)。
- 将系统重新连接至外围设备和电源插座,并打开系统。

# 排除系统故障

### 安全第一 — 为您和您的系统着想

要执行本说明文件中的某些步骤,您必须卸下主机盖并拆装系统内部组件。拆装系统内部组件 时,请勿尝试维修系统,除非本指南和系统说明文件中有所说明。

 $\sqrt{\!\bigwedge\!\!}\,$  警告:只有经过培训的维修技术人员才能卸下系统主机盖并拆装系统的任何内部组件。执行任何步 骤之前,请参阅 《产品信息指南》,以获取有关安全预防措施、拆装计算机内部组件和防止静电损 害的详细信息。

### 启动例行程序

在系统启动例行程序期间,请观察和倾听表 [4-1](#page-110-0) 中说明的现象。

### <span id="page-110-0"></span>表 4-1. 启动例行程序期间的现象

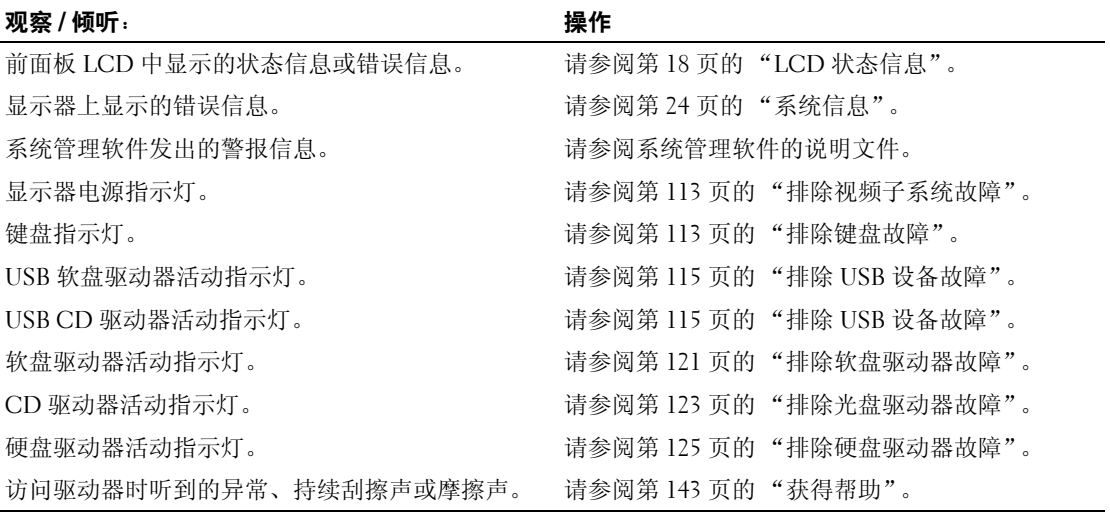

### 检查设备

本节介绍了连接至系统的外部设备 (例如显示器、键盘或鼠标)的故障排除过程。执行任何步骤 之前,请参阅第 112 页的 "排[除外部连接](#page-111-0)故障"。

### 排除 IRQ 分配冲突故障

大多数 PCI 设备均可以与其它设备共享一个 IRQ, 但不能同时使用一个 IRQ。要避免此类冲突, 请 参阅各 PCI 设备的说明文件以了解特定的 IRQ 要求。表 [4-2](#page-111-1) 列出了 IRQ 分配。

<span id="page-111-1"></span>表 4-2. IRQ 分配默认值

| IRO 线路           | 分配                          |
|------------------|-----------------------------|
| IRQ0             | System timer (系统计时器)        |
| IRQ1             | 键盘控制器                       |
| IRQ <sub>2</sub> | 中断控制器 1 (用于启用 IRQ8 至 IRQ15) |
| IRQ3             | 串行端口 2 (COM2 和 COM4)        |
| IRQ4             | 串行端口 1 (COMl 和 COM3)        |
| IRQ <sub>5</sub> | 远程访问控制器                     |
| IRQ6             | 软盘驱动器控制器                    |
| IRQ7             | 保留                          |
| IRQ8             | 实时时钟                        |
| IRQ9             | ACPI 功能 (用于电源管理)            |
| IRQ10            | 可用                          |
| IRQ11            | 可用                          |
| IRQ12            | PS/2 鼠标端口 (除非已通过系统设置程序禁用鼠标) |
| IRQ13            | 数学协处理器                      |
| IRQ14            | IDE CD 驱动器控制器               |
| IRQ15            | 可用                          |

### <span id="page-111-0"></span>排除外部连接故障

电缆松动或连接不正确极有可能导致系统、显示器和其它外围设备 (例如打印机、键盘、鼠标或 其它外部设备)出现问题。确保所有外部电缆已稳固地连接至系统上的外部连接器。有关系统中的 前面板连接器和背面板连接器,请分别参见图 [1-2](#page-11-0) 和图 [1-4](#page-14-0)。

### <span id="page-112-0"></span>排除视频子系统故障

#### 问题

- 显示器未正常工作。
- 视频内存出现故障。

#### 操作

- 1 检查显示器与系统和电源的连接。
- 2 确定系统是否配有带有视频输出连接器的扩充卡。 在该系统配置中,通常应将显示器电缆连接至扩充卡上的连接器,而不是连接至系统的集成视频 连接器。

要验证显示器是否连接到正确的视频连接器,请关闭系统电源并等待 1 分钟,然后将显示器连接 到其它视频连接器并再次打开系统电源。

3 确定系统的前后视频连接器是否均连接有显示器。 系统仅支持连接一台显示器到前部或后部视频连接器。当显示器连接至前面板时,背面板视频连 接器将被禁用。

如果系统连接了两台显示器,请断开其中一台的连接。如果问题仍未解决,请继续执行下一步。

4 运行相应的联机诊断检测程序。请参阅第 131 [页的 "使用服务器管理员诊断程序"](#page-130-0)。 如果检测程序成功运行,则问题与视频硬件无关。 如果检测程序运行失败,请参阅第 143 页的 "[获得帮助](#page-142-0)"。

### <span id="page-112-1"></span>排除键盘故障

#### 问题

- 系统信息指示键盘出现故障
- 键盘未正常工作

### 操作

- 1 进入系统设置程序并确保已启用 USB 端口。请参阅第 33 [页的 "使用系统设置程序"](#page-32-0)。
- 2 检查键盘和键盘电缆是否有损坏的迹象。
- 3 将故障键盘更换为可正常工作的键盘。 如果问题得以解决,请更换故障键盘。请参阅第 143 页的 "[获得帮助](#page-142-0)"。
- 4 运行相应的联机诊断检测程序。请参阅第 131 [页的 "使用服务器管理员诊断程序"](#page-130-0)。 如果问题仍未解决,请参阅第 143 [页的 "获得帮助"](#page-142-0)。

### 排除鼠标故障

### 问题

- 系统信息指示鼠标出现故障。
- 鼠标未正常工作。

#### 操作

- 1 运行相应的联机诊断检测程序。请参阅第 131 [页的 "使用服务器管理员诊断程序"](#page-130-0)。 如果检测程序运行失败,请继续执行下一步。
- 2 检查鼠标和鼠标电缆是否有损坏的迹象。 如果鼠标未损坏,请转至[步骤](#page-113-0) 4。 如果鼠标已损坏,请继续执行下一步。
- 3 将故障鼠标更换为可正常工作的鼠标。 如果问题得以解决,请更换故障鼠标。请参阅第 143 页的 "[获得帮助](#page-142-0)"。
- <span id="page-113-0"></span>4 进入系统设置程序并确保已启用 USB 端口。请参阅第 33 [页的 "使用系统设置程序"](#page-32-0)。 如果问题仍未解决,请参阅第 143 页的 "[获得帮助](#page-142-0)"。

### 排除基本 I/O 功能故障

#### 问题

- 错误信息指示串行端口出现故障。
- 连接至串行端口的设备未正常运行。

#### 操作

- 1 进入系统设置程序,确保串行端口已启用并已针对应用程序正确配置。请参阅第 33 [页的 "使用](#page-32-0) [系统设置程序"。](#page-32-0)
- 2 如果问题与特定应用程序有关,请参阅该应用程序的说明文件,以了解此程序对特定端口的配置 要求。
- 3 运行相应的联机诊断检测程序。请参阅第 131 [页的 "使用服务器管理员诊断程序"](#page-130-0)。 如果检测程序成功运行但是问题仍然存在,请参阅第 115 [页的 "排除串行](#page-114-1) I/O 设备故障"。

### <span id="page-114-1"></span>排除串行 I/O 设备故障

### 问题

• 连接至串行端口的设备未正常运行。

### 操作

- 1 关闭系统和所有已连接至此串行端口的外围设备。
- 2 将串行接口电缆更换为可正常工作的电缆,并打开系统和串行设备。 如果问题得以解决,请更换接口电缆。请参阅第 143 页的 "[获得帮助](#page-142-0)"。
- 3 关闭系统和串行设备,并将该设备更换为同类设备。
- 4 打开系统和串行设备。 如果问题得以解决,请更换串行设备。请参阅第 143 页的 "[获得帮助](#page-142-0)"。 如果问题仍然存在,请参阅第 143 页的 "[获得帮助](#page-142-0)"。

### <span id="page-114-0"></span>排除 USB 设备故障

#### 问题

- 系统信息指示 USB 设备出现故障。
- 连接至 USB 端口的设备未正常运行。

#### 操作

- 1 进入系统设置程序,并确保已启用 USB 端口。请参阅第 33 [页的 "使用系统设置程序"。](#page-32-0)
- 2 关闭系统和所有 USB 设备。
- 3 断开 USB 设备的连接, 将故障设备连接至其它 USB 连接器。
- 4 打开系统和重新连接的设备。 如果问题得以解决,则 USB 连接器可能已出现故障。请参阅第 143 页的 "[获得帮助](#page-142-0)"。
- 5 如果可能,请将接口电缆更换为可正常工作的电缆。 如果问题得以解决,请更换接口电缆。请参阅第 143 页的 "[获得帮助](#page-142-0)"。
- 6 关闭系统和 USB 设备,并将该设备更换为同类设备。
- 7 打开系统和 USB 设备。

如果问题得以解决,请更换 USB 设备。请参阅第 143 页的 "[获得帮助](#page-142-0)"。

如果问题仍然存在,请参阅第 143 页的 "[获得帮助](#page-142-0)"。

# 排除 NIC 故障

### 问题

• NIC 无法与网络通信。

### 操作

- 1 运行相应的联机诊断检测程序。请参阅第 131 [页的 "使用服务器管理员诊断程序"](#page-130-0)。
- 2 查看 NIC 连接器上的相应指示灯。
	- 如果链路指示灯不亮,请检查所有电缆的连接。
	- 如果活动指示灯不亮,则网络驱动程序文件可能已被损坏或不存在。 请删除并重新安装此驱动程序 (如果有)。请参阅 NIC 的说明文件。
	- 如果可能,请更改自适应设置。
	- 使用交换机或集线器上的另一个连接器。 如果使用的是 NIC 卡而不是集成 NIC,请参阅 NIC 卡说明文件。
- 3 确保安装了适当的驱动程序并捆绑了协议。请参阅 NIC 的说明文件。
- 4 进入系统设置程序并确认已启用 NIC。请参阅第 33 [页的 "使用系统设置程序"。](#page-32-0)
- 5 确保将网络上的 NIC、集线器和交换机设置为同一数据传输速率。请参阅网络设备说明文件。
- 6 确保所有网络电缆的类型无误,并且未超出最大长度。

### 排除受潮系统的故障

### 问题

- 液体洒落在系统上。
- 湿度过大。

### 操作

警告:只有经过培训的维修技术人员才能卸下系统主机盖并拆装系统的任何内部组件。执行任何步骤之 前,请参阅 《产品信息指南》,以获取有关安全预防措施、拆装计算机内部组件和防止静电损害的详细 信息。

- 1 关闭系统和已连接的外围设备,并断开系统与电源插座的连接。
- 2 打开主机盖。请参阅第 49 [页的 "打开主机盖"](#page-48-0)。
- 3 卸下系统中安装的所有扩充卡。请参阅第 68 [页的 "卸下扩充卡"。](#page-67-0)
- 4 使系统彻底干燥至少 24 小时。
- 5 合上主机盖。请参阅第 50 [页的 "合上主机盖"](#page-49-1)。

#### 116 | 排除系统故障

- 6 将系统重新连接至电源插座,并打开系统和已连接的外围设备。 如果系统未正常启动,请参阅第 143 页的 "[获得帮助](#page-142-0)"。
- 7 如果系统正常启动,请关闭系统并重新安装所有卸下的扩充卡。请参阅第 67 [页的 "安装扩充](#page-66-0) [卡"](#page-66-0)。
- 8 运行相应的联机诊断检测程序。请参阅第 131 [页的 "使用服务器管理员诊断程序"](#page-130-0)。 如果检测程序运行失败,请参阅第 143 页的 "[获得帮助](#page-142-0)"。

### 排除受损系统的故障

### 问题

• 系统跌落或损坏。

### 操作

- 警告:只有经过培训的维修技术人员才能卸下系统主机盖并拆装系统的任何内部组件。执行任何步骤之 前,请参阅 《产品信息指南》,以获取有关安全预防措施、拆装计算机内部组件和防止静电损害的详细 信息。
	- 1 打开主机盖。请参阅第 49 [页的 "打开主机盖"](#page-48-0)。
	- 2 确保已正确安装以下组件:
		- 扩充卡
		- 电源设备
		- 风扇
		- 处理器和散热器
		- 内存模块
		- 驱动器托盘与 SAS 背板的连接 (如果有)
	- 3 确保所有电缆均已正确连接。
	- 4 合上主机盖。请参阅第 50 [页的 "合上主机盖"](#page-49-1)。
	- 5 运行系统诊断程序中的系统板检测程序。请参阅第 131 [页的 "运行系统诊断程序"](#page-130-1)。 如果检测程序运行失败,请参阅第 143 页的 "[获得帮助](#page-142-0)"。

## 排除系统电池故障

问题

- 系统信息指示电池出现故障。
- 系统设置程序丢失了系统配置信息。
- 系统日期和时间不是当前日期和时间。
- $\mathscr{L}$  注:如果系统长期 (几个星期或几个月)关闭,则 NVRAM 可能会丢失系统配置信息。这种情况是由故 障电池引起的。

#### 操作

- 1 通过系统设置程序重新输入时间和日期。请参阅第 33 [页的 "使用系统设置程序"。](#page-32-0)
- 2 关闭系统并断开系统与电源插座的连接, 然后至少等待一小时。
- 3 将系统重新连接至电源插座,并打开系统。
- 4 进入系统设置程序。

如果系统设置程序中的日期和时间不正确,请更换电池。请参阅第 76 [页的 "更换系统电池"](#page-75-0)。 如果更换电池后问题仍未解决,请参阅第 143 页的 "[获得帮助](#page-142-0)"。

24 注:某些软件可能会导致系统时间加快或减慢。如果除了系统设置程序中的时间不正确外,系统看起来 运行正常,则问题可能是由软件而不是由故障电池引起的。

### 排除电源设备故障

#### 问题

- 系统状态指示灯呈琥珀色。
- 电源设备故障指示灯呈琥珀色。
- 前面板状态 LCD 指示电源设备出现故障。

#### 操作

- 警告:只有经过培训的维修技术人员才能卸下系统主机盖并拆装系统的任何内部组件。执行任何步骤之 前,请参阅 《产品信息指南》,以获取有关安全预防措施、拆装计算机内部组件和防止静电损害的详细信 息。
- 1 运行相应的联机诊断检测程序。请参阅第 131 [页的 "使用服务器管理员诊断程序"](#page-130-0)。
- 2 找到故障电源设备。

电源设备故障指示灯会亮起。请参阅第 16 [页的 "电源指示灯代码"](#page-15-0)。

■ 注意: 您可以热插拔电源设备。要使系统运行, 必须至少安装一个电源设备。如果安装了两个电源设 备,则系统处于冗余模式。如果系统处于运行状态,请每次仅卸下和安装一个电源设备。仅使用安装的 一个电源设备长时间运行系统并且没有安装电源设备挡片可能会导致系统过热。

3 卸下电源设备然后重新安装,从而确保其已正确安装。请参阅第 59 [页的 "电源设备"](#page-58-0)。

**《4 注:**安装完电源设备后,请等待几秒钟,以便系统识别电源设备并确定其是否可以正常工作。电源 指示灯将呈绿色亮起,表示电源设备功能正常。请参阅第 16 [页的 "电源指示灯代码"](#page-15-0)。

- 4 查看指示灯以了解问题是否得以解决。如果没有解决,请卸下出现故障的电源设备。请参阅第 [59](#page-58-1)  [页的 "卸下电源设备"](#page-58-1)。
- 5 安装新电源设备。请参阅第 61 [页的 "安装电源设备"](#page-60-1)。 如果问题仍然存在,请参阅第 143 页的 "[获得帮助](#page-142-0)"。

### 排除系统冷却故障

#### 问题

• 系统管理软件发出与风扇有关的错误信息。

#### 操作

确保不存在以下情况:

- 主机盖、冷却导流罩、驱动器挡片或者前填充挡板或后填充挡板被卸下。
- 环境温度太高。
- 外部通风受阻。
- 系统内部电缆妨碍了通风。
- 单个冷却风扇被卸下或出现故障。请参阅第 119 [页的 "](#page-118-0)排除风扇故障"。

#### <span id="page-118-0"></span>排除风扇故障

#### 问题

- 系统状态指示灯呈琥珀色。
- 系统管理软件发出与风扇有关的错误信息。
- 前面板 LCD 指示风扇出现故障。

### 操作

警告:只有经过培训的维修技术人员才能卸下系统主机盖并拆装系统的任何内部组件。执行任何步骤之 前,请参阅 《产品信息指南》,以获取有关安全预防措施、拆装计算机内部组件和防止静电损害的详细 信息。

1 运行相应的诊断检测程序。请参阅第 131 [页的 "使用服务器管理员诊断程序"](#page-130-0)。

- 2 打开主机盖。请参阅第 49 [页的 "打开主机盖"](#page-48-0)。
- /1/ 警告:冷却风扇均可热插拔。要在系统运行时保持正常的冷却效果,请每次仅更换一个风扇。
- 3 根据 LCD 面板或诊断软件的指示找到出现故障的风扇。要得到每个风扇的标识号,请参见[图](#page-61-0) [3-11](#page-61-0)。
- 4 通过将风扇从其支架槽中卸下再重置其中检查风扇连接。请参阅第 63 [页的 "卸下和安装风扇"。](#page-62-0) ■ 注:等待 30 秒钟,以便系统识别风扇并确定风扇是否正常工作。
- 5 如果问题仍未解决,请安装新的风扇。请参阅第 63 [页的 "卸下和安装风扇"](#page-62-0)。 如果更换的风扇可以正常工作,请合上主机盖。请参阅第 50 [页的 "合上主机盖"。](#page-49-1) 如果更换的风扇仍不能正常运行,请参阅第 143 页的 "[获得帮助](#page-142-0)"。

### 排除系统内存故障

#### 问题

- 内存模块出现故障。
- 系统板出现故障。
- 前面板状态 LCD 指示系统内存出现故障。

### 操作

- 警告:只有经过培训的维修技术人员才能卸下系统主机盖并拆装系统的任何内部组件。执行任何步骤之 前,请参阅 《产品信息指南》,以获取有关安全预防措施、拆装计算机内部组件和防止静电损害的详细信 息。
	- 1 运行相应的联机诊断检测程序。请参阅第 131 [页的 "使用服务器管理员诊断程序"](#page-130-0)。
	- 2 打开系统和已连接的外围设备。 如果系统未显示错误信息,请继续执行下一步。 如果系统显示错误信息,请转[至步骤](#page-120-1) 13。
	- 3 进入系统设置程序并查看系统内存设置。请参阅第 33 [页的 "使用系统设置程序"。](#page-32-0) 如果已安装内存的容量与系统内存设置相匹配,请转[至步骤](#page-120-1) 13。
	- 4 卸下挡板。请参阅第 46 [页的 "卸下挡板"。](#page-45-0)
	- 5 关闭系统和已连接的外围设备,并断开系统与电源插座的连接。
	- 6 打开主机盖。请参阅第 49 [页的 "打开主机盖"](#page-48-0)。
- 7 卸下内存冷却导流罩。请参阅第 77 [页的 "卸下冷却导流罩"](#page-76-0)。
- 注意 : 请勿在关闭系统电源之前卸下内存冷却导流罩。否则,由此引起的系统过热可能致使系统迅速关 闭,造成数据丢失。
- 警告:在关闭系统电源后的一段时间内, DIMM 摸上去会很烫。在处理 DIMM 之前,先等待一段时间以 使其冷却。 握住 DIMM 卡的边缘,避免触碰 DIMM 组件。
- 8 在各自插槽中重置内存模块。请参阅第 83 [页的 "安装内存模块"。](#page-82-0)
- 9 装回内存冷却导流罩。
- 注意 : 请勿在卸下内存冷却导流罩的情况下运行系统。否则,由此引起的系统过热可能致使系统迅速关 闭,造成数据丢失。
- 10 合上主机盖。请参阅第 50 [页的 "合上主机盖"](#page-49-1)。
- 11 将系统重新连接至电源插座,并打开系统和已连接的外围设备。
- <span id="page-120-2"></span>12 进入系统设置程序并查看系统内存设置。请参阅第 33 [页的 "使用系统设置程序"。](#page-32-0) 如果已安装的内存容量与系统内存设置仍不匹配,请执行以下步骤:
	- a 关闭系统和已连接的外围设备,并断开系统与电源插座的连接。
	- b 打开主机盖。请参阅第 49 [页的 "打开主机盖"](#page-48-0)。
	- c 卸下内存冷却导流罩。请参阅第 77 [页的 "卸下冷却导流罩"](#page-76-0)。
	- d 将插槽 1 中的内存模块更换为另一个相同容量的内存模块。请参阅第 83 [页的 "安装内存模](#page-82-0) [块"](#page-82-0)。
	- e 装回内存冷却导流罩。
- <span id="page-120-3"></span>注意 : 请勿在卸下内存冷却导流罩的情况下运行系统。否则,由此引起的系统过热可能致使系统迅速关 闭, 造成数据丢失。
	- f 合上主机盖。请参阅第 50 [页的 "合上主机盖"](#page-49-1)。
	- g 将系统重新连接至电源插座,并打开系统和已连接的外围设备。
	- h 系统引导时,注意观察显示器屏幕和键盘上的指示灯。
- <span id="page-120-4"></span><span id="page-120-1"></span>13 执行以下步骤:
	- a 关闭系统和已连接的外围设备,并断开系统与电源插座的连接。
	- b 打开主机盖。请参阅第 49 [页的 "打开主机盖"](#page-48-0)。
	- c 卸下内存冷却导流罩。请参阅第 77 [页的 "卸下冷却导流罩"](#page-76-0)。
	- d 对安装的每个内存模块执行[步骤](#page-120-2) 12 中[的步骤](#page-120-3) d [至步骤](#page-120-4) h。 如果问题仍然存在,请参阅第 143 页的 "[获得帮助](#page-142-0)"。

### <span id="page-120-0"></span>排除软盘驱动器故障

#### 问题

• 错误信息指示软盘驱动器出现故障。

### 操作

- 警告:只有经过培训的维修技术人员才能卸下系统主机盖并拆装系统的任何内部组件。执行任何步骤之 前,请参阅 《产品信息指南》,以获取有关安全预防措施、拆装计算机内部组件和防止静电损害的详细 信息。
- 进入系统设置程序并验证软盘驱动器已正确配置。请参阅第 33 [页的 "使用系统设置程序"](#page-32-0)。
- 卸下挡板。请参阅第 46 [页的 "卸下挡板"。](#page-45-0)
- 运行相应的联机诊断检测程序。请参阅第 131 [页的 "使用服务器管理员诊断程序"](#page-130-0)。
- 关闭系统和已连接的外围设备,并断开系统与电源插座的连接。
- 打开主机盖。请参阅第 49 [页的 "打开主机盖"](#page-48-0)。
- 确保软盘驱动器接口电缆已稳固地连接至软盘驱动器和系统板。
- 确保电源电缆已正确连接至驱动器。
- 合上主机盖。请参阅第 50 [页的 "合上主机盖"](#page-49-1)。
- 将系统重新连接至电源插座,并打开系统和已连接的外围设备。
- 运行相应的联机诊断检测程序,查看软盘驱动器是否可以正常工作。
- 关闭系统和已连接的外围设备,并断开系统与电源插座的连接。
- 打开主机盖。请参阅第 49 [页的 "打开主机盖"](#page-48-0)。
- <span id="page-121-0"></span>卸下系统中安装的所有扩充卡。请参阅第 68 [页的 "卸下扩充卡"。](#page-67-0)
- 合上主机盖。请参阅第 50 [页的 "合上主机盖"](#page-49-1)。
- 将系统重新连接至电源插座,并打开系统和已连接的外围设备。
- 运行相应的联机诊断检测程序,查看软盘驱动器是否可以正常工作。 如果检测程序成功运行,则说明扩充卡可能与软盘驱动器逻辑发生冲突,或者扩充卡出现故障。 请继续执行下一步。

如果检测程序运行失败,请参阅第 143 页的 "[获得帮助](#page-142-0)"。

- <span id="page-121-1"></span>关闭系统和已连接的外围设备,并断开系统与电源插座的连接。
- 打开主机盖。请参阅第 49 [页的 "打开主机盖"](#page-48-0)。
- 重新安装在[步骤](#page-121-0) 13 中卸下的扩充卡之一。请参阅第 67 [页的 "安装扩充卡"](#page-66-0)。
- 合上主机盖。请参阅第 50 [页的 "合上主机盖"](#page-49-1)。
- 将系统重新连接至电源插座,并打开系统和已连接的外围设备。
- <span id="page-121-2"></span>运行相应的联机诊断检测程序,查看软盘驱动器是否可以正常工作。
- 23 重复[步骤](#page-121-1) 17 [至步骤](#page-121-2) 22, 直到所有扩充卡均已重新安装或扩充卡之一导致检测程序运行失败。 如果问题仍未解决,请参阅第 143 页的 "[获得帮助](#page-142-0)"。

# <span id="page-122-0"></span>排除光盘驱动器故障

问题

- 系统无法从光盘驱动器中的 CD 或 DVD 读取数据。
- 系统引导期间,光盘驱动器指示灯不闪烁。

### 操作

### 警告:只有经过培训的维修技术人员才能卸下系统主机盖并拆装系统的任何内部组件。执行任何步骤之 前,请参阅 《产品信息指南》,以获取有关安全预防措施、拆装计算机内部组件和防止静电损害的详细 信息。

- 1 卸下挡板。请参阅第 46 [页的 "卸下挡板"。](#page-45-0)
- 2 尝试使用您确定可以正常工作的其它 CD 或 DVD。
- 3 进入系统设置程序并确保已启用驱动器的 IDE 控制器。请参阅第 33 [页的 "使用系统设置程](#page-32-0) [序"](#page-32-0)。
- 4 运行相应的联机诊断检测程序。请参阅第 131 [页的 "使用服务器管理员诊断程序"](#page-130-0)。
- 5 关闭系统和已连接的外围设备,并断开系统与电源插座的连接。
- 6 打开主机盖。请参阅第 49 [页的 "打开主机盖"](#page-48-0)。
- 7 确保接口电缆已稳固地连接至光盘驱动器和控制器。
- 8 确保电源电缆已正确连接至驱动器。
- 9 合上主机盖。请参阅第 50 [页的 "合上主机盖"](#page-49-1)。
- 10 将系统重新连接至电源插座,并打开系统和已连接的外围设备。 如果问题仍未解决,请参阅第 143 页的 "[获得帮助](#page-142-0)"。

# 排除外部 SCSI 磁带驱动器的故障

### 问题

- 磁带驱动器出现故障
- 磁带卡盒出现故障
- 磁带备份软件或磁带驱动器设备驱动程序丢失或损坏
- SCSI 控制器出现故障

### 操作

- 1 卸下出现故障时所使用的磁带卡盒,并将其更换为已知可以正常工作的磁带卡盒。
- 2 确保已正确安装和配置磁带驱动器所需的 SCSI 设备驱动程序。
- 3 按照磁带备份软件说明文件中的说明重新安装磁带备份软件。
- 4 确保磁带驱动器的接口 / 直流电源电缆已连接至磁带驱动器和 SCSI 控制器卡。
- 5 验证磁带驱动器配置为唯一的 SCSI ID 号,并且根据连接驱动器所用的接口电缆,终结处理或不 终结处理磁带驱动器。

有关选择 SCSI ID 号以及启用或禁用终结处理的说明,请参阅磁带驱动器说明文件。

- 6 运行相应的联机诊断检测程序。请参阅第 131 [页的 "使用服务器管理员诊断程序"](#page-130-0)。
- 7 打开或卸下挡板。请参阅第 46 [页的 "卸下挡板"。](#page-45-0)
- 8 关闭系统和已连接的外围设备,并断开系统与电源插座的连接。
- 警告:只有经过培训的维修技术人员才能卸下系统主机盖并拆装系统的任何内部组件。执行任何步骤之 前,请参阅 《产品信息指南》,以获取有关安全预防措施、拆装计算机内部组件和防止静电损害的详细 信息。
- 9 打开主机盖。请参阅第 49 [页的 "打开主机盖"](#page-48-0)。
- 10 确保 SCSI 控制器卡已在其连接器中稳固就位。请参阅第 67 [页的 "安装扩充卡"。](#page-66-0)
- 11 合上主机盖。请参阅第 50 [页的 "合上主机盖"](#page-49-1)。
- 12 将系统重新连接至电源插座,并打开系统和已连接的外围设备。
- 13 如果问题仍未解决,请参阅磁带驱动器说明文件以获得其它故障排除说明。
- 14 如果无法解决问题,请参阅第 143 [页的 "获得](#page-142-0)帮助"以了解有关获得技术帮助的信息。

### <span id="page-124-0"></span>排除硬盘驱动器故障

问题

- 设备驱动程序错误。
- 系统不能识别一个或多个硬盘驱动器。

操作

- 警告:只有经过培训的维修技术人员才能卸下系统主机盖并拆装系统的任何内部组件。执行任何步骤之 前,请参阅 《产品信息指南》,以获取有关安全预防措施、拆装计算机内部组件和防止静电损害的详细 信息。
- 注意: 此故障排除过程可能会破坏硬盘驱动器上存储的数据。继续进行之前, 请备份硬盘驱动器上的所 有文件。
- 1 运行相应的联机诊断检测程序。请参阅第 131 [页的 "使用服务器管理员诊断程序"](#page-130-0)。 根据诊断检测程序的结果,按需要继续执行以下步骤。
- 2 卸下挡板。请参阅第 46 [页的 "卸下挡板"。](#page-45-0)
- 3 如果多个硬盘驱动器出现问题,请跳[至步骤](#page-125-0) 8。如果仅一个硬盘驱动器出现问题,请继续执行下 一步。
- 4 关闭系统电源, 重置硬盘驱动器, 然后重新启动系统。
- 5 如果系统具有 SAS RAID 控制器子卡, 请执行以下步骤。
	- a 重新启动系统并按 <Ctrl><R> 组合键进入主机适配器配置公用程序。 有关配置公用程序的信息,请参阅主机适配器附带的说明文件。
	- b 确保为 RAID 正确配置了硬盘驱动器。
	- c 退出配置公用程序并允许系统引导至操作系统。

6 确保已正确安装和配置控制器子卡所需的设备驱动程序。有关详情,请参阅操作系统说明文件。

 $\bullet$  注意 : 如果具有 SAS RAID 控制器子卡, 请勿执行以下步骤。

7 如果具有非 RAID SAS 控制器子卡,请卸下硬盘驱动器,在其驱动器托架位置处更换为另一个正 常工作的硬盘驱动器。

如果问题得以解决,请将硬盘驱动器重新安装到原来的托架中。请参阅第 52 [页的 "安装](#page-51-0)热插拔 硬[盘驱动器"。](#page-51-0)

如果硬盘驱动器在原来的托架中运行正常,则说明驱动器托盘可能有间歇性故障。更换硬盘驱动 器托盘。请参阅第 143 页的 "[获得帮助](#page-142-0)"。

如果硬盘驱动器在另一个托架中可以正常运行但在原来的托架中不能运行,则说明 SAS 背板上的 某个连接器出现故障。请参阅第 143 页的 "[获得帮助](#page-142-0)"。

- <span id="page-125-0"></span>8 检查系统内部的电缆连接:
	- a 关闭系统和所有已连接的外围设备,并断开系统与电源插座的连接。
	- b 打开主机盖。请参阅第 49 [页的 "打开主机盖"](#page-48-0)。
	- c 验证 SAS 背板和 SAS 子卡之间电缆连接正确。请参阅第 95 [页的 "](#page-94-0)SAS 背板的布线"。
	- d 验证 SAS 电缆已在其连接器中稳固就位。
	- e 验证 SAS 背板上的电源连接器已在其连接器中稳固就位。
	- f 合上主机盖。请参阅第 50 [页的 "合上主机盖"](#page-49-1)。
	- g 将系统重新连接至电源插座,并打开系统和已连接的外围设备。 如果问题仍然存在,请参阅第 143 页的 "[获得帮助](#page-142-0)"。

### 排除 SAS 或 SAS RAID 控制器子卡故障

 $\mathscr{L}$  注: 排除 SAS 或 SAS RAID 控制器子卡故障时, 另请参阅操作系统和控制器子卡的说明文件。

### 问题

- 错误信息指示 SAS 或 SAS RAID 控制器子卡出现故障。
- SAS 或 SAS RAID 控制器子卡无法正常运行或者根本不运行。

### 操作

### /!\\ 警告:只有经过培训的维修技术人员才能卸下系统主机盖并拆装系统的任何内部组件。执行任何步骤之 前,请参阅 《产品信息指南》,以获取有关安全预防措施、拆装计算机内部组件和防止静电损害的详细 信息。

- 1 运行相应的联机诊断检测程序。请参阅第 131 [页的 "使用服务器管理员诊断程序"](#page-130-0)。
- 2 进入系统设置程序并确保已启用 SAS 或 SAS RAID 控制器子卡。请参阅第 33 [页的 "使用系统设](#page-32-0) [置程序"。](#page-32-0)
- 3 重新启动系统并按住相应的按键序列以进入配置公用程序:
	- < Ctrl>< C> 组合键 (对于 SAS 控制器)
	- <Ctrl><R> 组合键 (对于 SAS RAID 控制器)

有关配置设置的信息,请参阅控制器的说明文件。

- 4 检查配置设置,进行必要的更正,然后重新启动系统。 如果问题仍未解决,请继续执行下一步。
- 5 卸下挡板。请参阅第 46 [页的 "卸下挡板"。](#page-45-0)
- 6 关闭系统和已连接的外围设备,并断开系统与电源插座的连接。
- 7 打开主机盖。请参阅第 49 [页的 "打开主机盖"](#page-48-0)。
- 8 确保控制器卡已在系统板连接器中稳固就位。请参阅第 92 [页的 "](#page-91-0)SAS 控制器子卡"。

#### 126 | 排除系统故障

- 9 如果具有 SAS RAID 控制器子卡,请确保已正确安装和连接以下 RAID 组件:
	- 内存模块
	- 电池
- 10 验证 SAS 背板和 SAS 控制器子卡之间电缆连接正确。请参阅第 95 [页的 "](#page-94-0)SAS 背板的布线"。
- 11 确保电缆已稳固连接至 SAS 控制器子卡、 SAS 背板以及 1x2 扩充背板 (如果有)。
- 12 合上主机盖。请参阅第 50 [页的 "合上主机盖"](#page-49-1)。
- 13 将系统重新连接至电源插座,并打开系统和已连接的外围设备。如果问题仍然存在,请执行以下 步骤:
	- 如果具有 SAS 控制器子卡,请参阅第 143 页的 "[获得帮助](#page-142-0)"。
	- 如果具有 SAS RAID 控制器子卡,请更换 SAS RAID 子卡电池。请参阅第 92 [页的"更换](#page-91-1) SAS RAID 控制器子[卡电池"](#page-91-1)。如果更换电池并不能解决问题,请参阅第 143 页的 "[获得帮助](#page-142-0)"。

### 排除扩充卡故障

■ 注: 排除扩充卡故障时, 请参阅操作系统和扩充卡的说明文件。

#### 问题

- 错误信息指示扩充卡出现故障。
- 扩充卡无法正常运行或者根本不运行。

### 操作

- ╱个 警告:只有经过培训的维修技术人员才能卸下系统主机盖并拆装系统的任何内部组件。执行任何步骤之 前,请参阅 《产品信息指南》,以获取有关安全预防措施、拆装计算机内部组件和防止静电损害的详细 信息。
	- 1 运行相应的联机诊断检测程序。请参阅第 131 [页的 "使用服务器管理员诊断程序"](#page-130-0)。
	- 2 打开或卸下挡板。请参阅第 46 [页的 "卸下挡板"。](#page-45-0)
	- 3 关闭系统和已连接的外围设备,并断开系统与电源插座的连接。
	- 4 打开主机盖。请参阅第 49 [页的 "打开主机盖"](#page-48-0)。
	- 5 确保每个扩充卡都已在其连接器中稳固就位。请参阅第 67 [页的 "安装扩充卡"。](#page-66-0)
	- 6 合上主机盖。请参阅第 50 [页的 "合上主机盖"](#page-49-1)。
	- 7 将系统重新连接至电源插座,并打开系统和已连接的外围设备。 如果问题仍然存在,请继续执行下一步。
	- 8 关闭系统和已连接的外围设备,并断开系统与电源插座的连接。
	- 9 打开主机盖。请参阅第 49 [页的 "打开主机盖"](#page-48-0)。
- <span id="page-126-0"></span>10 卸下系统中安装的所有扩充卡。请参阅第 68 [页的 "卸下扩充卡"。](#page-67-0)
- 11 合上主机盖。请参阅第 50 [页的 "合上主机盖"](#page-49-1)。
- 12 将系统重新连接至电源插座,并打开系统和已连接的外围设备。
- 13 运行相应的联机诊断检测程序。 如果检测程序运行失败,请参阅第 143 页的 "[获得帮助](#page-142-0)"。
- 14 对于[在步骤](#page-126-0) 10 中卸下的每个扩充卡,执行以下步骤:
	- a 关闭系统和已连接的外围设备,并断开系统与电源插座的连接。
	- b 打开主机盖。请参阅第 49 [页的 "打开主机盖"](#page-48-0)。
	- c 重新安装其中一个扩充卡。
	- d 合上主机盖。请参阅第 50 [页的 "合上主机盖"](#page-49-1)。
	- e 运行相应的诊断检测程序。 如果检测程序运行失败,请参阅第 143 页的 "[获得帮助](#page-142-0)"。

### 排除微处理器故障

#### 问题

- 错误信息指示处理器出现故障。
- 前面板状态 LCD 指示处理器或系统板出现故障。
- 未给所有处理器安装散热器。

### 操作

警告:只有经过培训的维修技术人员才能卸下系统主机盖并拆装系统的任何内部组件。执行任何步骤之 前,请参阅 《产品信息指南》,以获取有关安全预防措施、拆装计算机内部组件和防止静电损害的详细 信息。

- 1 如果可能,运行相应的联机诊断检测程序。请参阅第 131 [页的 "使用服务器管理员诊断程序"。](#page-130-0)
- 2 关闭系统和已连接的外围设备,并断开系统与电源插座的连接。
- 3 打开主机盖。请参阅第 49 [页的 "打开主机盖"](#page-48-0)。
- 4 确保已正确安装了所有处理器和散热器。请参阅第 86 [页的 "更换处理器"。](#page-85-0)
- 5 合上主机盖。请参阅第 50 [页的 "合上主机盖"](#page-49-1)。
- 6 将系统重新连接至电源插座,并打开系统和已连接的外围设备。
- 7 如果可能,运行相应的联机诊断检测程序。 如果检测程序运行失败或问题仍然存在,请继续执行下一步。
- 8 关闭系统和已连接的外围设备,并断开系统与电源插座的连接。
- 9 打开主机盖。请参阅第 49 [页的 "打开主机盖"](#page-48-0)。

10 如果系统配有双处理器,请卸下处理器 2,仅保留安装处理器 1。请参阅第 86 [页的 "更换处理](#page-85-0) [器"](#page-85-0)。

要确定处理器的位置,请参见图 [6-2](#page-136-0)。

如果只安装了一个处理器,请参阅第 143 页的 "[获得帮助](#page-142-0)"。

- 11 合上主机盖。请参阅第 50 [页的 "合上主机盖"](#page-49-1)。
- 12 将系统重新连接至电源插座,并打开系统和已连接的外围设备。
- 13 运行相应的联机诊断检测程序。 如果检测程序成功完成,请装回处理器 2。请参阅第 143 页的 "[获得帮助](#page-142-0)"。
- 14 关闭系统和已连接的外围设备,并断开系统与电源插座的连接。
- 15 打开主机盖。请参阅第 49 [页的 "打开主机盖"](#page-48-0)。
- 16 用处理器 2 或相同容量的处理器更换处理器 1。请参阅第 86 [页的 "更换处理器"](#page-85-0)。
- 17 合上主机盖。请参阅第 50 [页的 "合上主机盖"](#page-49-1)。
- 18 运行相应的联机诊断检测程序。 如果检测程序成功完成,请装回处理器 1。请参阅第 143 页的 "[获得帮助](#page-142-0)"。

# <span id="page-130-1"></span>运行系统诊断程序

如果您的系统出现问题,请在致电寻求技术帮助之前运行诊断程序。诊断程序旨在检测系统硬 件,并且无需其它设备,也不会丢失数据。如果您无法自行解决问题,维修和支持人员可以使用 诊断程序的检测结果帮助您解决问题。

# <span id="page-130-0"></span>使用服务器管理员诊断程序

要判定系统问题,请先使用在线服务器管理员诊断程序。如果无法识别该问题,再使用系统诊断 程序。

要访问在线诊断程序,请登录至 "Server Administrator"(服务器管理员)主页,然后单击 "Diagnostics"(诊断程序)选项卡。有关使用诊断程序的信息,请参阅联机帮助。有关其它信 息,请参阅服务器管理员用户指南。

# 系统诊断程序功能

系统诊断程序提供了用于特定的设备组或设备的一系列菜单和选项。系统诊断程序菜单和选项使 您可以:

- 单独或集中运行检测程序。
- 控制检测顺序。
- 重复检测。
- 显示、打印或保存检测结果。
- 检测到错误时暂停检测,或者达到用户定义的错误限制时终止检测。
- 查看简要说明每个检测程序及其参数的帮助信息。
- 查看通知您检测是否成功完成的状态信息。
- 查看通知您在检测过程中遇到问题的错误信息。

## 何时使用系统诊断程序

如果系统中的主要组件或设备无法正常运行,则可能会指示某一组件出现故障。只要微处理器和 系统的输入和输出设备 (显示器、键盘和软盘驱动器)可以工作,您就可以使用系统诊断程序来 帮助您确定问题。

## 运行系统诊断程序

系统诊断程序从硬盘驱动器上的公用程序分区中运行。

- 注意 : 系统诊断程序仅用于检测系统。使用此程序检测其它系统可能会导致无效结果或错误信息。另 外,请仅使用系统附带的程序 (或该程序的更新版本)。
- 1 系统引导时,在 POST 期间按下 <F10> 键。
- 2 如果要排除内存故障,从公用程序分区主菜单中选择 "Run System Diagnostics"(运行系统诊断 程序),或选择 "Run Memory Diagnostics"(运行内存诊断程序)。

<span id="page-131-0"></span>启动系统诊断程序后,系统将显示信息,说明诊断程序正在进行初始化。然后,系统将显示 "Diagnostics"(诊断程序)菜单。此菜单使您可以运行所有或特定诊断检测程序,或退出系统诊断程 序。

注:阅读本节的其余部分之前,请先启动系统诊断程序,以便可以在屏幕上看到此公用程序。

### 系统诊断程序检测选项

单击 "Main Menu"(主菜单)窗口中的检测选项。表 [5-1](#page-131-0) 提供了检测选项的简短说明。

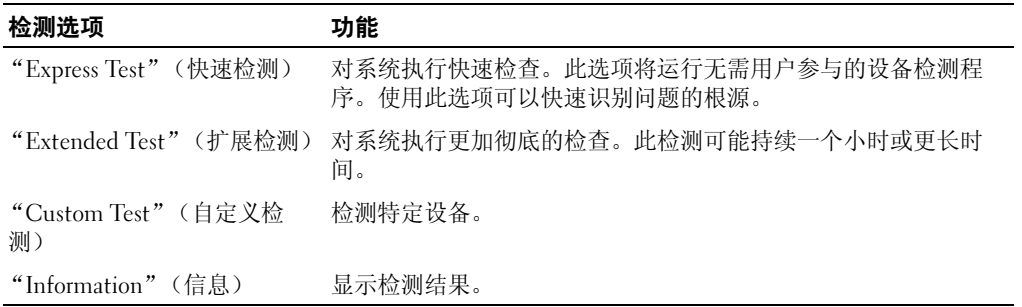

#### 表 5-1. 系统诊断程序检测选项

### 使用自定义检测选项

如果您在"Main Menu"(主菜单)窗口中选择了"Custom Test"(自定义检测),系统将显示 "Customize"(自定义)窗口。此窗口使您可以选择要检测的设备、选择特定的检测选项和查看检测 结果。

### 选择要检测的设备

"Customize"(自定义)窗口的左侧列出了可以检测的设备。根据您选择的选项,设备可以按设备类 型或模块分组。单击设备或模块旁边的 (+) 可以查看其组件。单击组件上的 (+) 可以查看可用的检测 程序。单击设备 (而非其组件)可以选择此设备的所有组件以进行检测。

### 选择诊断程序选项

使用 "Diagnostics Options"(诊断程序选项)区域可以选择如何检测设备。您可以设置以下选项:

- "Non-Interactive Tests Only"(仅执行非交互式检测) 如果选取此选项, 将只运行不需要 用户参与的检测程序。
- "Quick Tests Only"(仅执行快速检测) 如果选取此选项, 将只在设备上运行快速检测程 序。选择此选项时扩展检测程序将不运行。
- "Show Ending Timestamp"(显示结束时间戳) 如果选取此选项,检测程序日志中将记录 结束时间。
- "Test Iterations" (检测迭代) 选择运行检测程序的次数。
- "Log output file pathname"(日志输出文件路径名) 如果选取此选项, 您将可以指定保存 检测程序日志文件的位置。

### 查看信息和结果

"Customize"(自定义)窗口中的选项卡提供了有关检测程序和检测结果的信息。其中包括以下选<sup>项</sup> 卡:

- "Results"(结果) 显示运行过的检测程序以及检测结果。
- "Errors"(错误) 显示检测过程中出现的所有错误。
- "Help"(帮助) 显示有关当前选定的设备、组件或检测程序的信息。
- "Configuration"(配置) 显示有关当前选定的设备的基本配置信息。
- "Parameters"(参数) 显示可以为检测程序设置的参数 (如果有)。

# 跳线和连接器

本节提供了有关系统跳线的特定信息,并对系统中各种板上的连接器进行了说明。

# 系统板跳线

### $\sqrt{\hat{}}$ 警告:只有经过培训的维修技术人员才能卸下系统主机盖并拆装系统的任何内部组件。有关安全预 防措施、拆装计算机内部组件和防止静电损害的完整信息,请参阅 《产品信息指南》。

图 [6-1](#page-135-0) 显示了系统板上配置跳线的位置。表 [6-1](#page-135-1) 列出了跳线设置。

 $\mathbb{Z}$  注: 要拆装跳线, 请卸下中央风扇和中央风扇支架。请参阅第 63 [页的 "卸下和安装风扇"和](#page-62-0)第 79 [页的 "卸下中央风扇支架"](#page-78-0)。

### <span id="page-135-0"></span>图 6-1. 系统板跳线

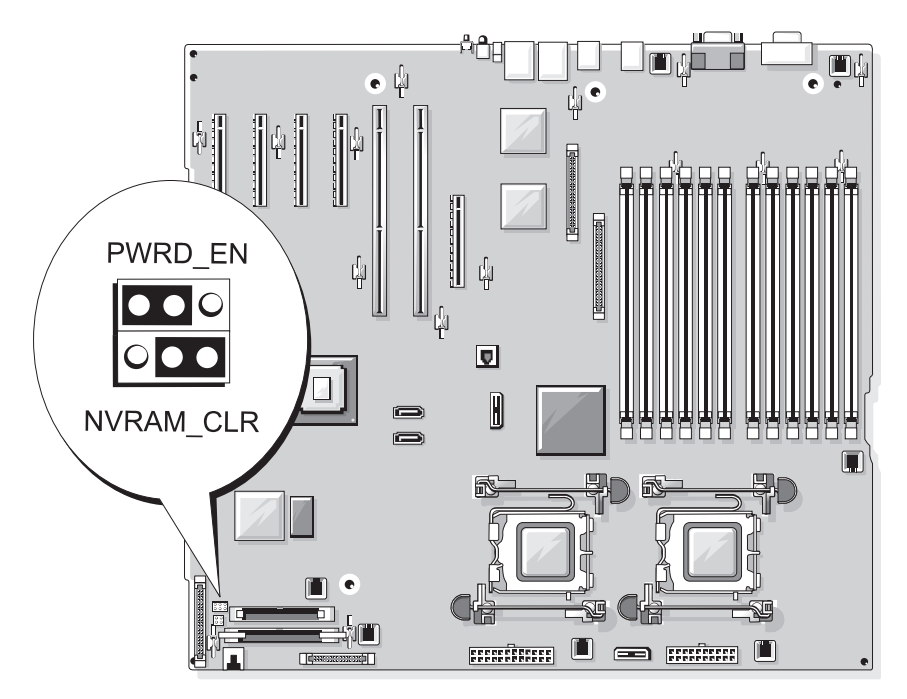

### <span id="page-135-1"></span>表 6-1. 系统板跳线设置

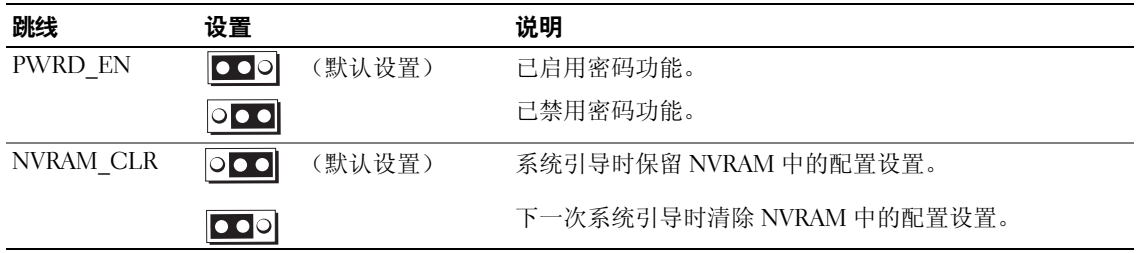

# 系统板连接器

 $\sqrt{\hat{}}$ 警告 · 只有经过培训的维修技术人员才能卸下系统主机盖并拆装系统的任何内部组件。有关安全预防措 施、拆装计算机内部组件和防止静电损害的完整信息,请参阅 《产品信息指南》。

有关系统板连接器的位置和说明,请参见图 [6-2](#page-136-1) 和表 [6-2](#page-137-0)。

### <span id="page-136-1"></span>图 6-2. 系统板连接器

<span id="page-136-0"></span>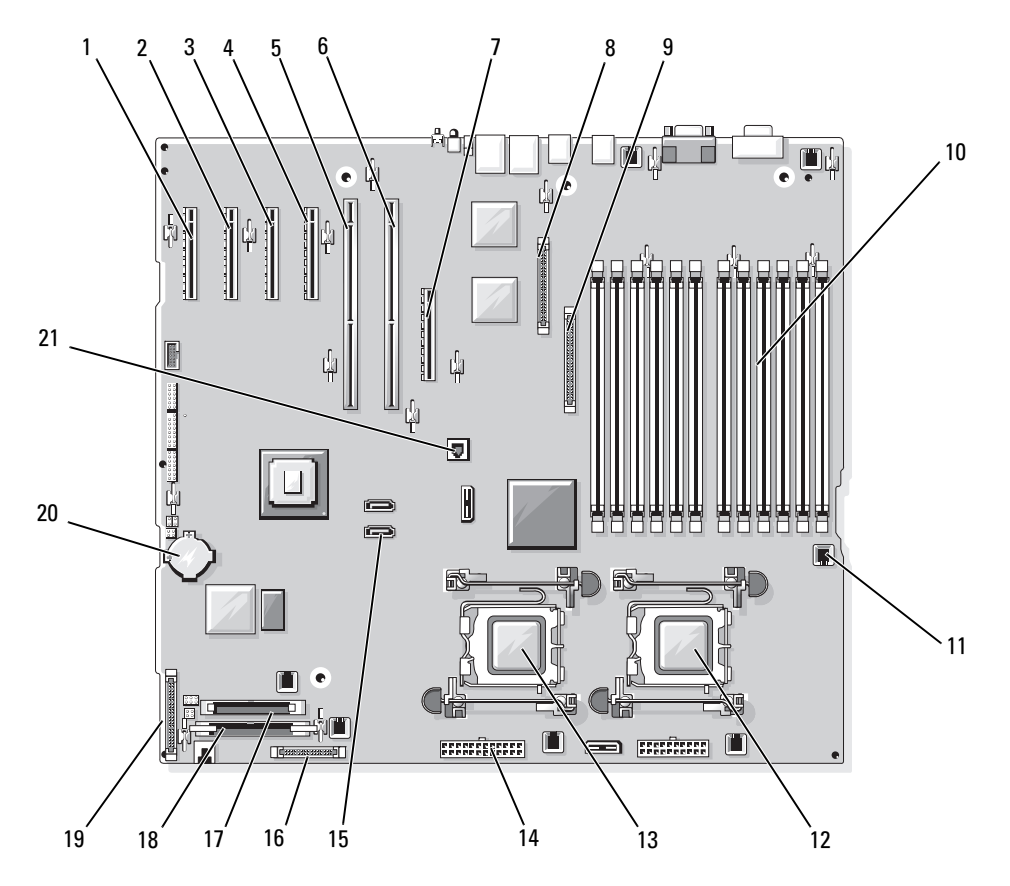

### <span id="page-137-0"></span>表 6-2. 系统板连接器

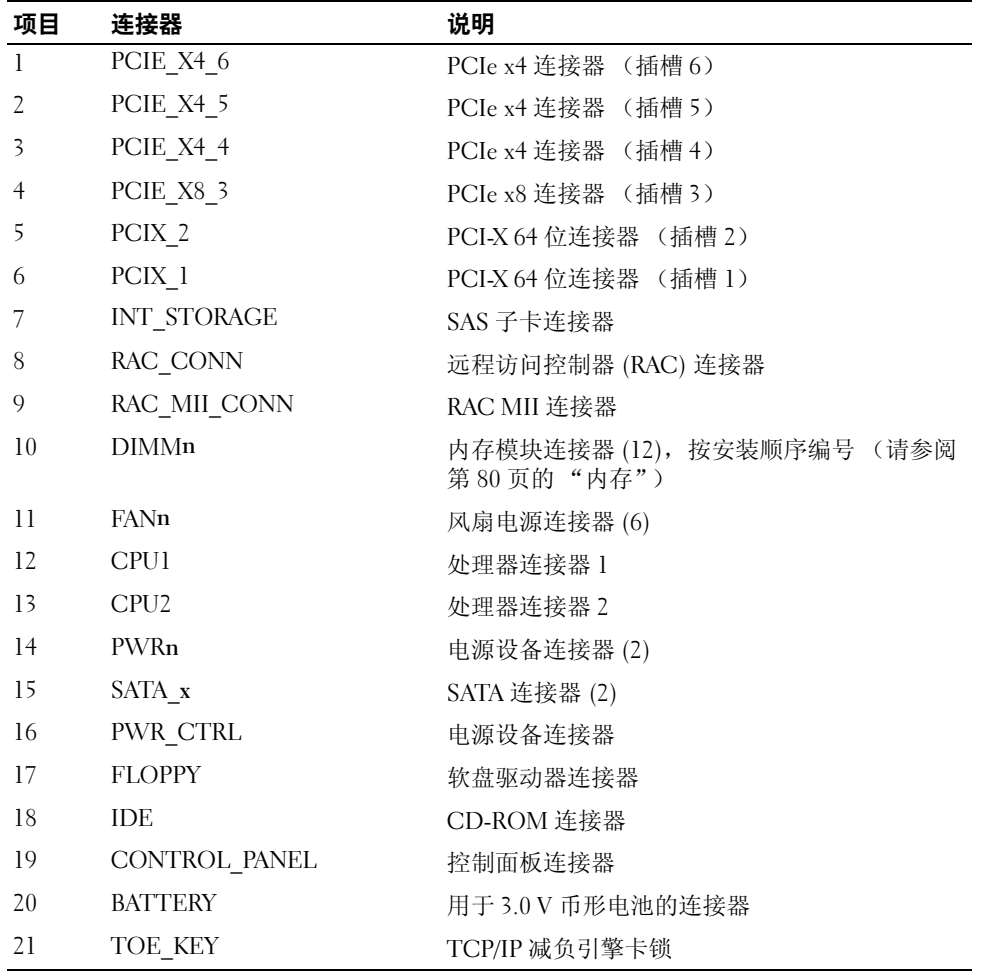

# SAS 背板连接器

### $\bigwedge$ 、警告:只有经过培训的维修技术人员才能卸下系统主机盖并拆装系统的任何内部组件。有关安全预防措 施、拆装计算机内部组件和防止静电损害的完整信息,请参阅 《产品信息指南》。

有关 1x8 SAS 背板背面的连接器的位置和说明,请参见图 [6-3](#page-138-0)。有关可选 1x2 SAS 背板背面的连接器的 位置和说明,请参见图 [6-4](#page-139-0)。

### <span id="page-138-0"></span>图 6-3. 1x8 SAS 背板连接器

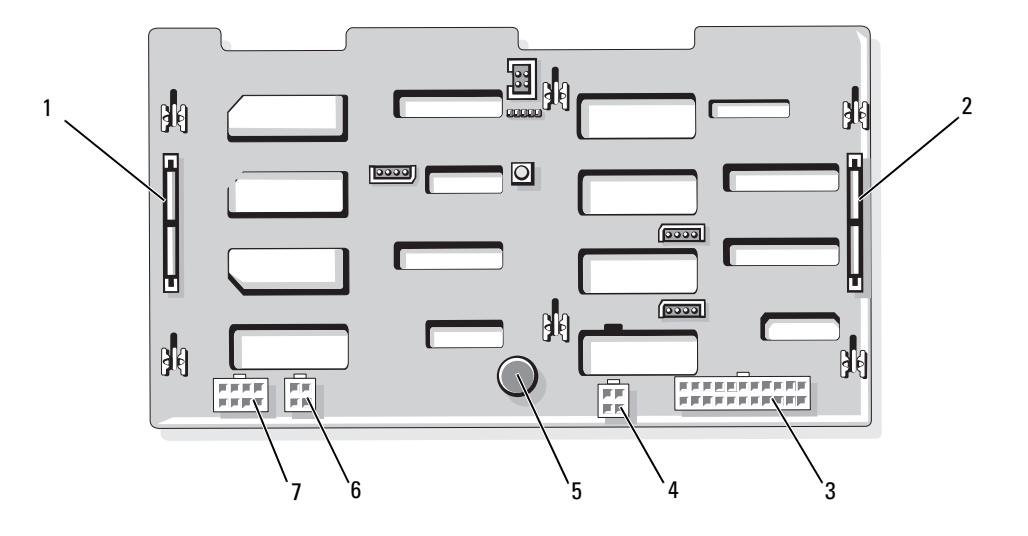

- 
- 
- 4 软盘驱动器电源连接器 (FDD)
- 1 SAS A 连接器 2 SAS B 连接器 2 3 电源连接器 (BKPLN)
	- 5 固定插针 6 光盘驱动器 / 磁带备份装置 连接器 (CD/TBU)
- 7 1x2 背板的电源连接器 (FLEX)

### <span id="page-139-0"></span>图 6-4. 1x2 SAS 背板连接器

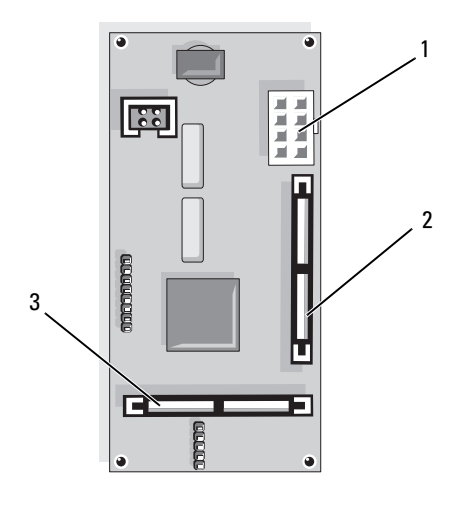

- 
- 电源连接器 2 SAS\_B\_IN 连接器 3 SAS\_B\_OUT 连接器

## 禁用已忘记的密码

系统板上的密码跳线可以启用或禁用系统密码功能,也可以清除当前使用的任何密码。

- 警告:只有经过培训的维修技术人员才能卸下系统主机盖并拆装系统的任何内部组件。有关安全预防措 施、拆装计算机内部组件和防止静电损害的完整信息,请参阅 《产品信息指南》。
- 1 关闭系统和已连接的外围设备,并断开系统与电源插座的连接。
- 2 卸下挡板 (如果已安装)。请参阅第 46 [页的 "卸下挡板"。](#page-45-0)
- 3 打开主机盖。请参阅第 49 [页的 "打开主机盖"](#page-48-0)。
- <span id="page-140-0"></span>4 请注意 SAS 子卡上的电缆连接,然后断开电缆与存储子卡的连接并将电缆伸出中央风扇支架之 外。
- 5 从中央风扇支架中卸下风扇。请参阅第 63 [页的 "卸下和安装风扇"](#page-62-0)。
- <span id="page-140-1"></span>6 卸下中央风扇支架。请参阅第 79 [页的 "卸下中央风扇支架"](#page-78-0)。
- 7 拔下密码跳线塞。 请参见图 [6-1](#page-135-0) 以确定密码跳线在系统板上的位置。
- 8 装回中央风扇支架 (请参阅第 79 [页的 "装回中央风扇支架"\)](#page-78-1)并将风扇装回到支架中。
- 9 重新连接存储子卡电缆。
- 10 合上主机盖。请参阅第 50 [页的 "合上主机盖"](#page-49-1)。
- 11 将系统重新连接至电源插座,并打开系统。

现有密码不会被禁用 (清除),除非拔下密码跳线塞并引导系统。但是, 您必须先安装跳线塞, 才能设定新的系统和 / 或设置密码。

### 24 注: 如果您在已拔下跳线塞的情况下设定新的系统和 / 或设置密码, 系统将在下一次引导时禁用新 的密码。

- 12 关闭系统和所有已连接的外围设备,并断开系统与电源插座的连接。
- 13 打开主机盖。
- 14 重复[步骤](#page-140-0) 4 [至步骤](#page-140-1) 6。
- 15 将密码跳线塞重新插回其原来的位置,以启用密码保护功能。
- 16 装回中央风扇支架和风扇并重新连接存储子卡电缆。
- 17 合上主机盖,重新将系统连接至电源插座,并打开系统。
- 18 设定新的系统和 / 或设置密码。

要使用系统设置程序设定新密码,请参阅第 41 [页的 "使用系统密码"](#page-40-0)。

# <span id="page-142-0"></span>获得帮助

# 技术帮助

如果您需要有关技术问题的帮助,请执行以下步骤:

- 1 完成 "排除系统故障"中的步骤。
- 2 运行系统诊断程序,并记录所提供的所有信息。
- 3 复制并填写[诊断程序核对表](#page-145-0)。
- 4 要获得有关安装和故障排除过程的帮助,请使用 Dell 支持 (support.ap.dell.com) 上的多种 Dell 在线服务。

有关详情,请参阅第 143 [页的 "在线服务"](#page-142-1)。

5 如果以上步骤不能解决问题, 请致电 Dell 寻求技术帮助。

44 注: 致电技术支持时,请使用系统旁边的电话,以便完成技术支持要求的所有必要步骤。

■ 注: 并非在所有国家和地区均可使用 Dell 的快速服务代码系统。

请按照 Dell 自动电话系统的提示输入您的快速服务代码,以便将电话直接转给相应的技术支持人 员。如果您没有快速服务代码,请打开 "Dell Accessories" (Dell 附件) 文件夹, 双击 "Express Service Code"(快速服务代码)图标,然后按照提示进行操作。

有关使用技术支持服务的说明,请参阅第 144 [页的 "技术支持服务"和](#page-143-0)第 145 [页的 "致电之](#page-144-0) [前"](#page-144-0)。

 $\mathscr{L}$  注: 以下部分服务并非在美国本土以外的所有地区都能使用。有关其可用性的信息,请致电当地的 Dell 代表。

### <span id="page-142-1"></span>在线服务

您可以访问 support.ap.dell.com 上的 Dell 支持。请在 "WELCOME TO DELL SUPPORT"(欢 迎访问 DELL SUPPORT)页面上选择您所在的地区,并输入所需详细信息以查看帮助工具和信 息。

您可以使用以下地址与 Dell 进行电子联络:

• WWW

www.dell.com/

www.dell.com/ap/ (仅限于亚太国家和地区)

```
www.dell.com/jp (仅限于日本)
```
www.euro.dell.com (仅限于欧洲) www.dell.com/la (仅限于拉丁美洲国家和地区) www.dell.ca (仅限于加拿大)

• 匿名文件传输协议 (FTP)

### ftp.dell.com/

使用用户名 user:anonymous 登录,并将您的电子邮件地址用作密码。

• 电子支持服务

support@us.dell.com

apsupport@dell.com (仅限于亚太国家和地区)

support.jp.dell.com (仅限于日本)

support.euro.dell.com (仅限于欧洲)

• 电子报价服务

apmarketing@dell.com (仅限于亚太国家和地区)

sales\_canada@dell.com (仅限于加拿大)

### 自动技术支持服务

Dell 的自动技术支持服务 (AutoTech) 针对 Dell 客户经常遇到的关于便携式和台式计算机系统的问题提 供了录音解答。

致电自动技术支持服务部门时,请使用按键式电话,以便选择与您的问题对应的主题。

自动技术支持每天 24 小时、每周 7 天提供服务。您也可以通过技术支持服务部门获取此服务。请参阅 适于您所在地区的联络信息。

### 订单状态自动查询服务

您可以访问 support.dell.com 或致电订单状态自动查询服务部门,查询您订购的任何 Dell™ 产品的情 况。电话录音将提示您提供查找和介绍订单所需的信息。请参阅适于您所在地区的联络信息。

### <span id="page-143-0"></span>技术支持服务

Dell 的技术支持服务可以每天 24 小时、每周 7 天回答有关 Dell 硬件的问题。我们的技术支持人员使 用基于计算机的诊断程序,提供快速而准确的解答。

要与 Dell 的技术支持服务部门联络,请参阅第 145 [页的 "致电之前"](#page-144-0),然后查找适于您所在地区的联 络信息。
# Dell 企业培训与认证

Dell 可以提供企业培训与认证;有关详情,请访问 www.dell.com/training。并非在所有国家和地区均 可提供此服务。

# 订购时遇到的问题

如果订购时遇到问题,例如缺少部件、装错部件或账单错误,请与 Dell 联络以获得客户帮助。致电 时,请准备好发票或装箱单。请参阅适于您所在地区的联络信息。

# 产品信息

如果您需要有关 Dell 提供的其它产品的信息,或者想要订购产品,请访问 Dell Web 站点 www.dell.com。要获得致电专业销售人员所需的电话号码,请参阅适于您所在地区的联络信息。

# 退回项目以要求保修或信用退回

无论您是要求维修还是信用退回,请按以下说明准备好所有要退回的项目:

- 1 致电 Dell 获得退回材料授权号,在包装箱外侧的显著位置清楚地注明此号码。 要获得致电所需的电话号码,请参阅适用于您所在地区的联络信息。
- 2 附上发票复印件与说明退回原因的信函。
- 3 附上所有诊断信息的复印件 (包括诊断程序核对表),其中应列出您运行过的检测程序和系统诊 断程序报告的所有错误信息。
- 4 如果您要求信用退回,请附上要退回产品的所有附件 (例如电源电缆、 CD 和软盘等介质以及指 南)。
- 5 使用原来 (或同等)的包装材料包装要退回的设备。

您必须负责支付运费。同时还必须为退回的所有产品投保,并且承担运送至 Dell 的过程中发生丢 失的风险。本公司不接受以货到付款 (C.O.D.) 方式寄送的包裹。

如果退回的产品不符合上述任何要求, Dell 接收部门将拒绝接收并将产品退回给您。

# 致电之前

么 注:致电时,请准备好您的快速服务代码。此代码可以帮助 Dell 的自动支持电话系统快速转接您的电 话。

请记着填[写诊断程序核对表。](#page-145-0)如果可能,请在致电 Dell 寻求技术帮助之前打开您的系统,并使用计算 机旁边的电话。我们可能会要求您在键盘上键入某些命令、传达操作期间的详细信息,或者尝试其它 仅可以在计算机系统上执行的故障排除步骤。请确保已准备好系统说明文件。

#### /1/ 警告:维修计算机内部任何组件之前,请参阅 《产品信息指南》以了解重要的安全信息。

#### <span id="page-145-1"></span><span id="page-145-0"></span>诊断程序核对表

姓名:

日期:

地址:

电话号码:

服务标签 (计算机背面的条形码):

快速服务代码:

退回材料授权号 (如果已由 Dell 的技术支持人员提供):

操作系统及版本:

外围设备:

扩充卡:

系统是否已连接至网络? 是 否

网络、版本和网卡:

程序和版本:

请参阅操作系统说明文件,以确定系统启动文件的内容。如果可能,请打印所有文件。 否则,请在致电 Dell 之前记下每份文件的内容。

错误信息、哔声代码或诊断代码:

问题说明和已执行的故障排除过程:

# <span id="page-146-0"></span>与 Dell 联络

要与 Dell 进行电子联络, 您可以访问以下 Web 站点:

- www.dell.com
- support.dell.com (支持)

有关适用于您所在国家或地区的特定 Web 地址,请在下表中查找相应的国家或地区。

生: 免费电话号码可以在列出的国家或地区内使用。

 $\mathbb{Z}$  注: 在某些国家和地区, 特定于 Dell XPS™ 便携式计算机的支持可通过拨打为参与国家和地区所列的单 独电话号码获得。如果您没有看到列出的特定于 XPS 便携式计算机的电话号码,您可以通过拨打列出的 支持号码与 Dell 联系, 您的致电将被相应转接。

需要与 Dell 联络时,请使用下表中提供的电子地址、电话号码和代码。如果您无法确定应该使用的 代码,请与当地或国际接线员联络。

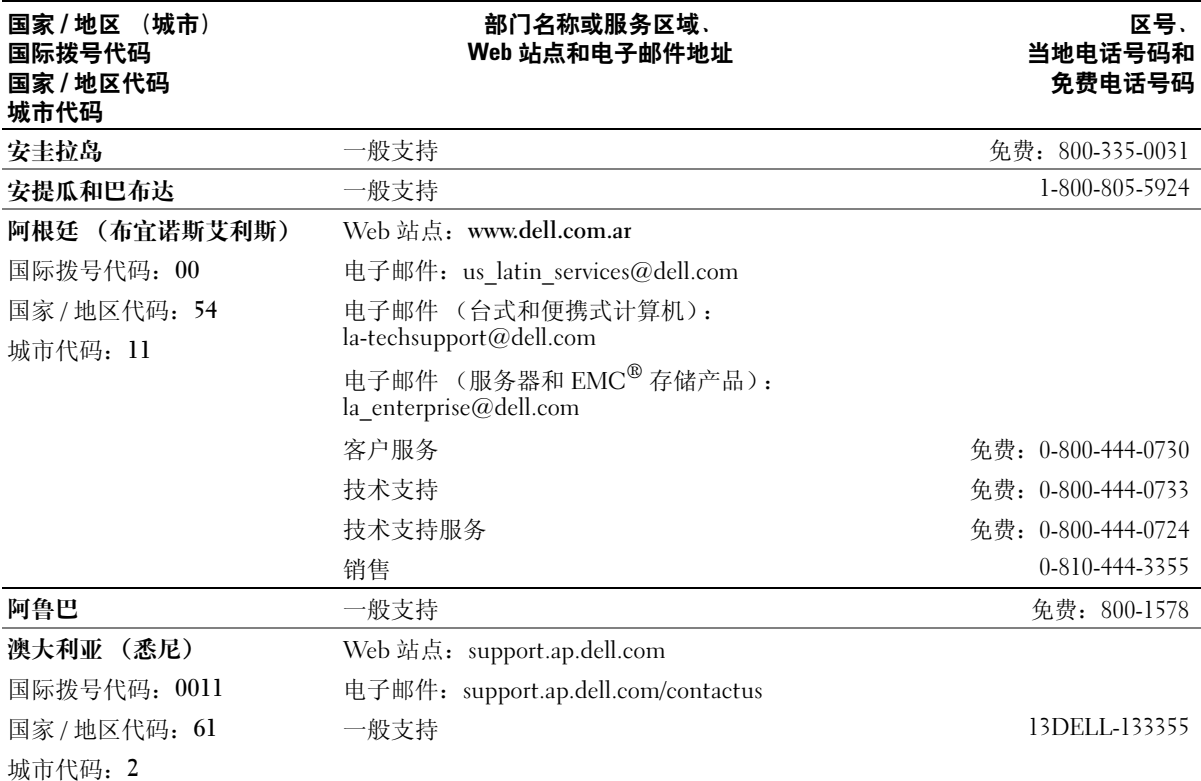

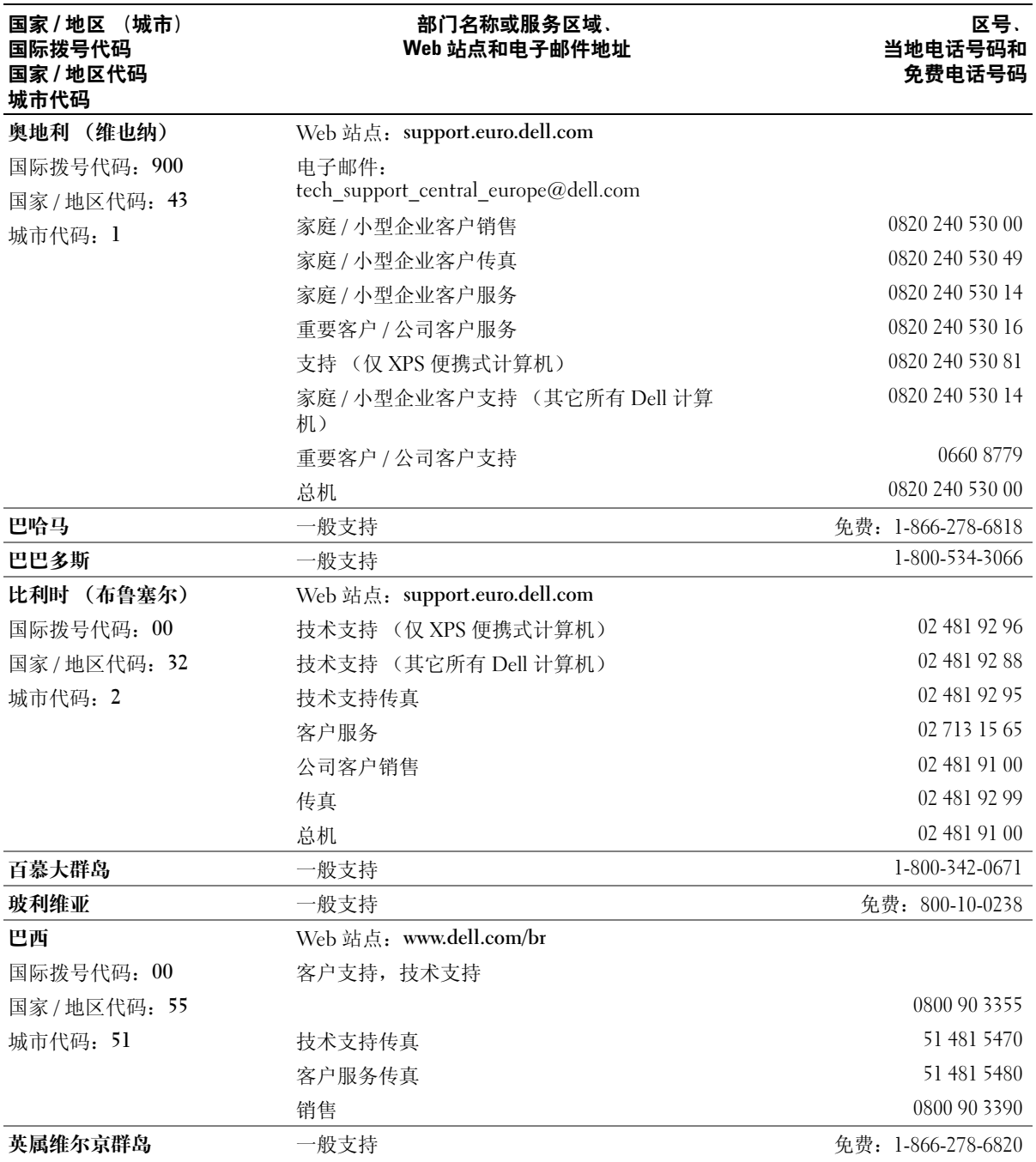

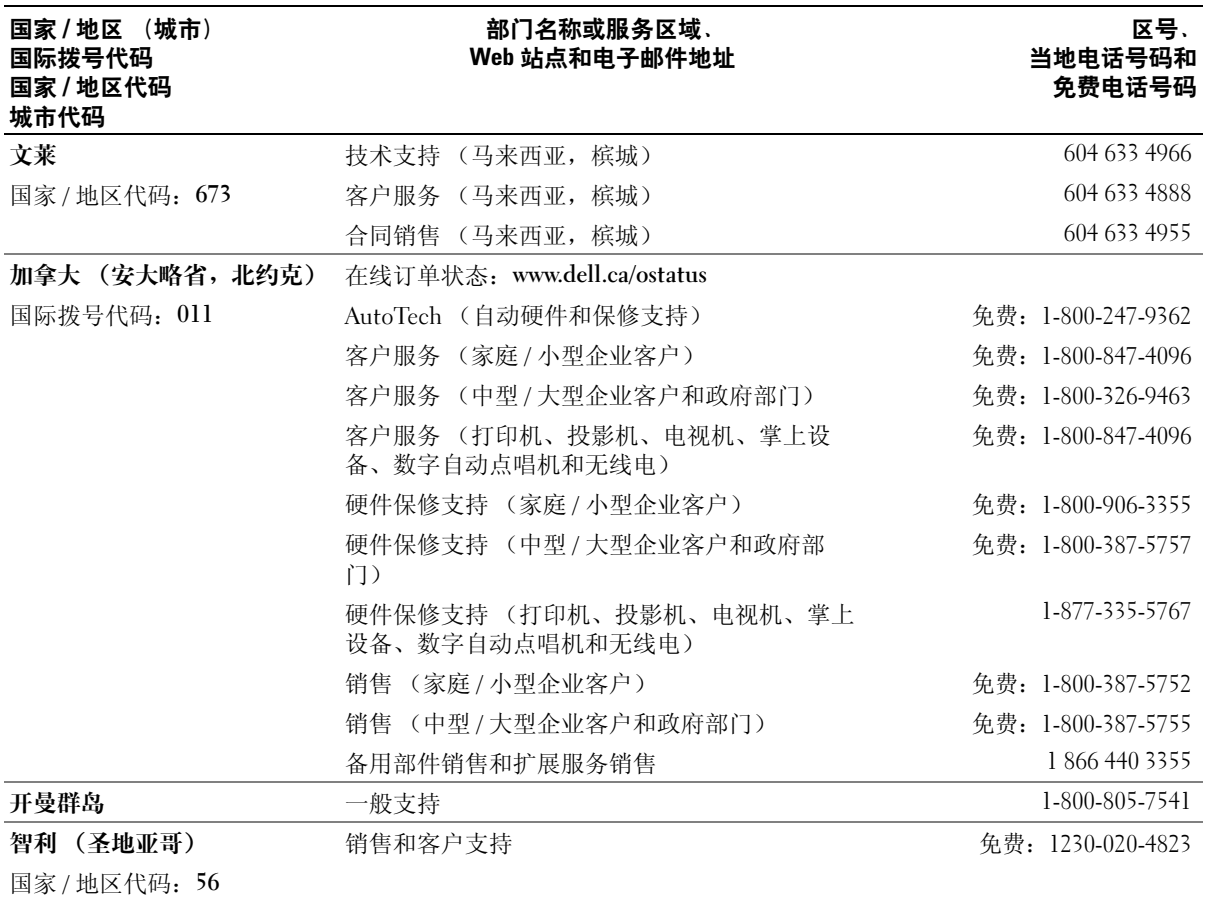

城市代码:2

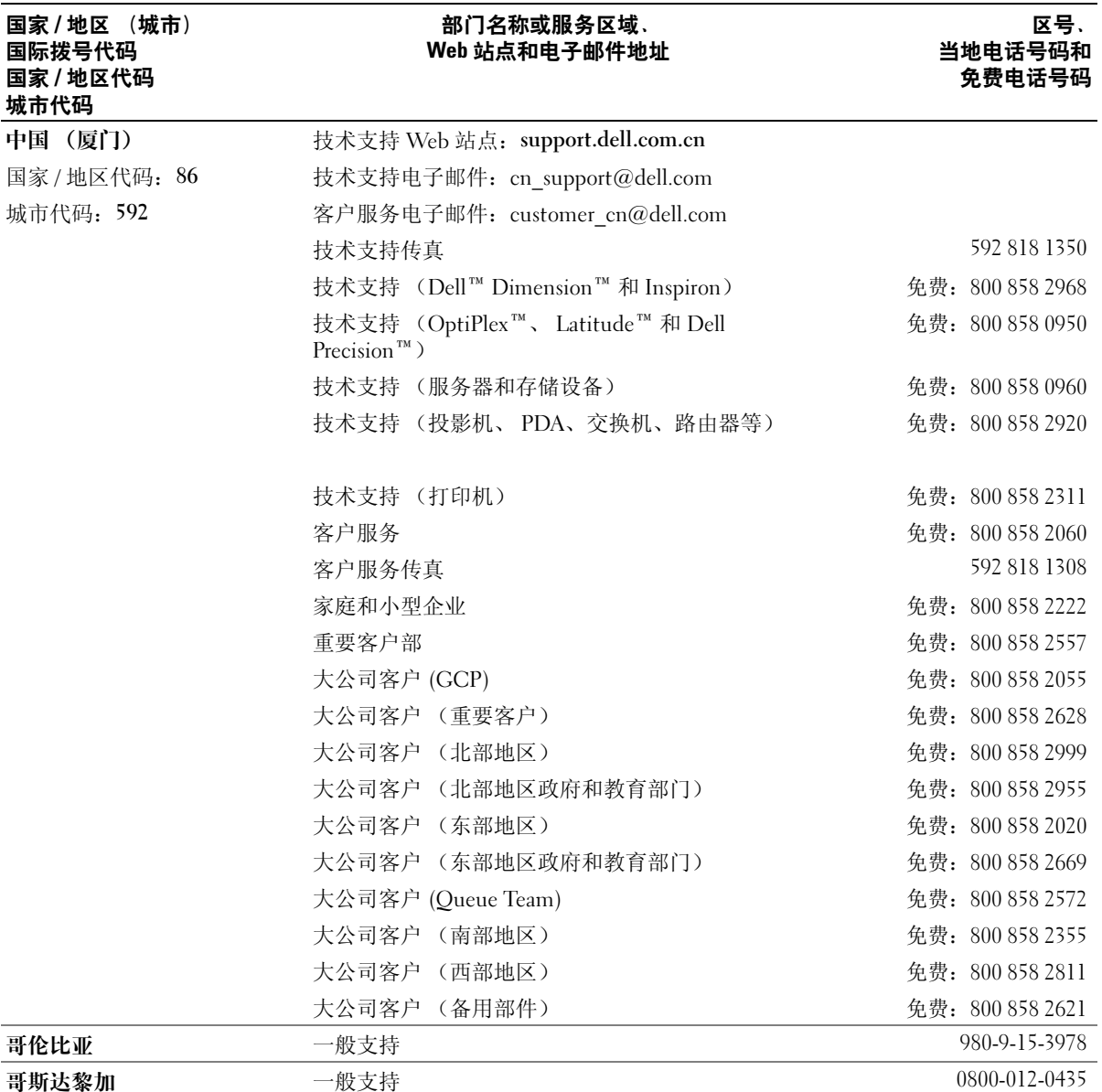

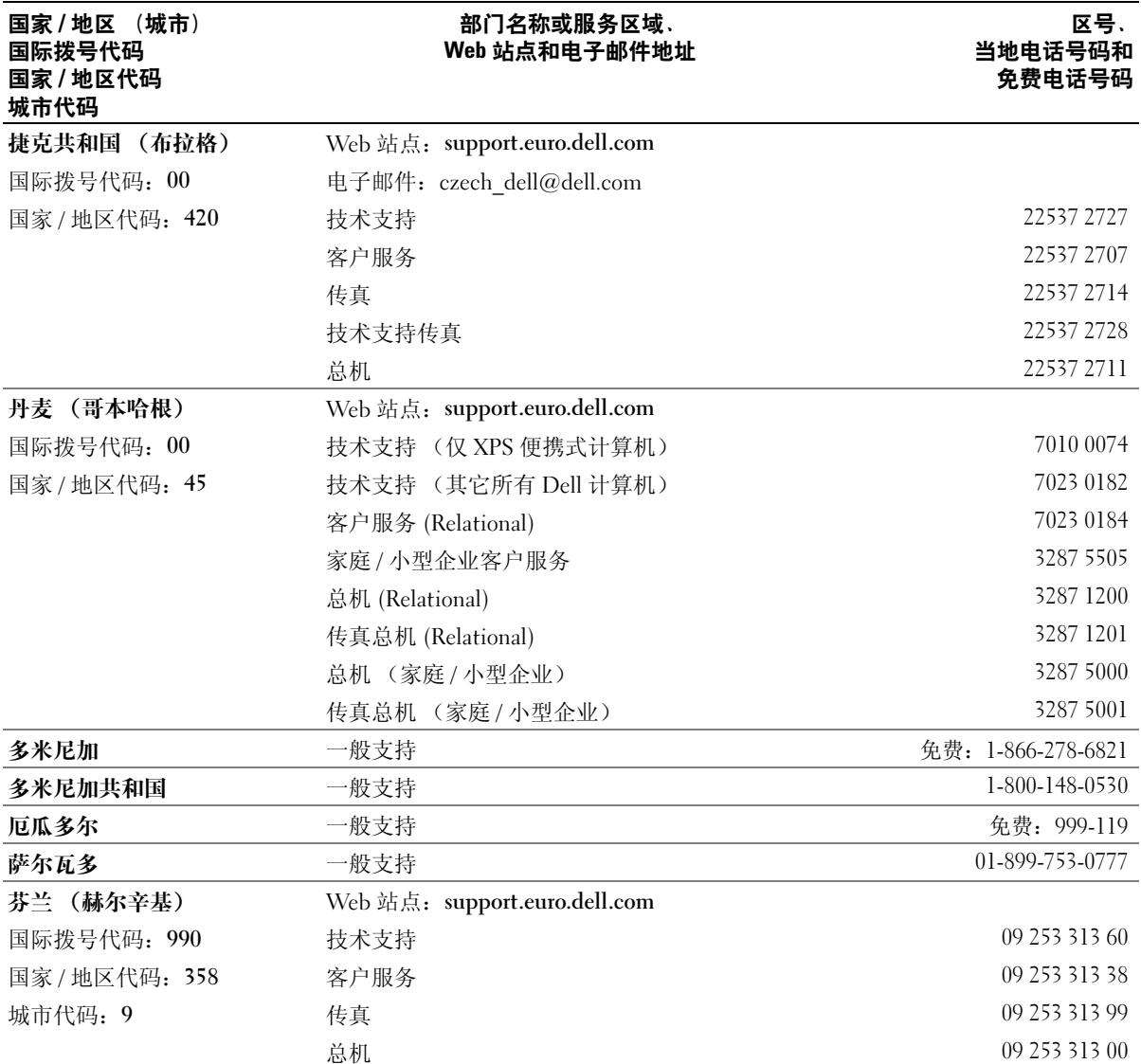

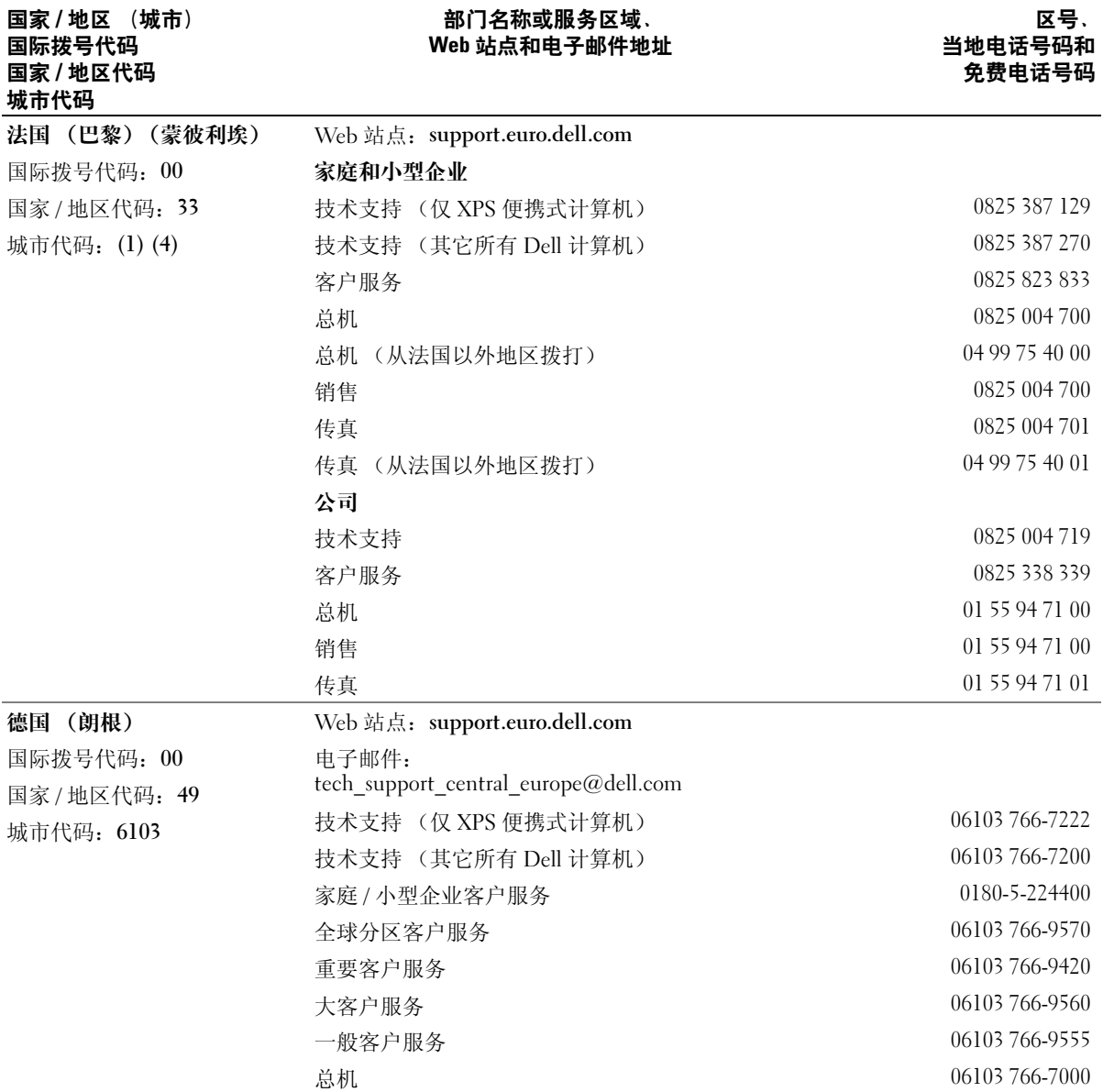

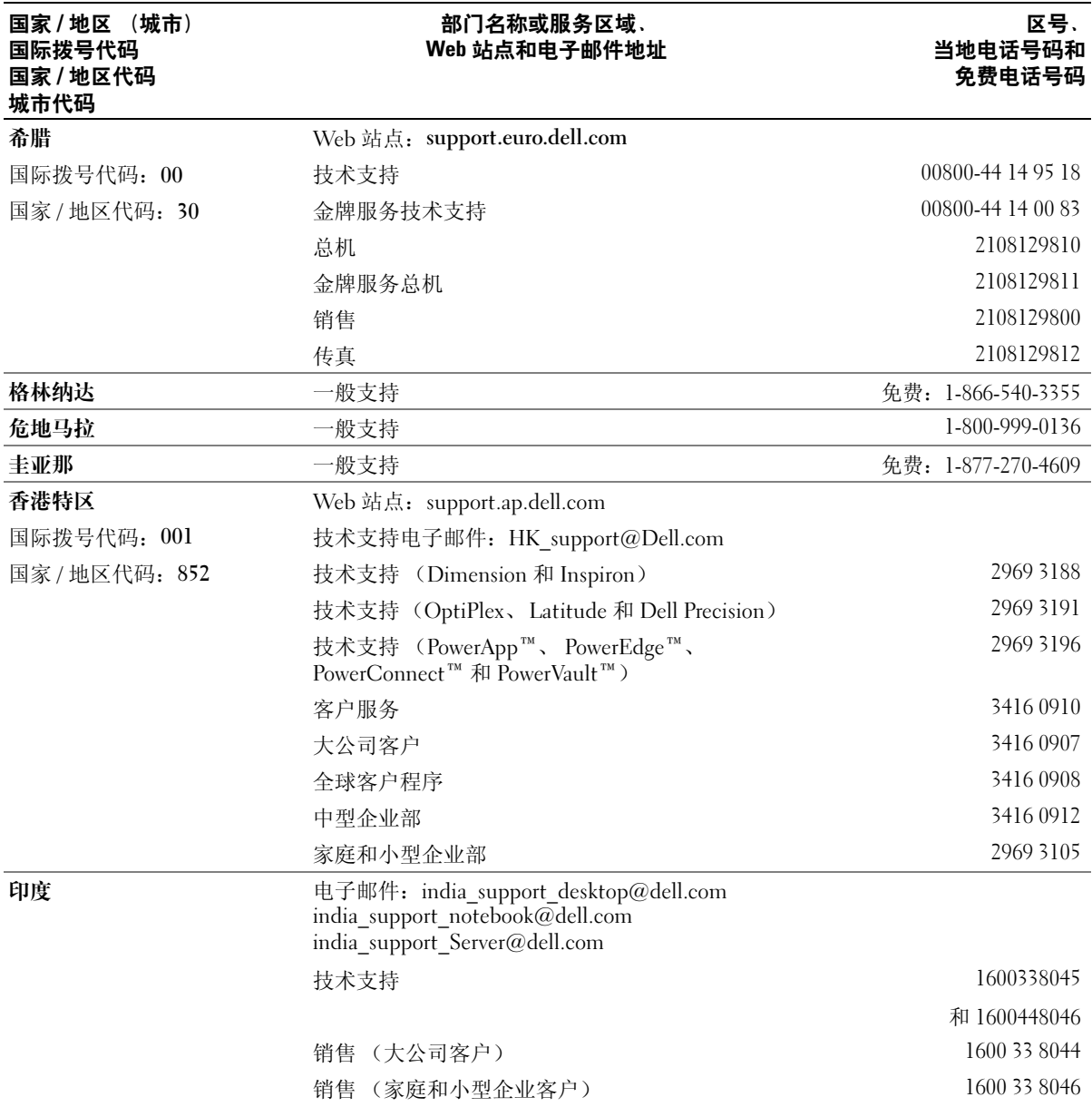

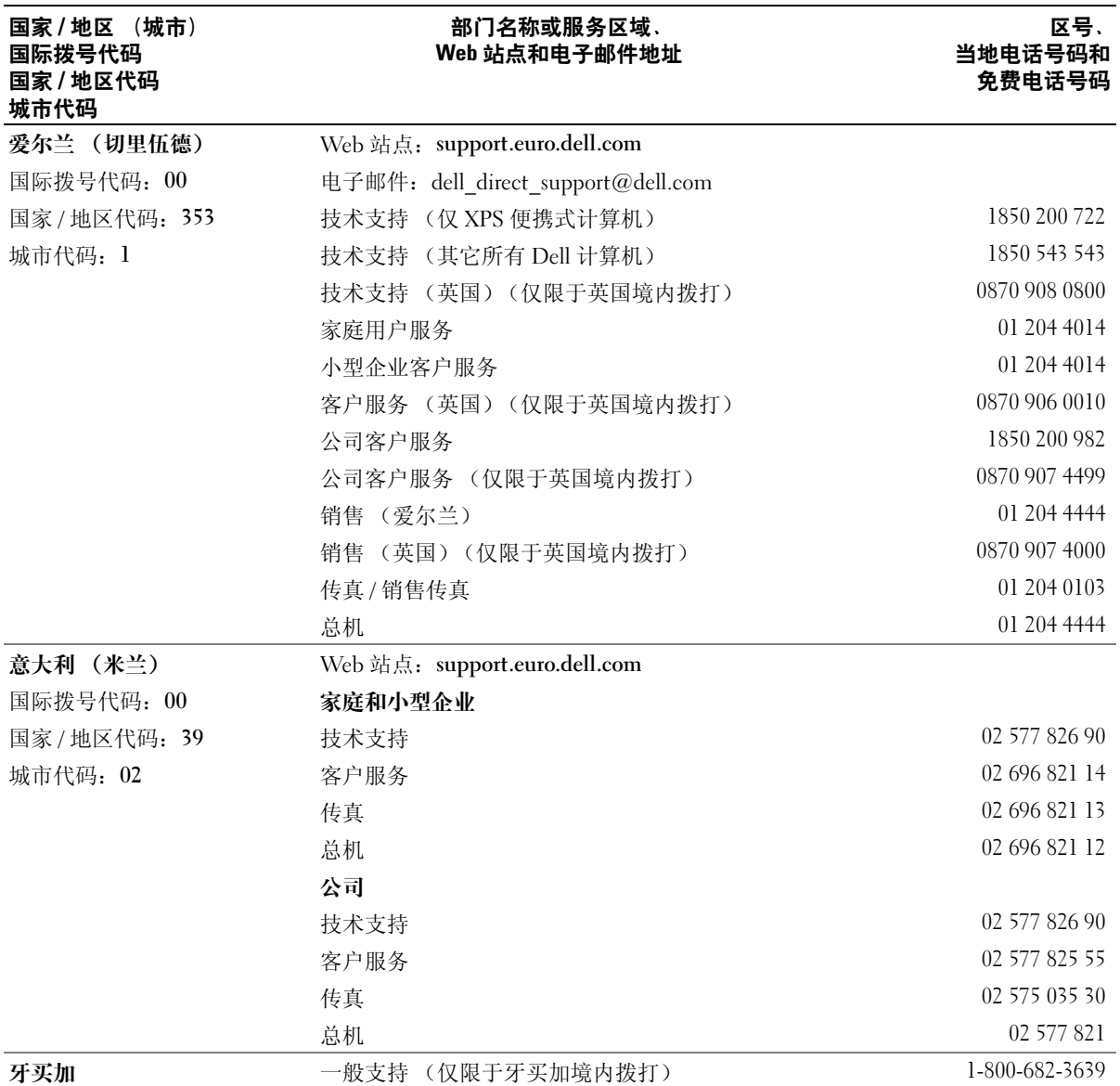

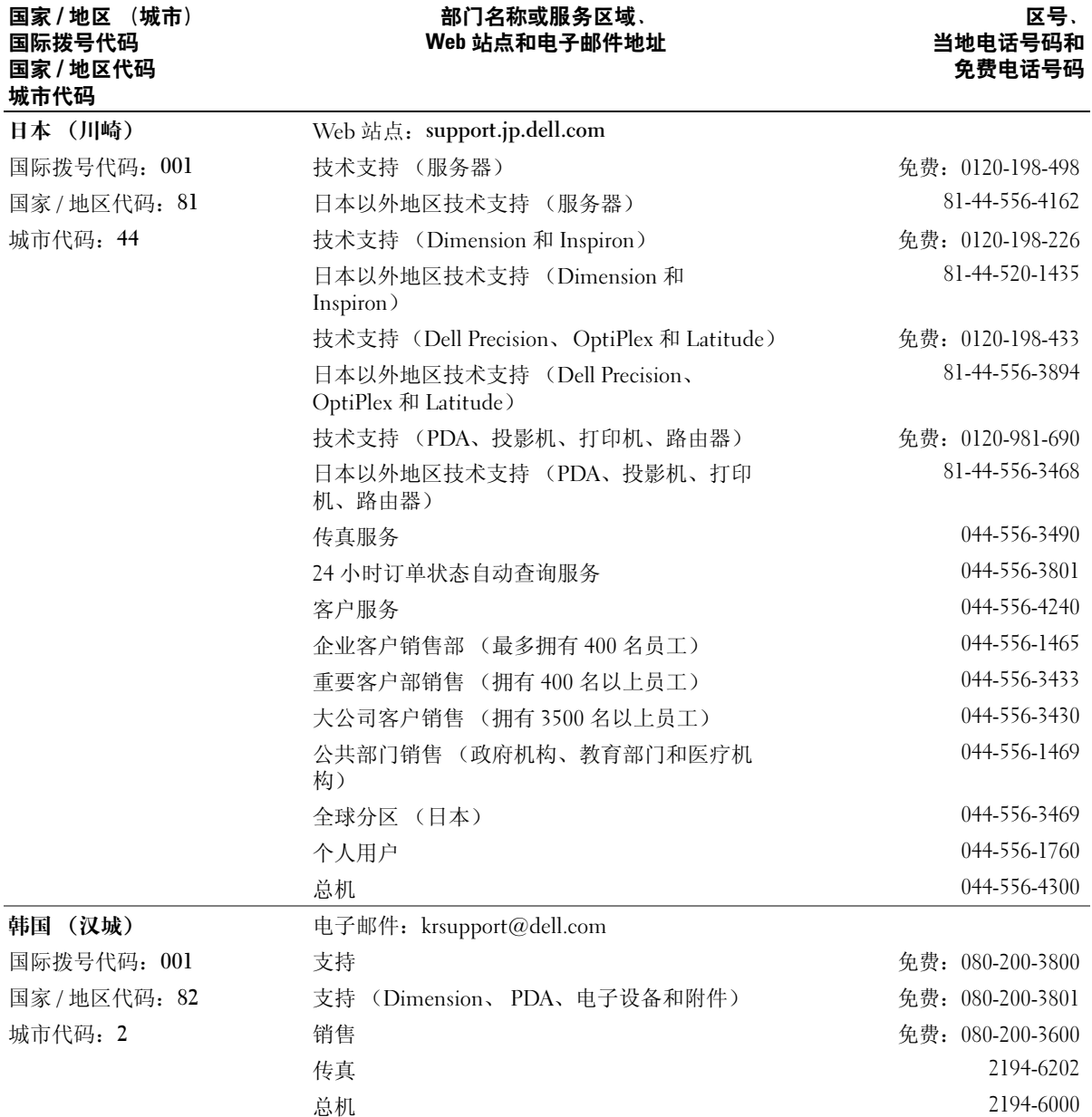

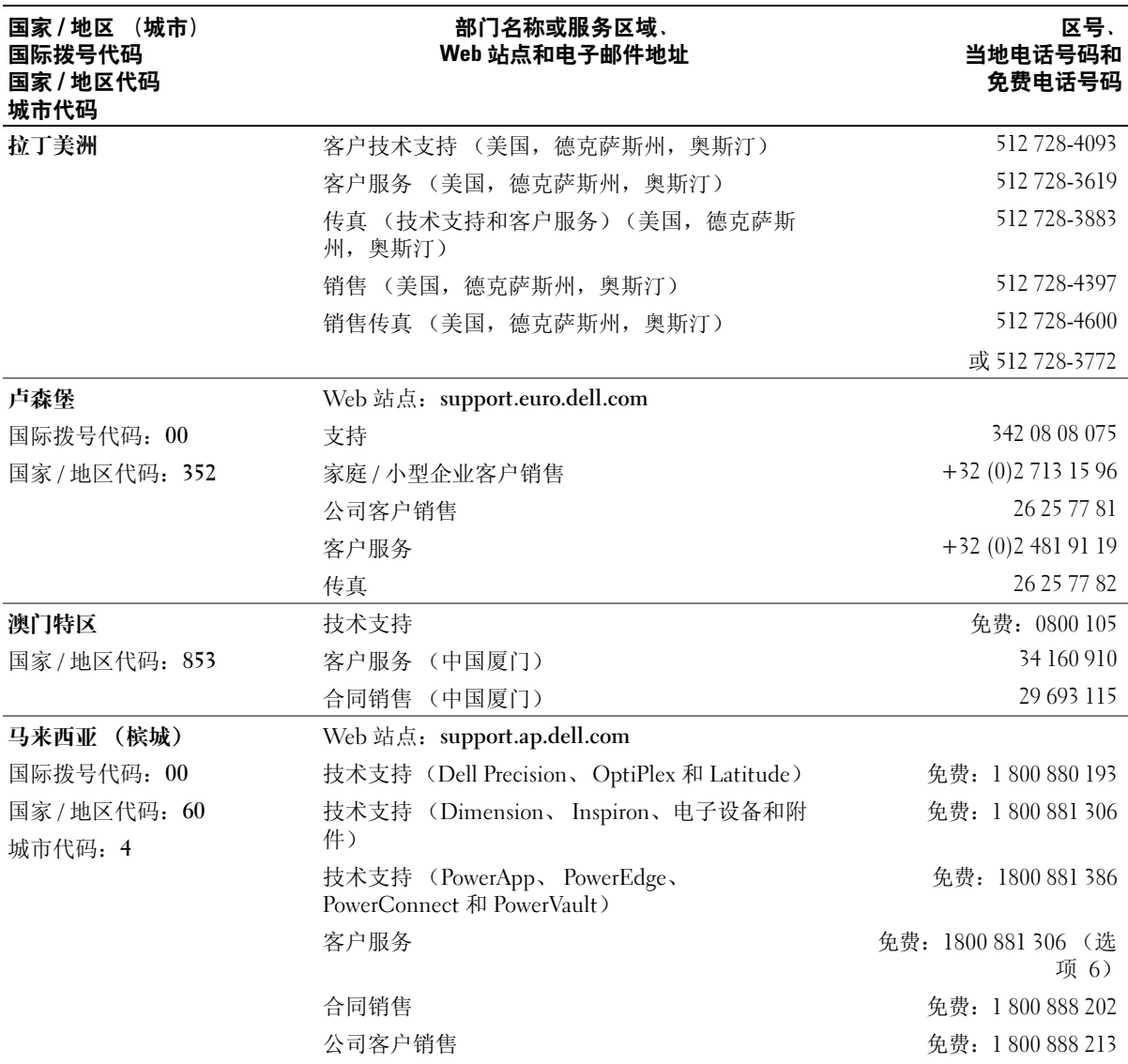

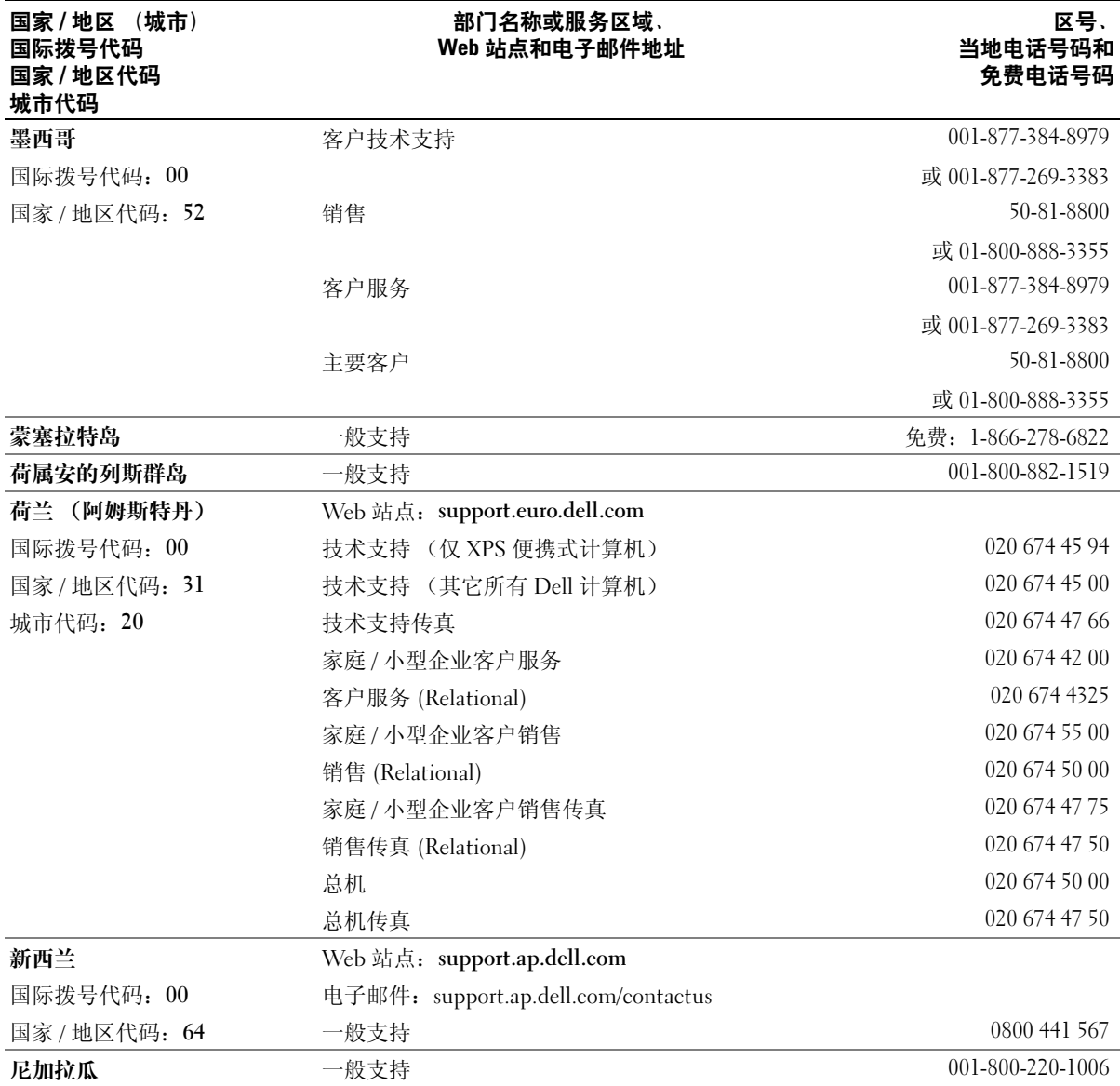

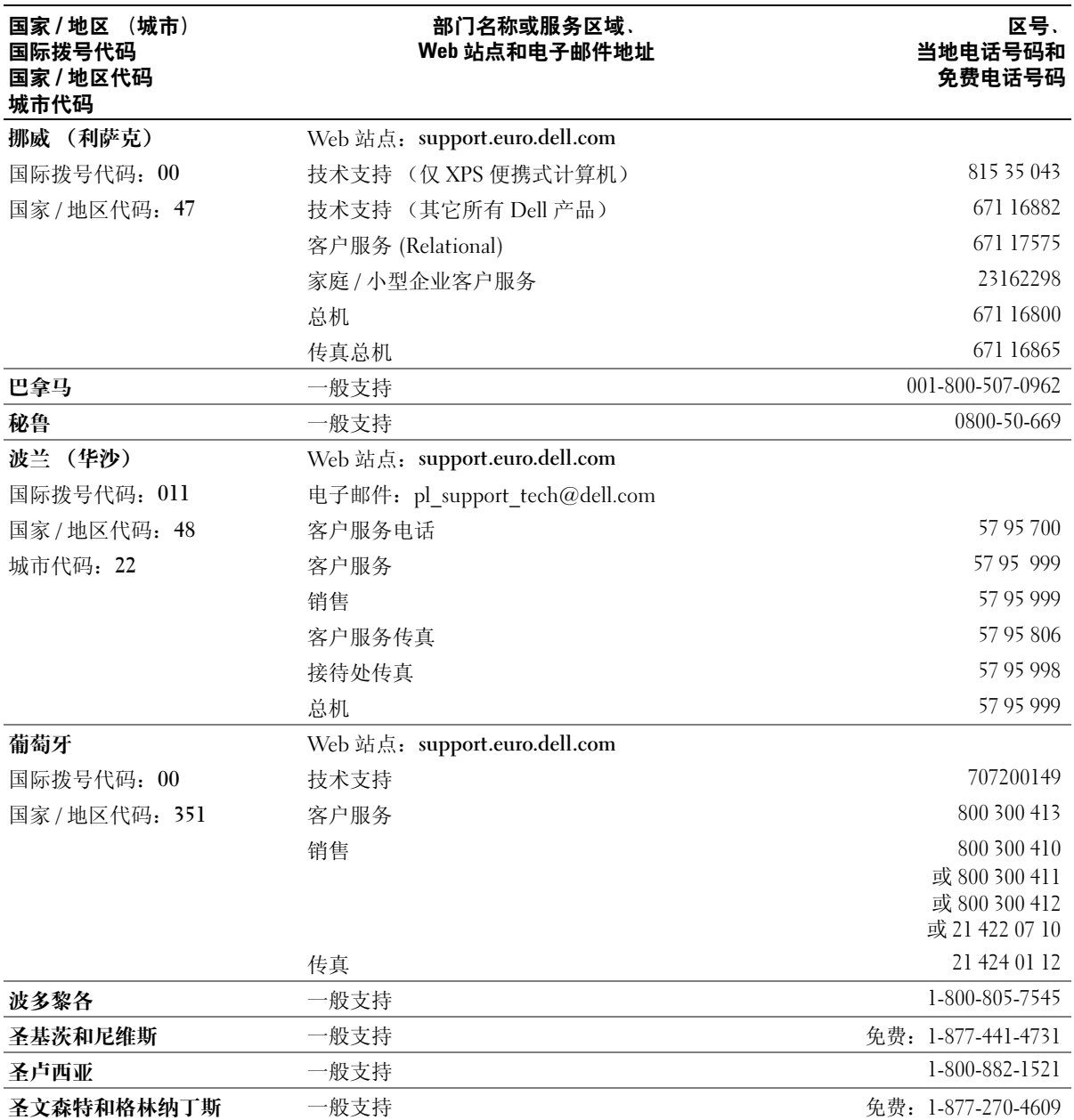

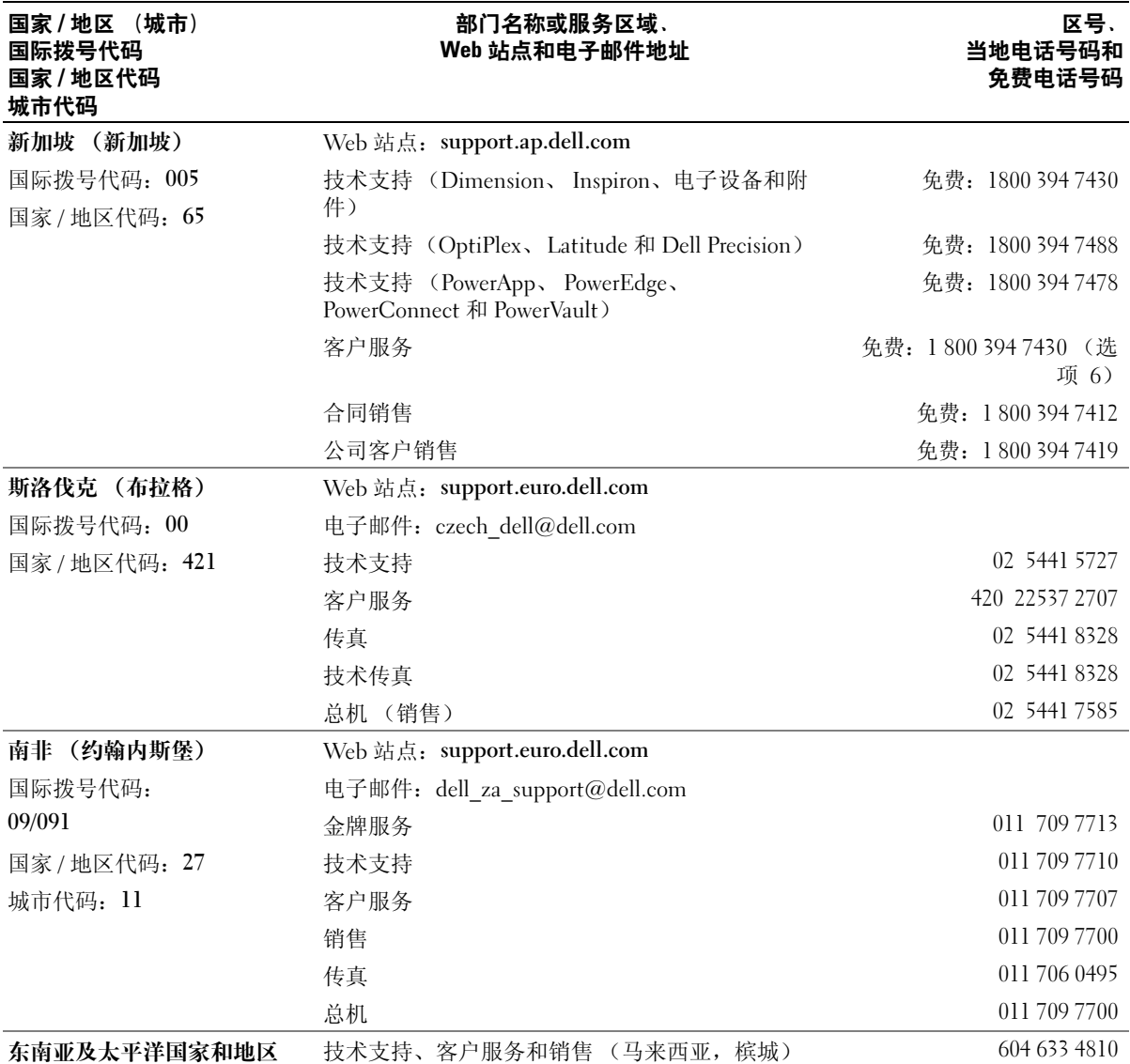

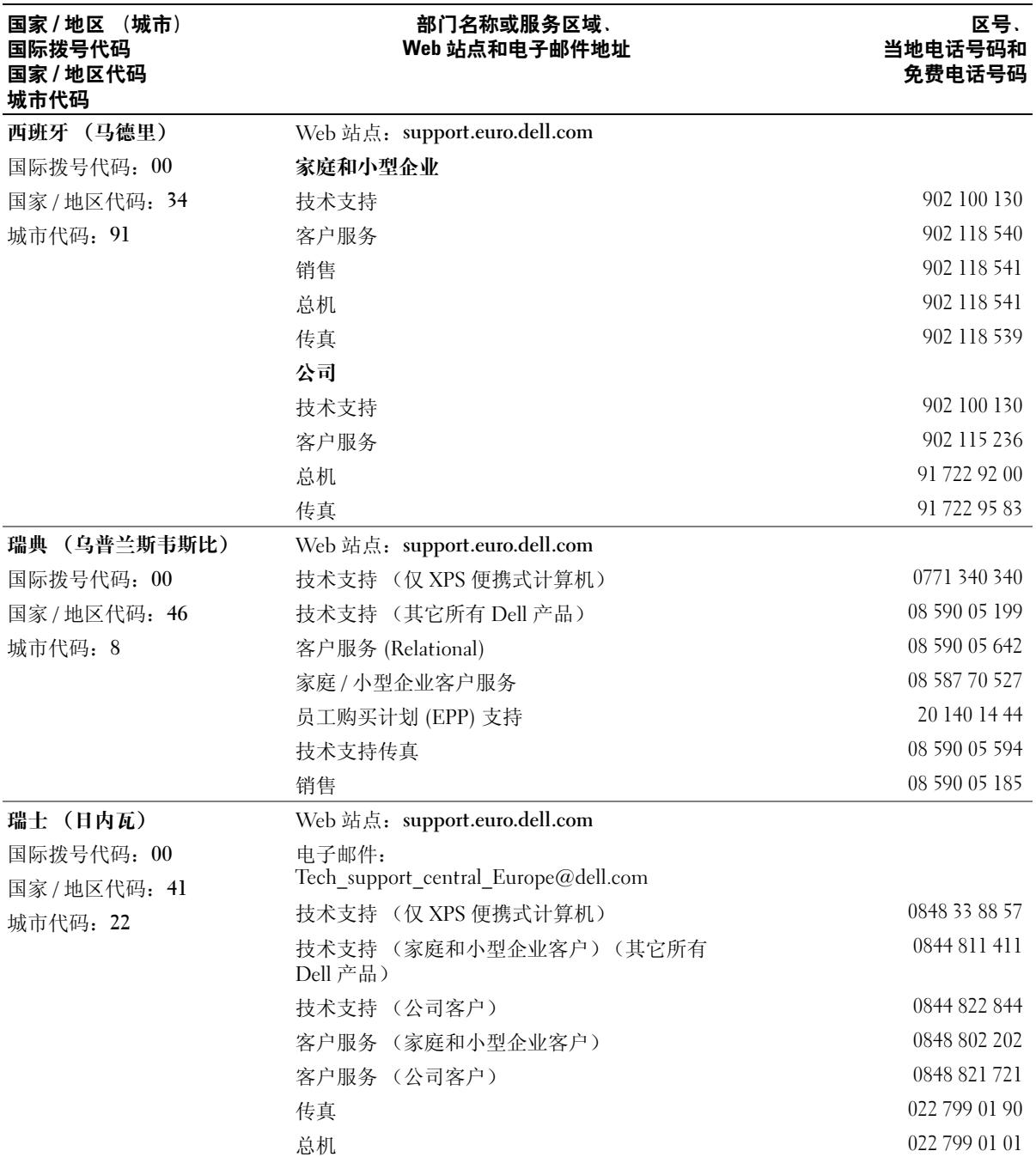

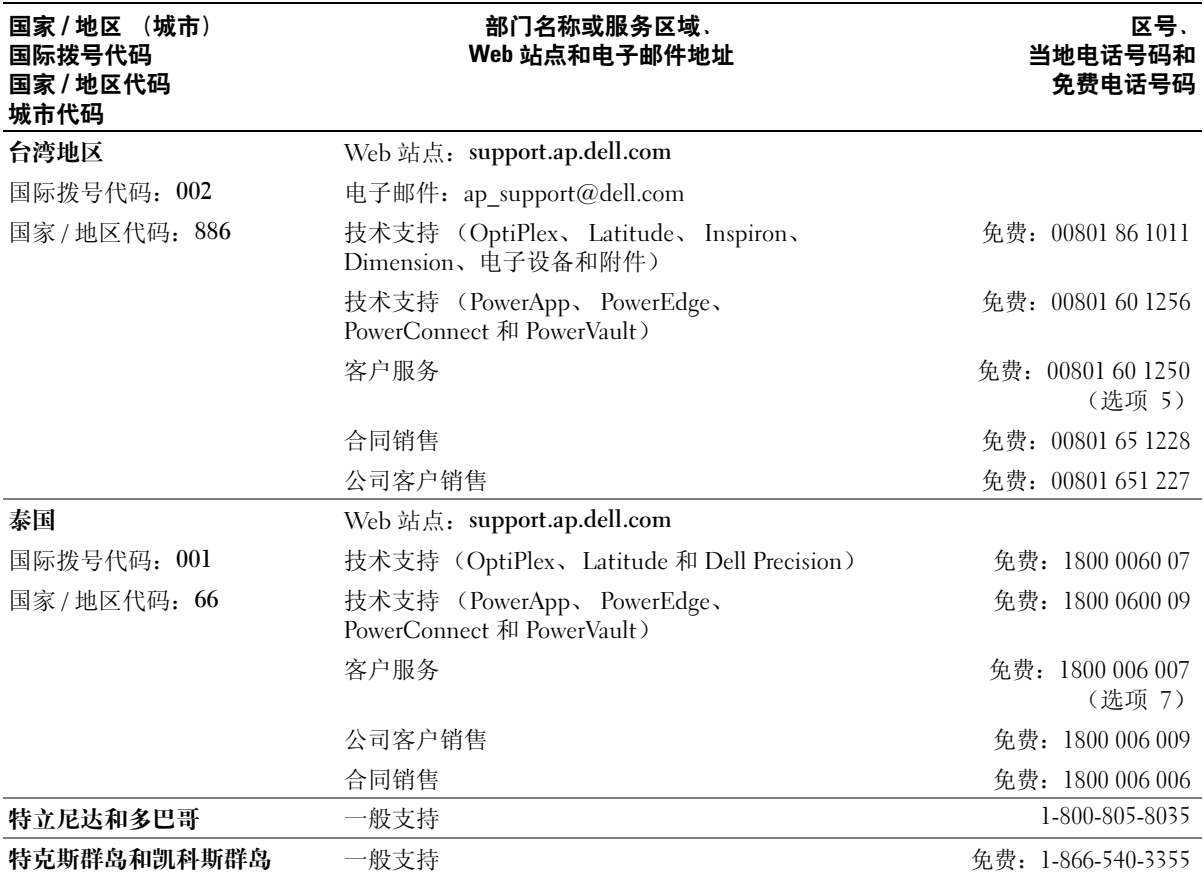

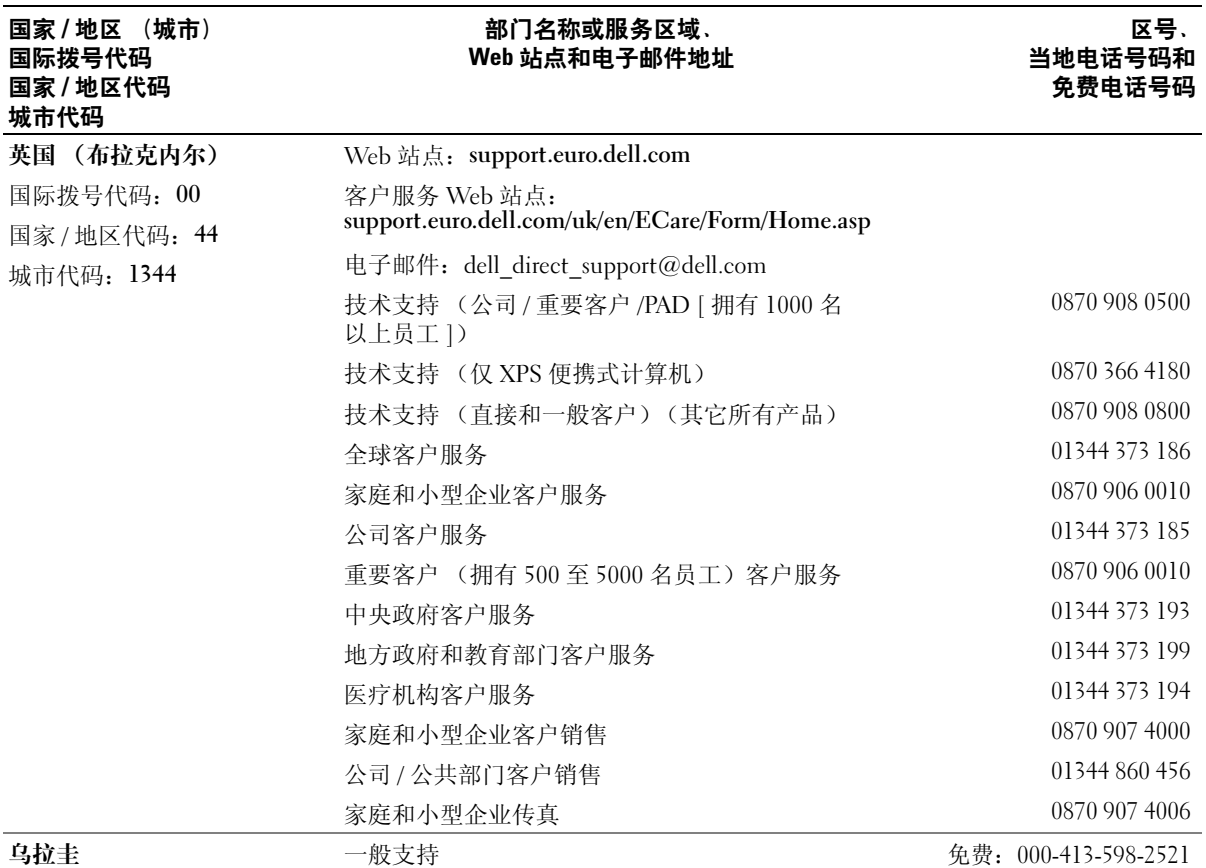

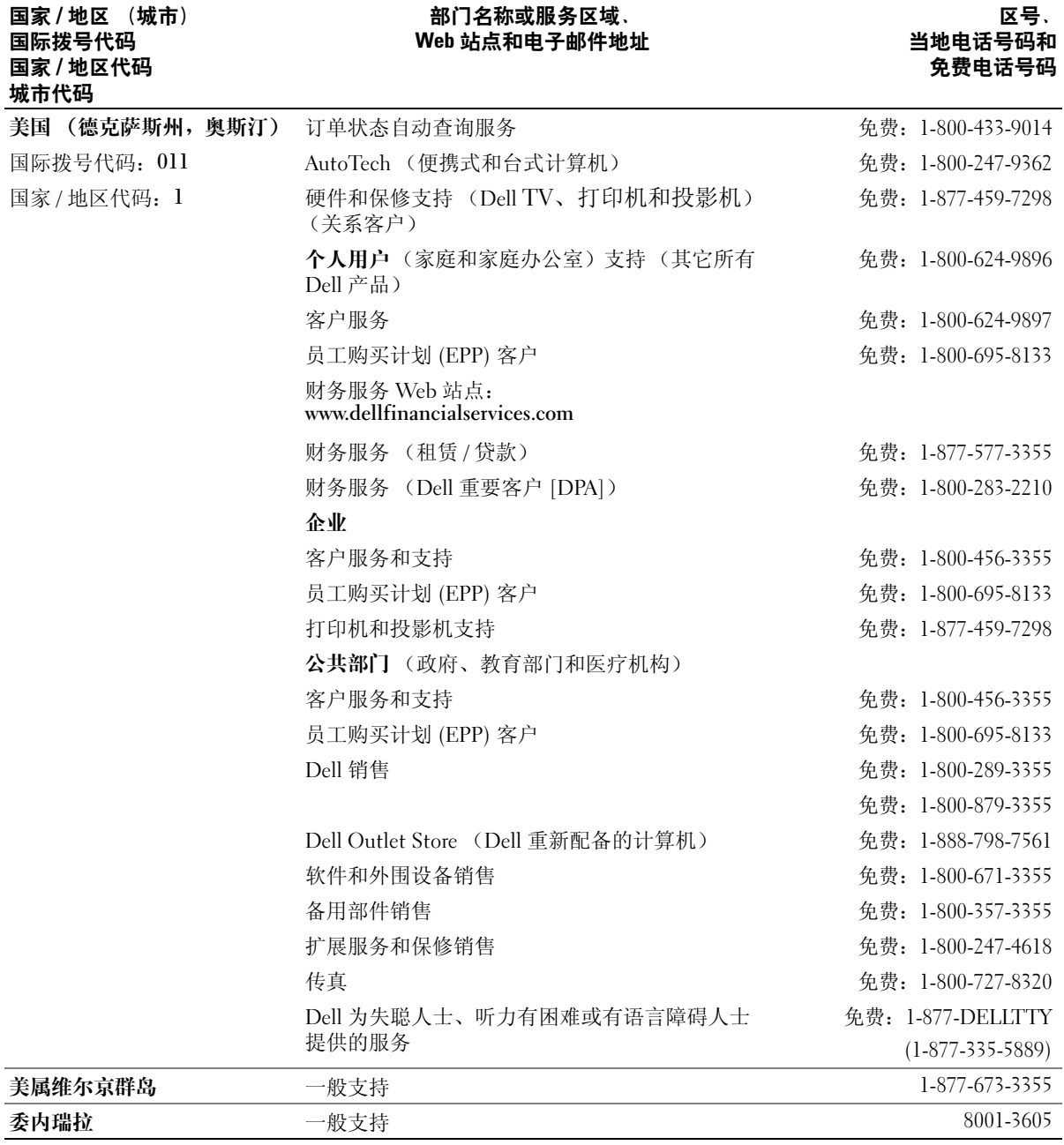

# 词汇表

本节定义或说明了系统说明文件中使用的技术术 语、缩写词和缩略词。

 $A - \n *z*$ 培。

 $AC - \bar{C}$ 流电。

ACPI — 高级配置和电源接口。一种用于启用操作系统 以进行配置和电源管理的标准接口。

ANSI — 美国国家标准协会。负责制订美国技术标准的 主要组织。

ASCII — 美国信息交换标准代码。

 $BIOS$ — 基本输入/输出系统。系统的 BIOS 包含存储在 快擦写内存芯片中的程序。 BIOS 可以控制: •

• 处理器和外围设备之间的通信

其它功能,例如系统信息

BMC — 底板管理控制器。

BTU — 英制热量单位。

 $C -$  摄氏。

CD — 光盘。 CD 驱动器利用光学技术从 CD 读取 数据。

- $cm$ 厘米。
- cmos 互补金属氧化物半导体。

COM *n* — 系统中串行端口的设备名称。

CPU — 中央处理器。请参阅处理器。

 $DC - i$  斎电。

DDR — 双数据速率。内存模块中用于使输出增加一倍 的技术。

DHCP — 动态主机配置协议。一种将 IP 地址自动分配 给客户机系统的方法。

DIMM — 双列直插式内存模块。另请参阅内存模块。

DIN — 德国工业标准。

DMA — 直接内存访问。 DMA 通道使某些类型的数据 可以绕过处理器而直接在 RAM 和设备之间进行传输。

DMI — 桌面管理接口。通过收集有关系统组件 (例如 操作系统、内存、外围设备、扩充卡和资产标签)的信 息, DMI 可实现对系统软件和硬件的管理。

DNS — 域命名系统。一种将 Internet 域名 (例如 www.dell.com)转换成 IP 地址 (例如 143.166.83.200) 的方法。

DRAM — 动态随机访问内存。系统的 RAM 通常全部 由 DRAM 芯片组成。

 $DVD -$  数字多用盘。

 $ECC - \neq$ 错校验。

EEPROM — 电可擦可编程只读存储器。

 $EMC - \n$  电磁兼容性。

 $EMI - \nexists \vec{w}$ 干扰。

ERA — 嵌入式远程访问。 ERA 使您可以使用远程访问 控制器在网络服务器上执行远程或 "带外"服务器管 理。

 $ESD$  — 静电释放。

ESM — 嵌入式服务器管理。

 $F - 4E$ 。

FAT — 文件分配表。MS—DOS 使用的文件系统结构, 用于组织和记录文件的存储。 Microsoft® Windows® 操 作系统可以选择使用 FAT 文件系统结构。

FSB — 前端总线。 FSB 是处理器和主存储器 (RAM) 之 间的数据通道和物理接口。

 $ft -$ 英尺。

 $FTP - y$ 件传输协议。

 $g - \overline{h}$ 。

 $G -$  重力。

Gb — 吉位; 1024 兆位或 1,073,741,824 位。

GB — 吉字节; 1024 兆字节或 1,073,741,824 字节。但 是,在指硬盘驱动器的容量时,该术语通常舍入为 1,000,000,000 字节。

h — 十六进制。以 16 为基的记数系统,在编程中通常 用于识别系统 RAM 的地址和设备的 I/O 内存地址。在 文本中,十六进制数字后面通常带有 h。

 $Hz - \frac{1}{60}$ 

I/O — 输入 / 输出。键盘是输入设备,显示器是输出设 备。通常, I/O 活动和计算活动是可以区分开的。

ID-标识。

IDE — 集成驱动电子设备。系统板和存储设备之间的 标准接口。

 $IP -$  网际协议。

IPX — 互联网信息包交换。

IRQ — 中断请求。一种信号,表示数据将要发送到外 围设备或者外围设备将要接收数据,它通过 IRQ 线路 传送到处理器。必须为每个已连接的外围设备分配一个 IRQ 号码。虽然两个设备可以共享同一个 IRQ 分配, 但是您不能同时运行这两个设备。

 $K - 7$ : 1000.

Kb — 千位; 1024 位。

KB — 千字节; 1024 字节。

 $Kbps - f(E/\psi)$ 。

 $Kbps$  — 千字节/秒。

 $kg - f$ 克; 1000 克。

 $kHz$  — 千赫兹。

 $KMM -$ 键盘/显示器/鼠标。

KVM - 键盘/视频/鼠标。KVM 指一种切换器, 允许选 择显示视频和使用键盘及鼠标的系统。

LAN — 局域网。 LAN 通常局限于同一座建筑物或几座 相邻建筑物之内,所有设备通过专用线路连接至 LAN。

 $lb -$ 磅。

 $LCD -$ 液晶显示屏。

LED — 发光二极管。一种在电流通过时亮起的电子设 备。

 $\text{Linux} - \text{UNIX}^{\circledR}$  操作系统的一种版本,可以在多种硬 件系统中运行。 Linux 是免费的开放源代码软件; 但 是, 由 Red Hat Software 等供应商销售的完整 Linux 及 其技术支持和培训是需要付费的。

 $LVD -$  低电压差动。

 $m - \mathcal{H}$ .

 $mA -$ 毫安。

MAC 地址 — 介质访问控制地址。系统在网络上的唯 一硬件编号。

 $mAh$  — 毫安小时。

Mb — 兆位; 1,048,576 位。

MB — 兆字节; 1048,576 字节。但是,在指硬盘驱动 器的容量时,该术语通常舍入为 1,000,000 字节。

 $Mbps -$  兆位/秒。

 $MBps -$  兆字节/秒。

 $MBR - \pm \frac{1}{2}$ 导记录。

 $MHz -$  米赫兹。

 $mm -$  毫米。

 $ms -$  毫秒。

MS—DOS® — Microsoft 磁盘操作系统。

NAS — 网络连接存储器。 NAS 是用于在网络上实现共 享存储的概念之一。 NAS 系统具有自己的操作系统、 集成硬件和软件,它们经过优化,可以满足特定的存储 需要。

NIC — 网络接口控制器。安装或集成在系统中的设 备,用于连接至网络。

NMI - 不可屏蔽中断。设备向处理器发送 NMI, 以通 知有关硬件的错误。

 $ns - 4$ 

NTFS — Windows 2000 操作系统中的 NT 文件系统 (NT File System) 选项。

NVRAM — 非易失性随机存取存储器。系统关闭后不 会丢失其内容的存储器。 NVRAM 用于维护日期、时间 和系统配置信息。

PCI — 外围组件互连。一种本地总线实施标准。

PDU — 配电装置。一种具有多个电源插座的电源,可 以为机架中的服务器和存储系统提供电源。

PGA — 插针栅极阵列。一种允许您卸下处理器芯片的 处理器插槽。

POST — 开机自测。在您打开系统后、载入操作系统 之前, POST 将检测各种系统组件 (例如 RAM 和硬盘 驱动器)。

 $PS/2$  — 个人系统/2。

PXE — 预引导执行环境。一种通过 LAN 引导系统的方 法 (不使用硬盘驱动器或可引导软盘)。

RAC — 远程访问控制器。

RAID — 独立磁盘冗余阵列。提供数据冗余的一种方 法。一些常用的 RAID 实现包括 RAID 0、 RAID 1、 RAID 5、RAID 10 和 RAID 50。另请参阅数据保护、镜 像和分拆。

RAM — 随机存取存储器。系统的主要暂时存储区域, 用于存储程序指令和数据。关闭系统后, RAM 中存储 的所有信息都将丢失。

RAS — 远程访问服务。此服务使运行 Windows 操作系 统的用户可以使用调制解调器从各自的系统远程访问网 络。

ROM — 只读存储器。您的系统包含一些对系统运行至 关重要的程序,以 ROM 代码的形式存在。即使在关闭 系统后, ROM 芯片中的内容仍然存在。例如, ROM 代码中包括启动系统引导例行程序和 POST 的程序。

ROMB — 母板 RAID。

 $rpm - 1$ 转/分钟。

 $RTC -$  实时时钟。

SATA — 串行高级技术附件。系统板和存储设备之间的 标准接口。

 $SCSI - \Delta \Psi$ 计算机系统接口。一种 I/O 总线接口,比 标准端口的数据传输速率要快。

SDRAM — 同步动态随机访问内存。

 $sec - \frac{1}{2}$ 

SMART — 自我监测分析和报告技术。允许硬盘驱动器 向系统 BIOS 报告错误和故障, 然后将错误信息显示在 屏幕上。

SMP - 对称多处理。用于描述一个系统, 该系统具有 两个或多个通过高带宽链路连接、并由操作系统管理的 处理器,其中每个处理器对 I/O 设备具有同等的访问权 限。

SNMP - 简单网络管理协议。一种行业标准接口, 使 网络管理员可以远程监测和管理工作站。

SVGA — 超级视频图形阵列。 VGA 和 SVGA 是视频适 配器的视频标准。与以前的标准相比,它们的分辨率更 高,颜色显示能力更强。

system.ini 文件 — Windows 操作系统的启动文件。启 动 Windows 时, Windows 将查询 system.ini 文件以确 定 Windows 运行环境的各个选项。此外, system.ini 文 件还记录了为 Windows 安装的视频、鼠标和键盘驱动 程序。

TCP/IP - 传输控制协议/网际协议。

UNIX — 通用 Internet 交换。 UNIX 早于 Linux, 是以 C 编程语言编写的操作系统。

UPS — 不间断电源设备。断电时自动为系统供电的电 池电源设备。

USB — 通用串行总线。USB 连接器可为多个 USB 兼容 设备 (例如鼠标和键盘) 提供单一连接点。 USB 设备 可以在系统运行时进行连接或断开连接。

UTP — 非屏蔽双绞线。一种用于将企业或家庭中的系 统连接到电话线的电缆。

 $V - f$  伏特。

 $VAC - \circ \hat{\pi}$ 流电压。

 $VDC$  — 直流电压。

VGA — 视频图形阵列。VGA 和 SVGA 是视频适配器的 视频标准。与以前的标准相比,它们的分辨率更高,颜 色显示能力更强。

 $W - \overline{L}$ 特。

 $WH - E$ 特小时。

win.ini 文件 - Windows 操作系统的启动文件。启动 Windows 时, Windows 将查询 win.ini 文件以确定 Windows 运行环境的各个选项。 win.ini 文件通常还包 括硬盘驱动器中安装的 Windows 应用程序的可选设 置。

Windows 2000 — 一种集成而完整的 Microsoft Windows 操作系统,不需要 MS-DOS,它增强了操作 系统性能、易用性、工作组功能,并简化了文件的管理 和浏览。

Windows Powered — 一种设计为在 NAS 系统上使用的 Windows 操作系统。对于 NAS 系统, Windows Powered 操作系统专门为网络客户端提供文件服务。

Windows Server 2003 — 一套 Microsoft 软件技术,可以 通过使用 XML Web 服务来实现软件集成。 XML Web 服务是用 XML 编写的可重复使用的小应用程序,使数 据可以在其它未连接的源之间传输。

XML — 可扩展标记语言。 XML 是创建公用信息格式 并在 WWW、内部网及其它位置共享格式和数据的一 种方式。

ZIF — 零插入力。

保护模式 — 一种运行模式,可以使操作系统实现:

- 16 MB 至 4 GB 的内存地址空间
- 多任务处理

• 虚拟内存,一种使用硬盘驱动器增加可寻址内存的 方法

Windows 2000 和 UNIX 32 位操作系统以保护模式运 行。 MS—DOS 不能以保护模式运行。

备份 — 程序或数据文件的副本。作为预防措施,请定 期备份系统硬盘驱动器。在对系统配置进行更改之前, 请备份操作系统的重要启动文件。

备用电池 一系统关闭时, 备用电池用于在特定的内存 区域中维护系统配置、日期和时间信息。

本地总线 — 在具备本地总线扩充功能的系统上,某些 外围设备 (如视频适配器电路)的运行速度可以比使 用传统扩充总线时快得多。另请参阅**总线**。

哗声代码 — 系统扬声器以哔声形式发出的一种诊断信 息。例如,哔声代码 1-1-3 表示一声哔声,接着是第二 声哔声, 然后连续发出三声哔声。

常规内存 — RAM 的第一个 640 KB。所有系统中均有 常规内存。除非经过特殊设计,否则 MS-DOS*®* 程序 只能在常规内存中运行。

处理器 — 系统中的主要计算芯片,用于控制算术和逻 辑函数的解释和执行。通常,针对一种处理器编写的软 件必须经过修改后才能在其它处理器上运行。 CPU 是 处理器的同义词。

串行端口 — 一种 I/O 端口, 经常用于将调制解调器连 接至系统。通常,您可以根据其 9 针连接器来识别系统 中的串行端口。

刀片式服务器 — 包括处理器、存储器和硬盘驱动器的 模块。这些模块安装在包括电源设备和风扇的机箱内。

分拆 — 磁盘分拆将数据写入一个阵列的三个或三个以 上磁盘中,但仅使用每个磁盘的部分空间。对于所使用 的每个磁盘,"磁条"所使用的空间大小相同。虚拟磁 盘可以使用阵列中同一组磁盘的若干个磁条。另请参阅 数据保护、镜像和 RAID。

分区 — 您可以使用 fdisk 命令将硬盘驱动器分成多个称 为分区的物理部分。每个分区均可包含多个逻辑驱动 器。您必须使用 format 命令格式化每个逻辑驱动器。

服务标签 — 系统上的条形码标签, 用于在致电 Dell 寻 求技术支持时识别系统。

高速缓存 — 一种高速存储区域, 用于保存数据或指令 的副本以进行快速数据检索。如果程序请求访问磁盘驱 动器中的数据且该数据位于高速缓存中,磁盘高速缓存 公用程序可以从 RAM 中检索数据, 这比从磁盘驱动器 检索数据更快。

格式化 一准备硬盘驱动器或软盘以用于存储文件的过 程。无条件格式化将删除存储在磁盘中的所有数据。

公用程序 — 用于管理系统资源 (例如内存、磁盘驱动 器或打印机)的程序。

环境温度 — 系统所在的区域或房间的温度。

奇偶校验 — 与数据块相关的冗余信息。

集成镜像 — 提供两个驱动器的同步物理镜像。集成镜 像功能由系统硬件提供。另请参阅镜像。

镜像 — 一种数据冗余,使用一组物理驱动器存储数 据,并使用一组或多组附加驱动器存储这些数据的副 本。镜像功能由软件提供。另请参阅数据保护、集成镜 像、分拆和 RAID。

可引导软盘 — 如果不能从硬盘驱动器引导系统,可以 使用可引导软盘启动系统。

控件 — 一种芯片,用于控制处理器与内存之间或处理 器与外围设备之间的数据传输。

控制面板 — 系统的一部分,包含指示灯和控件 (例如 电源按钮和电源指示灯)。

快擦写存储器 — 一种 EEPROM 芯片, 即使仍然安装在 系统中,也可以通过软盘中的公用程序重新进行编程; 大多数 EEPROM 芯片只能通过特殊的编程设备进行重 写。

扩充卡 — 一种添加式插卡 (例如 NIC 或 SCSI 适配 器),可插入系统板上的扩充卡连接器中。通过提供扩 充总线和外围设备之间的接口,扩充卡可以为系统添加 某些专门功能。

扩充卡连接器 — 一种位于系统板或提升板上的连接 器,用于插接扩充卡。

扩充总线 — 系统包含一条扩充总线,使处理器能够与 外围设备的控制器 (例如 NIC)进行通信。

目录 — 目录以层次化、业怪檬髯从结构维护磁盘上相 关的文件。每个磁盘均有一个腋 目录。从根目录分支 出的其它目录称为子目录。子目录可以包含由其分支出 的其它目录。

内部处理器高速缓存 — 内置于处理器的指令和数据高 速缓存。

内存 — 系统中用于存储基本系统数据的区域。系统可 以包括若干种不同形式的内存,例如集成内存 (ROM 和 RAM)和添加式内存模块。

内存地址 - 系统 RAM 中的特定位置, 通常以十六进 制数字表示。

内存模块 — 包含 DRAM 芯片的小型电路板,与系统板 相连接。

上行链路端口 — 网络集线器或交换机上的一个端口, 用于连接其它集线器或交换机 (无需绞接电缆)。

设备驱动程序 — 一种程序, 使操作系统或某些其它程 序能够与外围设备正确接合。某些设备驱动程序 (例 如网络驱动程序)必须通过 config.sys <sup>文</sup>件载入或者<sup>作</sup> 为内存驻留程序 (通常通过 autoexec.bat <sup>文</sup>件)载入。 其它驱动程序则必须在启动使用该驱动程序的程序时 载入。

视频分辨率 — 视频分辨率 (例如 800 x 600) 表示为横 向像素数乘以纵向像素数。要以特定的图形分辨率显示 程序,您必须安装相应的视频驱动程序,并且显示器必 须支持此分辨率。

 $\lambda$ 视频内存 — 除系统 RAM 之外, 大多数 VGA 和 SVGA 视频适配器也包括内存芯片。如果视频驱动程序和显示 器性能配备得当,程序能够显示的颜色数主要受所安装 的视频内存数的影响。

视频驱动程序 — 一种程序, 允许按照选定分辨率和所 需颜色数来显示图形模式的应用程序和操作系统。您可 能需要视频驱动程序,以与系统中安装的视频适配器相 匹配。

视频适配器 - 与显示器配合以共同提供系统视频功能 的逻辑电路。视频适配器可以集成至系统板,也可以是 插入扩充槽的扩充卡。

数据保护 — 一种数据冗余类型, 使用一组物理驱动器 存储数据,并使用附加驱动器存储奇偶校验数据。另请 参阅镜像、分拆和 RAID。

跳线 — 电路板上带有两个或多个突起插针的小块。带 电线的塑料插头可插在插针上。电线与插针连接形成电 路,提供了一种更改电路板中电路的方法,简单易行而 又便于恢复。

图形模式 — 一种视频模式, 可以定义为 x 个水平像素 <sup>乘</sup> <sup>y</sup> <sup>个</sup>垂直像素乘 <sup>z</sup> <sup>种</sup>颜色。

外围设备 — 连接至系统的内部或外部设备, 例如软盘 驱动器或键盘。

位 — 可由系统解释的最小信息单位。

无外设系统 — 无需连接键盘、鼠标或显示器即可运行 的系统或设备。通常,可以使用 Internet 浏览器通过网 络管理无外设系统。

系统板 一作为主要的电路板,系统板通常包含系统的 大多数整体组件,例如处理器、 RAM、外围设备控制 器以及各种 ROM 芯片。

系统内存 — 请参阅 RAM。

系统配置信息 — 内存中存储的数据,告知系统安装了 哪些硬件,以及应当如何配置系统以运行这些硬件。

系统软盘 — 请参阅可引导软盘。

系统设置程序 — 一种基于 BIOS 的程序, 使您可以配 置系统硬件并通过设置密码保护等功能自定义系统的运 行。由于系统设置程序存储在 NVRAM 中,所有设置 均保持有效直至您再次更改这些设置。

像素 — 视频显示屏上的一个点。像素按行和列排列以 生成图像。视频分辨率表示为横向像素数乘以纵向像素 数, 例如 640 x 480。

协处理器 — 一种芯片,可以帮助系统的处理器执行特 定的处理任务。例如,数学协处理器执行数字处理。

引导例行程序 — 当您启动系统时,引导例行程序将清 空所有内存,初始化设备,并载入操作系统。只要操作 系统能够响应, 您就可以按 <Ctrl><Alt><Del> 组合 键重新引导 (也称为**暖引导**) 系统。否则, 您必须按 重启动按扭或者关闭系统后再将其打开,以重新启动系 统。

应用程序 — 旨在帮助您执行某一特定任务或一系列任 务的软件。应用程序在操作系统中运行。

诊断程序 — 一整套针对您的系统的测试程序。

只读文件 — 只读文件是一种禁止编辑或删除的文件。

终结处理 — 某些设备 (例如 SCSI 电缆两端的最后一 个设备)必须进行终结处理,以防止电缆中的反射和乱 真信号。将此类设备连接至序列中时,您可能需要启用 或禁用设备上的终结处理。方法是更改设备上的跳线或 开关设置,或者更改设备配置软件中的设置。

主机适配器 — 主机适配器实现系统总线与外围设备的 控制器之间的通信。(硬盘驱动器控制器子系统包括集 成的主机适配器电路。)要将 SCSI 扩充总线添加至系 统,您必须安装或连接相应的主机适配器。

资产标签 — 分配给系统的独特代码 (通常由管理员进 行分配),用于安全保护或跟踪。

自述文件 — 软件或硬件附带的文本文件,包含补充或 更新产品说明文件的信息。

总线 — 系统组件之间的信息通道。系统包含一条扩充 总线,使处理器可以与控制器 (用于控制连接至系统 的外围设备)进行通信。系统中还包含地址总线和数据 总线,用于处理器和 RAM 之间的通信。

组 一 当涉及 DMI 时, 组是用于定义可管理组件的公用 信息 (或属性)的数据结构。

组合键 — 要求您同时按多个键的命令 (例如 <Ctrl><Alt><Del>组合键)。

组件 一 当涉及 DMI 时, 组件包括与 DMI 兼容的操作 系统、计算机系统、扩充卡和外围设备。每个组件均由 定义为与该组件相关的群组和属性组成。

# 索引

# 英文 [BMC.](#page-42-0) 参阅底板管理控制器 CD 驱动器 故障排除, [123](#page-122-0) CPU 设置选项, [36](#page-35-0) Dell 联络, [147](#page-146-0) DIMM 安装, [83](#page-82-0) 插槽, [80](#page-79-0) 卸下, [84](#page-83-0) IRQ 避免冲突, [112](#page-111-0) 配置, [35](#page-34-0) 线路分配, [112](#page-111-1) LCD 面板 配置, [35](#page-34-1) NIC 故障排除, [116](#page-115-0) 指示灯, [17](#page-16-0) NMI 按钮, [12](#page-11-0) PCIe/PCI-X 扩充槽, [66](#page-65-0) POST 访问系统配置, [11](#page-10-0) RAC 卡 安装, [85](#page-84-0) RAID 布线, [95](#page-94-0) RAID [控制器。](#page-91-0)请参阅 SAS RAID 控制器子卡 SAS RAID 控制器子卡

安装, [95](#page-94-1) 电池更换, [92](#page-91-1) 故障排除, [126](#page-125-0) 卸下, [94](#page-93-0) SAS 背板 (1x2) 安装, [91](#page-90-0) 布线, [95](#page-94-0) 卸下, [90](#page-89-0) SAS 背板 (1x8) 安装, [90](#page-89-1) 布线, [95](#page-94-0) 连接器, [139](#page-138-0) 卸下, [89](#page-88-0) SAS 背板的布线, [95](#page-94-0) SAS [控制器。](#page-91-0)请参阅 SAS 控 制器子卡 SAS 控制器子卡 安装, [95](#page-94-1) 故障排除, [126](#page-125-0) 卸下, [94](#page-93-0) USB 设备 故障排除, [115](#page-114-0)

# A

安全, [111](#page-110-0) 安装 RAC  $\pm$ , [85](#page-84-0) RAID 电池, [92](#page-91-1) SAS 背板 (1x8), [90](#page-89-1) SAS 控制器子卡, [95](#page-94-1) SATA 驱动器托盘中的 SATA 硬盘驱动器, [56](#page-55-0) SATAu 驱动器托盘中的 SAS 硬盘驱动器, [54](#page-53-0) SATAu 驱动器托盘中的 SATA 硬盘驱动器, [57](#page-56-0) 处理器, [86](#page-85-0) 磁带备份装置, [70](#page-69-0) 挡板, [49](#page-48-0) 电源设备, [61](#page-60-0) 电源设备挡片, [61](#page-60-1) 光盘驱动器, [71](#page-70-0) 后部风扇支架, [80](#page-79-1) 可更换托架驱动器支架, [91](#page-90-0) 控制面板, [103](#page-102-0) 扩充卡, [67](#page-66-0) 扩展托架支架, [106](#page-105-0) 冷却导流罩, [78](#page-77-0) 内存, [83](#page-82-0) 内存原则, [81](#page-80-0) 配电板, [109](#page-108-0) 软盘驱动器, [75](#page-74-0) 外围设备托架面板 (塔式), [49](#page-48-1) 系统板, [106](#page-105-1) 系统电池, [76](#page-75-0) 硬盘驱动器, [52](#page-51-0) 硬盘驱动器挡片, [52](#page-51-1) 中央风扇支架, [79](#page-78-0)

#### B

保护系统, [41](#page-40-0) 保修, [10](#page-9-0)

备用内存体, [82](#page-81-0) 部件 背面板, [15](#page-14-0) 前面板, [12](#page-11-1)

## C

处理器 更换, [86](#page-85-0) 串行 I/O 设备 故障排除, [115](#page-114-1) 磁带备份装置 安装, [70](#page-69-0) 卸下, [68](#page-67-0) 磁带驱动器 故障排除, [124](#page-123-0) 错误信息, [33](#page-32-0) LCD, [18](#page-17-0) 系统管理, [24](#page-23-0)

#### D

打开主机盖, [49](#page-48-2) 挡板 (架装式) 安装, [49](#page-48-0) 卸下, [46](#page-45-0) 挡板 (塔式) 安装, [49](#page-48-0) 外围设备托架面板, [48](#page-47-0) 卸下, [47](#page-46-0) 挡片 电源设备, [61](#page-60-2) 硬盘驱动器, [52](#page-51-2) [底板管理控制器](#page-42-0)

电池, [76](#page-75-0) SAS RAID 控制器子卡, [92](#page-91-1) 排除 RAID 卡电池故障, [126](#page-125-0) 排除系统电池故障, [118](#page-117-0) 系统, [76](#page-75-0) 电源 指示灯, [16](#page-15-0) 电源设备 安装, [61](#page-60-0) 故障排除, [118](#page-117-1) 卸下, [59](#page-58-0) 电源设备挡片, [61](#page-60-2)

# F

风扇, [61](#page-60-3) 安装和卸下, [63](#page-62-0) 编号, [62](#page-61-0) 风扇支架 后部, [79](#page-78-1) 冷却导流罩, [64](#page-63-0) 中央, [79](#page-78-2)

#### G

故障排除 CD 驱动器, [123](#page-122-0) NIC, [116](#page-115-0) SAS RAID 控制器子卡, [126](#page-125-0) USB 设备, [115](#page-114-0) 串行 I/O 设备, [115](#page-114-1) 磁带驱动器, [124](#page-123-0) 电源设备, [118](#page-117-1) 键盘, [113](#page-112-0) 扩充卡, [127](#page-126-0) 冷却风扇, [119](#page-118-0)

内存, [120](#page-119-0) 启动例行程序, [111](#page-110-1) 软盘驱动器, [121](#page-120-0) 视频, [113](#page-112-1) 受潮系统, [116](#page-115-1) 受损系统, [117](#page-116-0) 鼠标, [114](#page-113-0) 外部连接, [112](#page-111-2) 微处理器, [128](#page-127-0) 系统电池, [118](#page-117-0) 系统冷却, [119](#page-118-1) 硬盘驱动器, [125](#page-124-0) 光盘驱动器 安装, [71](#page-70-0) 卸下, [71](#page-70-1)

#### H

合上主机盖, [50](#page-49-0)

#### J

检查设备, [112](#page-111-3) 键盘 故障排除, [113](#page-112-0) 建议使用的工具, [45](#page-44-0) 警报信息, [32](#page-31-0) 警告信息, [32](#page-31-1) 镜像内存, [82](#page-81-1)

# K

可更换托架驱动器支架 安装, [91](#page-90-0) 卸下, [90](#page-89-0)

控制面板 安装, [103](#page-102-0) 卸下, [101](#page-100-0) 扩充槽, [66](#page-65-1) 扩充卡 安装, [67](#page-66-0) 故障排除, [127](#page-126-0) 卸下, [68](#page-67-1) 扩展托架支架 安装, [106](#page-105-0) 卸下, [104](#page-103-0)

# L

冷却导流罩 安装, [78](#page-77-0) 卸下, [77](#page-76-0) 冷却导流罩风扇, [64](#page-63-0) 冷却风扇 故障排除, [119](#page-118-0) 卸下和安装, [63](#page-62-0) 连接器 SAS 背板 (1x8) , [139](#page-138-0) 系统板, [137](#page-136-0) 连接外部设备, [16](#page-15-1)

#### M

密码 安装程序, [42](#page-41-0) 禁用, [141](#page-140-0) 系统, [41](#page-40-1)

#### N

```
内存
 安装, 83
 安装原则, 81
 备用, 82
 插槽的布置, 81
 分支, 80
 故障排除, 120
 镜像, 82
 通道, 80
 卸下 DIMM
, 84
内存安装原则, 81
```
## P

配电板 安装, [109](#page-108-0) 卸下, [107](#page-106-0) 配置 内存, [81](#page-80-0) 引导驱动器, [101](#page-100-1)

## $\mathbf{0}$

启动 访问系统配置, [11](#page-10-0) 驱动器挡片 安装, [52](#page-51-1) 卸下, [52](#page-51-2) 驱动器托盘 SAS 硬盘驱动器 (SATAu) , [54](#page-53-0) SATA 硬盘驱动器 (SATA) , [56](#page-55-0) SATA 硬盘驱动器 (SATAu) , [57](#page-56-0)

软盘驱动器, [74](#page-73-0)

#### R

热插拔 电源设备, [59](#page-58-0) 风扇, [63](#page-62-0) 硬盘驱动器, [52](#page-51-3) 软盘驱动器 安装, [75](#page-74-0) 故障排除, [121](#page-120-0) 驱动器托盘, [74](#page-73-0) 卸下, [72](#page-71-0)

## S

设置密码 更改, [43](#page-42-1) 设定, [42](#page-41-1) 使用, [42](#page-41-0) 视频 故障排除, [113](#page-112-1) 受潮系统 故障排除, [116](#page-115-1) 受损系统 故障排除, [117](#page-116-0) 鼠标 故障排除, [114](#page-113-0)

## T

跳线 系统板, [135](#page-134-0)

#### W

外部设备 连接, [16](#page-15-1) 外围设备托架 磁带备份装置, [70](#page-69-0) 光盘驱动器, [71](#page-70-1) 外围设备托架面板 安装, [49](#page-48-1) 卸下, [48](#page-47-0) 微处理器 更换, [86](#page-85-0) 故障排除, [128](#page-127-0)

## X

系统安全保护, [35](#page-34-2) 系统板 安装, [106](#page-105-1) 连接器, [137](#page-136-0) 跳线, [135](#page-134-0) 卸下, [103](#page-102-1) 系统冷却 故障排除, [119](#page-118-1) 系统密码 更改, [42](#page-41-2) 删除, [42](#page-41-2) 设定, [41](#page-40-2) 使用, [41](#page-40-1) 系统配置 访问, [11](#page-10-0) 系统设置程序 导航键, [33](#page-32-1) 进入, [33](#page-32-2), [44](#page-43-0) 选项, [34](#page-33-0) 系统设置程序屏幕

CPU 信息, [36](#page-35-0) 集成设备, [37](#page-36-0) 控制台重定向, [38](#page-37-0) 系统安全保护, [39](#page-38-0) 主, [34](#page-33-1) 系统识别按钮, [12](#page-11-2) 系统信息, [24](#page-23-0) 卸下 SAS 背板 (1x8), [89](#page-88-0) SAS 控制器子卡, [94](#page-93-0) 处理器, [86](#page-85-0) 磁带备份装置, [68](#page-67-0) 从驱动器托盘中卸下硬盘驱 动器, [54](#page-53-1) 电源设备, [59](#page-58-0) 电源设备挡片, [61](#page-60-2) 风扇, [63](#page-62-0) 光盘驱动器, [71](#page-70-1) 后部风扇支架, [79](#page-78-1) 架装式挡板, [46](#page-45-0) 可更换托架驱动器支架, [90](#page-89-0) 控制面板, [101](#page-100-0) 扩充卡, [68](#page-67-1) 扩展托架支架, [104](#page-103-0) 冷却导流罩, [77](#page-76-0) 内存, [84](#page-83-0) 配电板, [107](#page-106-0) 软盘驱动器, [72](#page-71-0) 塔式挡板, [47](#page-46-0) 外围设备托架面板 (塔式)[,](#page-47-0) [48](#page-47-0) 系统板, [103](#page-102-1) 硬盘驱动器, [52](#page-51-3) 硬盘驱动器挡片, [52](#page-51-2) 中央风扇支架, [79](#page-78-2) 信息 错误, [33](#page-32-0)

警报, [32](#page-31-0) 警告, [32](#page-31-1) 系统, [24](#page-23-0) 硬盘驱动器指示灯代码, [14](#page-13-0) 状态 LCD, [18](#page-17-0) 选项 CPU 设置, [36](#page-35-0) 集成设备, [37](#page-36-0) 系统安全保护, [39](#page-38-0) 系统设置程序, [34](#page-33-0)

## Y

引导驱动器 配置, [101](#page-100-1) 引导顺序, [35](#page-34-3) 硬盘驱动器 安装, [52](#page-51-0) 从驱动器托盘中卸下, [54](#page-53-1) 故障排除, [125](#page-124-0) 卸下, [52](#page-51-3) 在 SATA 驱动器托盘中安装 SATA, [56](#page-55-0) 在 SATAu 驱动器托盘中安装 SAS, [54](#page-53-0) 在 SATAu 驱动器托盘中安装 SATA, [57](#page-56-0) 指示灯代码, [14](#page-13-0) 硬盘驱动器托架, [51](#page-50-0)

#### Z

诊断程序 核对表, [146](#page-145-1) 何时使用, [131](#page-130-0) 检测选项, [132](#page-131-0) 支持<br>与 Dell 联络, [147](#page-146-0) 指示灯 LCD , [18](#page-17-0) NIC , [17](#page-16-0) 背面板, [15](#page-14-0) 电源, [16](#page-15-0) 前面板, [12](#page-11-1) 硬盘驱动器, [14](#page-13-0) 主机盖 打开, [49](#page-48-2) 合上, [50](#page-49-0) 状态信息 LCD , [18](#page-17-0) 系统管理, [24](#page-23-0) 资产标签, [36](#page-35-1)

## 176 | 索引